# МІНІСТЕРСТВО ОСВІТИ І НАУКИ УКРАЇНИ Уманський державний педагогічний університет імені Павла Тичини

# **ІНФОРМАЦІЙНО-КОМУНІКАЦІЙНІ ТЕХНОЛОГІЇ В ПЕДАГОГІЧНІЙ ОСВІТІ**

# Навчально-методичний посібник

# **Укладачі: О. П. Муковіз, Г. В. Ткачук**

Умань Візаві 2023

#### **Рецензенти:**

*Комар О. А.,* доктор педагогічних наук, професор, завідувач кафедри фахових методик та інноваційних технологій в початковій школі Уманського державного педагогічного університету імені Павла Тичини;

*Моцик Р. В.,* кандидат педагогічних наук, доцент, завідувач кафедри комп'ютерних наук Кам'янець-Подільського національного університету імені Івана Огієнка

*Рекомендовано до друку вченою радою факультету початкової освіти Уманського державного педагогічного університету імені Павла Тичини (протокол № 8 від 12 січня 2023 р.)*

І-74 **Інформаційно-комунікаційні** технології в педагогічній освіті : навч.**-**метод. посіб. / МОН України, Уманський держ. пед. ун-т імені Павла Тичини ; уклад.: О. П. Муковіз, Г. В. Ткачук. – Умань : Візаві, 2023. – 164 с.

Навчально-методичний посібник призначено для вивчення курсу «Інформаційно-комунікаційні технології в початковій освіті» студентами закладів вищої освіти. В основу покладені теоретичні засади інформатики як науки та описано найновіші інформаційно-комунікаційні технології, які можуть бути використані майбутніми фахівцями у практичній діяльності. У посібнику розглянуто історію розвитку обчислювальної техніки; класифікацію комп'ютерів; архітектуру сучасних персональних комп'ютерів; основні методи роботи з операційними системами, стандартні програми, що входять до складу операційних систем, а також прийоми роботи з сучасним офісним програмним забезпеченням.

#### **УДК 37:004](075.8)**

© Муковіз О. П., Ткачук Г. В., уклад., 2023

# **ЗМІСТ**

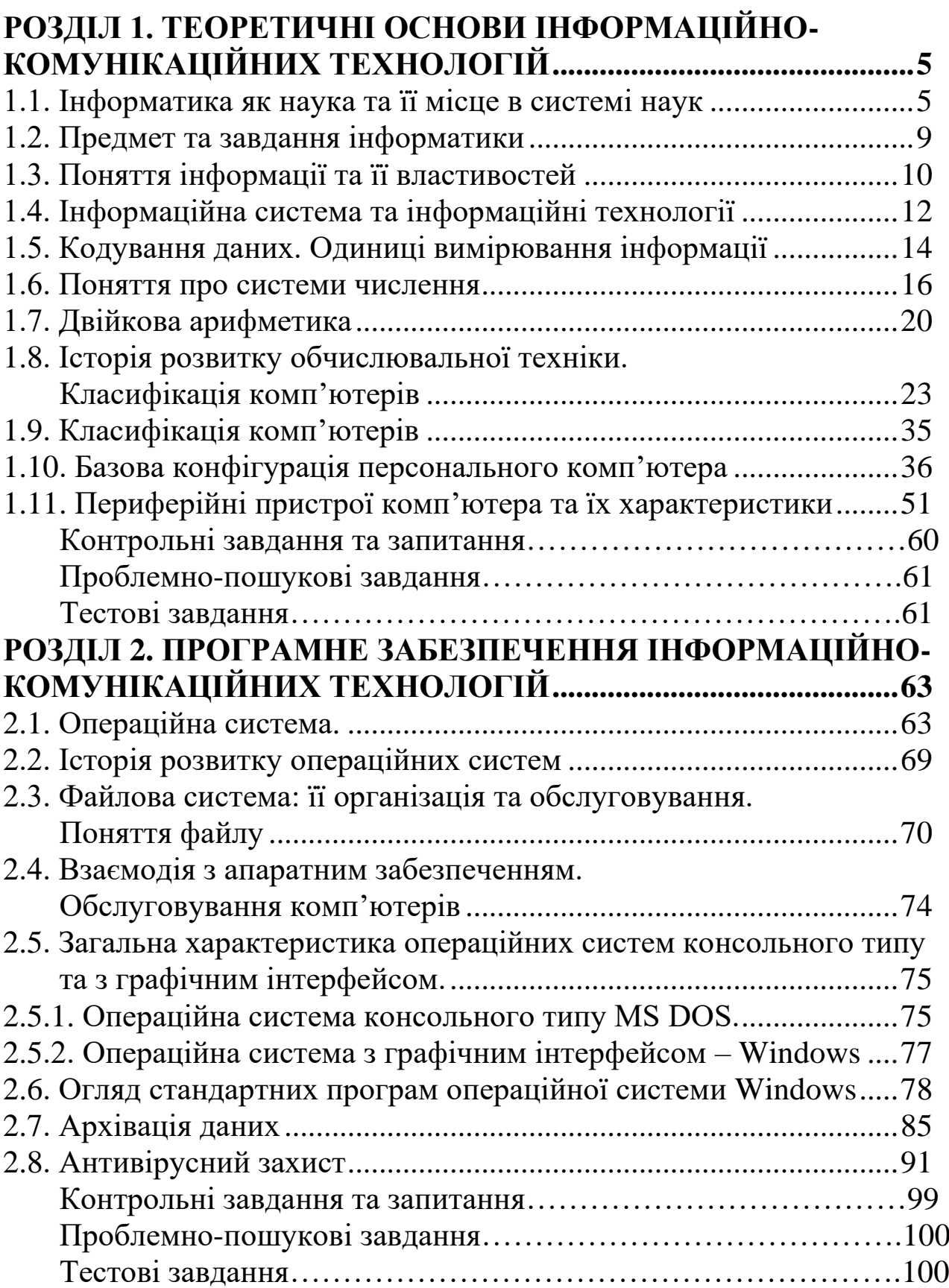

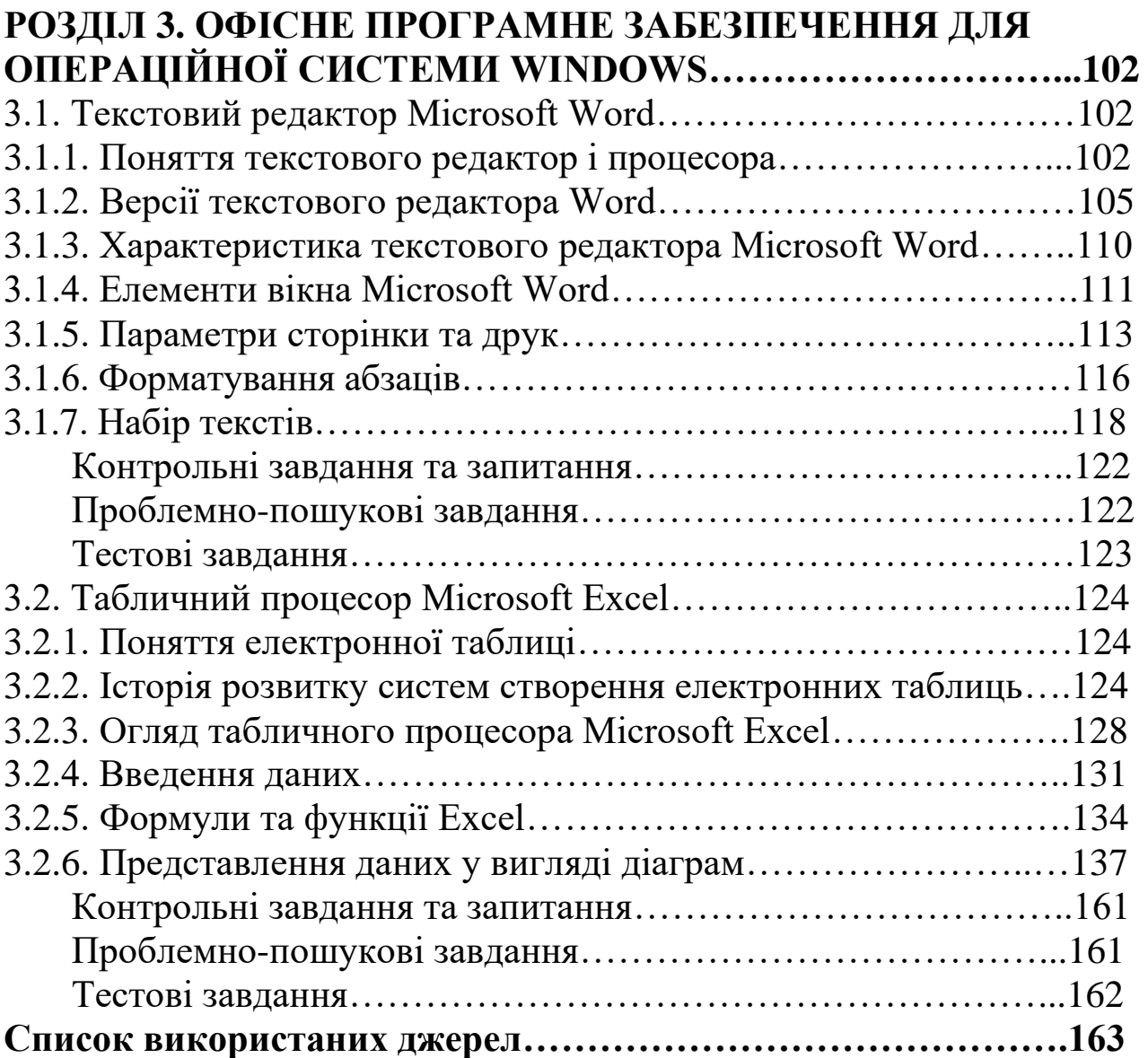

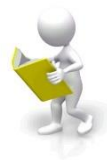

# <span id="page-4-0"></span>**РОЗДІЛ 1. ТЕОРЕТИЧНІ ОСНОВИ ІНФОРМАЦІЙНО-КОМУНІКАЦІЙНИХ ТЕХНОЛОГІЙ**

### <span id="page-4-1"></span>**1.1. Інформатика як наука та її місце в системі наук**

Практично в кожній науці є фундамент, без якого її прикладні аспекти не мають основи. Для математики такий фундамент складають теорія множин, теорія чисел, математична логіка та деякі інші розділи; для фізики – це основні закони класичної і квантової механіки, статичної фізики; для хімії – періодичний закон та його теоретичні основи.

Можна, звісно, навчитись рахувати і користуватись калькулятором, навіть не підозрюючи про існування вказаних вище розділів математики, робити хімічні аналізи без розуміння сутності хімічних законів, але при цьому не можна стверджувати, що ви добре знаєте математику чи хімію.

Те ж саме доцільно сказати про інформатику. Можна вивчити декілька програм і оволодіти деякими ефективними методами обробки інформації, але це аж ніяк не інформатика, точніше, навіть не найголовніша і найцікавіша її частина.

Теоретичні основи інформатики поки що не мають стійкої основи. Цей розділ науки виникає на наших очах, що робить його особливо цікавим, оскільки ми нечасто можемо спостерігати як народжується нова наука. Більше того, ми можемо брати участь в цьому процесі.

Інформатика – молода наука. Вона вивчає питання, що пов'язані з перетворенням інформації в різних сферах людської діяльності. До сучасного часу тлумачення терміну «інформатика» (в тому змісті, який він використовується в сучасній науковій та методичній літературі) ще не є загальноприйнятим. Тому звернемось до історії виникнення цього

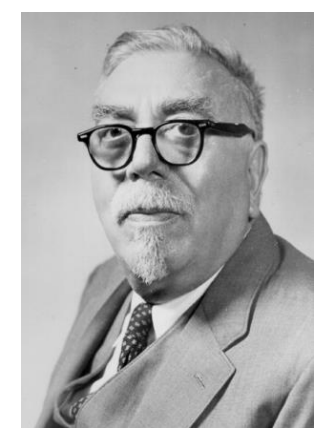

поняття.

Після Другої світової війни виникла і почала бурхливо розвиватись *кібернетика – наука про загальні закономірності управління в різних системах: технічних, біологічних, соціальних*.

Появу кібернетики прийнято пов'язувати з публікацією в 1948 р. американським математиком *Норбертом Віннером* книги «Кібернетика або управління і зв'язок в тварині і машині». В цій роботі *Рис. 1.1. Н. Віннер* були представлені шляхи створення загальної теорії управління і закладені основи методів управління та зв'язку в різноманітних системах з єдиної точки зору.

Розвиваючись одночасно з розвитком електроннообчислювальних машин, кібернетика з часом перетворилась на більш загальну науку про перетворення інформації.

Під інформацією в кібернетиці розуміють будь-яку сукупність сигналів, відомостей, які деякою системою сприймаються з навколишнього середовища (вхідна інформація Х), видаються в навколишнє середовище (вихідна інформація Y), а також зберігаються всередині системи (внутрішня інформація Z).

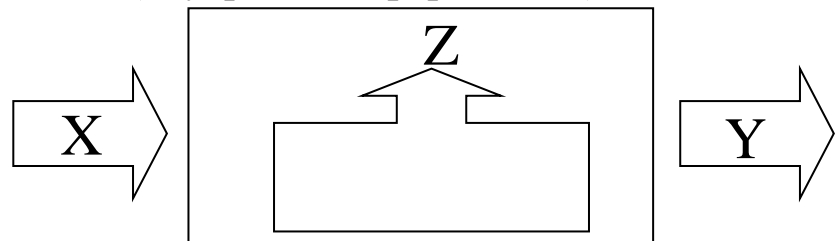

*Рис. 1.2. Схема перетворення інформації*

Вслід за появою терміну «кібернетика» в світовій науці став використовуватись англомовний термін «*Computer Science*», а пізніше на початку 60-х років ХХ ст. французи ввели термін «інформатика». Цей термін використовували для галузі знань, пов'язаних з автоматизованим опрацюванням інформації за допомогою електронно-обчислювальних машин. Французький термін утворений шляхом з'єднання слів «*інформація*» та «*автоматика*».

Даний термін використовується в більшості країн Європи, зокрема і в Україні. В англомовних країнах увійшов більше до вжитку термін «Computer Science». Терміни «інформатика» та «Computer Science» позначають одну галузь і є синонімами.

Спроби дати тлумачення поняттю «інформатика» призвели до зібрання в 1978 р. Міжнародного конгресу з інформатики і в 1996 р. Конгресу ЮНЕСКО з проблем інформатизації. В матеріалах конгресів було запропоновано таке означення: «Поняття інформатики охоплює галузі, пов'язані з розробкою, створенням, використанням та матеріально-технічним обслуговуванням систем обробки інформації, з урахуванням машин, обладнання, математичного забезпечення, організаційних аспектів, а також комплекс промислового, комерційного, адміністративного та соціального впливу».

6

Як видно, з даного визначення, інформатика – це не тільки «чиста» наука. Звісно, вона має наукове ядро, але важлива особливість інформатики – це широка галузь застосування: виробництво, управління, освіта, наука, проєктні розробки, торгівля, фінансова сфера, медицина, криміналістика, охорона навколишнього середовища тощо. Отже, можна подати таке визначення:

# *Інформатика – це комплексна технічна наука, що вивчає методи та засоби опрацювання даних за допомогою обчислювальної техніки*

З розвитком інформатики виникло питання про її взаємозв'язок та розмежовування з кібернетикою. Інформатика та кібернетика мають багато спільного, що стосується концепції управління, але мають і об'єктивні відмінності. Спробуємо знайти схожі та відмінні ознаки цих понять.

Інформатика як наука займається вивченням процесів перетворення та створення нової інформації, практично не вирішуючи задачі управління різними об'єктами, як кібернетика. Інформатика з'явилась завдяки розвитку комп'ютерної техніки, базується на її використанні і взагалі неможлива без неї. Кібернетика розвивається сама по собі і, хоч досить активно використовуються досягнення комп'ютерної техніки, абсолютно від неї не залежить, оскільки будує різні моделі управління об'єктами.

Появу інформатики варто пов'язувати із створенням перших операційних систем, за допомогою яких можна зручно і просто організувати роботу користувача на комп'ютері.

В структурі інформатики як наукової та прикладної дисципліни можна виділити деякі основні частини. Кожна з цих частин може розглядатись як окрема самостійна наукова дисципліна. Відношення між ними приблизно таке ж як між алгеброю, геометрією та математичним аналізом в класичній математиці – всі вони окремі дисципліни, але є частиною однієї науки.

*Теоретична інформатика* – частина інформатики, що включає ряд математичних розділів. Вона спирається на математичну логіку та включає такі розділи як теорію алгоритмів та автоматів, теорію інформації і теорію кодування, теорію формальних мов і граматик, дослідження операцій та інше. Цей розділ інформатики використовує математичні методи для загального вивчення процесів опрацювання інформації.

*Обчислювальна техніка* – розділ, в якому розробляються основні принципи побудови обчислювальних систем. Мова йде не про технічні деталі та електроні схеми, а про принципові рішення на рівні так званої архітектури обчислювальних (комп'ютерних) систем, що визначають склад, призначення, функціональні можливості та принципи взаємодії пристроїв.

*Програмування* – діяльність, пов'язана з розробкою систем програмного забезпечення. Сюди входять такі розділи як створення системного програмного забезпечення та прикладного програмного забезпечення.

*Інформаційні системи* – розділ інформатики, пов'язаний з вирішенням питань щодо аналізу потоків інформації в різних складних системах, їх оптимізації, структуризації, принципах збереження та пошуку інформації. Інформаційно-довідкові системи, інформаційнопошукові системи, гігантські сучасні глобальні системи збереження та пошуку інформації (включаючи відому мережі Інтернет).

*Штучний інтелект* – галузь інформатики, в якому вирішуються складні проблеми, що знаходяться на перетині з психологією, фізіологією, лінгвістикою та іншими науками. Як навчити комп'ютер думати подібно людині? Основні напрями розробок, що відносяться до цієї галузі – моделювання суджень, комп'ютерна лінгвістика, машинний переклад, створення експертних систем, синтез та аналіз повідомлень на природних мовах, розпізнавання образів, тощо.

Розглянемо місце інформатики в традиційній системі наук (технічних, природничих, гуманітарних, тощо).

Інформатика – фундаментальна технічна наука. До фундаментальних відносять науки, основні поняття яких носять загальнонауковий характер та використовуються в багатьох інших науках та видах діяльності. Немає, наприклад, сумніву про фундаментальність таких наук як філософія та математика. В цьому ж списку і інформатика, оскільки поняття «інформація», «процеси обробки інформації» мають загальнонаукове значення.

Інформатика має риси технічних наук, оскільки її аспекти пов'язані зі створенням та функціонуванням машинних систем обробки інформації.

Інформатика має деякі риси гуманітарних наук, що обумовлено її вкладом в розвиток та удосконалення соціальної сфери.

Отже, інформатика є комплексною та міждисциплінарною галуззю наукового знання.

8

# <span id="page-8-0"></span>**1.2. Предмет та завдання інформатики**

Предмет інформатики як науки складають:

− апаратне забезпечення засобів обчислювальної техніки;

− програмне забезпечення засобів обчислювальної техніки;

− засоби взаємодії апаратного та програмного забезпечення;

− засоби взаємодії людини з апаратним та програмним забезпеченням.

В інформатиці особлива увага приділяється питанням, що стосуються взаємодії. Для цього існує таке поняття як «інтерфейс».

*Інтерфейс – це те, що з'єднує дві окремі сутності, наприклад, людину і комп'ютер, комп'ютер і принтер, комп'ютер і сканер і т. п.*

Методи та засоби взаємодії людини з апаратним та програмним забезпеченням мають назву інтерфейси користувача. Відповідно існують апаратні інтерфейси (наприклад, для з'єднання комп'ютера з принтером використовують порт USB, який є інтерфейсом (засобом) для обміну даними між цими пристроями), програмні інтерфейси (зовнішній вигляд програми – кнопки, лінійки, меню, рядки введення та ін.) та апаратно-програмні інтерфейси.

Кожна наука систематизує певні знання. Основне завдання інформатики як науки є систематизація прийомів та методів роботи з апаратними та програмними засобами обчислювальної техніки.

Іншими словами, інформатика має систематизувати знання, які дають змогу навчитись ефективно працювати з комп'ютером та програмами, які на ньому встановлені, використовувати комп'ютер для повсякденного життя та для вирішення професійних завдань.

Інформатика – практична наука. Її досягнення повинні отримати підтвердження практикою та прийматись у тих випадках, коли вони є ефективними для опрацювання інформації.

На всіх етапах технічного забезпечення інформаційних процесів для інформатики ключовим питанням є ефективність.

Для апаратних засобів під ефективністю розуміють співвідношення продуктивності обладнання до його вартості. Для програмного забезпечення під ефективністю прийнято розуміти продуктивність користувачів, які з ним працюють. У програмуванні під ефективністю розуміють обсяг програмного коду, створеного програмістами за одиницю часу. В інформатиці все жорстко орієнтоване на ефективність. Питання як здійснити ту чи іншу операцію, для інформатики є важливим, але не основним. Основним є питання як здійснити дану операцію ефективно.

9

# **1.3. Поняття інформації та її властивостей**

<span id="page-9-0"></span>Термін інформація є не означуваним (як філософські терміни матерія та енергія). У філософії його слід розуміти як відображення реального світу певною системою. Інформація – це відомості, які прийняті, зрозумілі і оцінені людиною чи системою як корисні. Іншими словами, інформація – це нові знання, які отримує споживач (суб'єкт) у результаті сприйняття і переробки певних відомостей.

Термін інформація походить від латинського «*informatio»* й означає виклад, роз'яснення факту, події. Іншими словами це сукупність відомостей про об'єкти, процеси чи явища навколишнього світу. Сукупність відомостей та даних можуть існувати у вигляді документів (паперових чи електронних), креслень, рисунків, текстів, звукових та світлових сигналів, електричних та нервових імпульсів тощо.

Будь-яку речовину можна охарактеризувати за допомогою її властивостей, наприклад, тверда, легкоплавка, білого кольору та ін. Інформація також має властивості, однак вони не настільки очевидні, як властивості речовини.

Найбільш важливими властивостями інформації є: об'єктивність; повнота; достовірність; доступність; актуальність; корисність.

*Об'єктивність* інформації характеризує її незалежність від будьякої думки. Наприклад, повідомлення «вода у морі холодна» є суб'єктивним, тому що комусь вода може справді видатись холодною, а комусь – теплою. Водночас, повідомлення гідрометеослужби «температура води +17 градусів» надасть цілком об'єктивну інформацію, що допоможе кожній людині визначитись чи купатись чи ні.

*Повнота* інформації характеризує наявність мінімальних, але достатніх показників для остаточного прийняття рішення. Як неповна, так і надлишкова інформація знижує ефективність прийняття на її основі рішень (приклад про купівлю комп'ютера, достатні ознаки для опису предмету).

*Достовірність* – це властивість інформації бути правильно сприйнятою. Інформація достовірна, якщо вона відображає реальну ситуацію. Наприклад, яка інформація буде більш достовірною, написана на паркані чи у книзі?

*Актуальність* – міра відповідності інформації сучасному стану. Тільки вчасно отримана інформація може принести необхідну користь.

Неактуальна інформація може бути з двох причин: вона може бути застарілою; вона може бути непотрібною або незначною.

*Корисність* інформації. Спробуйте замислитись над тим, чому деякі люди відразу реагують на певну інформацію, тоді як інших ця інформація залишає байдужими. Відомості, корисні для однією людини, виявляються непотрібними для іншої, оскільки вона не може їх використати.

З поняттям інформації пов'язані такі поняття як повідомлення, сигнал, дані.

*Повідомлення* – це форма подання інформації у вигляді мови, тексту, зображення, цифрових даних, графіків, таблиць і т.п. Одне й те ж саме повідомлення можна подати в різній формі.

Наприклад, пішоходам можна повідомити про місце переходу за допомогою спеціального щиту з надписом «Перехід», а можна знаком пішохідного переходу. У розмові люди обмінюються повідомленнями, що є звуковими коливаннями повітря, а глухонімі люди – жестами. Отже, повідомлення передаються за допомогою послідовності сигналів різної природи.

*Сигнал* (від латинського *«signum» означає «знак»*) являє собою будь-який процес, що несе сукупність відомостей про об'єкт. Сигнал у його найпростішій формі може приймати два дискретних значення. Наприклад, є вогонь у сигнальній башті чи його немає, людина з вами згодна чи ні. Написане слово, дорожній знак, картина, жест регулювальника дорожнього руху, телеграма несуть деякі повідомлення, означають певні поняття і, таким чином, теж є сигналами.

Сигнали можуть впливати на зміну інших об'єктів при реєстрації. При цьому утворюються дані. В залежності від пристроїв, що використовуються для реєстрації та опрацювання, утворюються різні набори таких даних.

*Дані* – це інформація, представлена в формалізованому вигляді і призначена для обробки її технічними засобами, наприклад, комп'ютером.

Дані є складовою частиною інформації, що являють собою зареєстровані сигнали. Під час інформаційного процесу дані перетворюються з одного виду в інший за допомогою відповідних методів.

Опрацювання даних містить у собі множину різних операцій, основними з яких є:

− збір даних – накопичення інформації з метою забезпечення достатньої повноти для прийняття рішення;

− формалізація даних – приведення даних, що надходять із різних джерел до однакової форми;

− фільтрація даних – усунення зайвих даних, які не потрібні для прийняття рішень;

− сортування даних – впорядкування даних за заданою ознакою з метою зручності використання;

архівація даних – збереження даних у зручній та доступній формі;

захист даних – комплекс дій, що скеровані на запобігання втрат, відтворення та модифікації даних;

− транспортування даних – прийом та передача даних між віддаленими користувачами інформаційного процесу. Джерело даних прийнято називати сервером, а споживача – клієнтом;

− перетворення даних – перетворення даних з однієї форми в іншу, або з однієї структури в іншу, або зміна типу носія.

#### **1.4. Інформаційна система та інформаційні технології**

<span id="page-11-0"></span>Інформаційні процеси здійснюються в межах інформаційної системи з використанням інформаційних технологій. Тому доцільно розуміти ці поняття також.

Щоб зрозуміти складні поняття їх необхідно розділити на прості частини. Саме тому розглянемо поняття «інформаційна система» аналізуючи кожне слово окремо.

*Система* – це сукупність об'єктів, між якими налагоджені зв'язки. В інформатиці поняття "система" найчастіше використовують стосовно сукупності технічних засобів і програм. Системою називають також апаратну частину комп'ютера.

Доповнення поняття «система» словом «інформаційна» відображає мету її створення і функціонування.

Найпростішими прикладами інформаційних систем можна назвати «підручник-учень», «телевізор-людина», «бібліотека-читач».

*Інформаційна система – це сукупність інформаційних ресурсів і технологій їх опрацювання.*

Сучасне розуміння інформаційної системи передбачає використання комп'ютера як основного технічного засобу опрацювання інформації. Комп'ютери, оснащені спеціалізованими

12

програмними засобами, є технічної базою та інструментом інформаційної системи.

До інформаційної системи дані надходять від джерела інформації. Ці дані надсилаються на зберігання чи зазнають певної обробки у системі і потім передаються споживачеві. Споживачем може бути людина, пристрій або інша інформаційна система. Між споживачем та власне інформаційною системою може бути встановлений зворотній зв'язок. У цьому разі інформаційна система називається *замкненою*. Канал зворотного зв'язку є необхідним, якщо потрібно врахувати реакцію споживача на отриману інформацію.

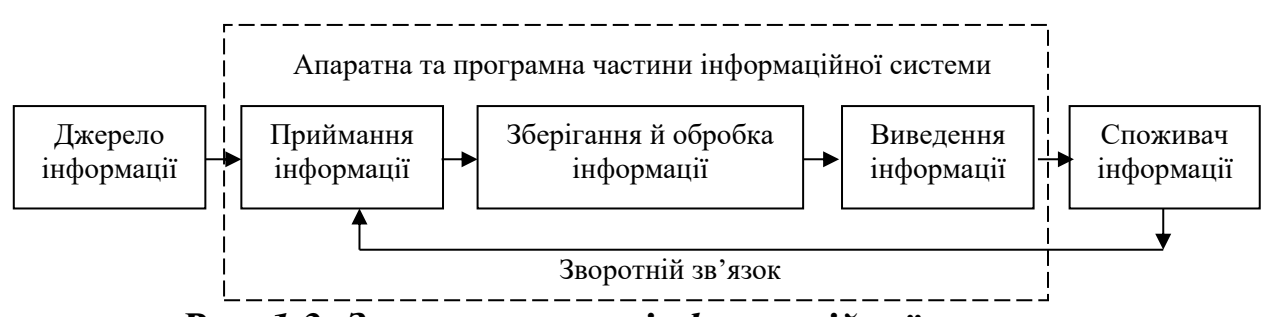

*Рис. 1.3. Загальна схема інформаційної системи*

Інформаційні системи поділяють на автоматичні та автоматизовані.

*Автоматичні* функціонують без втручання людини. Прикладами автоматичних систем є системи дистанційного навчання та контролю знань, електронні довідкові системи в бібліотеках, на вокзалах чи аеропортах тощо.

В *автоматизованих* системах важливу роль відіграють люди (оператори, диспетчери, супервізори), зокрема, на етапах аналізу інформації й прийняття рішень, що впливають на функціонування системи. Прикладами автоматизованих інформаційних систем є системи керування польотами літаків, енергетичними чи військовими комплексами, система продажу квитків на літаки чи поїзди, банківські системи, тощо.

Технології, що використовуються в інформаційних системах називають інформаційними технологіями. Розглянемо це поняття детальніше.

В широкому сенсі слово *технологія – це спосіб освоєння людиною матеріального світу за допомогою соціально організованої діяльності, що включає три компоненти: інформаційну (наукові принципи та обґрунтування), матеріальну (знаряддя праці) та соціальну (фахівці, які мають професійні навики).* 

Ця тріада становить сутність сучасного розуміння поняття технологія.

Поняття інформаційної технології з'явилося з виникненням інформаційного суспільства, основними в якому є не традиційні матеріальні, а інформаційні ресурси: знання, наука, організаційні чинники, інтелектуальні здібності, ініціатива, творчість і т.д.

На жаль, це поняття є настільки загальним та всеохоплюючим, що до сих пір фахівці не прийшли до чіткого, формалізованого формулювання.

На думку авторів, найбільш вдалим є визначення поняття інформаційної технології дане академіком *Глушковим В.М.*, який трактував її як людино-машинну технологію збирання, опрацювання та передачі інформації, що ґрунтується на використанні обчислювальної техніки.

Ця технологія швидко розвивається, охоплюючи всі види суспільної діяльності: виробництво, управління, науку, освіту, фінансово-банківські операції, медицину, побут та ін.

Інформаційні технології мають такі основні властивості:

− предметом (об'єктом) опрацювання є дані;

− мета процесу – опрацювання інформації;

− засіб здійснення інформаційного процесу – програмні та апаратні засоби;

Інформаційні технології створюють нові можливості розвитку суспільства і мають стратегічне значення для:

− ефективного використання інформаційних ресурсів суспільства;

− оптимізації та автоматизації інформаційних процесів, в яких зайнято більшу частину населення країни;

− розроблення виробничих технологій;

− підвищення інтелектуального потенціалу суспільства;

− використання методів інформаційного моделювання в науково-дослідних роботах, що дає можливість проводити й аналізувати складні або небезпечні експерименти.

## **1.5. Кодування даних. Одиниці вимірювання інформації**

<span id="page-13-0"></span>Для автоматизації роботи з даними, що відносяться до різних типів, важливо уніфікувати їх форму представлення. Для цього, як правило, використовується прийом кодування, тобто представлення даних одного типу через дані іншого типу.

Звичайну людську мову можна розглядати як систему кодування ідей та понять для вираження думок за допомогою мовлення. Іншим прикладом загальновживаних систем кодування може бути азбука, як система кодування компонентів мови за допомогою графічних символів.

До систем кодування також можна віднести математичні вирази, телеграфну азбуку, морську азбуку, азбуку для сліпих тощо.

Своя система кодування існує й в інформатиці, і називається вона *двійковим кодом*. Ґрунтується вона на представленні даних послідовністю двох знаків: 0 та 1. Ці знаки називають двійковими цифрами або *бітами* (скорочення від англійських слів *«binary digit»*).

Офіційно появу двійкової арифметики варто пов'язувати з іменем *Готфріда Вільгельма Лейбніца*, який опублікував в 1703 р. статтю, в якій він розглядав правила виконання арифметичних дій над двійковими числами. Медаль, намальована Лейбніцем, на якій показано співвідношення двійкової та десяткової системи числення. Надпис на медалі «Щоб вивести нічого все, достатньо одиниці».

Подання інформації в двійковій системі використовувалось людиною з давніх-давен. Так, жителі островів Полінезії передавали необхідну інформацію за допомогою барабанів: чергування дзвінких та глухих ударів.

Слід зауважити, що вся інформація, що зберігається та обробляється засобами обчислювальної техніки, незалежно від її типу (текст, графіка, звук, відео), представлена у двійковому коді.

Одним бітом можна виразити два поняття: 0 або 1 («ні» або «так», «хибне» або «істинне»). Що таке біт, найпростіше зрозуміти на прикладах ситуацій, коли вам потрібно зробити вибір з двох варіантів. Наприклад, ви підкидаєте монету, що може впасти одним з двох боків («орел» чи «решка»). До того, як монету підкинули, інформація про те, яким боком впаде монета – відсутня. Після того, як ви підкинули монету і подивились яким боком вона впала – вважайте, що отримали інформацію яка дорівнює 1 біт.

Така сама кількість інформації буде міститись у відповідях на запитання – «В якій руці цукерка?», «Хто першим вийде з дверей під'їзду – чоловік чи жінка?».

*Біт* – це найменша порція інформації, яку отримують при виборі між двома подіями. Біт – одиниця надто дрібна для вимірювання обсягів інформації, якими оперують комп'ютери. Тому використовують більші одиниці, основною з них є байт.

*Байт* – групу з 8 бітів. Байтом можна закодувати, наприклад, один символ текстової інформації.

Наступним одиницями кодування є:

- − Кілобайт: 1 Кбайт = 1024 байт = 2<sup>10</sup>
- − Мегабайт: 1 Мбайт = 1024 Кбайт = 2<sup>20</sup>
- − Гігабайт: 1 Гбайт = 1024 Мбайт = 2<sup>30</sup>
- − Терабайт: 1 Тбайт = 1024 Гбайт = 2<sup>40</sup>
- − Петабайт: 1 Пбайт = 1024 Тбайт = 2<sup>50</sup>
- − Ексабайт: 1 Ебайт = 1024 Пбайт = 2<sup>60</sup>
- − Зетабайт: 1 Збайт = 1024 Ебайт = 2<sup>70</sup>
- Йотабайт: 1 Йбайт = 1024 Збайт = 2 $^{80}$

Саме в таких одиницях вимірюється ємність даних в інформатиці. Цими одиницями вимірюють не лише обсяги даних на носіях, але й ємність запам'ятовуючих пристроїв. Тобто, на самому пристрої може й не бути ніякої інформації, але вони мають місце (об'єм) для збереження відповідної кількості даних.

### **1.6. Поняття про системи числення**

<span id="page-15-0"></span>Системи числення, незважаючи на свою простоту та природність, є результатом тривалої еволюції. Наприклад, десяткова виникла в результаті обчислень за допомогою пальців рук. Позиційна десяткова система числення з'явилась в Індії у V столітті та була викладена арабською мовою у рукописах, датованих IX століттям. Тому цифри цієї системи називають арабськими. В різні історичні періоди користувались різними системами числення.

*Система числення – це алфавіт системи та правила утворення чисел і дій з ними.*

Наприклад, алфавіт десяткової системи числення складають цифри від 0 до 9, а в двійковій достатньо 0 та 1. В римській системі числення в алфавіті використовують літери латинського алфавіту (літера V – цифра 5).

В залежності від місця розташування цифри в числі і її «ваги» почали розрізняти два типи систем числення: позиційні та непозиційні.

У *непозиційних* системах числення величина, яку позначає цифра, не залежить від позиції її у числі. При цьому система може накладати обмеження на позиції цифр, наприклад, щоб вони були розташовані по спаданню, чи згруповані за значенням. Проте, це не є принциповою умовою для розуміння записаних такими системами чисел.

Типовим прикладом непозиційної системи числення є *римська система числення*, в якій у якості цифр використовуються літери латинського алфавіту. Наприклад, VII = п'ять + один + один = сім. Тут символи V і I означають «п'ять» і «один», відповідно, незалежно від місця їх у числі.

# **LXXXVII – 87; XCIX – 99; MLIV – 1054; CLXVI – 166.**

Непозиційною називається така система числення, в якій кількісний еквівалент («вага») цифри не залежить від її розташування в записі числа

До *позиційних систем числення* належать двійкова, вісімкова, шістнадцяткова, десяткова, п'ятіркова. В цих системах числення значення цифри залежить від позиції, яку вона займає в зображенні числа.

У цілих числах позиції нумерують справа наліво, починаючи з нульової позиції. Наприклад, в числі **3756** остання цифра **6** перебуває в нульовій позиції й означає кількість одиниць; **5** – кількість десятків; **7** – кількість сотень і т.д. Цей приклад демонструє те, що кожна цифра робить свій внесок у значення числа, який залежить від позиції цифри.

Для наочності число можна записати у вигляді *суми степенів їх основи*:

 $3756 = 3*1000 + 7*100 + 5*10 + 6 = 3*10^3 + 7*10^2 + 5*10^1 + 6*10^0$ 

Числа у двійковій системі числення відображаються аналогічно десятковій, але за допомогою двох чисел.

Зобразимо у двійковій системі перші числа натурального ряду:

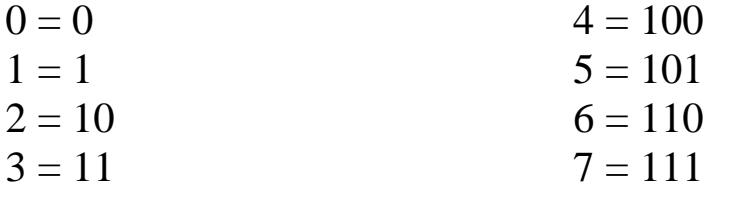

Перші дві цифри у двійковій системі мають такий самий вигляд як в десятковій, тому що записуються за допомогою одного розряду. При переході до третьої цифри («двійки») у двійковій системі потрібен ще один розряд, бо молодший розряд уже заповнений. До нового розряду записується 1, а у молодшому розряді лишається 0, тобто число записується як 10. Далі заповнюємо молодший розряд і отримуємо 11 – цифра 3. Для запису наступної цифри потрібно розкривати новий розряд, тому що наявні вже заповнені. До нового розряду записуємо 1, а молодші розряди «зануляємо». В результаті отримуємо цифру 4 – 100.

Ще один важливий висновок зробимо з наведеного прикладу – чим менша основа системи числення, тим раніше з'являється в рахунку число 10, 100, 1000 і т.д. Справді, адже цифр в арсеналі таких систем числення менше, тому й доводиться раніше переходити на створення двоцифрових, трицифрових чисел.

Незважаючи на високу розрядність двійкових чисел, саме двійкова система стала основою побудови обчислювальних машин, тому що електронні елементи (тригери), які застосовуються в обчислювальній техніці, відтворюють і розпізнають лише два стани – 0 і 1. Для сучасних комп'ютерів, які можуть за один такт роботи опрацьовувати до 64 розрядів, висока розрядність не проблема.

Щоб означити, що число належить до певної системи числення його записують в дужках з індексом, який позначає її основу. Наприклад для десяткової системи числення основа буде «10», а отже індекс: **(3756)<sup>10</sup>**

Найчастіше застосовують системи числення з основами 2, 8, 10, 16.

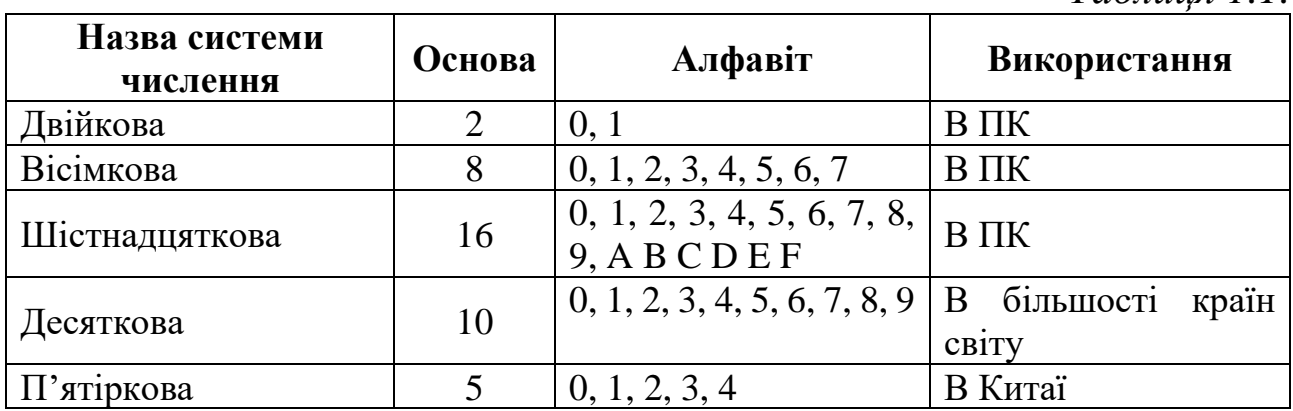

*Таблиця 1.1.*

#### **Правило переведення у десяткову систему числення**

Розглянемо спосіб переведення цілих чисел із системи числення з основою **р** у числа десяткової системи. Існує загальна формула, яка описує правило такого переведення:

 $(a_{k}a_{k-1}... a_{1}a_{0})_{p} = a_{k}^{*}p^{k} + a_{k-1}^{*}p^{k-1} + ... + a_{1}^{*}p + a_{0}$ 

Застосуємо цю формулу щоб вивести десяткове значення двійкового числа вигляду **(akak-1… a1a0)2**:

$$
(a_{k}a_{k-1}... a_{1}a_{0})_{2} = a_{k} * 2^{k} + a_{k-1} * 2^{k-1} + ... + a_{1} * 2 + a_{0}
$$

**Приклади**:

 $(1)_2 = 1 \cdot 2^0 = (1)_{10}$  $(101)_2 = 1*2^2 + 0*2^1 + 1*2^0 = (5)_{10}$   $(110)$ <sub>2</sub> =  $1*2^2 + 1*2^1 + 0*2^0 = (6)_{10}$ 

Для виведення десяткового значення вісімкового числа формула набуде таких змін:

 $(a_k a_{k-1} ... a_1 a_0)_8 = a_k * 8^k + a_{k-1} * 8^{k-1} + ... + a_1 * 8 + a_0$ 

**Приклади**:

 $(37)<sub>8</sub> = 3*8<sup>1</sup> + 7 = 24 + 7 = (31)<sub>10</sub>$ 

 $(4321)_8 = 4*8^3 + 3*8^2 + 2*8 + 1 = (2257)_{10}$ 

Для переведення чисел з десяткової системи в іншу потрібно використовувати таке правило:

*Щоб перевести ціле число з десяткової системи в систему з основою р, треба виконати послідовне ділення цього числа на число р за таким алгоритмом:*

*1) Число поділити без остачі на р.*

*2) Визначити остачу і частку.*

*3) Якщо частка менша за р, то виконати пункт 6.*

*4) Розглянути частку як нове число.*

*5) Виконати пункти 1, 2, 3.*

*6) Прочитати результат.*

Результат – це послідовність цифр, що складається з останньої частки та всіх останніх остач, починаючи з останньої (адже кожне ділення означає перехід до старшого розряду).

#### **Приклади**:

*Перевести (125)<sup>10</sup> у вісімкову систему (р=8)*

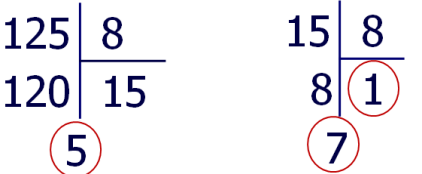

Результат:  $(175)_8$ 

*Перевести (69)<sup>10</sup> у вісімкову систему (р=8)*

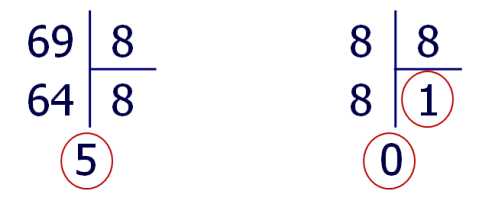

Результат:  $(105)_8$ 

**Переведення вісімкових чисел у двійкову систему (p=2)** 1) Спочатку переводять десяткове число в систему з основою **р=8**. 2) Отримане число переводять у двійкову, використовуючи таблицю кодів:

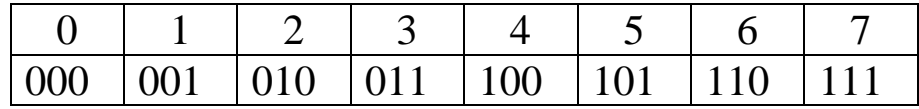

Користуючись цією таблицею, замінюють цифри у вісімковому числі відповідними двійковими кодами. Отримують шукане двійкове число.

#### Наприклад, **(175)<sup>8</sup> = (001 111 101)<sup>2</sup> = (1111101)<sup>2</sup>**

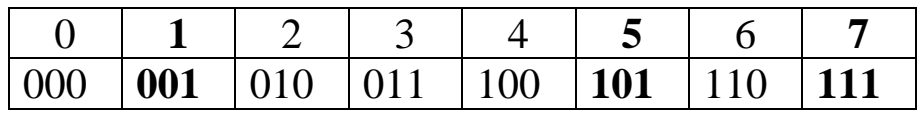

Нулі на початку числа зазвичай відкидають. Нулі у кінці числа відкидати не можна. Отже, **(125)<sup>10</sup> = (175)<sup>8</sup> = (1111101)2**.

Спробуйте перевірити чи дорівнює отримане двійкове число  $(125)_{10}$ .

І на останок, звернімо увагу на таку закономірність:

#### $8_{10} = 10_8$ ;  $5_{10} = 10_5$ .

Аналогічні рівності можна отримати при порівнянні будь-якої системи числення з десятковою:  $2_{10} = 10_2$ ,  $4_{10} = 10_4$ ,  $16_{10} = 10_{16}$ .

#### <span id="page-19-0"></span>**1.7. Двійкова арифметика** *1) Додавання*

Розглянемо правила виконання арифметичних дій з двійковими числами. Для їхнього додавання використовують таке правило:

$$
0 + 0 = 0
$$
  
1 + 0 = 1  
0 + 1 = 1  
1 + 1 = 10

Якщо додаються одиниці, відбувається перенесення одиниці до старшого розряду, як для десяткових чисел. Як приклад, додамо два двійкових числа, однак, на відміну від комп'ютера скористаємось записом у стовпчик.

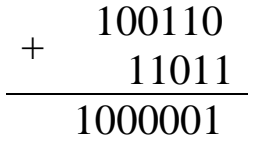

Проаналізуйте наступні результати операцій додавання двійкових чисел:

 $-1101 + 110 = 10011$ 

 $- 1100011 + 1101 = 1110000$ 

 $- 11001 + 1111 = 101000$ 

 $- 10101 + 1001 = 11110$ 

 $- 111001 + 100011 = 1011100$ 

 $-10001 + 111 = 11000$ 

 $-1100 + 101 = 10001$ 

Спробуйте перевірити результати шляхом приведення двійкових чисел до десяткових.

#### *2) Віднімання*

Віднімання двійкових чисел є дещо складнішою операцією, ніж додавання, проте для цієї мети можна скористатись двома способами.

*Перший спосіб* виконується за допомогою звичайного порозрядного віднімання, аналогічну дії віднімання над десятковими числами. Якщо для отримання різниці не вистачає одиниці, вона займається в старшому розряді.

Правила віднімання двійкових чисел:

 $0 - 0 = 0$  $1 - 0 = 1$  $0 - 1 = 0$  (якщо немає старшого розряду)  $1 - 1 = 0$  $10 - 1 = 1$ 

Розглянемо приклад віднімання 100110 – 11011.

- 100110 11011

1011

*Другий спосіб* зводиться до операції додавання чисел, але перед цим роблять деякі перетворення з від'ємником. Це перетворення називається додатковим кодом. Визначити його можна наступним алгоритмом:

1) Спочатку значення всіх позицій від'ємника змінюються на протилежні (нулі на одиниці і одиниці на нулі). В даному прикладі це число 011011, а у зміненому вигляді – 100100. Зверніть увагу, що на початку такого перетворення від'ємнику додається нуль для того щоб зрівняти розряди з першим числом – 100110.

2) Потім до одержаного результату, а саме до молодшого розряду, додається двійкова одиниця: 100100+000001=100101.

3) Тепер необхідно виконати дію додавання 100110+100101:

#### $+$  100110 100101 1001011

4) Відкинути старшу одиницю і незначущі нулі. Результат 1011. Проаналізуйте віднімання двійкових чисел двома способами:

- $-1101 110 = 111$
- $1100011 1101 = 1010110$
- $11001 1111 = 1010$
- $10101 1001 = 1100$
- $111001 100011 = 10110$
- $10001 111 = 1010$
- $1100 101 = 111$

#### *3) Множення*

Операція множення не складніша, а навіть простіша ніж у десятковій системі. Для проведення цієї операції застосовують такі правила:

> $0 * 0 = 0$  $1 * 0 = 0$  $0 * 1 = 0$  $1 * 1 = 1$

Розглянемо приклад множення чисел 100110 – 101:

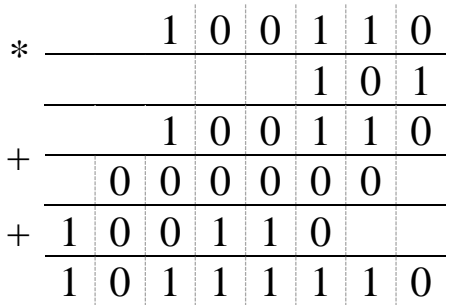

#### **4) Ділення**

Вся операція виконується так само, як і для десяткових чисел.

$$
\begin{array}{c|c}\n-10101 & 111 \\
\hline\n111 & 11\n\end{array}
$$

# <span id="page-22-0"></span>**1.8. Історія розвитку обчислювальної техніки. Класифікація комп'ютерів**

Перш ніж досягти сучасного рівня, обчислювальна техніка пройшла тривалий шлях розвитку. Загалом усю її історію можна поділити на три етапи.

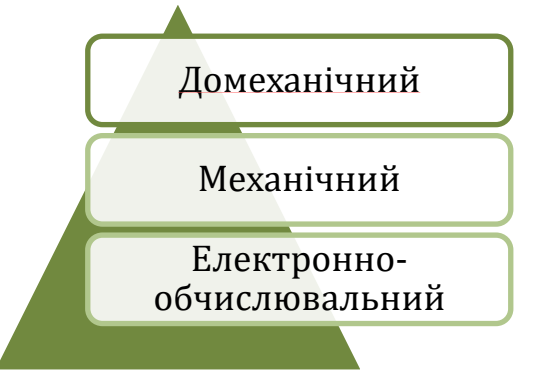

*Рис. 1.4. Етапи розвитку обчислювальної техніки*

*Домеханічний* період розпочався дуже давно, щойно люди навчилися рахувати на пальцях. З давніх часів людині доводилося розв'язувати задачі, пов'язані з різними розрахункам: торгівельними, з обчисленням часу, із визначенням площі земельних ділянок тощо. Кожного разу обсяги цих розрахунків збільшувались і це призвело до того, що з однієї країни до іншої запрошували спеціально навчених людей, які добре володіли арифметикою і здійснювали різноманітні обрахунки. Зрозуміло, що так продовжуватись не могло і тому рано чи пізно повинні були з'явитись пристрої, що полегшують виконання повсякденних обчислень.

Згодом, у Давній Греції і Давньому Римі (6-5 ст. до н.е.) винайдено пристрій для лічби – *абак*. Давньогрецький абак являв собою посипану морським піском дощечку. На піску проходили заглиблення, на яких камінцями позначалися числа. Перше заглиблення відповідало одиницям, друге – десяткам і т.д. Якщо в якійсь борозенці за рахунку набиралося більше 10 камінців, їх знімали і додавали один камінець до наступного розряду.

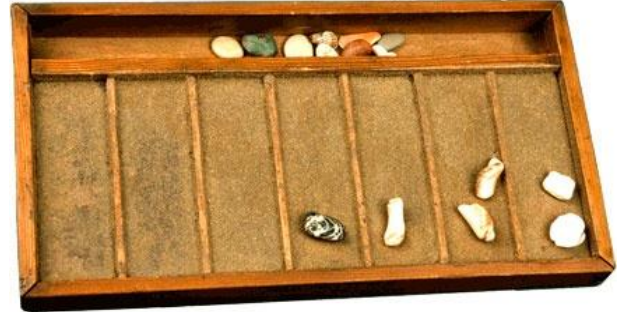

*Рис. 1.5. Пристрій для лічби – абак*

У країнах Давнього Сходу існувала китайська рахівниця – суань пань.

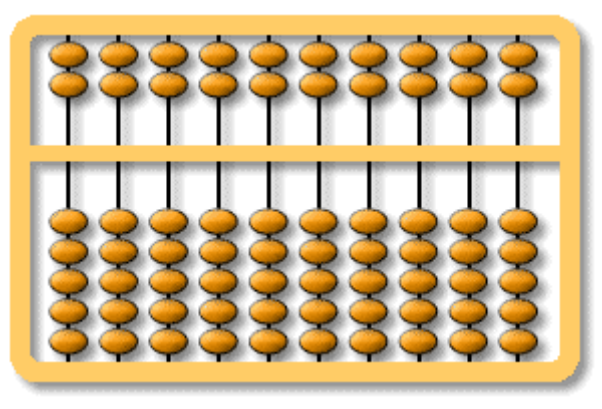

*Рис. 1.6. Рахівниця суань пань*

Після введення в обіг логарифмів у 1622 р. з'явилася логарифмічна лінійка, перший варіант якої розроблено англійським математиком *Уільямом Отредом*. Саму ідею логарифмічної лінійки подав англійський математик *Едмонд Гантер*.

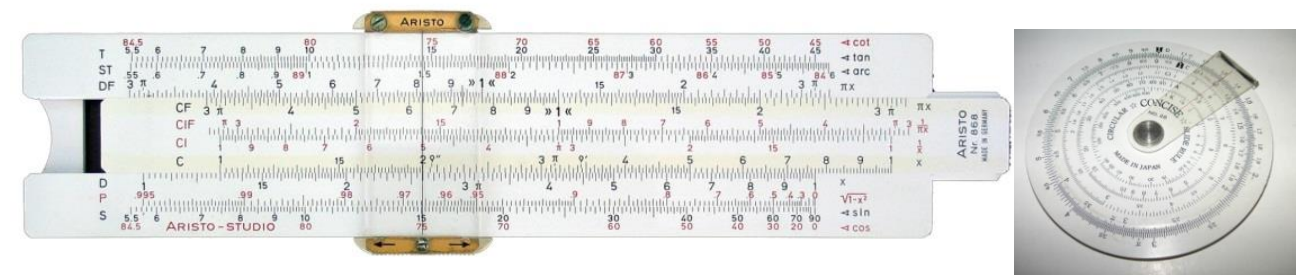

*Рис. 1.7. Логарифмічні лінійки різних видів*

Логарифмічна лінійка цікавий винахід, широко використовувалась до винайдення калькуляторів. Вона, судячи з назви, може вираховувати логарифми, а також множити, ділити, додавати та віднімати. Знаходити синуси і косинуси та ще багато іншого.

Удосконалюючись протягом століть логарифмічній лінійці судилося довге життя – аж до 1980-х років, коли вони були витіснені калькуляторами. Інженери програми «Аполлон» відправили людину на Місяць, виконавши на логарифмічних лінійках всі обчислення, багато з яких вимагали точності в 3-4 знаки.

Однак наявність абака, рахівниці, логарифмічної лінійки не є механізацією процесу обчислення.

*Механічний* період розвитку ОТ відноситься до другої половини 17 ст. та закінчується в 70-х роках XX століття.

1492 р. у рукописах видатного італійського живописця, скульптора, вченого, інженера *Леонарда да Вінчі* в 1967 р. виявлено проєкт механічної 13-розрядної обчислювальної машини, що будувалась на основі 10-зубцевих кілець.

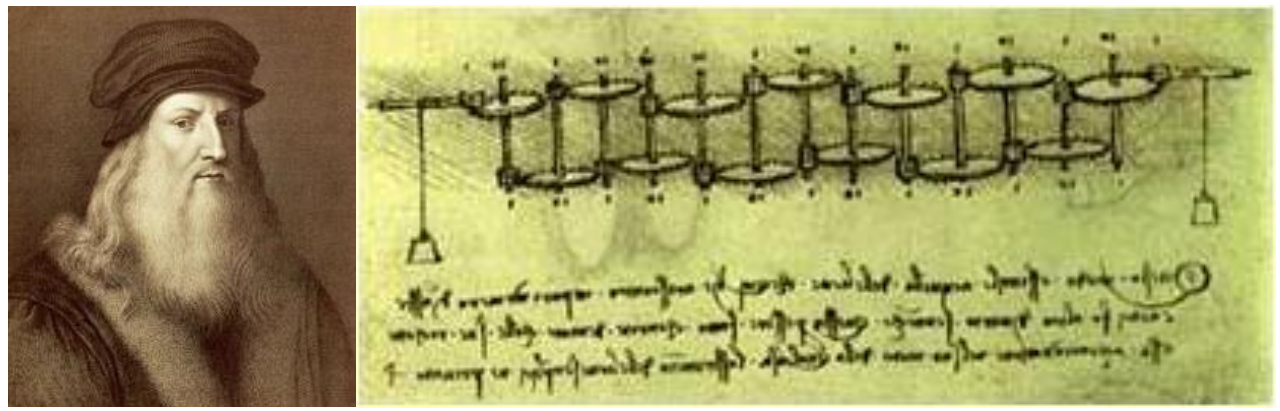

*Рис. 1.8. Винахідник Леонардо да Вінчі та його проєкт*

Хоча пристрій, що працює на базі цих креслень було збудовано лише у XX столітті, все ж таки реальність проєкту Леонардо да Вінчі підтвердилася. В 1969 році за кресленнями Леонардо да Вінчі американська фірма IBM по виробництву комп'ютерів з метою реклами побудувала робочу машину.

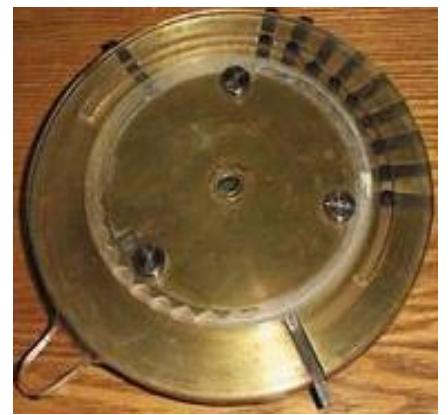

*Рис. 1.9. Робоча машина Леонардо да Вінчі*

1623 р. німецький астроном *Вільгельм Шикард* розробляє пристрій на основі зубчастих коліс для додавання і віднімання 6 розрядних десяткових чисел. Чи був пристрій збудований за життя винахідника, достовірно невідомо, але в 1960 р. він був відтворений за ескізами В. Шикарда і проявив себе цілком працездатним.

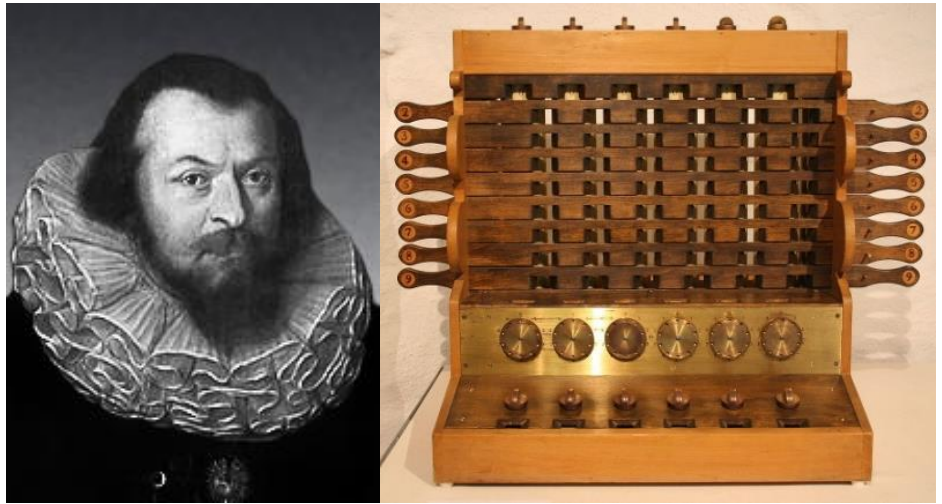

*Рис. 1.10. Вільгельм Шикард та його пристрій*

У 1642 р. французький математик *Блез Паскаль* почав створення своєї лічильної машини «паскаліни».

Машина Паскаля виглядала як скринька, наповнена численними, пов'язаними одна з одною зубчастою передачею, шестернями. Числа, які треба було додати або відняти, вводилися відповідним поворотом коліщат, принцип роботи ґрунтувався на рахунку обертів. Оскільки успіх у здійсненні задуму залежав від того, наскільки точно ремісники відтворювали розміри і пропорції деталей машини, Паскаль сам був присутній при виготовленні її деталей.

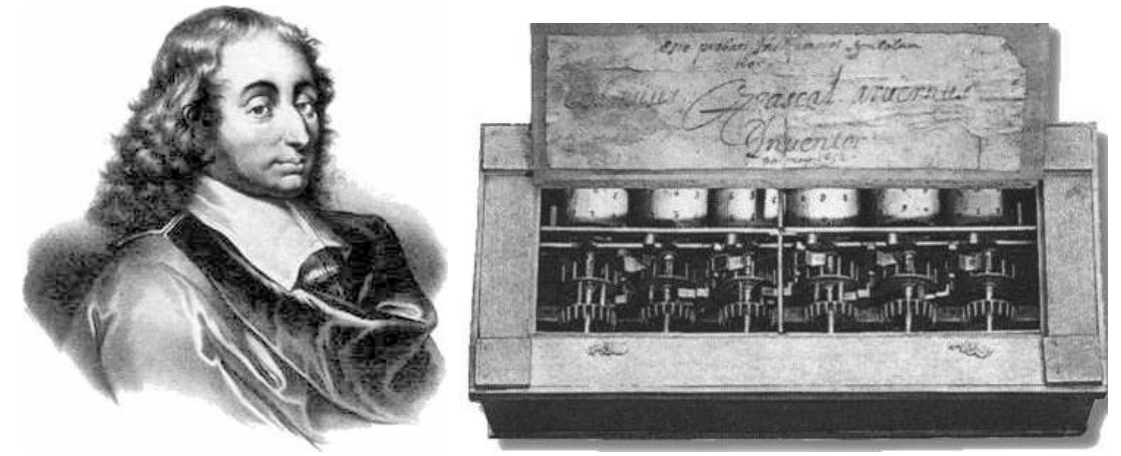

*Рис. 1.11. Блез Паскаль та механічний пристрій «паскаліна»*

У 1649 р. він отримав королівський привілей на лічильну машину: заборонялися як копіювання моделі Паскаля, так і створення без його дозволу будь-яких інших видів лічильних машин; заборонялася їх продаж іноземцями в межах Франції. До 1652 р. під наглядом Паскаля було створено близько 50 варіантів «паскаліни».

Вчений витратив чимало коштів на створення машини, проте складність її виготовлення і висока ціна стали перешкодою на шляху комерційної реалізації проєкту.

Копія пристрою зберігається у Парижському музеї.

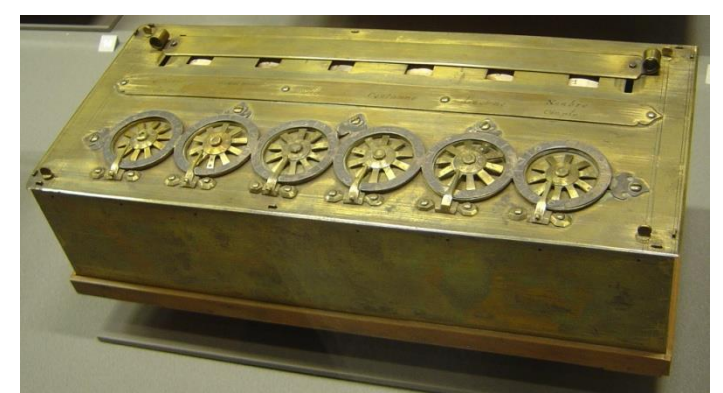

*Рис. 1.12. Пристрій Блеза Паскаля в Парижському музеї*

1673 р. арифметична машина Б. Паскаля удосконалена німецьким вченим (філософом, логіком, математиком, фізиком, мовознавцем та дипломатом) *Готфрідом Вільгельмом Лейбніцем*.

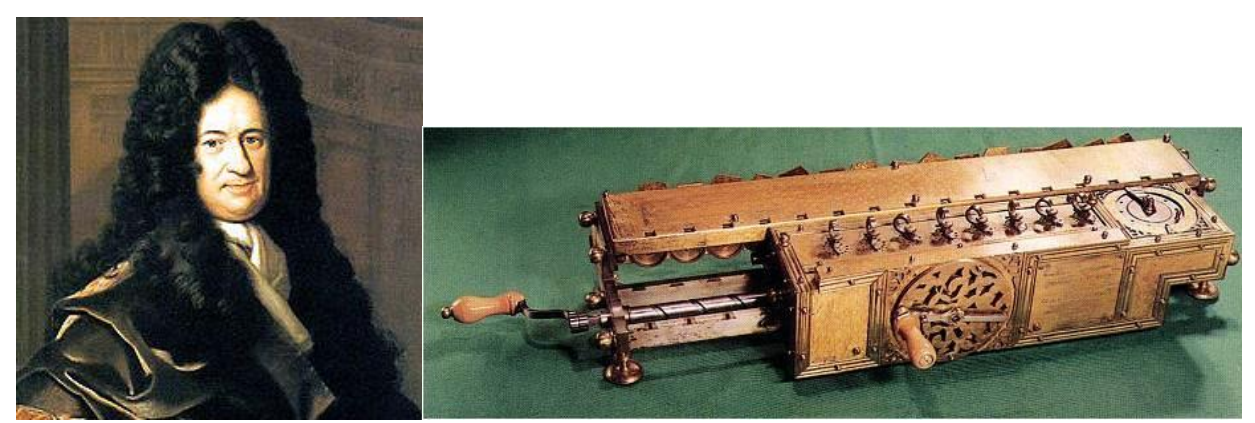

*Рис. 1.13. Пристрій Вільгельма Лейбніца*

Нова машина виконувала операції множення та ділення. Лейбніц також відомий тим, що заклав основи двійкової системи числення. Спеціально для своєї машини Лейбніц застосував систему числення, що використовує дві цифри: 0 і 1. Принцип двійкової системи числення Лейбніц пояснював на прикладі коробочки з отворами: відкритий отвір означає 1, закритий – 0. Одиниця позначалася кулею, що випала, нуль – відсутністю кулі. Двійкова система числення Лейбніца знайшла згодом застосування в автоматичних обчислювальних пристроях.

Копія машини Лейбніца зберігається в німецькому музеї в Мюнхені.

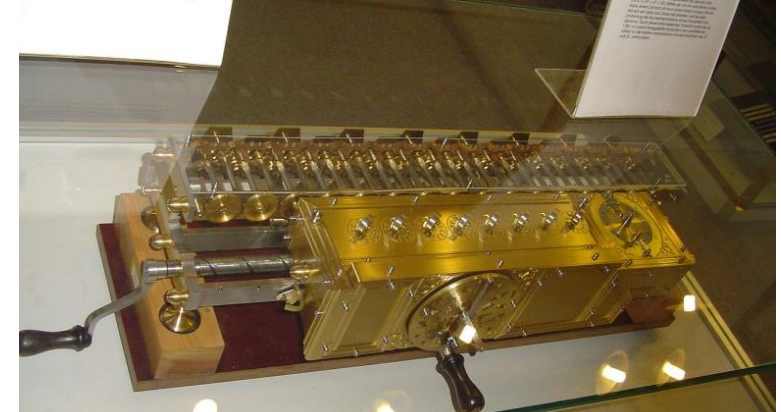

*Рис. 1.14. Копія машини Лейбніца в музеї Мюнхена*

Модернізована багатьма винахідниками, механічна машина Паскаля дійшла до часів УРСР у вигляді *арифмометрів*. Але продуктивність роботи на арифмометрах залишалася невисокою, нагальною вимогою часу була автоматизація розрахунків.

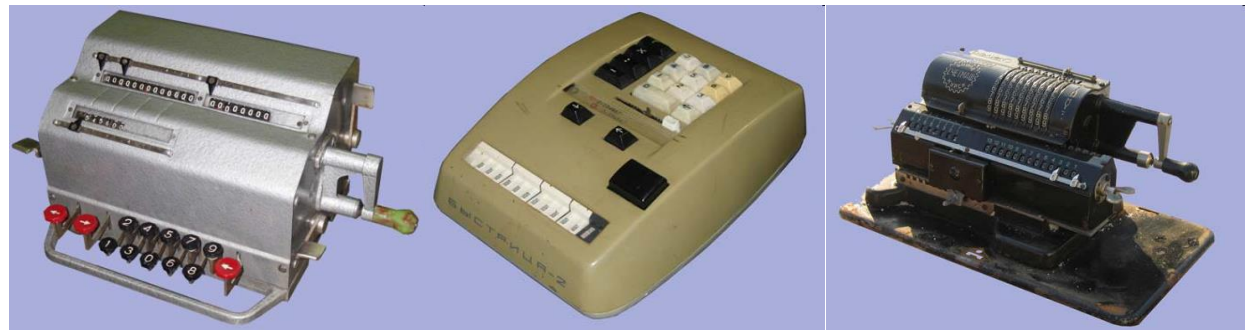

*Рис. 1.15. Зразки арифмометрів часів УРСР*

У 1833 р. англійський вчений *Чарльз Бебідж* розробив проєкт «*аналітичної машини*». За його задумом, ця машина мала діяти завдяки силі пару та стати гігантським арифмометром із програмним керуванням, тобто була б здатна сприймати команди, виконувати обчислення та видавати необхідні результати у надрукованому вигляді.

Програми в свою чергу мали кодуватися та переноситись на перфокарти. Ідея використання перфокарт була запозичена Бебіджем у французького винахідника Жозефа Жаккара (кінець XVIII ст.). Для контролю ткацьких операцій Жаккар використовував отвори, пробиті в картках. Картки з різним розташуванням отворів давали різні візерунки на плетінні тканини.

По суті, Ч. Бебідж був першим, хто використав перфокарти для обчислювальних машин. Програми для розв'язання задач на машині Ч. Бебiджа, а також опис принципів її роботи були складені *Адою Августою Лавлейс* – дочкою Байрона (1816-1852). Були створені окремі вузли машини. Всю машину через її громіздкість створити не вдалося. Тільки зубчатих коліс для неї знадобилося б понад 50 000. Змусити таку машину працювати можна було тільки за допомогою парової машини, що i намічав Ч. Бебiдж.

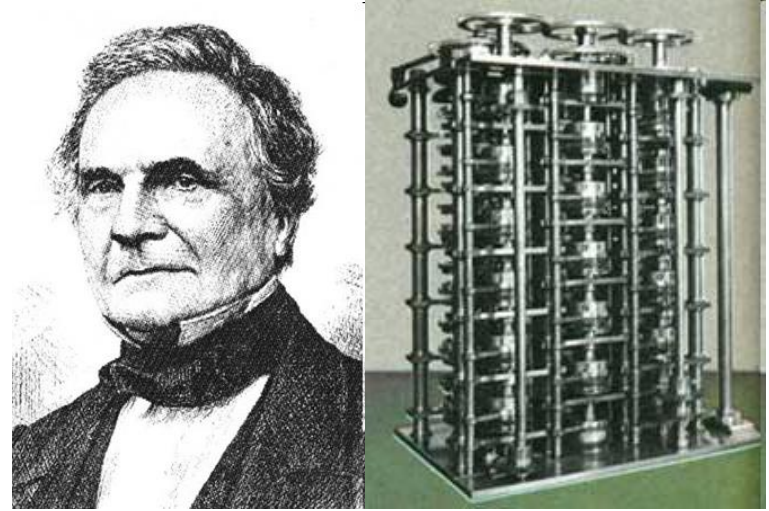

*Рис. 1.16. Чарльз Бебідж та його аналітична машина*

У машині Ч. Бебіджа передбачені були *арифметичний* і *запам'ятовуючий* пристрої. Його машина стала прообразом майбутніх комп'ютерів.

Здійснити свій проєкт Ч. Бебідж не зміг через недостатній розвиток техніки, і «аналітична машина» на деякий час була забута.

Лише через 100 років машина Ч. Бебіджа привернула увагу інженерів. Наприкінці 30-х років XX ст. (*1938 р.*) німецький інженер *Конрад Цузе* розробив першу двійкову машину, названу Z1.

Це повністю механічна програмована машина. Модель була пробною і в практичній роботі не використовувалася. Її відновлена копія зберігається в Німецькому технічному музеї в Берліні. У тому ж році Цузе приступив до створення машини Z2.

Перші ЕОМ з'явилися в першій половині XX ст. На відміну від попередніх, вони могли виконувати задану послідовність операцій за програмою, що була задана раніше, або послідовно розв'язувати задачі різних типів. Перші комп'ютери були здатні зберігати інформацію в спеціальній пам'яті.

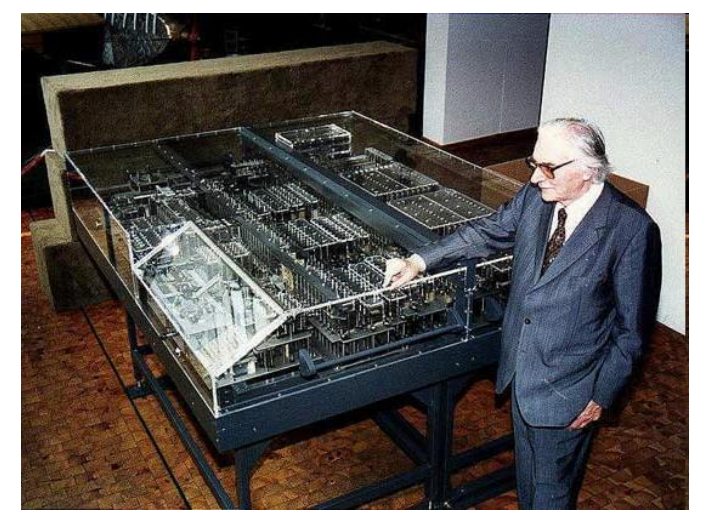

*Рис. 1.17. Конрад Цузе та його винахід*

Різкий стрибок у розвитку обчислювальної техніки відбувся в 40 х роках, після Другої світової війни, і пов'язаний він був із появою якісно нових електронних пристроїв – електронно-вакуумних ламп.

1937 р. американський вчений *Джон Атанасов* вперше запропонував ідею використання електронно-вакуумних ламп як носіїв інформації.

В 1942-1943 р.р. в Англії була створена за участю *Алана Тюрінга* обчислювальна машина «Колос». В ній було 2 000 електронновакуумних ламп. Машина призначалася для розшифрування секретних кодів німецької армії. «Колос» вперше в світі зберігав та обробляв дані за допомогою електроніки, а не механічно.

Машина Тюрінга була засекреченою, про її створення стало відомо через багато років після закінчення другої світової війни.

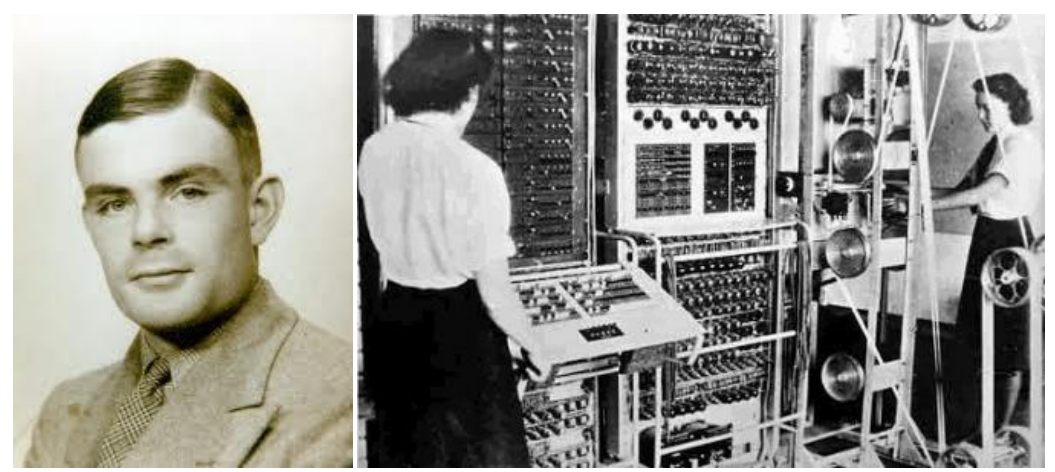

*Рис. 1.18. Алан Тюрінг та машина «Колос»*

Перша ЕОМ була створена на замовлення військового відомства США у 1943-1946 pp. і називали її *ЕНІАК* (ENIAC – Electronic Numerical Integrator and Calculator – електронно-числовий інтегратор і обчислювач). Вага машини була 30 т., а розміщувалась на 170 м 2 площі.

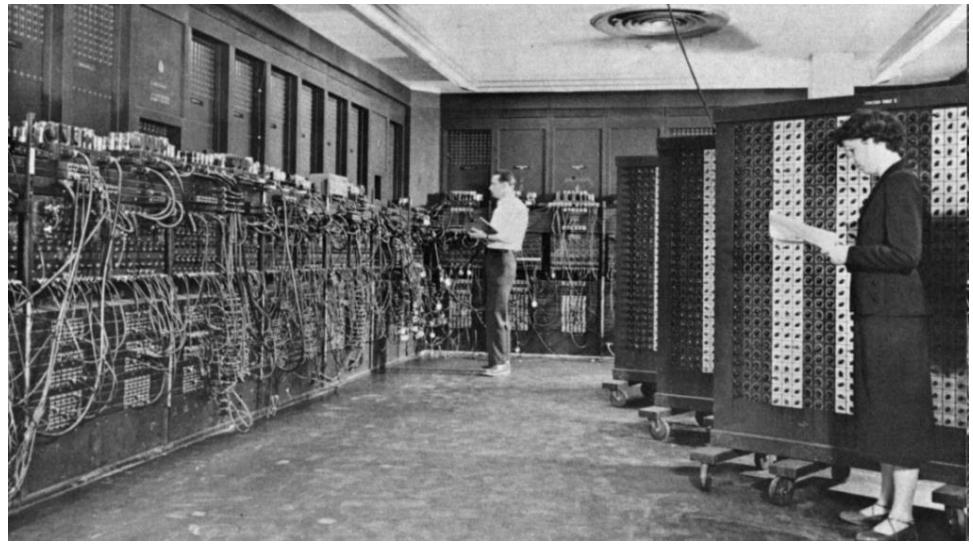

*Рис. 1.19. Машина ЕНІАК*

ЕОМ ЕНІАК містила 17 468 електронно-вакуумних ламп та велику кількість електромеханічних реле. Через велику кількість випромінюваного тепла вимагала потужних кондиціонерів. Рахувала машина в двійковій системі і робила 5 000 операцій додавання або 300 операцій множення в секунду. Введення даних здійснювалося через перфокарти. Програму роботи набирали вручну перемикачами і кабелями на спеціальному полі. Комп'ютер працював ненадійно, кожної години виходив з ладу. Але на ньому були виконані найскладніші на той час розрахунки.

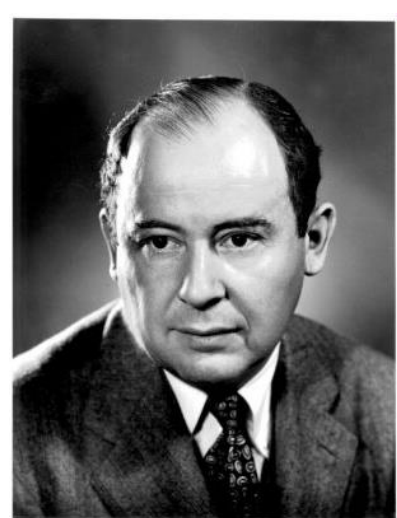

*Рис. 1.20. Д. фон Нейман*

Під час проєктування наступної ЕОМ *ЕДВАК* вчені передбачили зберігання програми в оперативній пам'яті. На етапі завершення робіт з «ЕНІАК» і проєктування «ЕДВАК» з ними почав співпрацювати американський математик *Джон фон Нейман*, який на той час брав участь у проєкті створення атомної бомби і був зацікавлений у розробці ефективної обчислювальної техніки для виконання своїх розрахунків.

Джон фон Нейман запропонував записувати програму в електронну пам'ять комп'ютера для її виконання. Досить з архіву занести програму в пам'ять – і комп'ютер готовий до роботи. Оскільки електронна пам'ять працює швидше, виконання програми із пам'яті різко збільшило швидкодію комп'ютера.

В Україні перша ЕОМ була створена в 1950 р. в Інституті математики АН УРСР під керівництвом академіків *Сергія Олексійовича Лебедєва* і *Михайла Олексійовича Лаврентьєва*. Перший радянський електронно-обчислювальний пристрій отримав назву **«МЭСМ»** (від рос. «малая электронная счетная машина»).

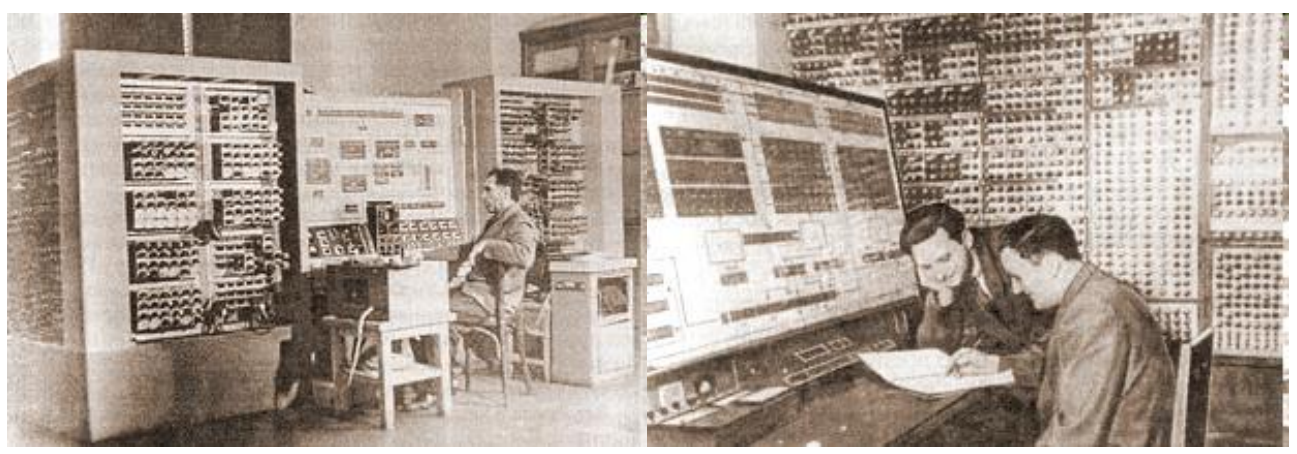

*Рис. 1.21. Робочі моменти М. О. Лаврентьєва та С. О. Лебедєва*

У Києві працював також академік *Віктор Михайлович Глушков*, під керівництвом якого розроблено й створено такі машини, як «Дніпро», «Промінь», «МІР», «Іскра», «Київ», «Рось», «Київ-67», «Київ-70» та ін.

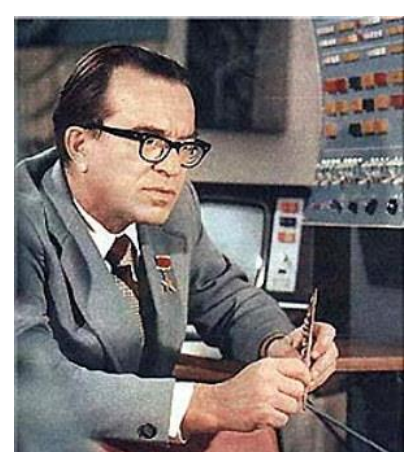

*Рис. 1.22. Віктор Михайлович Глушков*

За ініціативи В. М. Глушкова було розпочато спорудження спеціалізованого заводу (пізніше відомого як ВО «Електронмаш»), де здійснювався серійний випуск ЕОМ «Дніпро». Цю машину, яка гідно конкурувала з кращими американськими аналогами, понад 10 років використовували у виробництві.

Про більшість розробок за ідеями В. М. Глушкова можна сказати, що вони виконані вперше. Серед них – дистанційне комп'ютерне керування конвертерним цехом

металургійного заводу та хімічним виробництвом, оптимальне розкроювання сталевих листів на суднобудівельних верфях, автоматизоване управління цілими промисловими підприємствами. Вікторові Михайловичу належить ідея однократного введення даних в системи обробки інформації. На цій ідеї ґрунтується метод безпаперової технології, завдяки застосуванню якого зникає потреба готувати цілі потоки документів вручну.

Завдяки своєму багатогранному таланту В. М. Глушков отримав блискучі наукові результати світового значення в математиці, кібернетиці, обчислювальній техніці та програмуванні, створив у цих галузях науки власні школи.

Перші програми для першої ЕОМ, побудованої під керівництвом С. О. Лебедева, розробила вчений-кібернетик Катерина Логвинівна Ющенко (1919-2001), яку називають українською Адою Лавлейс. За сорок років роботи в Інституті кібернетики ім. В. М. Глушкова нею було створено всім відому в Україні та за кордоном наукову школу теоретичного програмування.

В історії розвитку обчислювальної техніки, починаючи з періоду створення перших електронно-обчислювальних машин розрізняють покоління ЕОМ.

*Покоління ЕОМ (computer generation) – один із класів в класифікації обчислювальних систем за ступенем розвитку апаратних і програмних засобів.* 

Покоління визначається елементною базою, архітектурою та обчислювальними можливостями. Історії відомі чотири покоління електронно-обчислювальної техніки:

**І – використання електровакуумних ламп;**

**ІІ – використання транзисторів;**

**ІІІ – використання інтегральних схем;**

**IV – використання мікропроцесорів.**

Розглянемо детальніше кожне покоління.

#### **Перше покоління (1945-1960 рр.).**

ЕОМ цього покоління будувалося на дискретних елементах і електровакуумних лампах, мали великі габарити, масу, потужність, володіючи при цьому малою надійністю.

*Характерні риси ЕОМ І покоління:* громіздкість; велике споживання енергії; низька швидкодія; елементна база – електронні лампи; розділення пам'яті машини на швидкодіючу оперативну обмеженого обсягу на магнітних осердях та повільнодіючу неоперативну значно більшого обсягу на магнітних барабанах; уведення даних із перфострічок та перфокарт.

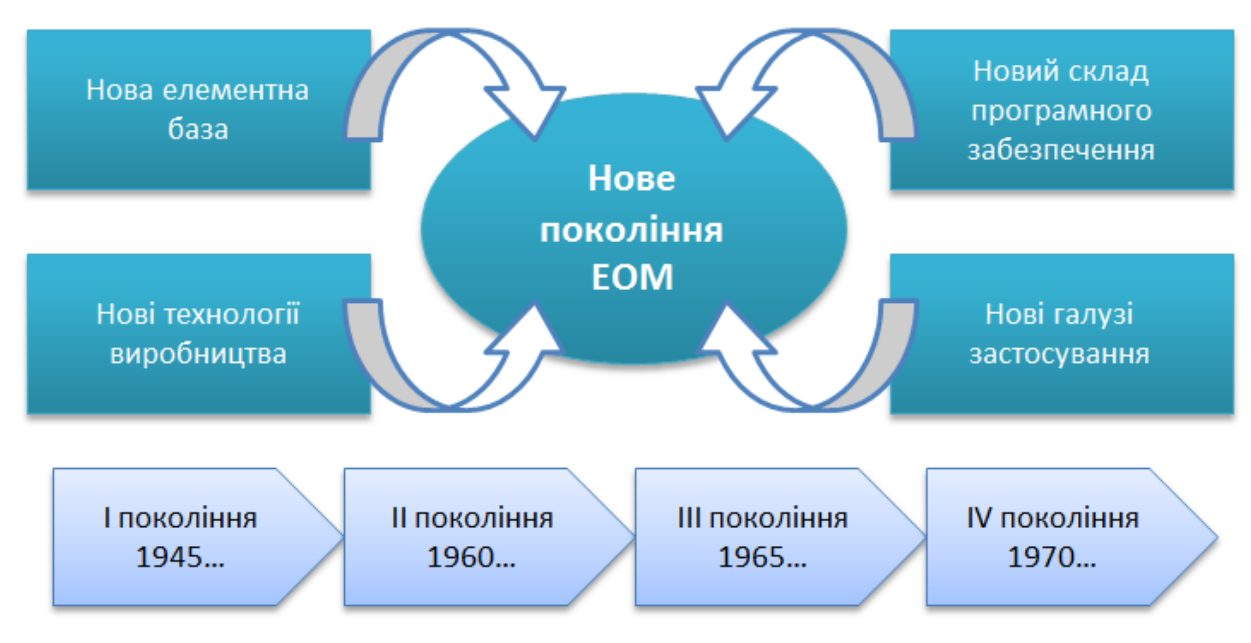

*Рис. 1.23. Характерні риси поколінь ЕОМ*

# **Друге покоління (1960–1965 рр.).**

Друге покоління комп'ютерів з'явилося на початку 60-х років, коли на зміну електронним лампам прийшли транзистори. Винайдені 1948 р. транзистори, як виявилось, були спроможні виконувати всі ті функції, які до цього часу виконували електронні лампи. Але при цьому вони були значно менші за розмірами та споживали набагато менше електроенергії. До того ж транзистори дешевші, випромінюють менше тепла та більш надійні, ніж електронні лампи. І все ж таки найдивовижнішою властивістю транзистора є те, що він один здатен виконувати функції 40 електронних ламп та ще й з більшою швидкістю, ніж вони. В результаті швидкодія машин другого покоління виросла приблизно в 10 разів порівняно з машинами першого покоління, обсяг їх пам'яті також збільшився. А в середині 60-х років набуло поширення зберігання інформації на дисках.

*Характерні риси ЕОМ ІІ покоління:* зменшення габаритів, енергозатрат, зростання надійності та швидкодії (приблизно 500 тисяч оп/с) і об'єм оперативної пам'яті (16-32 Кб).

## **Третє покоління (1965–1970 рр.).**

Швидкий розвиток і розповсюдження комп'ютери одержали починаючи з третього покоління.

У 1959 р. американський інженер-електронік, майбутній засновник фірми Intel *Роберт Нойс* майже одночасно з *Джеком Кілбі*, винайшов більш досконалий метод, який дозволяв не тільки розмістити на одній пластині потрібні транзистори, але й відповідно їх об`єднати. Ці електронні схеми отримали назву інтегральних схем, або чипів. Комп'ютери третього покоління працювали зі швидкодією в декілька мільйонів операцій за секунду. У складі цих ЕОМ з'явилися пристрої (вони отримали назву каналів), які забезпечували обмін даними між оперативною пам'яттю та іншими блоками ЕОМ.

# **Четверте покоління (з 1970 р.)**

Машини створюються на основі великих інтегральних схем (щільність електронних елементів – десятки тисяч на кубічний сантиметр). Зв'язок із користувачем здійснюється за допомогою кольорового графічного монітора.

У 1970 р. корпорація Intel почала продавати інтегральні схеми пам`яті. У цьому ж році була сконструйована інтегральна схема, аналогічна за своїми функціями центральному процесорові великої ЕОМ, яку назвали мікропроцесором.

Найяскравіші представники цього покоління ЕОМ – персональні комп'ютери (ПК). Один із перших серійних ПК було створено 1981 р. в компанії IBM. Він отримав назву IBM PC.

Він вигідно відрізнявся від усіх попередників тим, що будувався за принципом відкритої архітектури. Тобто, компанія IBM зробила його не єдиною системою, як раніше, а забезпечила можливість його збирання аналогічно до дитячого конструктора. Однак, саме це досягнення й не дало можливості компанії ІВМ користуватися результатами власного успіху. Розробники розраховували, що відкритість архітектури дозволить незалежним виробникам розробляти різні додаткові пристрої, завдяки чому зросте популярність комп`ютера. Але відразу ж з'явилося багато виробників більш дешевших комплектуючих, повністю аналогічних тим, які застосовувалися в комп'ютері IBM PC. Найбільше виграли користувачі, отримавши можливість збирати комп'ютер на свій розсуд, не обмежуючись досягненнями будь-якої однієї фірми.

# **1.9. Класифікація комп'ютерів**

<span id="page-34-0"></span>Комп'ютери розрізняють за призначенням і його характеристиками. Найважливіші з них: швидкодія – кількість команд, що їх виконує центральний процесор за секунду; обсяг пам'яті.

Згідно з цими ознаками виділяють:

- 1) Суперкомп'ютери.
- 2) Настільні комп'ютери.

3) Комп'ютери-блокноти.

4) Спеціальнізовані мікрокомп'ютери.

*Суперкомп'ютери* – це потужні багатопроцесорні обчислювальні системи. Наявність кількох процесорів, що працюють паралельно, дає змогу суттєво прискорити розв'язання задач. Їх швидкодія становить 100 000 млн. команд за секунду. Їх використовують у космічних дослідженнях, для перспективного прогнозування погоди на планеті, у військових дослідженнях. У США був створений комп'ютер здатний виконувати понад трильйон операцій за секунду. У ньому було використано 9 200 процесорів «Pentium Pro».

*Сервер* – це звичайний комп'ютер або багатопроцесорна система, яка призначена для надання користувачам доступу до спільної оперативної пам'яті обсягом сотні мегабайт та до дискової пам'яті ємністю десятки гігабайт. Сервери обладнують на підприємствах, у навчальних закладах, у банках, бібліотеках тощо.

*Мережний комп'ютер* (інші назви «клієнт», «робоча станція») – це комп'ютер, призначений для взаємодії з сервером. Мережні комп'ютери дешеві, оскільки вони фактично позбавлені дорогої дискової пам'яті.

*Настільні комп'ютери* – це універсальні комп'ютери, які можуть виконувати усі види робіт, які необхідні користувачу для опрацювання даних. Це найбільш поширений тип комп'ютерів, оскільки вони можуть функціонувати як автономно, так і в мережі.

*Комп'ютери-блокноти* (інші назви «портативні ПК», «ноутбук») мають такі ж технічні можливості, що й настільні, але є значно дорожчими. Проте, забезпечують мобільність користувача.

*Планшетний комп'ютер* (планшетний персональний комп'ютер, або планшет англ. tablet РС) – клас ноутбуків, обладнаних планшетним пристроєм рукописного введення, об'єднаним з екраном*.*

Спеціалізовані *мікрокомп'ютери* або *КПК* – є складовими різних механізмів (наприклад, комп'ютер у годиннику, автомобілі, у верстатах з числовим програмним керуванням). На відміну від універсальних комп'ютерів їх використовують для розв'язування конкретних задач.

# **1.10. Базова конфігурація персонального комп'ютера**

<span id="page-35-0"></span>Сукупність пристроїв, призначених для автоматичної або автоматизованої обробки інформації називають *обчислювальною*
*технікою*. Конкретний набір, пов'язаних між собою пристроїв, називають *обчислювальною системою*. Центральним пристроєм більшості обчислювальних систем є електронна обчислювальна машина (ЕОМ) або комп'ютер.

Персональним комп'ютером (ПК) може користуватись одна людина без допомоги обслуговуючого персоналу. Взаємодія з користувачем відбувається через багато середовищ, від алфавітноцифрового або графічного діалогу за допомогою дисплея, клавіатури та мишки до пристроїв віртуальної реальності.

Конфігурацію ПК можна змінювати в міру необхідності. Але, існує поняття *базової конфігурації*, яку можна вважати типовою.

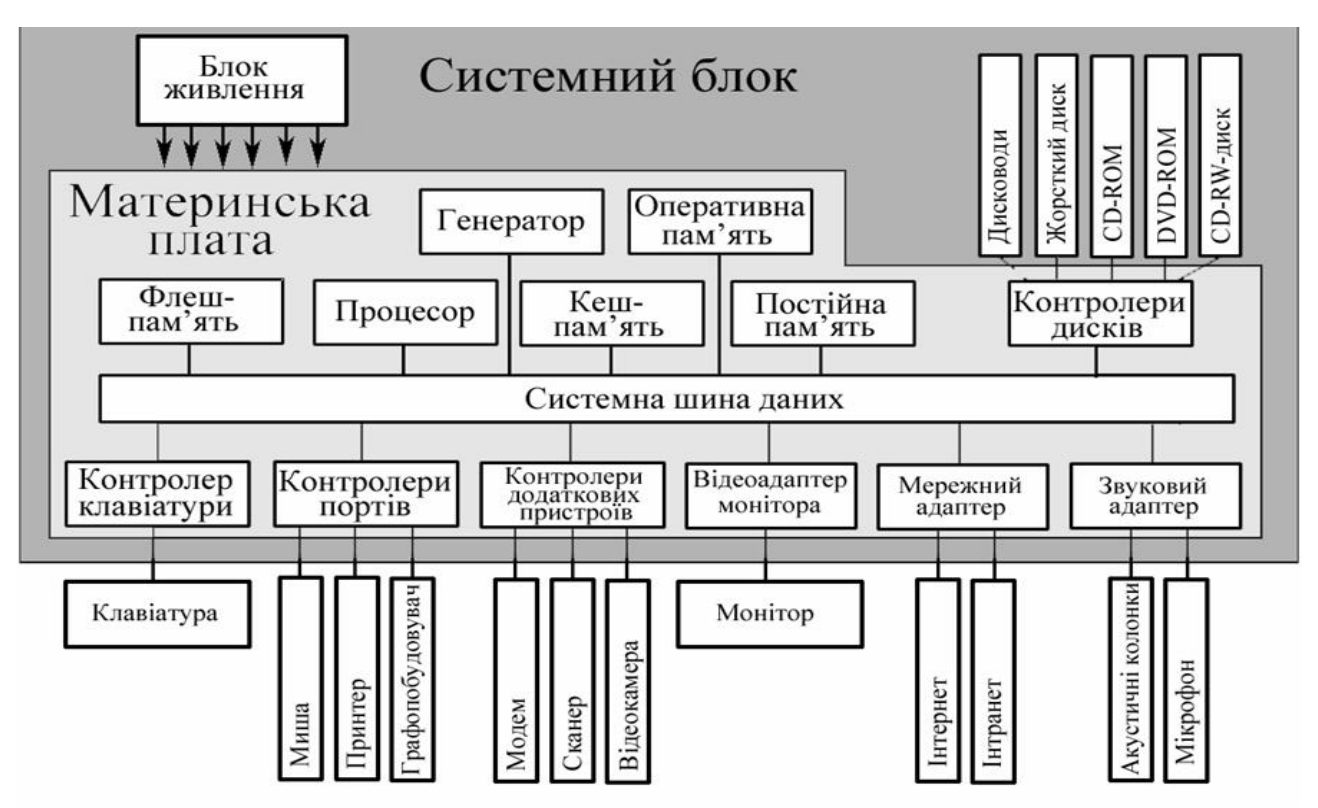

*Рис. 1.24. Базова конфігурація персонального комп'ютера*

Системний блок являє собою корпус, в якому розміщені найважливіші компоненти роботи комп'ютера. Пристрої, що знаходяться всередині системного блока називають внутрішніми, а пристрої, що під'єднуються ззовні називають зовнішніми. Зовнішні додаткові пристрої, що призначені для вводу та виводу інформації називаються також периферійними.

За зовнішнім виглядом, системні блоки відрізняються формою корпусу, який може бути горизонтального (desktop) або вертикального (tower) виконання.

#### **Бокова та фронтальна панелі системного блоку**

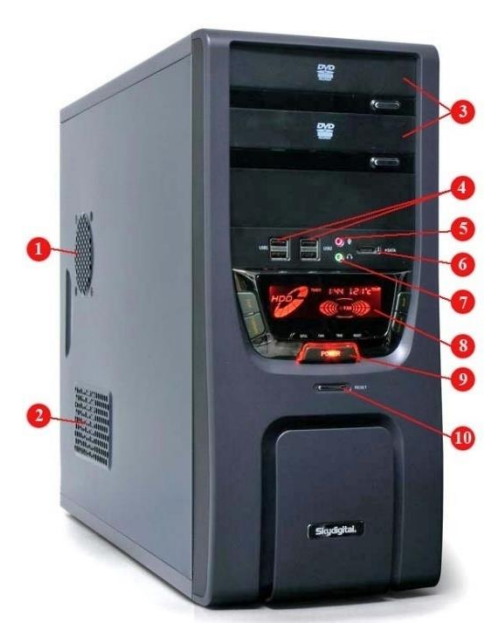

*Рис. 1.25. Системний блок та основні отвори бокової та фронтальної панелей*

На одній з бічних панелей розташовуються один або два отвори, призначених для кріплення кулера (вентилятора). Отвір **1**, що знаходиться ближче до центра бічної панелі системного блоку, призначено для додаткового притоку повітря, який безпосередньо потрапляє на кулер центрального процесора (CPU). Отвір **2** служить для природного відтоку гарячого повітря з блоку.

#### **Призначення елементів управління на передній панелі.**

Зверху вниз розташовані відсіки для оптичних приводів **3** (DVD-ROM, CD-ROM) з кнопкою для завантаженнявивантаження лазерного диска. Слідом йде

панель, де можуть бути роз'єми USB **4**, пара роз'ємів для мікрофону (гніздо рожевого кольору) **5** і навушників (гніздо зеленого кольору) **7**, роз'єм для підключення сучасної цифрової відеокамери (IEE1394) **6**. Необов'язковий атрибут – дисплей **8**, замість нього зазвичай встановлюються два світлодіодних індикатора червоний HDD (активність жорсткого диска) і зелений POWER (живлення включене). Кнопка включення – виключення **9** (іноді з підсвічуванням) і кнопка

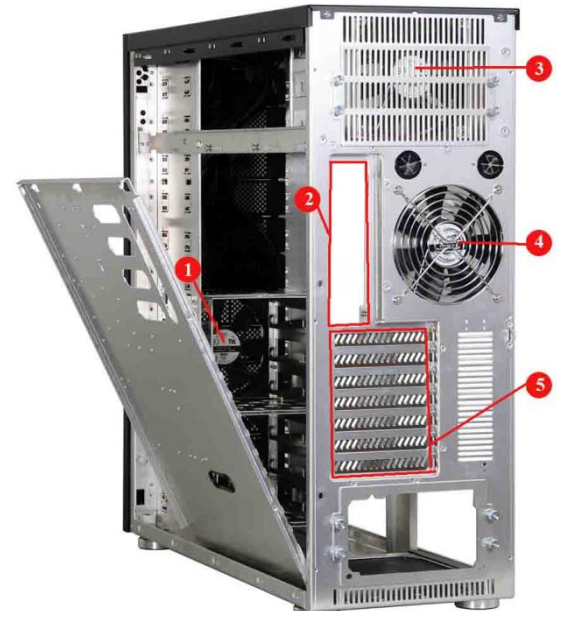

*Рис. 1.26. Отвори задньої панелі системного блоку*

скидання RESET, 10 розташовуються по центру панелі.

**Задня панель системного блоку:** На задній панелі системного блоку розміщені: вентилятор блоку живлення – **3**, вентилятор притоку повітря в системний блок – **4**, відсік для кріплення плат розширення – **5** (модем, відеоадаптер, звуковий адаптер, мережевий адаптер і т. д. до 5-7 поперечних відсіків), отвір для роз'ємів материнської плати – **2**. Усередині блоку живлення у відсіках для жорстких дисків іноді розміщують додатковий вентилятор – **1**.

#### **Основними вузлами системного блоку є:**

− *материнська плата* та плати розширення, що керують роботою комп'ютера (мікропроцесор, оперативна пам'ять, контролери пристроїв тощо);

− *накопичувач на жорсткому диску*, призначений для читання або запису даних;

− *блок живлення.*

Розглянемо детальніше кожен вузол системного блоку.

**Блок живлення** (вторинне джерело живлення), призначений для забезпечення вузлів комп'ютера електричною енергією постійного струму. У його завдання входить перетворення мережевої напруги до заданих значень напруги живлення, її стабілізація і захист від незначних перешкод з боку електричних мереж живлення. Також, будучи забезпечений вентилятором, він бере участь в охолодженні системного блоку.

Основним параметром комп'ютерного блоку живлення є *максимальна потужність*, що споживається з мережі. Для масових моделей достатньою є потужність 200-250 Ватт, проте існують моделі потужністю 500 і 1600 Ватт.

Крім того, важливим параметром блоку живлення є *форм фактор* (стандарт, що визначає розміри корпусу або материнської плати, місця встановлення кріплень, роз'ємів), від якого залежать вимоги до пристроїв, що встановлюються. Найпоширенішими типами блоків живлення персонального комп'ютера є блоки живлення стандарту ATX (попереднім стандартом корпусу вважається AT).

Блок живлення для портативних персональних комп'ютерів (ноутбуків), зазвичай, застосовується для зарядки акумуляторних батарей, а також для забезпечення ноутбука живленням в обхід акумулятора. За типом виконання, блок живлення ноутбука найчастіше виконаний у вигляді зовнішнього блока.

**Материнська плата.** Основною платою ПК є материнська плата (MotherBoard, MainBoard). На системній платі монтується чипсет – це мікросхеми, які забезпечують і контролюють логіку функціонування плати, на платі також розташовуються роз'єми для підключення центрального процесора, графічної плати, звукової плати, жорсткий дисків, оперативної пам'яті та інші роз'єми.

Розглянемо приклад однієї з материнських плат комп'ютера та проаналізуємо роз'єми, які на ній розташовані (див. рис. 1.26 та 1.27).

# *Таблиця 1.2.*

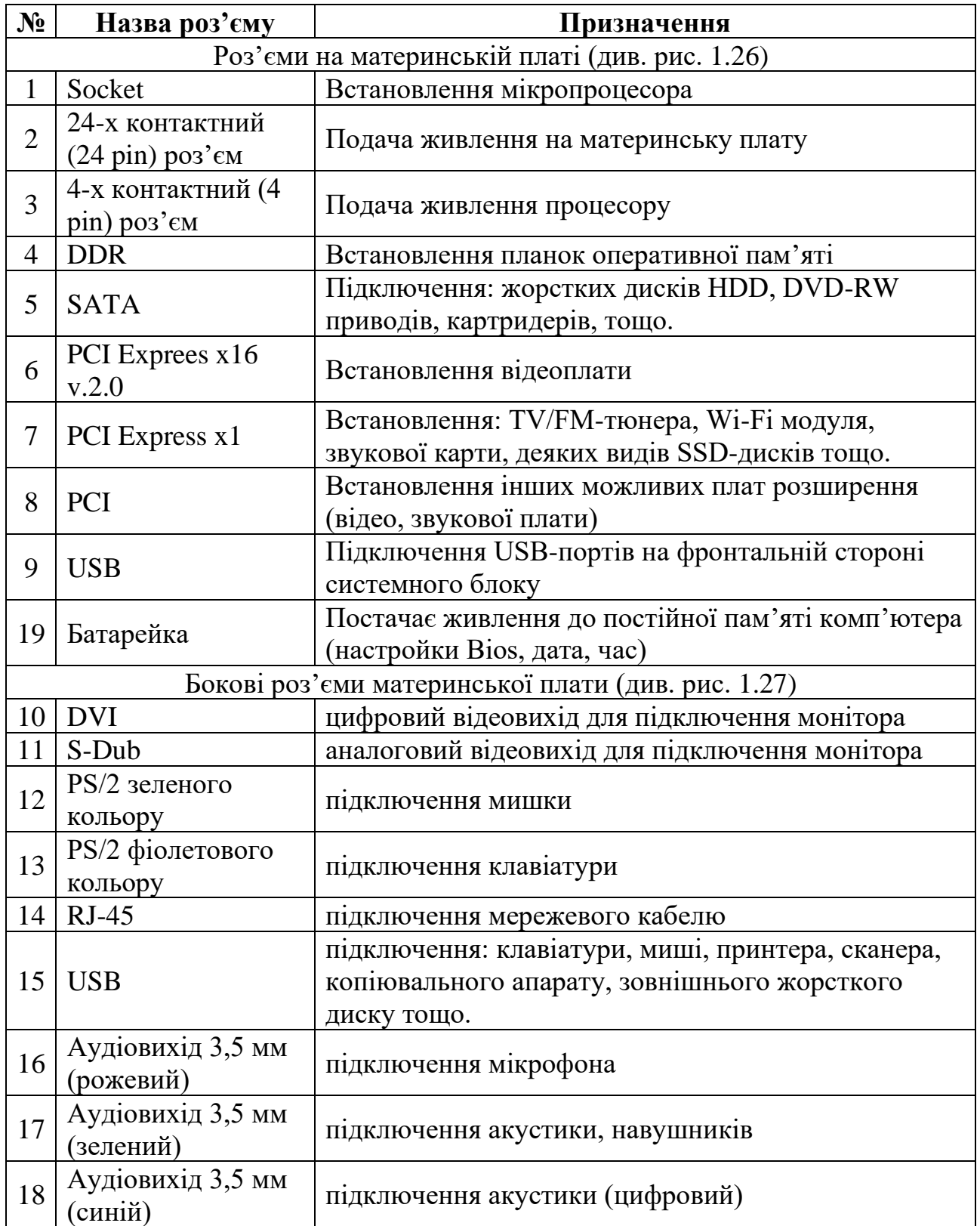

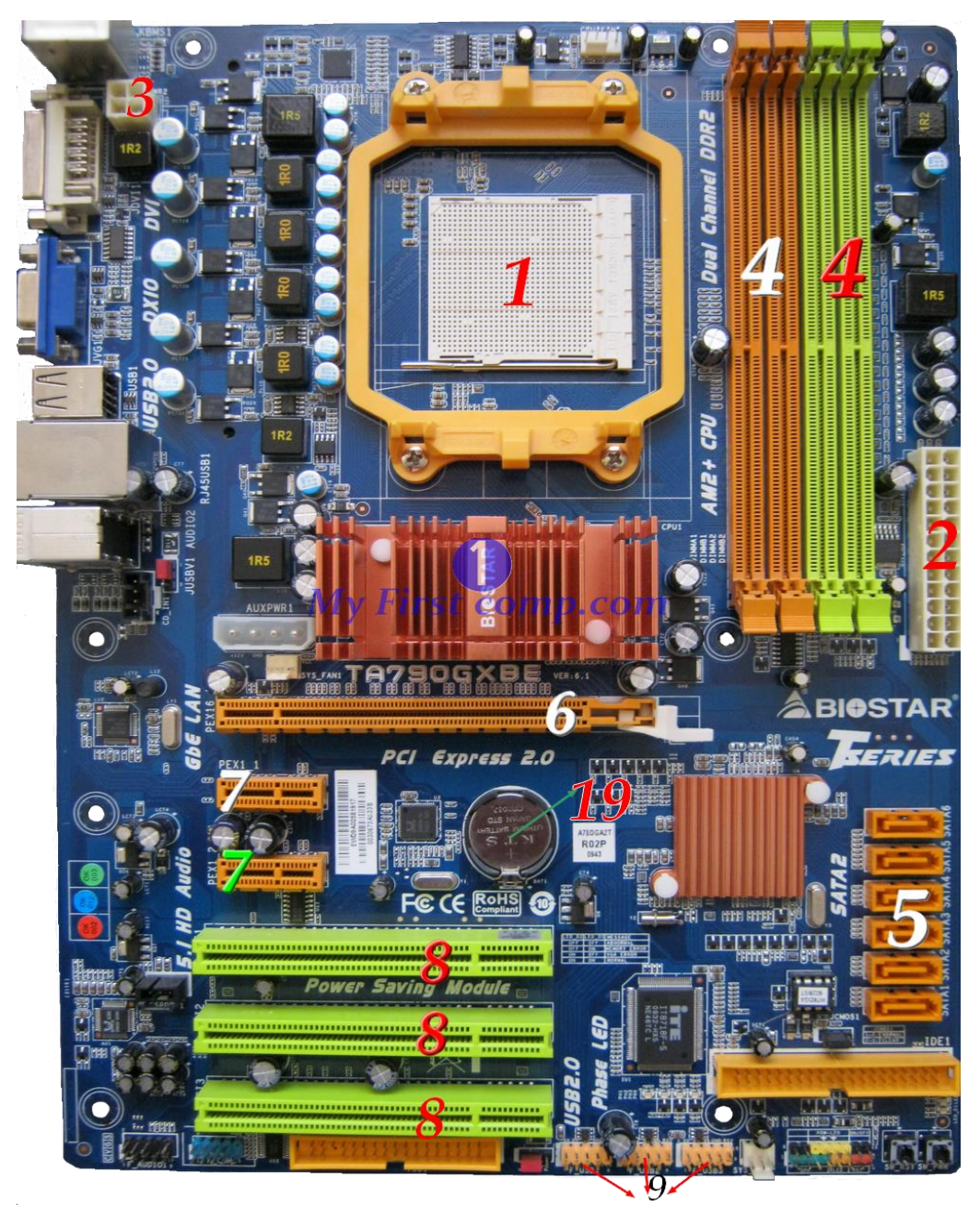

*Рис. 1.27. Роз'єми на материнській платі*

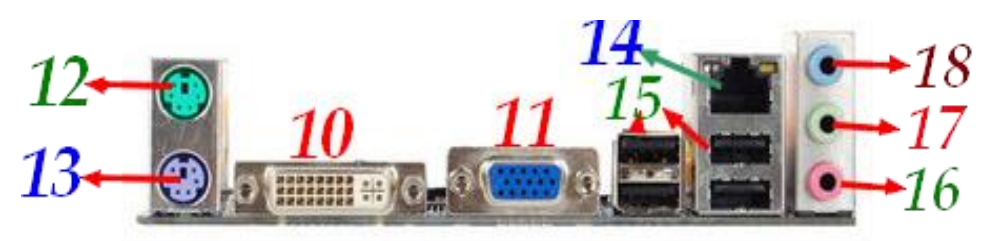

*Рис. 1.28. Бокові роз'єми материнської плати*

Для материнської плати важливою характеристикою є формфактор. Форм-фактор системної плати – стандарт, що визначає розміри системної плати для персонального комп'ютера, місця її кріплення до корпусу; розташування на ній інтерфейсів шин, портів вводу/виводу, сокета центрального процесора (якщо він є) і слотів для оперативної пам'яті, а також тип роз'єму для підключення блоку живлення (саме тому має бути відповідність між форм-фактором материнської плати та блоку живлення).

Сучасними форм-факторами вважаються: АТХ; microATX; Flex-АТХ; NLX; WTX, MiniITX.

Материнська плата містить:

− **процесор** – основна мікросхема, що виконує математичні та логічні операції;

− **системна шина** – набір провідників, по яких відбувається обмін сигналами між внутрішніми пристроями комп'ютера;

− **оперативний запам'ятовуючий пристрій** (ОЗП) – набір мікро-схем, що призначені для тимчасового зберігання даних, поки включений комп'ютер;

− **постійний запам'ятовуючий пристрій** (ПЗП) – мікросхема, при-значена для довготривалого зберігання даних, навіть при вимкненому комп'ютері;

− **роз'єми** для під'єднання додаткових пристроїв (слоти).

**Процесор** (CPU – Central processing unit) – головна мікросхема комп'ютера, його «мозок». Він дозволяє виконувати програмний код, що знаходиться у пам'яті і керує роботою всіх пристроїв комп'ютера. Швидкість його роботи визначає швидкодію комп'ютера. Основною характеристикою процесора є його *частота* – кількість імпульсів, що можуть бути прийняті процесором для опрацювання.

Крім того, важливою характеристикою є *кількість ядер*. Багатоядерний процесор складається з двох і більше «обчислювальних ядер» на одному кристалі. Він має один корпус і встановляється в один роз'єм на системній платі комп'ютера, але операційна система сприймає кожне його обчислювальне ядро як окремий процесор з повним набором обчислювальних ресурсів.

Кількість бітів процесора – 32, 64-бітний.

Кеш-пам'ять – особлива високошвидкісна пам'ять процесора. Кеш використовується як буфер для прискорення обміну даними між процесором і оперативною пам'яттю, а також для збереження копій інструкцій і даних, що недавно використовувалися процесором. Значення з кеш-пам'яті витягаються прямо, без звертання до основної пам'яті.

**Системні шини.** З іншими пристроями, і в першу чергу з оперативною пам'яттю, процесор зв'язаний групами провідників, які називаються шинами.

*Комп'ютерна ши́на (англ. computer bus) служить для передачі даних між окремими функціональними блоками комп'ютера і є сукупністю сигнальних ліній, які мають певні електричні характеристики і протоколи передачі інформації.* 

Шини можуть розрізнятися розрядністю, способом передачі сигналу (послідовні або паралельні, синхронні або асинхронні), пропускною здатністю, кількістю і типами підтримуваних пристроїв, протоколом роботи, призначенням (внутрішня або інтерфейсна).

**Внутрішня пам'ять.** Під внутрішньою пам'яттю розуміють всі види запам'ятовуючих пристроїв, що розташовані на материнській платі. До них відносяться:

− оперативна пам'ять,

− постійна пам'ять,

− енергозалежна пам'ять.

**Оперативна пам'ять RAM** (Random Access Memory – дослівно «пам'ять з довільним доступом»).

Призначена для зберігання даних під час виконання програм. Дані зберігаються лише тимчасово при включеному комп'ютері, інакше вони зникають. У сучасних комп'ютерах оперативна пам'ять переважно представлена динамічною пам'яттю з довільним доступом DRAM.

Пам'ять розрізняють за наступними параметрами:

- − тип пам'яті;
- − форм-фактор пам'яті ;
- − обсяг пам'яті (Гб);
- − частота пам'яті (Мгц);
- − пропускна здатність (Мб/с);
- − призначення (настільні ПК чи ноутбуки).

Обсяг пам'яті, доступної для придбання звичайним користувачем, може коливатись від 512 Мб до 32 Гб.

В залежності від типу пам'яті розрізняють:

- − SDRAM
- − DDR SDRAM
- − DDR2 SDRAM
- − DDR3 SDRAM
- − DDR4 SDRAM

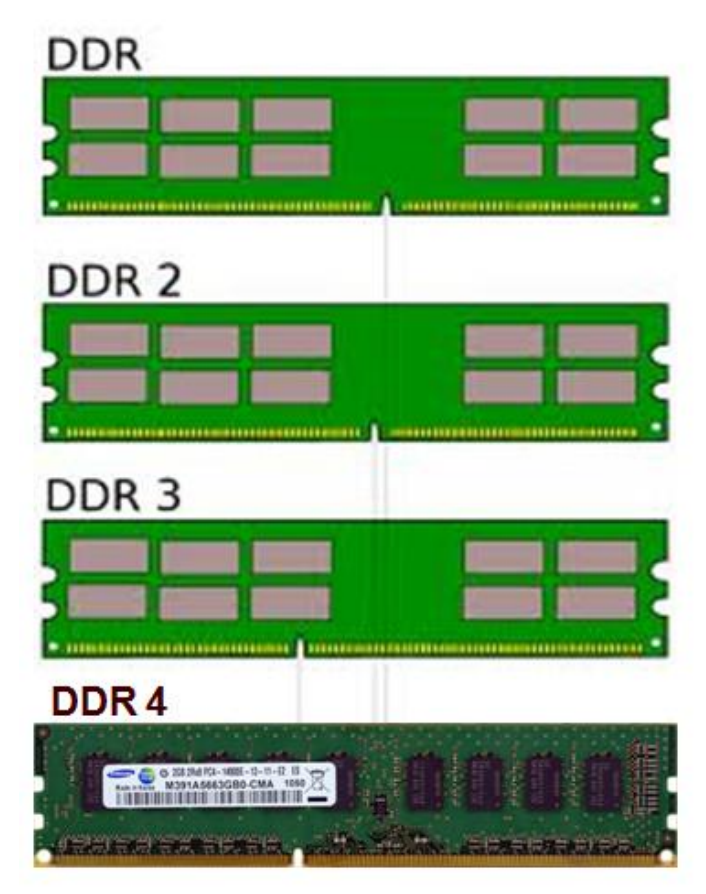

*Рис. 1.29. Типи оперативної пам'яті* 

SDRAM – (SynchronousDynamicRandomAccessMemory) – синхронна динамічна пам'ять з довільним доступом. Раніше широко використовувалась в ПК, але зараз практично витіснена модулями пам'яті типу DDR. DIMM – форм-фактор модулей памяті SDRAM.

DDR SDRAM (Double Data Rate SDRAM – подвійна швидкість передачі даних) – синхронна динамічна пам'ять з випадковим доступом та подвоєною швидкістю передачі даних (1997 р.). Основною перевагою DDR SDRAM перед SDRAM є те, що за один такт системного генератора може здійснюватися дві операції з даними, що призводить до збільшення вдвічі пропускної здатності при роботі на тій же частоті.

DDR2 SDRAM – покоління пам'яті (2001), наступне за DDR. Принцип функціонування аналогічний тому, що використовується в DDR. Відмінність полягає в можливості вибірки 4-х біт даних за один такт (для DDR здійснюється 2-х бітна вибірка), а також в більш низькому енергоспоживанні модулів пам'яті, меншому тепловиділенні і збільшенні робочої частоти.

DDR3 SDRAM – наступне покоління (2005) після DDR2 SDRAM, вона використовує ту ж технологію «подвоєння частоти». Основні відмінності від DDR2 – здатність працювати на більш високій частоті, і менше енергоспоживання. Крім того, у модулях DDR3 використовуються «ключі» (прорізи), що відрізняються від «ключів» DDR2, що робить їх несумісними зі старими роз'ємами для оперативної пам'яті.

DDR4 SDRAM – однією з ключових особливостей пам'яті цього стандарту є зниження 30-pin SIMM (3.5 x .75") 72-pin SIMM (4.25 x 1") Ħ н íniiinmiúinmummum **- m**ummumiúiníinii 168-pin DIMM (5.375 x 1") H . And a communication of the communication of the contract of the Carlos . 144-pin SODIMM (2.625 x 1") 72-pin SODIMM (2.375 x 1") H IŞ

*Рис. 1.30. Різні форм-фактори планок оперативної пам'яті*

енергозатрат. При частоті 2 133 МГц модулі пам'яті характеризується напругою живлення 1,2 Вольт. У виробі реалізована прогресивна технологія PseudoOpenDrain (POD) Technology, завдяки якій новинка споживає на 40% менше енергії, ніж модулі пам'яті DDR3 з напругою живлення 1,5 В. Зниження енергозатрат сприяє меншому нагріву модулів пам'яті.

Форм-фактор оперативної пам'яті – це стандарт, що визначає розміри модуля пам'яті, а також кількість і розташування контактів. Існує кілька фізично несумісних форм-факторів пам'яті:

− SIMM

- − DIMM
- − FB-DIMM
- − SODIMM
- MicroDIMM

SIMM (Singlein Line Memory Module) – на модулях пам'яті формфактора SIMM зазвичай розташовуються 30 або 72 контактів, при цьому кожен контакт має вихід на обидві сторони плати пам'яті.

DIMM (Dualin Line Memory Module) – модулі пам'яті формфактора DIMM, як правило, мають 168, 184, 200 або 240 незалежних контактних майданчиків, що розташовані по обидві сторони плати пам'яті.

Модулі пам'яті стандарту FB-DIMM (FullyBuffered – повністю буферизована) призначені для використання в серверах. Механічно вони аналогічні модулям пам'яті DIMM 240-pin, але абсолютно несумісні із звичайними небуферізованних модулями пам'яті DDR2 DIMM і Registered DDR2 DIMM. Була реалізована тільки для DDR2 SDRAM. Здійснює буферизацію не тільки сигналів адреси, але й даних, і використовує послідовну шину до контролера пам'яті замість паралельної

SODIMM (Small Outline DualIn-Line Memory Module) – більш компактний варіант DIMM, що використовується найчастіше в ноутбуках. 144-контактні і 200-контактні модулі найбільш популярні в SODIMM, але також зустрічаються 72 і 168-контактні (72-pin, 168 pin).

MicroDIMM (Micro DualIn-Line Memory Module) – ще один варіант DIMM, часто встановлюваний в субноутбуки. За розмірами менше, ніж SODIMM і має 60 контактних майданчиків. MicroDIMM доступні в наступних варіантах: 144-контактна SDRAM, 172 контактна DDR і 214-контактна DDR2.

Форм-фактор модуля оперативної пам'яті повинен збігатися з форм-фактором, що підтримується материнською платою комп'ютера.

Частота пам'яті – кількість імпульсів, які надходять до пам'яті за одиницю часу.

**Постійна пам'ять ROM** (Read Only Memory – дослівно «пам'ять лише для читання») – пам'ять, з якої відбувається лише зчитування даних.

Процесору необхідні команди, в тому числі і відразу після включення комп'ютера. Тому процесор звертається за спеціальною стартовою адресою (за своєю першою командою), яка йому завжди відома. Ця адреса вказує на пам'ять, яку прийнято називати постійною пам'яттю ROM або постійним запам'ятовуючим пристроєм (ПЗП). Мікросхема ПЗП здатна тривалий час зберігати дані, навіть при вимкненому комп'ютері. Комплект програм, що знаходиться в ПЗП утворює базову систему введення/виведення BIOS (Basic Input Output System). Основне призначення цих програм полягає в тому, щоб перевірити склад та працездатність системи та забезпечити взаємодію з клавіатурою, монітором, жорсткими та гнучкими дисками.

Одразу після подачі живлення центральний процесор комп'ютера починає виконувати програму BIOS, яка міститься у відповідній мікросхемі. Власне, ця стадія стосується лише завантажувальної частини BIOS, яка називається Boot-блок (Boot – завантаження). Програма завантажувального блоку обчислює контрольні суми BIOS й виходячи з цього приймає рішення про доцільність подальшої роботи у звичайному режимі. У випадку невідповідності контрольних сум приймається рішення про пошкодження програмного коду BIOS.

**Енергозалежна пам'ять CMOS.** На материнській платі є мікросхема енергозалежної пам'яті, яка за технологією виготовлення називається CMOS. Мікросхема пам'яті CMOS постійно живиться від невеликої батарейки, що розташована на материнській платі. У цій пам'яті зберігаються дані, що стосуються конфігурації комп'ютера. Той факт, що комп'ютер чітко відслідковує дату і час, також пов'язаний з тим, що ця інформація постійно зберігається (і обновлюється) у пам'яті CMOS.

**Зовнішня пам'ять** – це пам'ять, що реалізована у вигляді зовнішніх, відносно материнської плати, пристроїв із різними принципами збереження інформації і типами носіїв, призначених для довготривалого зберігання інформації. Зокрема, в зовнішній пам'яті зберігається програмне забезпечення комп'ютера та інші інформаційні дані.

Пристрої зовнішньої пам'яті можуть розміщуватись як в системному блоці комп'ютера, так і в окремих корпусах. Фізично зовнішня пам'ять реалізована у вигляді накопичувачів. Накопичувачі – це запам'ятовуючі пристрої, призначені для тривалого (що не залежить від електроживлення) зберігання великих обсягів даних.

**Накопичувачі на жорстких магнітних дисках** (НЖМД) – це основний пристрій для довготривалого збереження великих об'ємів даних та програм. Інші назви: жорсткий диск, вінчестер, HDD (від англ. Hard Disk Drive).

Ззовні, вінчестер являє собою плоску герметично закриту металеву коробку, всередині якої знаходяться на спільній осі (шпиндель) декілька жорстких (алюмінієвих або скляних) пластинок круглої форми. Поверхня кожного з дисків покрита тонким феромагнітним шаром (речовини, що реагує на зовнішнє магнітне поле), власне на ньому зберігаються записані дані. При цьому запис проводиться на обидві поверхні кожної пластини (крім крайніх) за допомогою блоку спеціальних магнітних головок. Кожна головка знаходиться над робочою поверхнею диска на відстані декілька нанометрів (10 нм –  $10*10<sup>-9</sup>$  м). Пакет дисків обертається безперервно і з великою частотою (4500-10 000 об/хв.), тому механічний контакт

головок і дисків недопустимий.

За відсутності обертання дисків головки знаходяться поблизу шпинделя або за межами диска у безпечній зоні, де унеможливлюється їх контакт з поверхнею дисків.

У накопичувачі може бути декілька дисків. Їх поверхня розбивається на кола, що називаються *доріжками* (track). Кожна доріжка має свій номер. Доріжки з однаковими номерами, що розташовані одна над одною на різних дисках утворюють *циліндр*. Доріжки на диску розбиті на *сектори* (нумерація починається з одиниці). Сектори й доріжки утворюються під час форматування диска. Форматування виконує користувач за допомогою спеціальних програм. Дані не можуть бути записані на неформатований диск. Жорсткий диск може бути розбитий на логічні диски. Це зручно, оскільки наявність декількох логічних дисків спрощує структуризацію даних, що зберігаються на жорсткому диску.

Основні параметри НЖМД:

- − Інтерфейс
- − Ємність
- − Форм-фактор
- − Час доступу
- − Кількість операцій введення-виведення за секунду
- − Рівень шуму
- − Опірність ударам
- − Швидкість передачі даних
- − Об'єм буфера

Апаратний інтерфейс – система, що складається з ліній зв'язку, сигналів, що надсилаються цими лініями, технічних засобів (контролерів), що підтримують ці лінії, і правил обміну (протоколів). Внутрішні жорсткі диски можуть мати інтерфейси ATA (порівняно старий інтерфейс), SATA (Serial ATA), e-SATA, SAS, FireWire, USB, Fibre Channel.

*Принцип передачі.* Інтерфейс SATA має два канали передачі даних, від контролера до пристрою і від пристрою до контролера.

*Швидкість*. IDE швидкість передачі даних 32 – 58 Мб/сек.

SATA –  $1,5$  Гбит/сек.

SATA II – 3 Гбит/сек.

SATA III – 6 Гбит/сек.

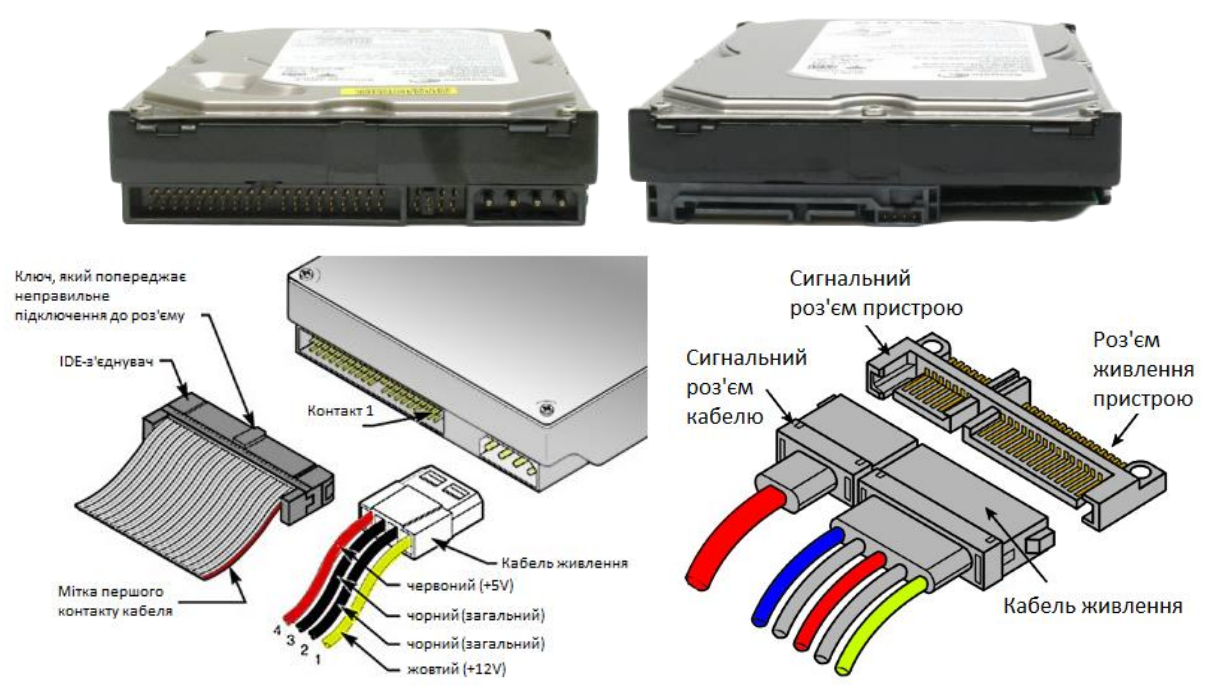

*Рис. 1.31. Порівняння інтерфейсів IDE (зліва) та SATA (справа)*

*Ємність* (англ. capacity) – кількість даних, які можуть зберігатися нагромаджувачем. Ємність сучасних твердих дисків з форм-фактором 3,5" сягає 4 ТБ. На відміну від прийнятої в інформатиці системі префіксів для обсягів інформації, що позначають величину, кратну 1024, виробниками у системі позначання ємності твердих дисків використовуються величини, кратні 1000. Так, наприклад, ємність твердого диска, маркованого як «200 ГБ», насправді становить 186,2 ГБ.

*Форм-фактор HDD* – майже всі сучасні накопичувачі для персональних комп'ютерів і серверів мають розмір або 3,5, або 2,5 дюйма. Останні частіше застосовують у ноутбуках. Інші поширені формати – 1,8 дюйма, 1,3 дюйма і 0,85 дюйма.

*Час доступу* (англ. random access time) – від 3 до 15 мс (мілісекунд 10-3 с.), як правило, мінімальним часом відрізняються серверні диски, максимальним – диски для портативних пристроїв.

*Швидкість обертання* (англ. spindle speed) – кількість обертів шпинделя за хвилину. Від цього параметра у значній мірі залежать час доступу й швидкість передачі даних. Станом на 2012 рік випускаються вінчестери з такими стандартними швидкостями обертання: 4200, 5400 (ноутбуки), 7200 (персональні комп'ютери), 10 000 і 15 000 об./хв. (сервери і високопродуктивні робочі станції).

*Кількість операцій введення-виведення за секунду* (англ. IOPS) – у сучасних дисків це близько 50 оп./с. при довільному доступі до

накопичувача й близько 100 оп./с. при послідовному доступі.

*Рівень шуму* – шум, що відтворює механічна частина накопичувача під час його роботи. Вимірюється в децибелах. Тихими накопичувачами вважаються пристрої з рівнем шуму близько 26 дБ і нижче.

*Опірність ударам* (англ. G-shock rating) – опірність твердого диска різким перепадам тиску або ударам вимірюється в одиницях припустимого перевантаження в увімкненому чи вимкненому стані.

*Об'єм буфера* (англ. Cache Memory) – розмір проміжної пам'яті (кеш-пам'яті), що призначена для згладжування різниці швидкостей читання/запису і передачі даних через інтерфейс. Станом на 2013 р. у твердих дисках вона зазвичай може становити 8, 16, 32, 64 або 128 Мб.

#### *Історична довідка*

*Жорсткі диски були введені у використання компанією IBM у 1956 р. Один з перших накопичувачів мав назву IBM 305 RAMAC (від англ. Random Access Memory Accounting Control) та забезпечував прямий доступ до 5 Мб даних на 50 алюмінієвих дисках, що постійно обертались. Носіями даних були намагнічені елементи. Вага накопичувача становила 900 кг. Такі диски виготовлялись до 1961 р., всього було виготовлено понад 1000 екземплярів.*

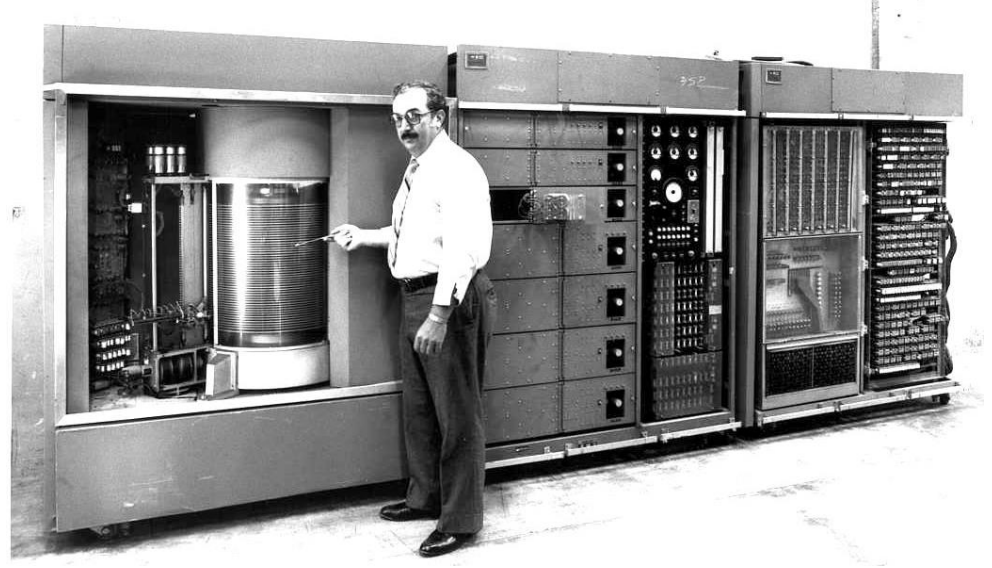

*Рис. 1.32. Один з перших накопичувачів RAMAC*

### **Роз'єми, слоти**

Роз'єм, слот, гніздо (англ. slot означає «гніздо»), зазвичай, з'єднаний з системною шиною і призначений для установки додаткових модулів (карт розширення), що розширюють конфігурацію пристрою.

Через роз'єми зазвичай підключаються такі контролери:

- − Відеокарти;
- − Звукові карти;
- − Мережеві карти;
- − POST-карти;
- − Оперативна пам'ять.

Можуть бути як універсальними (PCI, PCI-Express, ISA, EISA, VLB, MCA – названі за відповідними комп'ютерним шинам або архітектурами; Apple II, CompactPCI, Mini PCI, PCMCIA, PCI-X, PDS, Q-Bus, Nubus, VESA Local Bus, VMEbus), так і спеціалізованими (AGP – роз'єм для підключення відеокарти).

### **1.11. Периферійні пристрої комп'ютера та їх характеристики**

Процес взаємодії користувача з персональним комп'ютером (ПК) неодмінно включає процедури введення вхідних даних та отримання результатів обробки ПК цих даних. Тому обов'язковою частиною типової конфігурації ПК є різноманітні пристрої введення-виведення, серед яких можна виділити стандартні пристрої, без яких сучасний процес діалогу взагалі неможливий, та периферійні, тобто додаткові. До стандартних пристроїв введення-виведення відносяться монітор, клавіатура та маніпулятор типу «миша».

**Монітор** («monitor»– слідкувати) або дисплей («display»– відображувати) – електронний пристрій для відображення інформації.

Терміни монітор та дисплей – дещо відмінні. Дисплей, як пристрій для відображення інформації, має ширше застосування, наприклад, дисплей мобільного телефону, а термін монітор пов'язується з комп'ютером або телеекраном дистанційного спостереження.

### **Класифікація моніторів**

- − *За типом екрану;*
- − *За розмірністю;*
- − *За типом стандарту відеоадаптера;*
- − *За типом інтерфейсного кабелю;*

За *типом екрану* розрізняють:

- − на основі електронно-променевої трубки;
- − рідкокристалічні;

− плазмові (на основі плазмової панелі, plasma display panel, PDP);

− проекційні (відеопроєктор та екран, розміщені окремо або об'єднані в одному корпусі);

− OLED-монітори за технологією OLED (Органі́чний світлодіо́д – Organic Light Emitting Diode);

− Віртуальний ретинальний монітор (Virtual retinal display, VRD) – технологія пристроїв виведення, що формує зображення безпосередньо на сітківці ока. В результаті користувач бачить зображення, що висить в повітрі перед ним.

Сучасні рідкокристалічні монітори характеризуються тим, що у них повністю відсутнє шкідливе електронно-магнітне випромінювання, до того ж вони займають менше місця на столі.

Плазмові і проекційні монітори використовують там, де потрібен великий розмір екрану (діагональ 1 метр і більше).

#### За *розмірністю*:

− Двовимірні 2D – одне зображення для обох очей

− Тривимірні 3D – для кожного ока формується окреме зображення для отримання ефекту об'ємності.

## За *типом стандарту відеоадаптера*:

− HGC – стандарт моніторів і відеоадаптерів для IBM PC. Підтримував текстовий режим з високою роздільністю і один графічний режим. Відеоадаптер підключався до монохромного (зеленому, жовтому, світло-коричневому або, досить рідко, чорнобілому) монітору.

− CGA – відеокарта, випущена IBM в 1981 році, і була першим стандартом кольорових моніторів для IBM PC.

− EGA – стандарт моніторів і відеоадаптерів для IBM PC, розташований між CGA і VGA за своїми характеристиками (колірне і просторове розрізнення). Випущений IBM в серпні 1984 року.

− VGA/SVGA – сучасний стандарт відеоадаптерів.

За *типом інтерфейсного кабелю*:

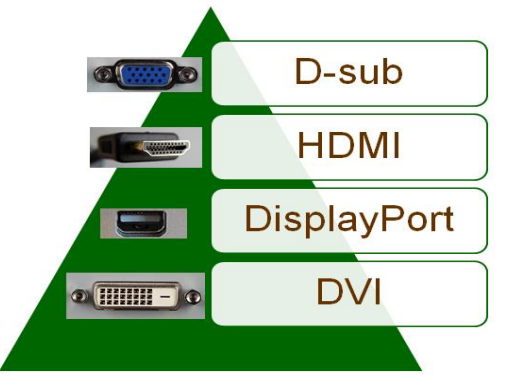

*Рис. 1.33. Інтерфейсні кабелі моніторів*

#### *Основні параметри моніторів:*

− розмір екрану – визначається довжиною діагоналі (традиційно вимірюється в дюймах – 1 дюйм – 2,54 см.);

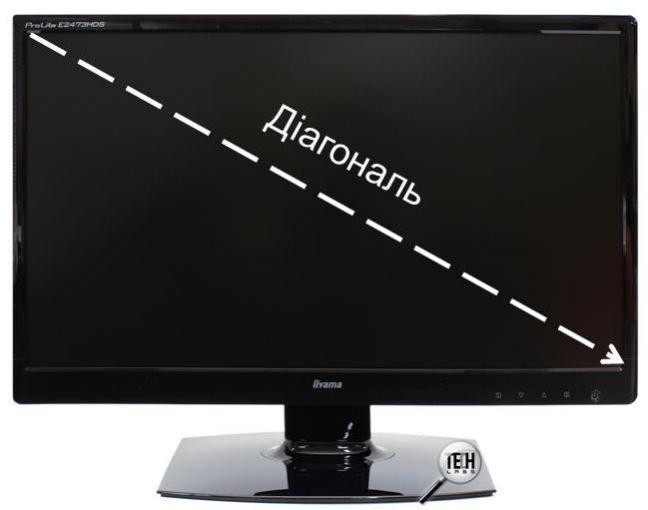

*Рис. 1.34. Діагональ монітора*

співвідношення сторін екрану – стандартний (4:3) та широкоформатний (16:9, 21:9) – відношення ширини до висоти;

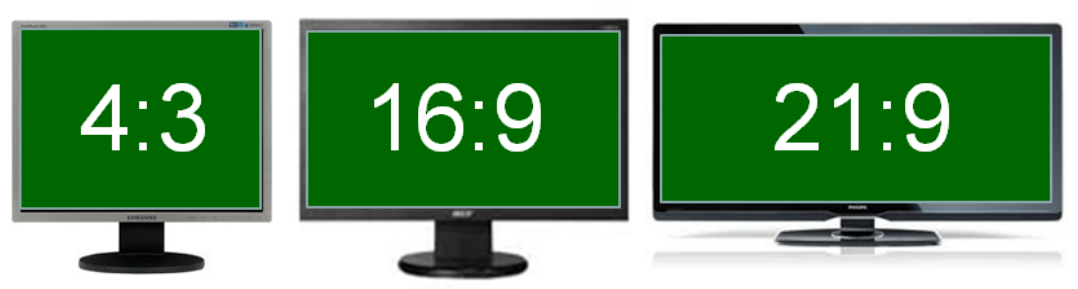

*Рис. 1.35. Різні співвідношення сторін моніторів*

− роздільна здатність дисплею – кількість пікселів по вертикалі та горизонталі;

− глибина кольору – кількість біт на кодування одного пікселя (від монохромного (1 біт) до 32-бітного);

− розмір зерна (для CRT) чи пікселя (для LCD);

− частота оновлення зображення (вимірюється в герцах, для LCD практично однакова). Показує скільки раз на протязі однієї секунди монітор може повністю змінити зображення. Цей параметр залежить не тільки від монітора, але й можливостей відеоадаптера, хоча граничні можливості визначає все таки монітор;

− швидкість відклику пікселів (не для всіх типів моніторів, у LCD, як правило, суттєво нижча ніж у CRT);

− максимальний кут огляду – максимальний кут під яким не виникає суттєвого погіршення якості зображення (актуально для LCD). Якщо при погляді під кутом на монітор зображення погіршується, то монітор має малий кут огляду.

**Відеоадаптер.** Роботою монітора керує спеціальна плата, яка називається відеоадаптером (відеокартою). Разом із монітором відеокарта створює відеопідсистему персонального комп'ютера.

Відеокарта зазвичай є платою розширення (дискретна відеокарта) і вставляється у відповідний слот материнської плати. Відповідно вона має внутрішній та зовнішні інтерфейси. Внутрішній інтерфейс може бути універсальним (наприклад, PCI-Express, PCI, ISA, VLB, EISA, MCA) або спеціалізованим (AGP), проте відеокарта може бути вбудованою (інтегрованою) у материнську плату (як у вигляді окремого елементу, так і в якості складової частини північного мосту чіпсету або ЦПУ).

Серед зовнішніх інтерфейсів відеоплати зазвичай мають такі як D-sub (стандарт VGA), HDMI, DVI, DisplayPort, MiniDisplayPort.

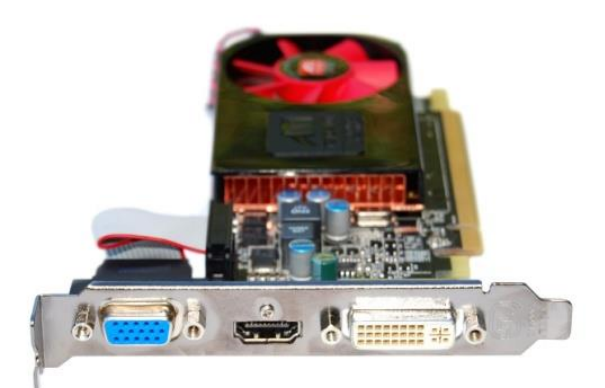

*Рис. 1.36. Відеоадаптер з інтерфейсами D-sub, HDMI, DVI*

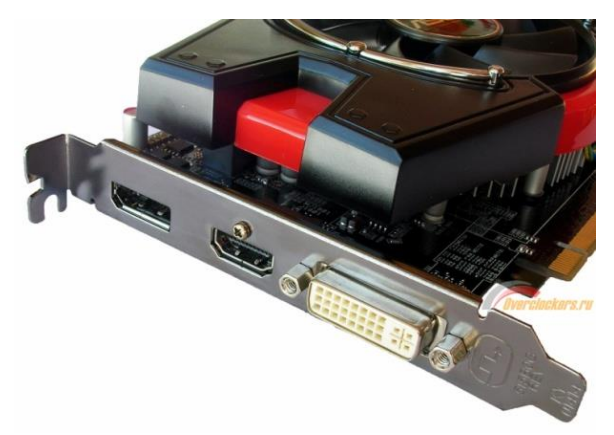

*Рис. 1.37. Відеоадаптер з інтерфейсами DisplayPort, HDMI, DVI*

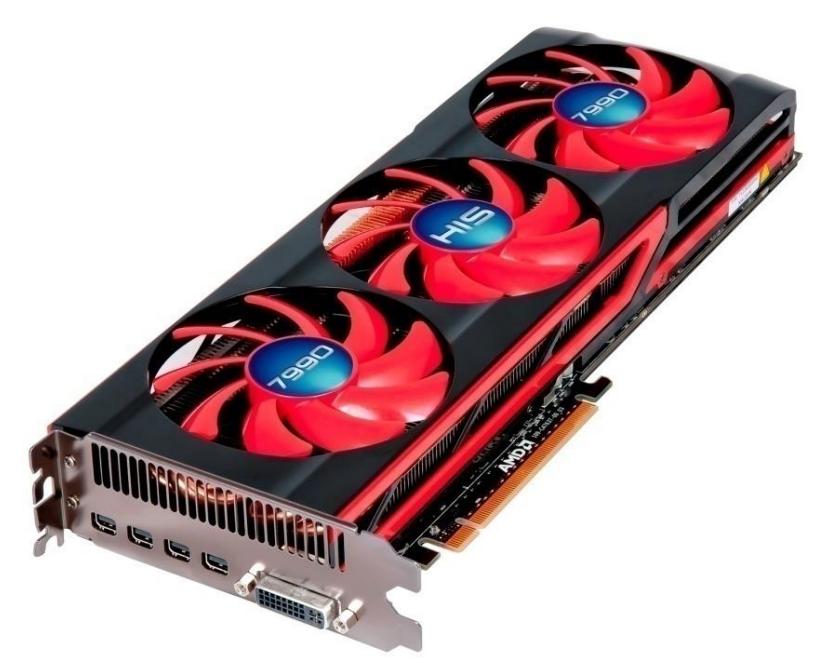

*Рис. 1.38. Відеоадаптер з інтерфейсами 4 MiniDisplayPort, DVI*

Сучасні відеокарти не обмежуються лише звичайним виведенням зображень, вони мають вбудований графічний мікропроцесор, котрий може проводити додаткову обробку, звільняючи від цих задач центральний процесор. Останнім часом, разом зі зростанням обчислювальних потужностей графічних процесорів має місце тенденція використовувати обчислювальні можливості графічного процесору для вирішення не графічних задач.

**Клавіатура** – це стандартний клавішний пристрій введення інформації, призначений для введення алфавітно-цифрових даних та команд керування. Комбінація монітора та клавіатури забезпечує найпростіший інтерфейс користувача, оскільки за допомогою клавіатури керують комп'ютерною системою, а за допомогою монітора отримують результат.

Зазвичай використовуються стандартні клавіатури (механічні або мембранні), які за своєю технологією нагадують пульт від телевізора. Механічні клавіатури створені за допомогою друкованої плати з напаяними на них механізмами, в кожного з яких є спеціальна пружина з металічними контактами, при натисненні на які створюється сигнал, який повідомляє центральному процесор про клавішу, яка була натиснена. Мембранні клавіатури створені за допомогою трьох шарів плівки, на дві з яких нанесена мембрана, при натисненні на клавішу мембрани торкаються і подається сигнал про натиснення відповідної клавіші.

Клавіатури мають по 101-104 клавіші, розміщені за стандартом QWERTY (у верхньому лівому кутку літерної частини клавіатури знаходяться клавіші Q, W, E, R, T, Y).

Стандарт вперше створений в 1871 році для однієї з перших друкарських машин Ремінгтон 1.

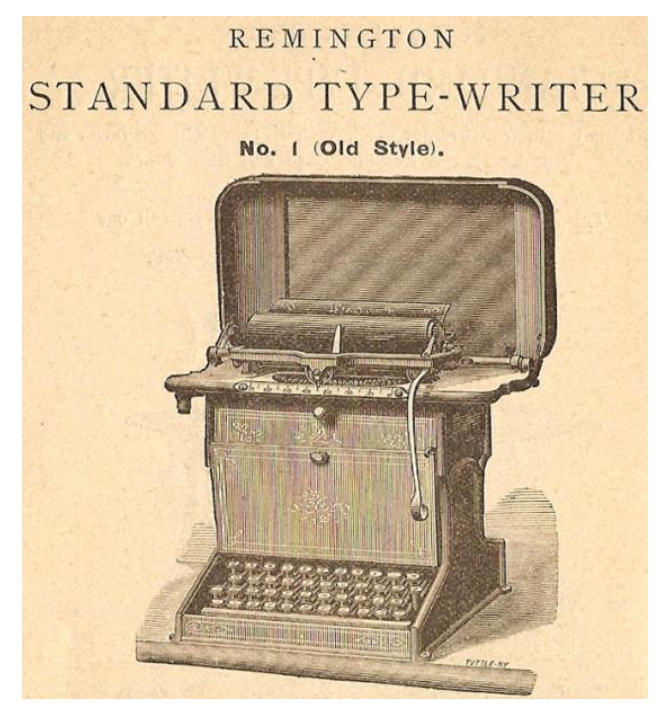

*Рис. 1.39. Перша друкарська машина*

**Маніпулятор «миша».** Це пристрій керування маніпуляторного типу. Переміщення миші по поверхні синхронізоване з переміщенням графічного об'єкта, який називається курсор миші, на екрані монітора. На сьогодні популярність здобули оптичні миші.

Принцип дії цього маніпулятора заснований на перетворенні світлового сигналу у електричний.

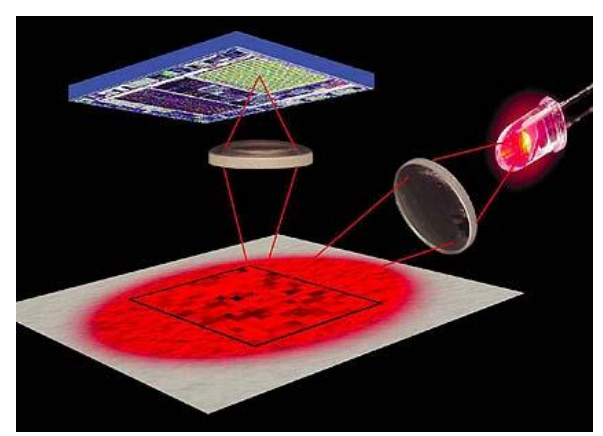

*Рис. 1.40. Принцип дії цього маніпулятора типу «Миша»*

За допомогою світлодіоду і системи лінз, що фокусує його світло, поверхня миші підсвічується. Світло, відбите від поверхні в свою чергу потрапляє на інші лінзу і передається на прийомний сенсор мікросхеми – процесор обробки зображень. Ця мікросхема, в свою чергу, робить зйомки поверхні під мишею з високою частотою (кГц). Причому мікросхема не тільки робить зйомку, але й сама їх опрацьовує, оскільки має дві частини: систему отримання зображень (ImageAcquisitionSystem – IAS) та інтегрований DSP-процесор обробки знімків.

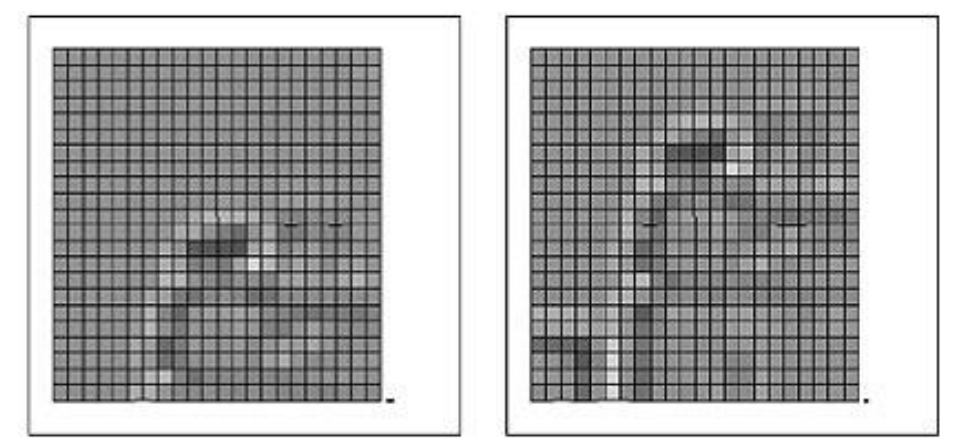

*Рис. 1.41. Зйомки поверхні під маніпулятором типу «Миша»*

На основі аналізу черги послідовних знімків (знімки робляться у вигляді квадратної матриці з пікселів різної яскравості), інтегрований DSP-процесор обраховує результуючі показники, які свідчать про направлення переміщення миші вздовж осей X та Y і передає результати своєї роботи центральному процесору.

Оптичні миші не потребують спеціального коврика і працюють практично на будь-якій поверхні, окрім дзеркальних. Вони також не потребують чищення.

**Принтер** *(від [англ.](http://uk.wikipedia.org/wiki/%D0%90%D0%BD%D0%B3%D0%BB%D1%96%D0%B9%D1%81%D1%8C%D0%BA%D0%B0_%D0%BC%D0%BE%D0%B2%D0%B0) Printer) – друкар, це [пристрій,](http://uk.wikipedia.org/wiki/%D0%9F%D1%80%D0%B8%D1%81%D1%82%D1%80%D1%96%D0%B9) призначений для виведення інформації на тверді носії, здебільшого [папір.](http://uk.wikipedia.org/wiki/%D0%9F%D0%B0%D0%BF%D1%96%D1%80)*

Існує велика кількість різноманітних моделей принтерів, що розрізняються за технологією друку, інтерфейсом, продуктивністю та функціональними можливостями. Зокрема, за технологією друку розрізняють матричні, струменеві, лазерні, сублімаційні та 3-D принтери. За поширеністю лідером є струменевий друк, другим – лазерний, третім – матричний.

*Принцип дії струменевого принтера*: зображення формується за допомогою друкуючої головки, яка містить велику кількість капілярівсопел (від 50-100), крізь які до паперу подається чорнило. Друкуюча головка рухається по горизонталі, а аркуш паперу переміщується вертикально.

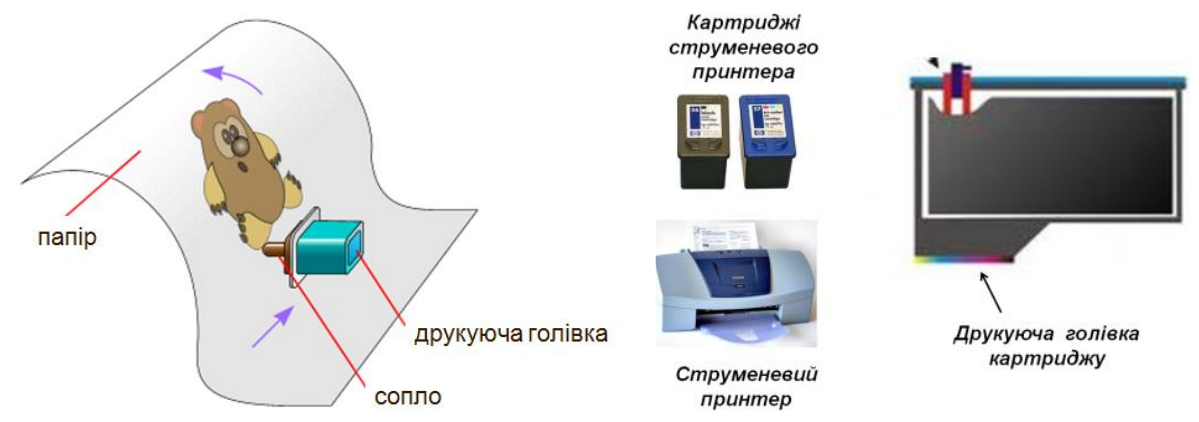

*Рис. 1.42. Принцип дії струменевого принтера*

Якість отримуваного відбитку залежить від діаметра кожного сопла (сопло може бути тонше від людської волосини) та кількості таких сопел. Отримавши відбиток на струменевому принтері слід пам'ятати, що він може зазнати пошкоджень від контакту з водою.

Розглянемо *принцип дії лазерних принтерів*.

Промінь лазерного сканера, під управлінням комп'ютера електризує поверхню барабана лазерного принтера. До заряджених ділянок барабана прилипають частинки сухого фарбувального порошку – тонера. Коли через принтер проходить аркуш паперу, частинки тонера переносяться на нього з барабану. Фіксація зображення на папері відбувається в пічці під температурою та тиском.

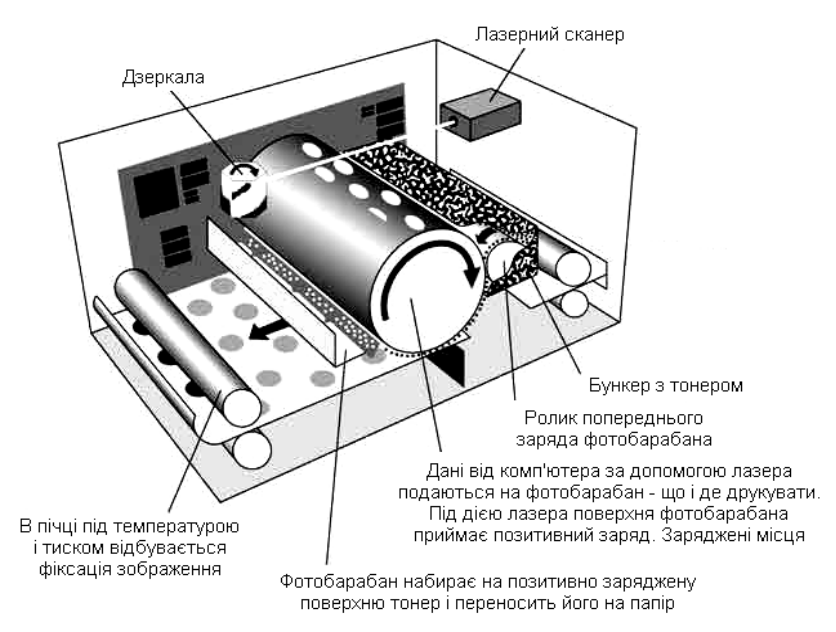

*Рис. 1.43. Принцип дії лазерного принтера*

Матричні принтери практично не використовуються. За будовою вони мають друкуючу головку з тонкими голочками (зазвичай 9 або 24). Голівка переміщується зліва направо по паперу, голочки висуваються вперед електромагнітами, вдаряють по фарбуючій стрічці і залишають сліди на папері. Для отримання декількох екземплярів за один друк можна використовувати копіювальний папір.

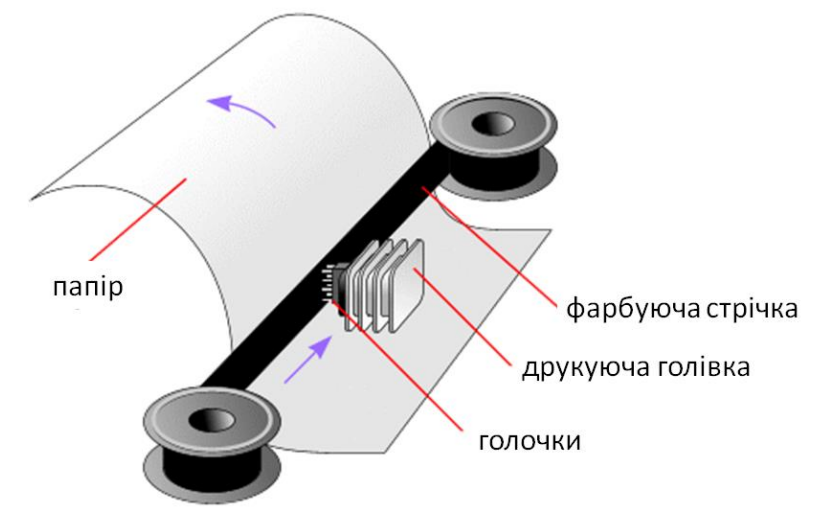

*Рис. 1.44. Принцип дії матричного принтера*

Недоліки: середня якість друку (зазвичай у випадку з графічними об'єктами), один колір (чорно-білий друк), високий рівень шуму.

Серед позитивних сторін: дешевизна як самих принтерів, так і витратних матеріалів до них.

**Сканер** – це пристрій, який дає змогу вводити в комп'ютер чорно-біле або кольорове зображення, прочитувати графічну та текстову інформацію. В залежності від сфери використання існують різні види сканерів: планшетні або ручні (загального використання), сканери штрих-кодів, 3D сканери, тощо.

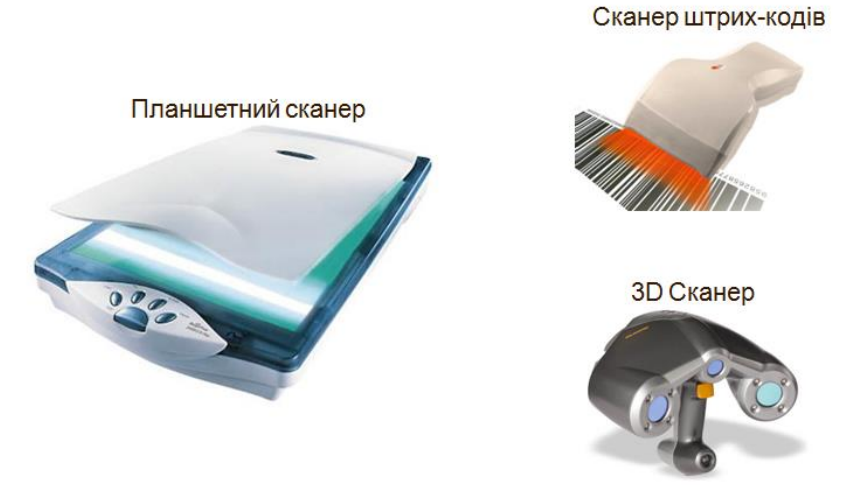

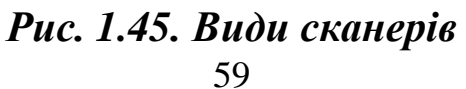

Сканер використовують у випадкові, коли виникає потреба ввести в комп'ютер із наявного оригіналу текст і/або графічне зображення для його подальшого оброблення (редагування і т.д.). Введення такої інформації за допомогою стандартних пристроїв введення потребує багато часу і праці.

Розглянемо принцип дії планшетних сканерів як найпоширеніших моделей.

Сканований об'єкт кладеться на скло планшета сканованою поверхнею вниз. Під склом розташовується рухома лампа, рух якої регулюється [кроковим електродвигуно](http://uk.wikipedia.org/wiki/%D0%9A%D1%80%D0%BE%D0%BA%D0%BE%D0%B2%D0%B8%D0%B9_%D0%B5%D0%BB%D0%B5%D0%BA%D1%82%D1%80%D0%BE%D0%B4%D0%B2%D0%B8%D0%B3%D1%83%D0%BD)м.

[Світло,](http://uk.wikipedia.org/wiki/%D0%A1%D0%B2%D1%96%D1%82%D0%BB%D0%BE) відбите від об'єкта, через систему [дзеркал](http://uk.wikipedia.org/wiki/%D0%94%D0%B7%D0%B5%D1%80%D0%BA%D0%B0%D0%BB%D0%BE) потрапляє на чутливу матрицю, яка перетворює світловий сигнал в електричний. За кожен крок двигуна сканується смужка об'єкта, що потім поєднується [програмним забезпеченням](http://uk.wikipedia.org/wiki/%D0%9F%D1%80%D0%BE%D0%B3%D1%80%D0%B0%D0%BC%D0%BD%D0%B5_%D0%B7%D0%B0%D0%B1%D0%B5%D0%B7%D0%BF%D0%B5%D1%87%D0%B5%D0%BD%D0%BD%D1%8F) у загальне зображення і зберігається у вигляді текстового або графічного файлу.

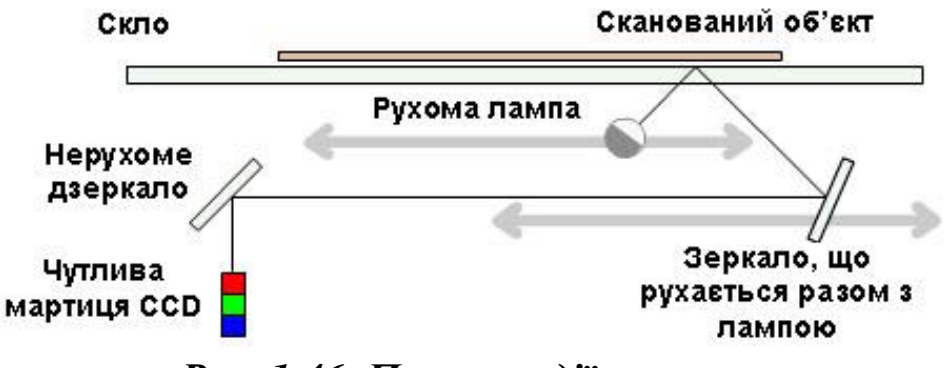

*Рис. 1.46. Принцип дії сканера*

#### **Контрольні завдання та запитання:**

За допомого смартфона відскануйте QR-Code, перегляньте відеозаняття та дайте відповіді на поставлені нижче запитання.

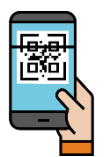

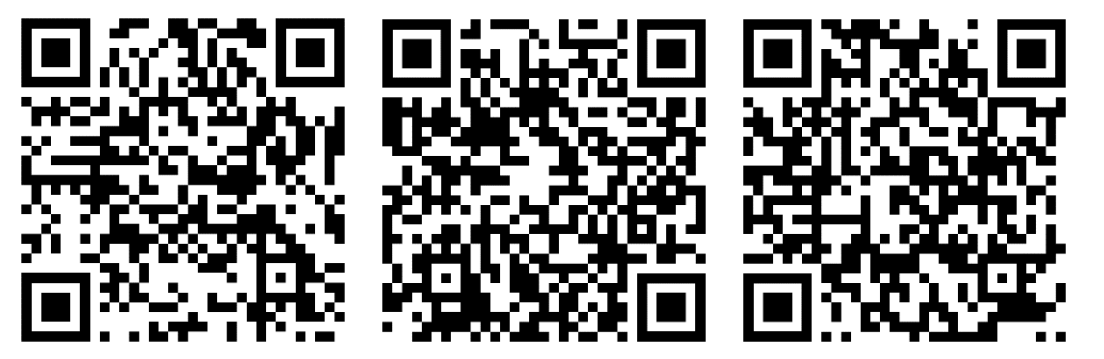

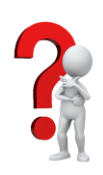

- 1. Проаналізуйте та дайте визначення основним поняттям: «інформатика», «інформаційні системи», «інтерфейс» тощо.
- 2. Охарактеризуйте основні складові персонального комп'ютера.
- 3. У чому полягає відмінність між пристроями введення та виведення інформації?
- 4. Розкрийте суть інформаційної технології навчання.
- 5. Чим характерні риси третього покоління розвитку ЕОМ?
- 6. Що таке система числення?
- 7. У чому полягає відмінність між двійковою та шістнадцятковою системою числення?
- 8. Охарактеризуйте компоненти з яких складається материнська плата.
- 9. Яке призначення відеоадаптера?

# **Проблемно-пошукові завдання:**

- 1. Складіть кросворд із термінів і понять, які відображають інформацію та її властивості.
	- 2. За допомого смартфона відскануйте QR-Code та виконайте завдання. Створіть одну схожу вправу.

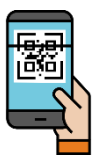

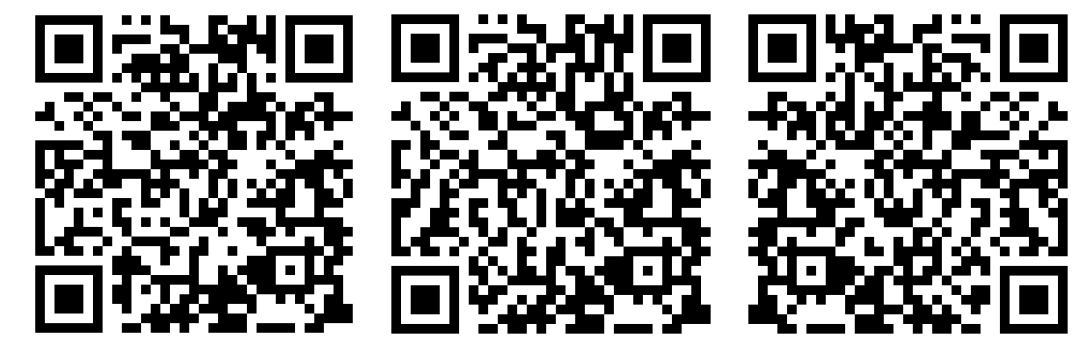

# **Тестові завдання:**

1. У якому році була створена перша цифрова обчислювальна машина з програмним керуванням з використанням двійкової системи числення, як вона називалася:

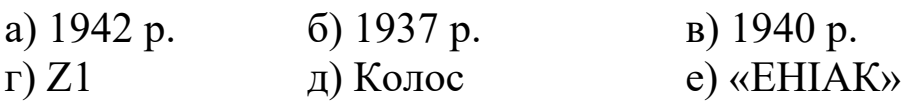

2. Основоположником інформаційних технологій в Україні й у колишньому Радянському Союзі був: а) В.М. Глушков б) С.А. Лебедєв г) А.П. Єршов

- 3. Як називалася перша ЕОМ УРСР?
	- $a)$  MECM  $6)$  EHIAK
	- в) ЕДВАК г) Колос
- 4. Хто з учених вперше створив механічний цифровий обчислювальний пристрій (6-ти (або 8-ми) розрядний пристрій на зубчатих колесах, розрахований на підсумовування та віднімання десяткових чисел (1642 р.))? а) Блез Паскаль б) Леонарда да Вінчі в) Вільгельм Шикард г) Вільгельм Лейбніц
- 5. Скільки в 1 гігабайті мегабайт? а) 1000 б) 1024 в) 1020 г) 1042

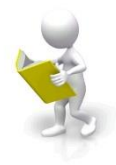

# **РОЗДІЛ 2. ПРОГРАМНЕ ЗАБЕЗПЕЧЕННЯ ІНФОРМАЦІЙНО-КОМУНІКАЦІЙНИХ ТЕХНОЛОГІЙ**

## **2.1. Операційна система**

В попередньому розділі було розглянуто апаратну складову інформаційної системи – будову комп'ютера та периферійні пристрої. Тепер доцільно ознайомитись з програмною складовою, яку ще називають програмним забезпеченням (ПЗ). Тільки під керуванням програмного забезпечення комп'ютер здатний опрацьовувати різноманітні дані.

Програмне забезпечення є невід'ємною частиною комп'ютерної системи, оскільки є логічним продовженням технічних засобів. Сфера застосування конкретного комп'ютера визначається створеним для нього програмним забезпеченням. Склад програмного забезпечення того чи іншого комп'ютера називається *програмною конфігурацією*. Між програмами існує взаємозв'язок, що забезпечує міжпрограмний інтерфейс. Робота багатьох програм базується на програмах нижчого рівня.

Міжпрограмний інтерфейс – це розподілення програмного забезпечення на декілька зв'язаних між собою рівнів. Рівні можна зобразити у вигляді піраміди (див. рис. 2.1).

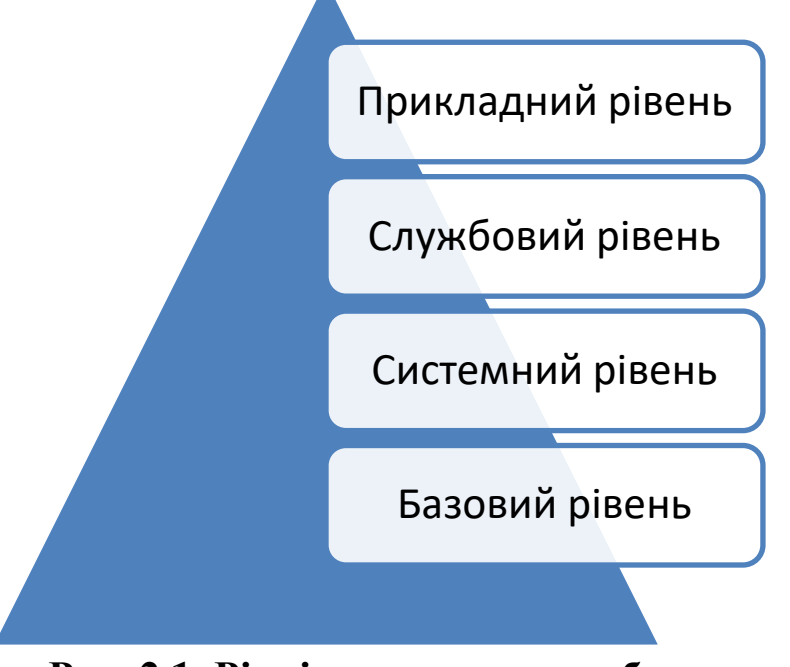

**Рис. 2.1. Рівні програмного забезпечення**

Кожен вищий рівень базується на програмному забезпеченні попередніх рівнів.

**Базовий рівень** є найнижчим рівнем програмного забезпечення. Він відповідає за взаємодію з базовими апаратними засобами. Базове програмне забезпечення міститься в складі базового апаратного забезпечення і зберігається в спеціальних мікросхемах постійного запам'ятовуючого пристрою (ПЗП), утворюючи базову систему введення/виведення BIOS. Програми і дані записуються в ПЗП на етапі виготовлення та не можуть бути змінені під час використання.

**Системний рівень** є перехідним. Програми цього рівня забезпечують взаємодію інших програм комп'ютера з програмами базового рівня і безпосередньо з апаратним забезпеченням. Від програм цього рівня залежать експлуатаційні показники всієї обчислювальної системи.

**Службовий рівень.** Програми цього рівня взаємодіють як із програмами базового рівня, так і з програмами системного рівня.

Призначення службових програм (утиліт) полягає у автоматизації робіт щодо перевірки та налаштування комп'ютерної системи, а також для поліпшення функцій системних програм. Деякі службові програми (для обслуговування) відразу входять до складу операційної системи, доповнюючи її ядро, але більшість з них є зовнішніми програмами і розширюють функції операційної системи. Тобто, в розробці службових програм відслідковуються два напрямки: інтеграція з операційною системою та автономне функціонування.

Класифікація службових програмних засобів:

- 1. Диспетчери файлів (файлові менеджери).
- 2. Засоби стиснення даних (архіватори).
- 3. Засоби діагностики.
- 4. Програми інсталяції (установки).
- 5. Засоби комунікації.
- 6. Засоби перегляду та відтворення.
- 7. Засоби комп'ютерної безпеки.

**Прикладний рівень.** Програмне забезпечення цього рівня є комплексом прикладних програм, за допомогою яких виконуються конкретні завдання (виробничі, творчі, розважальні, навчальні, тощо). Між прикладним та системним програмним забезпеченням існує тісний взаємозв'язок. Універсальність обчислювальної системи, доступність прикладних програм і широкий набір функціональних можливостей комп'ютера безпосередньо залежать від типу наявної операційної системи, системних засобів, поміщених в її ядро й взаємодії комплексу людина – програма – обладнання.

Системний рівень програмного забезпечення комп'ютера представляє операційна система. Без операційної системи робота користувача та виконання прикладних задач стають неможливими.

*Операційна система – це комплекс взаємозв'язаних системних програм, які призначені для забезпечення взаємодії усіх пристроїв комп'ютера, користувача та програмного забезпечення, а також виконання всіх інших програм.*

Операційна система забезпечує управління всіма апаратними компонентами комп'ютера, запускає програми на виконання, забезпечує захист даних, виконує різноманітні сервісні функції по запитах користувача та програм. Будь-яка програма користується послугами ОС, а тому може працювати тільки під її керуванням, яка забезпечує для неї ці функції.

Отже, ОС виконує роль зв'язної ланки між апаратним забезпечення комп'ютера з одного боку, і виконуваними програмами, а також користувачами, з іншого боку.

До основних функцій операційної системи належать:

1) забезпечення доступу до файлів на дисках;

2) налагодження діалогу між системою та користувачем;

3) підтримка одно- чи мультизадачного режиму роботи;

4) підтримка колективного використання комп'ютера;

5) забезпечення ефективної взаємодії всіх пристроїв;

6) захист та відновлення даних.

Розглянемо детальніше ці функції:

1. Однією з найважливіших функцій є забезпечення доступу до файлів на дисках. Адже саме у файлах користувачі зберігають програми та інші дані. Команди ОС призначені для виконання дій створення, знищення, копіювання, переміщення файлів і папок, надання прав доступу до них тощо.

2. Графічні інтерфейси різних прикладних програм, які працюють під управлінням ОС, мають багато спільних елементів. Тому головні принципи роботи з вікнами і програмами майже однакові.

3. На одному комп'ютері можна встановити різні ОС. Одні можуть бути однозадачними, інші багатозадачними. Багатозадачність означає, що коли користувач запустить на виконання декілька програм одночасно, то система так завантажить процесор роботою, що у нього складеться ілюзія, ніби процесор розв'язує одночасно всі його задачі, хоча реально один процесор в окремий момент часу може працювати лише з однією задачею. Багатозадачність реалізується методом квантування, коли процесор обслуговує одну задачу протягом одного кванту часу, іншу – протягом другого, і так по колу відповідно до пріоритетів задач.

4. ОС підтримує колективну роботу багатьох користувачів у межах одного комп'ютерного комплексу. Кожен користувач має свій термінал (дисплей, клавіатуру, мишу), але всі користувачі можуть мати спільну оперативну пам'ять і жорсткий диск, принтер, сканер, тощо. Завдання провідної ОС – забезпечити кожному користувачеві достатні ресурси (оперативну та дискову пам'ять, засоби друку тощо) для нормальної роботи.

5. Завдання ОС – забезпечити синхронну роботу всіх пристроїв, підтримувати введення даних з клавіатури, організовувати виведення даних на дисплей з клавіатури, організовувати виведення даних на дисплей чи на диск, стежити за дотриманням черги завдань до друку тощо.

6. Користувач може робити помилки, ОС стежить, щоб ці помилки не були фатальними ні для файлів користувача, ні для комп'ютерної системи вцілому. Якщо користувач вилучає файли з диска, система перепитує його, чи він впевнений в своїх діях. Надаючи шанс відмовитися від виконання дії, система поміщає файл у кошик, звідки його у разі потреби можна буде реставрувати (відновити). Однак такі дії, які можуть знищити систему. Від них вона захиститись не зможе. Наприклад, не завжди можна врятувати дані на диску, якщо його помилково відформатували; можна втратити систему після вірусного зараження або якщо вилучити чи замінити системні файли тощо.

У сучасних комп'ютерах використовуються операційні системи Windows, Unix, Linux, МасOS та ін.

Операційні системи підлягають класифікації, оскільки кожна з них може мати певний перелік компонентів та функцій, які відрізняються між собою.

Залежно від способу організації обміну даними між користувачем і комп'ютером розрізняють операційні системи з *текстовим* (командним) і *графічним* інтерфейсом (англ. interface – засоби узгодження).

В ОС з текстовим інтерфейсом обмін даними між користувачем і комп'ютером реалізується з використанням команд, які користувач уводить із клавіатури у вигляді тексту. До операційних систем з текстовим інтерфейсом відносяться MS DOS та окремі версії Unix і Linux, які не мають інтегрованих графічних оболонок.

В ОС з графічним інтерфейсом обмін даними між користувачем і комп'ютером реалізується з використанням маніпулятора або клавіатури. Цей вид інтерфейсу значно спрощує взаємодію користувача і комп'ютера. В основу цього виду інтерфейсу покладена ідеологія WIMP (англ. Windows, Icons, Menus, Pointer – вікна, значки або піктограми, меню, вказівник). Її суть полягає в тому, що користувач працює з моделями об'єктів операційної системи – значками, які відображаються у вікнах на екрані. Дії над об'єктами здійснюються командами меню, які вибираються вказівником. Це робить «спілкування» з комп'ютером простим і зручним. До операційних систем з графічним інтерфейсом належать операційні системи Windows, MacOS та ін.

За кількістю задач, що можуть виконуватись ОС одночасно, виділяють *однозадачні* (наприклад, MS DOS) та *багатозадачні* (наприклад, Windows) операційні системи.

Залежно від можливостей організації роботи комп'ютерної мережі та керування її ресурсами виділяють *серверні операційні системи*, наприклад, Debian, Ubuntu Server, CentOS, FreeBSD, Windows Server та інші і операційні системи, що призначені для забезпечення потреб індивідуальних користувачів, наприклад Windows, Ubuntu, Mac OS тощо.

Перші операційні системи повністю зберігалися в постійній пам'яті комп'ютера. Однак з розширенням можливостей ОС, що привело до збільшення їх обсягу, зберігати всю операційну систему в постійній пам'яті стало неможливо. Тому основну частину ОС стали зберігати у зовнішній пам'яті, як правило, на жорстких магнітних дисках. А в постійній пам'яті зберігається тільки базовий набір команд (BIOS). Він потрібний для обміну даними між пристроями комп'ютера, і без нього неможливо розпочати роботу комп'ютера.

У постійній пам'яті також знаходиться програма, що забезпечує копіювання операційної системи із зовнішньої пам'яті в оперативну. Процес копіювання ОС в оперативну пам'ять і передачі їй керування роботою комп'ютера називають *завантаженням* операційної системи.

При цьому в оперативну пам'ять завантажується не вся операційна система, а окремі її модулі. За необхідності потрібні складові операційної системи довантажуються в оперативну пам'ять із зовнішньої.

### **Автоматична підготовка комп'ютера до роботи**

Можна виділити кілька основних етапів автоматичної підготовки комп'ютера до роботи і завантаження операційної системи:

− при ввімкненні живлення із постійної пам'яті зчитуються дані про конфігурацію комп'ютера (склад апаратних засобів та значення їх властивостей) і програма стартової перевірки працездатності пристроїв комп'ютера;

− виконується перевірка працездатності пристроїв комп'ютера (оперативної пам'яті, дискових накопичувачів, клавіатури та ін.). При виявленні перебоїв у роботі цих пристроїв виводиться відповідне повідомлення. Якщо помилки критичні для системи – вона припиняє роботу, якщо ні – процес підготовки комп'ютера до роботи продовжується;

− з постійної пам'яті зчитується і запускається на виконання програма початкового завантаження ОС, яка знаходить у зовнішній пам'яті спеціальну програму – завантажувач операційної системи – і запускає її на виконання;

− завантажувач операційної системи здійснює копіювання із зовнішнього носія в оперативну пам'ять потрібних складових операційної системи. При успішному завантаженні ОС комп'ютер готовий до роботи.

Основними складовими операційної системи є:

− *ядро* операційної системи – набір програм, які організовують виконання команд, розподіляють ресурси між пристроями і програмами, надають розширені можливості по керуванню пристроями комп'ютера та ін.;

− *файлова система* – структура збереження даних на зовнішніх носіях і сукупність програм, які забезпечують роботу з цією структурою. Як правило, операційна система може працювати з кількома файловими системами;

− *драйвери* пристроїв (англ. driver – водій, керуючий пристроєм) – програми, які забезпечують обмін даними між операційною системою і конкретною моделлю пристрою;

− *інтерфейс* користувача – сукупність засобів, які забезпечують обмін даними між користувачем і ОС.

Для встановлення ОС на комп'ютері потрібно виконати спеціальну операцію, яка називається *інсталяцією* операційної системи. Під час інсталяції відбувається розміщення складових ОС на вибраному диску, налагодження її взаємодії з апаратною складовою комп'ютера. Диск, на який установлено операційну систему, називається *системним*.

#### **2.2. Історія розвитку операційних систем**

Початок створенню ОС для мікро ЕОМ поклала операційна система CP/M (Control Program for Microcomputers). Вона була розроблена в 1974 році, після чого була встановлена на багатьох 8 розрядних машинах.

З появою 16-розрядних ПЕОМ в 1982 р. домінуючими стали ОС типу DOS. Такі ОС можна характеризувати за такими ознаками:

− відсутність графічної оболонки;

− однокористувацька ОС;

− обмеження на символи в імені файлу (8 символів + розширення);

− файлова система FAT.

З 1988 р. розвитком ОС DOS стала одна з популярніших систем – Windows, різні версії якої використовуються і сьогодні. Основні характеристики цих систем:

− багатозадачна;

− багатокористувацька;

− має графічний інтерфейс;

− є можливість використання різних файлових систем (FAT, NTFS);

− довжина імені файлу може сягати 256 символів. Великі та малі літери розрізняються.

Не менш популярною серед користувачів є вільно поширювана ОС Linux для IBM-сумісних персональних комп'ютерів і робочих станцій. Це – багатокористувацька ОС з віконно-графічним інтерфейсом. ОС Linux підтримує стандарти відкритих систем і протоколи мережі Інтернет. Всі компоненти системи, включаючи вихідні тексти, поширюються з ліцензією на вільне копіювання і установку для необмеженого числа користувачів. Наведемо її характеристики:

− багатозадачна;

− багатокористувацька;

− має графічний інтерфейс, проте можна працювати і за допомогою командного рядка (терміналу);

- − своя файлова система;
- − можливість роботи з декількома робочими столами;
- − своя файлова структура.

В ОС Linux існують такі основні компоненти: *ядро*, *shell*, *файлову структуру* і *утиліти*. Ядро – «серце» системи. Воно містить програми, які безпосередньо керують апаратними засобами комп'ютера. Shell – це текстовий інтерфейс користувача, який приймає команди від користувача і передає їх ядру для виконання.

### **2.3. Файлова система: її організація та обслуговування. Поняття файлу**

Всі програми, які встановлені чи збережені в пам'яті комп'ютера знаходяться на дисках у файлах. Усі операції з файлами виконуються під керуванням операційної системи, а точніше її складової – *файлової системи*. Сукупність файлів і правила їх організації утворюють файлову систему комп'ютера.

Об'єктами файлової системи є диски, файли та каталоги. Дані користувач зберігає на дисках. Диски поділяють на жорсткі (вінчестер), гнучкі (дискети), оптичні (компакт-диски) тощо.

Дискету вставляють у пристрій, який називається дисководом. Назви дисководів гнучких дисків фіксовані: **А:**, **В:**. У комп'ютері є зазвичай один жорсткий диск великої ємності – вінчестер. Для ефективного використання дискової пам'яті користувач створює на ньому розділи (їх також називають дисками) і позначає їх буквами латинського алфавіту: С:, D:, E: тощо. Диск С: традиційно є системним.

Основними властивостями диска є: тип, логічна назва та ємність.

Можна виділити два поняття диску: фізичний диск безпосередньо сам пристрій і логічний диск – це або весь диск, або його частина, призначена для зберігання певного обсягу даних.

Для того, щоб на диску можна було зберігати дані він повинен бути форматованим, тобто на ньому повинна бути створена фізична і логічна структура диска. *Форматування* полягає у створенні на диску концентричних доріжок, які в свою чергу діляться на сектори. Для цього ставляться позначки в певних частинах диска. Під час запису даних на диск буде зайнято завжди цілу кількість секторів. Для жорстких дисків мінімальний адресний елемент – *кластер*, який може включати кілька секторів.

Дані записуються в довільному порядку. Якщо дані потрапляють на пошкоджені сектора, то вони не зчитується.

Існує два типи форматування: повне та швидке.

Повне форматування включає в собі як фізичне форматування, тобто перевірку якості магнітного покриття та розмітку на доріжки і сектори, так і логічне – створення розмітки для збереження даних. Швидке форматування видаляє лише службову інформацію про збережені дані на диску, не змінюючи розмітки. Тобто, фактичного видалення даних не відбувається на етапі форматування, вони знищуються у процесі запису нових даних. Варто пам'ятати, що під час повного форматування диску дані відновити практично неможливо.

В процесі роботи користувача з даними відбувається їх фрагментація. Фрагменти файлу можуть зберігатися в різних, віддалених один від одного кластерах, що значно може сповільнювати роботу комп'ютера та швидкість обміну даними. Фрагментація даних зростає з часом і призводить до зношення жорсткого диска. Тому рекомендують проводити дефрагментацію.

*Дефрагментація* – процес, при якому файли записуються в кластери, послідовно йдуть один за одним.

Існує досить багато різних файлових систем, які відрізняються один від одного внутрішнім устроєм, проте всі файлові системи мають структуру з вкладених каталогів і файлів, яка називається ієрархічною.

Файлові системи розрізняються за такими ознаками:

- − швидкістю доступу до даних;
- − надійністю збереження даних;
- − ступенем стійкості при збоях;
- деякими додатковими можливостями.

Сучасні операційні системи підтримують декілька типів файлових систем. Крім файлових систем, які використовуються для зберігання даних на жорсткому диску, є також файлові системи CD і DVD тощо.

Важлива властивість файлових систем – підтримка журналізації. Така файлова система веде постійний облік усіх операцій запису на диск. Завдяки цьому після збою електроживлення файлова система завжди автоматично повертається в робочий стан.

Існує кілька файлових систем:

- − для WINDOWS FAT12, FAT16, FAT32, NTFS;
- − для Linux Ext2, Ext3.

Дані, записані на диск зберігаються у файлах.

*Файл – це іменована ділянка зовнішньої пам'яті комп'ютера, яка містить деякі дані (текст, числа, закодований звук, малюнок чи відео зображення).*

Англійське слово «file» перекладається буквально як «шпилька для наколювання паперів». Справді, дані збираються («підколюються») в один інформаційний блок і оформлюються у вигляді іменованого файлу.

Файл має такі головні властивості: назву, розширення (тип), дату створення, обсяг, атрибути.

Наприклад, файл *test.exe*, має назву «text», розширення (тип) – «*ехе*», тобто виконуваний файл, дата створення – «25.11.08», обсяг – 28526 байтів.

Ім'я файлу складається з назви та розширення. Ці дві частини розділені крапкою. Назва файлу складається з літер, цифр, а також допустимих спеціальних символів (знака підкреслення, дефіса та ін.). Розширення може містити декілька символів, зазвичай три-чотири, які описують тип файлу. Тип файлу пов'язаний із його призначенням та з програмою, в якій він був створений або може бути відкритий.

*Таблиця 2.1.*

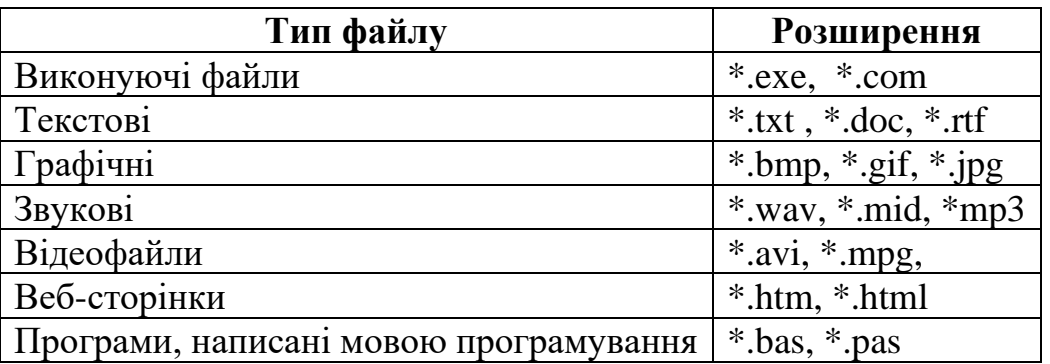

Над файлами можна виконувати такі дії: створення, видалення, копіювання, переміщення, перейменування.

Для виконання групових операцій над файлами часто застосовують маски імен файлів. *Маска* – це послідовністю букв, цифр та інших допустимих в іменах файлів символів, в яких можуть зустрічатись такі символи: ? та \*.

Символ «?» (знак запитання) означає лише один довільний символ
Символ «\*» (зірочка) означає довільну послідовність символів довільної довжини. В тому числі знак зірочки «\*» може задавати і пусту послідовність.

Маски застосовують для пошуку, редагування, створення та інших операцій над групою однотипних файлів або файлів, в яких невідомі деякі частини. Наприклад, під час пошуку файлів за допомогою такої маски *\*.doc* буде знайдено всі файли, які мають розширення «doc» або така маска **Text.\*** вказує на те, що ім'я файлу «text», а розширення невідоме.

Окремі файли, записані на диск, можуть об'єднуватись в каталоги. Каталог, окрім файлів, може містити інші каталоги з файлами – підкаталоги. Каталог містить дані про файли: назви, обсяги, дати створення, інші властивості файлів, а також назви інших каталогів, які можуть в ньому бути. У Windows каталоги прийнято називати *папками*.

Каталог створює користувач і дає йому власну назву. Назва каталогу повинна відображати його вміст, наприклад, каталог Фото має містити фотографії.

Каталогів може бути багато, тому їх формують за ієрархічним принципом. Каталог найвищого рівня називається *кореневим*. Він має назву диска, наприклад С:, і може містити деяку обмежену кількість назв файлів користувача або підкаталогів – каталогів першого рівня. Інші каталоги містять дані про довільну кількість файлів або каталогів нижчого рівня. Зазвичай графічну структуру каталогів називають деревом.

Каталог, з яким у конкретний момент працює користувач, називається поточним (робочим, активним).

Розглянемо властивості каталогу. Крім назви, каталог характеризується датою створення і обсягом. Фізично каталог зберігається на диску як файл невеликого обсягу (оскільки він містить лише дані про файли), але система трактує обсяг каталогу як обсяг всіх його файлів, тому реально він може бути значним.

Щоб переглянути чи запустити на виконання файл, необхідно знати де він знаходиться – вказати *шлях* до нього. Шлях записується як послідовність усіх каталогів – від кореневого до останнього, в якому знаходиться файл. Під час запису цієї послідовності назва кожного каталогу відділяється похилою рискою \ (так званим «слешем»).

Приклад:

C:\Program Files\Microsoft Office\OFFICE11\Winword.exe

## **2.4. Взаємодія з апаратним забезпеченням. Обслуговування комп'ютерів**

Для виконання такої функції операційної системи як забезпечення взаємодії користувача з апаратним забезпеченням використовують інтерфейс користувача. До складу інтерфейсу користувача входить також набір сервісних програм – утиліт.

*Утиліта – це невелика програма, що виконує конкретну сервісну функцію щодо перевірки або налаштування ПК.*

Утиліти дають змогу управляти файлами, одержувати дані про комп'ютер, діагностувати й усувати проблеми, забезпечувати ефективну роботу системи. До утиліт відносяться всі види сервісних програм ОС, які призначені для дефрагментації, перевірки і виправленню структури розділів жорсткого диска, виправленню системних помилок, тонкого налаштуванню системи і т. д.

Утиліти звільняють користувача від виконання рутинних і часом досить складних операцій. Сучасні ОС надають користувачеві широкий спектр сервісних послуг. Чим досконалішою є ОС, тим зручніше у ній працювати користувачу.

Ще одним компонентом ОС є драйвери пристроїв.

*Драйвер – це спеціальні програми, призначені для обслуговування певних пристроїв: клавіатури, миші, принтера, елементів пам'яті тощо.*

Зазвичай з операційними системами поставляються драйвери для ключових компонентів апаратного забезпечення, без яких система не зможе працювати. Однак для більш специфічних пристроїв (таких, як графічна плата або принтер) можуть знадобитися спеціальні драйвери, зазвичай надавані виробником пристрою.

За умови постійної потреби у пристрої при роботі комп'ютера його драйвер повинен бути постійно завантажений у пам'ять. Про програми, що постійно перебувають у пам'яті комп'ютера, говорять як про резидентні.

*Резидентні програми – це спеціальні програми, які присутні в пам'яті комп'ютера з моменту свого запуску до перезавантаження ОС.*

Звичайні програми (наприклад, текстовий редактор), на відміну від резидентних, після свого виконання вивантажуються з пам'яті.

#### **2.5. Загальна характеристика операційних систем консольного типу та з графічним інтерфейсом**

### **2.5.1. Операційна система консольного типу MS DOS**

MS DOS – це операційна система, розроблена корпорацією Microsoft і призначалась для перших IBM-сумісних комп'ютерів. Вона була створена на початку 80-х років минулого століття і тепер використовується переважно з навчальною метою. На зміну цій системі прийшла ОС Windows. Корпорація протягом декількох років удосконалювала MS DOS. Кожна нова версія виходила під деяким вищим номером, наприклад, 3.3, 5.0, 6.2, 7.1. У 2000 р. Фірма Microsoft припинила роботу над удосконаленням MS DOS.

Назва MS DOS є скороченням від **M**icro**S**oft **D**isk **O**peration **S**ystem – дискова операційна система фірми Microsoft.

Завантаження MS DOS починається відразу після вмикання комп'ютера. Спочатку базова система введення/виведення BIOS, що є в постійній пам'яті, тестує оперативну пам'ять та інші пристрої й звертається до дисководу А: з метою відшукати ОС на системній дискеті. Якщо дискети немає, то ОС буде завантажуватись із системного диска, наприклад, С:. Є три основні файли ОС. Завантажувач заносить з диска до оперативної пам'яті ядро системи: програми IO.SYS (модуль уведення/виведення) MS DOS.SYS (основний модуль). Після цього до оперативної пам'яті заноситься файл командного процесора COMMAND.COM, який забезпечує виконання так званих внутрішніх команд ОС. Далі автоматично виконуються дві програми, складені користувачем: конфігураційний файл CONFIG.SYS і командний файл AUTOEXEC.BAT (у найпростіших випадках їх може і не бути).

Ядро MSDOS – це файли *Io.sys* та *Msdos.sys*

Основні функції ядра MSDOS:

1. Завантаження ОС.

2. Підключення драйверів.

3. Розподіл основних ресурсів комп'ютера.

Окрім системних файлів ОС MSDOS має командний процесор – *command.com*

Командний процесор забезпечує взаємодію комп'ютера та користувача шляхом аналізу команд, які вводяться в командний рядок. Програма, яка виконує аналіз команд по мірі їх надходження, називається *інтерпретатором* команд.

Після завантаження системи на екрані з'явиться командний рядок. Його початок може мати, наприклад, такий вигляд:

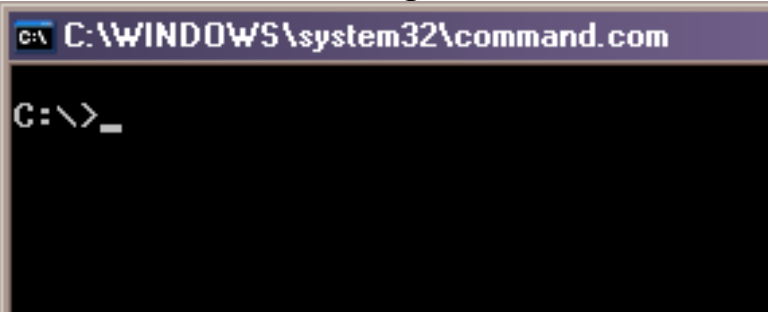

Таке повідомлення на екрані свідчить про готовність системи до опрацювання команд і називається запрошенням MS DOS.

Диск, зазначений у запрошенні називається *активним* або *поточним*. Оскільки в цей рядок можна вводити команди, то його називають *командним рядком*.

В ОС MS DOS діалог між користувачем і комп'ютерною системою здійснюється за допомогою команд, які користувач вводить у командному рядку і натискає на клавішу вводу.

Розглянемо основні принципи введення команд:

1.Після введення будь-якої команди потрібно натиснути клавішу **Enter**.

2.При наборі команд використовувати літери англійського алфавіту.

3.Великі і малі літери не розрізняються.

4.Якщо команда введена невірно, система виведе повідомлення про це.

Найпростіша команда – зміна активного диску.

**C:**

Для зміни диску необхідно ввести його назву та символ двокрапки, після чого натискається Enter.

## **Команди MS DOS для роботи з каталогами і файлами.** *Команда DIR – перегляд каталогів*

Дізнатись про зміст того чи іншого каталогу можна за допомогою простої команди MS DOS – **DIR**. Якщо ввести цю команду в командний рядок, то на екрані з'явиться вміст поточного (активного) каталогу, щоб переглянути вміст іншого каталогу необхідно вказати повний шлях до нього. Наприклад, щоб дізнатись вміст каталогу *lab1*, що знаходиться на диску D в каталозі *informatik*, необхідно вказати таку команду:

## **DIR d:\informatik\lab1**

Часто виникають ситуації, коли користувачу важко зорієнтуватись у структурі каталогів. У таких випадках найкраще застосувати команду **TREE**. Якщо потрібно переглянути структуру поточного каталогу, то достатньо ввести цю команду в командний рядок і натиснути клавішу Enter. А якщо потрібно переглянути структуру іншого каталогу, наприклад lab1, то необхідно записати команду в такому вигляді

## **TREE d:\informatik\lab1**

#### *Команда CD – зміна поточного каталогу*

Щоб вільно переміщуватись за структурою каталогів в нагоді стане команда зміни поточного каталогу – **СD** (скорочено від англ. change directory – змінити директорію).

Відомі такі інтерпретації команди СD.

**CD..** – дає змогу перейти в надкаталог

**CD\** – дає змогу перейти в кореневий каталог

#### *Інші команди*

Команда **MD** та **RD** – створення та видалення каталогу;

Команда **REN** – перейменування файлу чи каталогу;

Команда **COPY**– копіювання файлу;

Команда **COPY CON** – створення текстового файла;

Команда **DEL** – видалення файла;

Команда **TYPE** – перегляд вмісту текстового файла.

Хоча внутрішні команди MS DOS у практичні роботі застосовуються рідко, їх важливо знати, оскільки вони майже такі самі й застосовуються так само як в одній з поширених у світі ОС **Unix**. Команди ОС такого типу варто знати в першу чергу системним адміністраторам, які зазвичай працюють в консольному режимі.

## **2.5.2. Операційна система з графічним інтерфейсом – Windows**

Для зручного і ефективного використання усіх можливостей сучасних комп'ютерів застосовують операційні системи Windows. Усі вони мають подібні засоби – так званий «*графічний інтерфейс*» – для взаємодії користувача з комп'ютерною системою. Головним елементом інтерфейсу є *вікно*.

Англійське слово «windows» означає «вікна». У вікнах можна побачити різноманітні дані та відомості про програми і засоби для їх виконання, про розміщення файлів на дисках і про засоби для дій з файлами тощо.

Розрізняють такі **типи вікон**: робочий стіл, вікно прикладної чи системної програми, діалогове вікно, вікно довідки. Зверніть увагу на різні типи вікон під час виконання практичних робіт.

Розглянемо головні переваги використання Windows порівняно з DOS:

1. Графічні інтерфейси різних прикладних програм мають багато спільних елементів. Головні принципи роботи з вікнами і програмами майже однакові.

2. Підтримується мультипрограмний режим роботи, тобто є змога одночасно виконувати декілька робіт (програм).

3. Візитною карткою будь-якої програми є мініатюрна картинка – піктограма (інші назви – значок, іконка). Для запуску програми достатньо двічі клацнути лівою клавішею миші на її піктограмі.

4. Дані з однієї програми можна вставити до іншої за допомогою буфера обміну (clipboard). Наприклад, створивши картинку засобами графічного редактора, можна скопіювати її в буфер обміну, запустити текстовий редактор і вставити вміст буфера обміну в текст.

5. Цікаву властивість мають шрифти – їх можна легко збільшувати або зменшувати. Такі шрифти називають True Type шрифтами.

6. Багато програм мають довідки з різних тем, а й навчальні слайди чи фільми, які демонструють головні прийоми роботи.

7. Програми і додаткове обладнання легко встановити допомагає конструктивний принцип plug and play (вмикай і працюй).

## **2.6. Огляд службових та стандартних програм операційної системи Windows**

*Відновлення системи* дає можливість повернути системні файли комп'ютера до одного з попередніх станів. У такий спосіб можна скасувати зміни, внесені до системи комп'ютера, без впливу на особисті файли, наприклад електронну пошту, документи або фотографії.

Іноді інсталяція програми або драйвера може призвести до несподіваних змін у комп'ютері або непередбачених дій Windows. Зазвичай видалення програми або драйвера виправляє неполадку. Якщо після видалення неполадка залишилась, можна спробувати повернути систему комп'ютера до стану, коли все працювало належним чином.

Відновлення системи використовує функцію *захисту системи* для регулярного створення та збереження на комп'ютері *контрольних точок відновлення*. Ці контрольні точки відновлення містять відомості про настройки реєстру та інші відомості про систему, які використовує система Windows. Точки відновлення можна також створювати вручну.

Відновлення системи не призначене для резервного копіювання особистих файлів, тому з його допомогою не можна відновити видалені або пошкоджені особисті файли. Слід регулярно здійснювати резервне копіювання особистих файлів і важливих даних за допомогою програми резервного копіювання.

*Дефрагментація диска* – це процес об'єднання фрагментованих даних у томі (наприклад, на жорсткому диску або пристрої збереження даних) для підвищення продуктивності роботи комп'ютера.

Фрагментація в томі відбувається під час кожного збереження, змінення або видалення файлів. Часто місце збереження внесених змін у томі інше, ніж оригінального файлу. Це не змінює розміщення файлу в середовищі Windows, а лише розміщення частин інформації, з яких складається файл, на фізичному томі. Через деякий час файл і власне сам том стають фрагментованими, що призводить до зниження продуктивності роботи комп'ютера, оскільки для відкривання файлу потрібно шукати його фрагменти в багатьох місцях.

Перш ніж здійснювати фрагментацію диску, необхідно проаналізувати ступінь фрагментації диску.

Ефект від дефрагментації помітний на «око» тільки тоді, коли ступінь фрагментації досить велика. Якщо ступінь фрагментації диска була до 10% – то зрозуміло що на око побачити різницю ви не зможете. А якщо більше 30% – то ефект ви відчуєте відразу після перезавантаження комп'ютера.

*Монітор ресурсів Windows* – це системний засіб, за допомогою якого можна переглядати відомості про використання апаратних ресурсів (ЦП, пам'яті, диска та мережі) і програмних ресурсів (дескрипторів файлів і модулів) в режимі реального часу. Можна відфільтрувати результати для конкретних процесів чи служб, що підлягають моніторингу. Крім того, монітор ресурсів дозволяє запускати, зупиняти, припиняти і відновлювати процеси і служби, а також усувати неполадки у випадках, коли програма не відповідає. Запуск – resmon.exe.

*Очищення диска*. Вільне місце має властивість скорочуватися навіть на найбільш ємних жорстких дисках . Тому слід стежити за тим, щоб вільного місця завжди вистачало, особливо на системному диску. Частково цю проблему може вирішити програма Очищення диска, яка досить успішно справляється зі свідомо непотрібним вмістом вашого вінчестера.

Ряд програм, зокрема Microsoft Internet Explorer, витрачають багато місця на диску для зберігання різних тимчасових файлів. Тимчасові файли створюються і при установці нових програм, а також при роботі вже встановлених. По замовченню, такі файли записуються в спеціально виділену для цього папку - TEMP, розташовану в каталозі Windows. Теоретично програма, яка поміщає туди файли, повинна їх видаляти, але практично це відбувається не завжди.

## *Архівація та резервне копіювання.*

Щоб бути впевненим у тому, що файли не буде втрачено, слід регулярно створювати їхні резервні копії. Можна настроїти автоматичне резервне копіювання або кожного разу вручну створювати резервні копії.

Місце збереження резервних копій залежить від доступного обладнання та відомостей, що містяться в резервної копії. Для забезпечення максимальної гнучкості рекомендується зберігати резервні копії на зовнішньому жорсткому диску.

Рекомендується зберігати резервні копії на зовнішньому жорсткому диску. Програма архівації Windows відстежує файли, додані або змінені з моменту останнього резервного копіювання, і оновлює існуючий архів, тим самим забезпечуючи економію дискового простору. Таким чином, можна керувати дисковим простором, який використовується для резервних копій.

Образ системи – це точна копія диска. По замовченню образ системи включає диски, необхідні для запуску Windows. Він також містить файли, програми та настройки системи Windows, а також ваші файли, програми та настройки. Образ системи можна використати, щоб відновити вміст комп'ютера, якщо жорсткий диск чи комп'ютер вийде з ладу. Відновлення комп'ютера з образу системи – це повне відновлення; не можна вибрати окремі елементи для відновлення, і всі поточні файли, програми та настройки системи замінюються вмістом образу системи.

*Таблиця символів.* До службових програм також відноситься програма *Таблиця символів*. Цей стандартний додаток призначений для вставки у текстові документи символів, яких немає на клавіатурі.

*Редактор особистих символів.* В категорії *Службових програм*  також є програма *Редактор особистих символів*, яка дає змогу створювати власні символи і вставляти їх в документи за допомогою таблиці символів. Редактор особистих символів дає змогу:

− створювати нові символи;

− редагувати існуючі символи;

− зберігати символи;

− переглядати бібліотеку символів і виконувати в ній пошук.

*Калькулятор.* Програма Калькулятор призначена для виконання арифметичних дій – додавання, віднімання та інших, а також для знаходження логарифмів чи факторіалів та інше.

З меню Вид можна вибрати тип калькулятора:

1. Звичайний – звичайний калькулятор, призначений для виконання найпростіших арифметичних дій.

2.Інженерний – калькулятор, призначений для виконання науково-технічних і інженерних обчислень.

3.Програміст – даний режим дає змогу оперувати числами в різних системах числення.

4.Статистика – у режимі статистики можна вводити дані для обчислення статистики, а потім виконувати обчислення. При введенні даних відповідна інформація відображається в області журналу, а в області обчислень відображається кількість введених значень.

Введення чисел та математичних операцій можна здійснювати як з клавіатури, так і за допомогою мишки, клацнувши на відповідних кнопках калькулятора. Зручно вводити числа і арифметичні операції з додаткового блоку клавіатури, встановивши режим Num Lock (кнопкою на клавіатурі).

Послідовність операцій в додатку **Калькулятор** така ж, як у звичайних бізнес-калькуляторів:

− при виконанні арифметичних операцій спочатку вводиться перший операнд, потім знак операції, другий операнд;

− при обчисленні функцій спочатку вводиться аргумент, потім знак функції;

− при обчисленні складних виразів слід враховувати пріоритет операцій (спочатку вводяться вирази в дужках, в них першими обчислюються функції, піднесення до степеня, добуток/ділення і останніми додавання/віднімання).

Результати обчислень можна передати в інші додатки, скопіювавши їх в буфер обміну.

Робота з пам'яттю калькулятора:

1. Для збереження числа в пам'яті натиснути кнопку MS.

2. Після збереження числа в пам'яті з'явиться індикатор М. Кожне нове число, збережене в пам'яті, замінює попереднє.

3. Щоб викликати число з пам'яті, натисніть кнопку MR.

4. Щоб очистити пам'ять, натисніть кнопку MC.

5. Щоб скласти відображуване число з числом, що зберігається в пам'яті, натисніть кнопку M+. Щоб викликати результат, натисніть кнопку **MR**.

*Редактор Блокнот.* Текстовий редактор *Блокнот* призначено для створення та редагування текстових файлів, які не потребують форматування (хоча інструменти форматування у блокноті є). За допомогою програми *Блокнот* опрацьовують файли у форматі *ASCII* (читається як «аскі» чи «ескі») – American Standard Code for Information Interchange (дослівний переклад «Американський стандартний код для інформаційного обміну»), які не містять форматування тексту і є доступним для використання в різних операційних системах і програмах.

ASCII – американська стандартна таблиця кодів для друкованих символів і деяких спеціальних кодів. Вважається найпершою системою кодування латинських символів. Тому базою для розвитку сучасних стандартів кодувань варто вважати ASCII.

ASCII *–* система кодів, у якій числа від **0 до 127** включно поставлені у відповідність літерам, цифрам і символам пунктуації. Наприклад, 45 відповідає знаку переносу, а 65 – літері «А» великій. ASCII – це 7-бітний код, 8-ий біт часто використовується для забезпечення відповідності чи додаткових символів.

Отже, ASCII описує перші 128 символів латинського алфавіту, арабські цифри і розділові знаки (95 символів друкуються, інші 33 – службові і не друкуються). Саме ці 128 символів з первісного варіанта ASCII стали стандартом і в будь-якій іншій системі кодування.

Одним із сучасних стандартів кодування символів вважають Юнікод (найчастіше) або Унікод (англ. Unicode), що дозволяє представити знаки практично всіх письмових мов.

За допомогою одного байта інформації можна закодувати не 128, а цілих 256 різних значень (двійка в степені вісім дорівнює 256), тому слідом за базовою версією ASCII з'явився цілий ряд розширених кодувань ASCII, в яких можна було крім 128 основних знаків закодувати ще й символи національного кодування (наприклад, української ).

Тут потрібно буде ще раз відволіктися, щоб пояснити – навіщо взагалі потрібні кодування текстів і чому це так важливо. Символи на екрані комп'ютера формуються на основі двох речей – наборів векторних форм (подань) всіляких знаків (вони знаходяться у файлах з шрифтами, які встановлені на комп'ютері) та коду, який дозволяє «взяти» з цього набору векторних форм (файлу шрифту) саме той символ, який потрібно буде вставити в потрібне місце. Зрозуміло, що за самі векторні форми відповідають шрифти, а от за кодування відповідає операційна система і використовувані в ній програми. Тобто будь-який текст на комп'ютері буде представляти собою набір байтів, в кожному з яких закодовано один єдиний символ цього самого тексту. Програма, що відображає цей текст на екрані (текстовий редактор, браузер і т.п.), при розборі коду зчитує кодування чергового знака і шукає відповідну йому векторну форму в потрібному файлі шрифту, який підключений для відображення даного текстового документа.

Ще є таке поняття як ASCII-графіка. ASCII-графіка – вираження графічних елементів (зображення, текст тощо) за допомогою ASCIIсимволів.

Найвідоміший приклад використання – смайли.

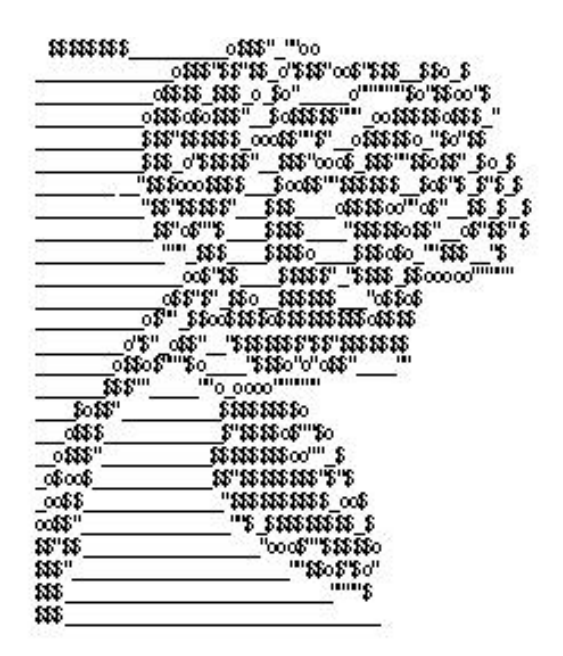

**Рис. 2.2. Приклад ASCII-графіки**

Редактор Блокнот не має потужних засобів обробки тексту. Його використання дає змогу вводити текст, редагувати його, здійснювати пошук текстових фрагментів (команда *Редагування → Знайти*), друкувати (команда *Файл → Друк*).

Для редагування використовуються різноманітні пункти меню **Редагування:**

− *Скасувати* (Ctrl+Z) – відміна попередньої операції;

− *Вирізати* (Ctrl+X) – вилучення виділеного фрагменту з перенесенням його в буфер обміну;

− *Копіювати* (Ctrl+C) – копіювання виділеного фрагменту в буфер обміну;

− *Вставити* (Ctrl+V) – вставка вмісту буфера обміну в текст документа;

− *Видалити* (Del) – вилучення виділеного фрагменту без збереження його в буфері обміну;

− *Виділити все* (Ctrl+A) – виділення всього тексту;

− *Дата і час* (F5) – вставка поточної системної дати і часу;

Введення тексту з клавіатури у вікні редактора відбувається в тому місці робочого поля, де розміщується курсор (вертикальна або горизонтальна риска, яка мигає). Курсор по тексту можна переміщувати за допомогою лівої кнопки мишки (одне натискання) або за допомогою кнопок керування курсором клавіатури $(\leftarrow, \uparrow, \downarrow, \rightarrow, \downarrow)$ PageUp, PageDown, Home, End). Редагування тексту відбувається за допомогою кнопок Delete (знищення символу праворуч від курсору) та BackSpace (знищення символу ліворуч від курсору). Кнопка Enter створює новий абзац тексту.

Виділити текст у документі можна за допомогою лівої кнопки мишки або за допомогою комбінації кнопки Shift та кнопок керування курсором.

Для форматування використовують меню **Формат**:

− *Перенос по словах* – при включенні цього атрибуту здійснюватиметься автоматичний перенос слів;

− *Шрифт* ... – вибір різних параметрів шрифту.

Під *форматуванням* будемо розуміти зміну різних параметрів тексту – розмірів, кольору, шрифту та інших.

## **2.7. Архівація даних**

З розвитком інформаційних технологій гостро постало питання щодо способів зберігання даних. Починаючи з 40-их років ХХ ст., вчені розробляють методи подання даних, за яких простір на носіях даних використовувався б економніше. Результатом цього стала технологія стиснення й архівації даних (англійською мовою – «backup»).

Архівація даних – це злиття кількох файлів чи каталогів до єдиного файла – архіву. Архів – це файл, куди у стисненому (3-10 разів) вигляді поміщають інші файли. Стиснення даних є скороченням обсягу вихідного файла шляхом усунення надлишкових даних.

Для виконання цих завдань використовують програмиархіватори, які забезпечують як архівацію, так і стиснення даних.

*Архіватор – програма, яка забезпечує стиснення/пакування (розпакування) одного і більше файлів в архів або серію архівів для зручності їх використання (збереження, передачі).*

Перші програми-архіватори з'явились в середині 80-их років. Вони були зорієнтовані, насамперед, на роботу в ОС MS-DOS і підтримували популярні архівні формати: ARC, ZIP, LZH, ARJ, ARC, ICE тощо. В ОС MS-DOS програми-архіватори викликаються командним рядком з численними параметрами. Параметри забезпечують великі можливості, хоча й створюють труднощі пересічному користувачеві у роботі з архівами. Значно зручною стала робота з архівами з появою ОС з графічним інтерфейсом (Windows).

Найпростіші архіватори просто послідовно об'єднують (пакують) вміст файлів в архів. Архів також повинен містити інформацію про імена та довжину оригінальних файлів для їх відновлення, тому більшість архіваторів використовують стиснення без втрат для зменшення розміру архіва.

Однією з головних властивостей архіву є ступінь стиснення. Наприклад, 10% означає, що архів має 10% від обсягу файла, тобто обсяг архіву став у десять разів менший ніж обсяг файла.

Під час архівації автоматично застосовується *алгоритм стиснення даних*. Стиснення базується на принципі заміни фрагментів ланцюжків нулів та одиниць, що повторюються, на коротші із зазначенням кратності. Наприклад, ланцюжок коду 000000000000-111111111 можна стиснути так: 0(12)1(9).

Найефективніше стискуються графічні bmp-файли і текстові файли. Майже не стискуються ехе-файли і файли, формати яких передбачають автоматичне стиснення в момент створення (jpgфайли, відеофайли тощо).

При розпакуванні архіву відбувається розгортання скороченого ланцюжка коду і дані всі відновлюються у вигляді звичайного файлу. При такому стисненні та розпаковуванні діє принцип стиснення без втрат. Такий вид стиснення актуальний при роботі з текстовими і програмними файлами.

Існують також методи стиснення із втратами. При використанні цього методу відбувається видалення з файла тих даних, які не сильно впливають на зміст файлу або взагалі не сприймаються людиною.

## **Методи стискання без втрат**

На сьогодні розроблено багато способів стискання без втрат, в основі їх лежать такі методи кодування:

1. *групове кодування RLE* (Run Length Encoding) – один з найстаріших методів стиснення, який використовується в основному для архівації графіки;

2. *кодування Хаффмана* (англ. Huffman) – в основі лежить той факт, що деякі символи в тексті можуть траплятися частіше середньої частоти повторень, а інші рідше;

3. *кодування Лемпеля-Зіва* (англ. Lempel, Ziv) – використовує факт неодноразового повторення фрагментів тексту, тобто послідовностей байтів.

Практично всі популярні програми-архіватори використовують метод стиснення без втрат Лемпеля-Зіва і Хаффмана (так званий *алгоритм LZH* – за початковими літерами прізвищ авторів).

## **Групове кодування RLE**

Подамо зображення у числовому вигляді як ланцюжок байтів, записаних по рядках растру. Послідовності байтів, що повторюються, замінимо парою чисел: **перше число** буде визначати **колір**, **друге** – **кількість пікселів**. Тоді, наприклад, такий рядок зображення:

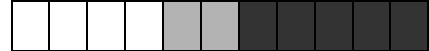

що записаний байтами: 255 255 255 255 128 128 0 0 0 0 0 буде подано як: 255 4 128 2 0 5

Замість 11 байтів для запису цього рядка потрібно буде 6 байтів. Зрозуміло, що ступінь ущільнення залежатиме від характеру зображення та наявності довгих ланцюжків з байтами, що повторюються. Це виконується для зображень з великими одноколірними ділянками. Зображення, в яких мало сусідніх пікселів однакового кольору, не придатні для стиснення по методу RLE. Розмір стиснутого файлу в такому разі може перевищувати розмір вихідного файлу.

Очевидно, що таке кодування ефективно для даних, що містять велику кількість серій, наприклад, для простих графічних зображень, таких як іконки і графічні малюнки. Однак це кодування погано підходить для зображень з плавним переходом тонів, таких як фотографії.

#### **Кодування Хаффмана**

Нагадаємо, що для кодування текстових даних **кожному символу** відводиться **1 байт**. Однак на практиці одні символи у конкретному тексті трапляються частіше, інші – рідше. Основою методу Хаффмана є те, що для запису *поширених символів* використовуються *короткі послідовності біт* (довжиною менше 8 біт), а для запису *рідкісних символів – довгі*. При цьому загальний обсяг файлу зменшується.

Хаффман запропонував графічний спосіб визначення того, якому символу потрібно присвоїти певний код.

Побудова коду Хаффмана зводиться до побудови відповідного бінарного дерева за наступним алгоритмом:

1. Складемо список кодованих символів, при цьому будемо розглядати один символ як дерево, що складається з одного елемента, вагою, рівним частоті появи символу в тексті.

2. Зі списку виберемо два вузли з найменшою вагою.

3. Сформуємо новий вузол з вагою, рівним сумі ваг обраних вузлів, і приєднаємо до нього два обраних вузла в якості дочірніх.

4. Додамо до списку щойно сформований вузол.

5. Якщо в списку більше одного вузла, то повторити пункти 2- 5.

Покажемо дію методу на прикладі кодування слова «Міссісіпі». Частота появи літер у цьому слові така:  $i - 4$ ; с - 3; м - 1; п - 1;

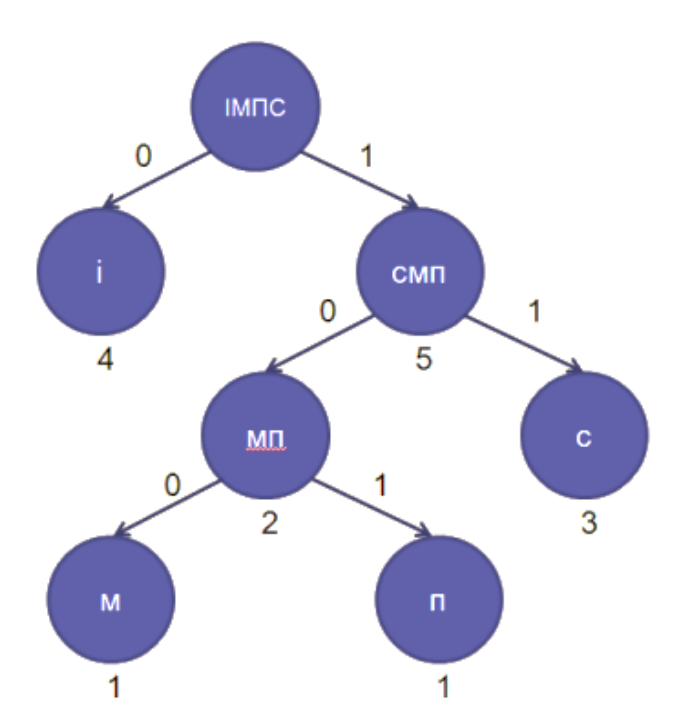

**Рис. 2.3. Кодування слова «Міссісіпі» методом Хаффмана**

Користуючись *методом Хаффмана*, літерам присвоюються коди (записуємо, починаючи з кореневого елементу): і – 0; с – 11; м – 100; п – 101. Після кодування слово «Міссісіпі» буде записуватись як 100-0-11-11-0-11-0-101-0 та матиме довжину 16 біт. Оскільки вихідне слово займало 72 (=9х8) біти, отримаємо стиснення в 4 рази більше вихідного.

Зверніть увагу, що в методі Хаффмана код жодного символу не є початком коду будь-якого іншого символу. Це дає змогу отримувачеві однозначно відновити код стиснутого файлу, навіть якщо він не знає довжини коду кожного переданого символу. Під час прийому коду отримувач спершу відділить перший символ, у нашому прикладі: 100-0111101101010. Потім буде відділений другий символ: 100-0-111101101010 і так до повного розшифрування коду:  $100-0-11-11-0-11-0-101-0$ .

Недоліком методу Хаффмана є лише те, що до закодованого файлу слід додавати таблицю кодування символів (у кожного файлу вона буде своя). Однак, якщо файл великий, наявність таблиці несуттєво впливає на підсумковий розмір архівного файлу.

#### **Кодування Лемпеля-Зіва**

Згідно з методом Лемпеля-Зіва у потоці даних відшукують послідовності символів, що повторюються. До стиснутого файлу записують не самі послідовності, а посилання на них у вигляді параметрів (зміщення, довжина).

Пояснимо це на прикладі вислову «давним-давно», яка кодується як «давным-(-7,4)о». Тобто замість повторюваної послідовності «давн», що складається з 4 символів та починається з 8-ої позиції, виконується така підстановка. Відраховується зміщення від поточної позиції на 7 знаків вліво (зміщення вліво позначається знаком мінус та використовується фрагмент з 4 знаків.

Представимо за допомогою метода Лемпеля-Зіва ще такий вірш:

4. Грицю, Грицю, до роботи!

В Гриця порвані чоботи…

– Грицю Грицю до телят!

В Гриця ніженьки болять…

Після кодування отримаємо «-\_Грицю,\_(-7,6)\_до\_роботи!/В(- 20,5)я порвані ч(-24,5)…/(-53,19)телят(-50,10)ніженьки бо(-24,3)ь…». Знак абзацу тут позначено косою рискою «/».

Метод Лемпеля-Зіва найчастіше застосовується для стиснення текстів та файлів, які взагалі не стискаються методом RLE.

#### **Завдання архівації**

Основним призначенням архівації даних є економія місця на носіях даних. Однак за допомогою архівації можна виконувати цілий комплекс завдань:

1. Зменшення обсягу файлів. Це завдання виконується за допомогою методів стискання, що були розглянуті вище. Зменшення файлів актуальне не лише для економії вільного місця на дисках, а й для швидшого передавання файлів у мережі. Якщо дисковий простір можна «нарощувати» шляхом придбання сучасних дисків більшої ємності, то швидкість передавання ще довго стримуватиме збільшення розміру файлів, що передаються.

2. Об'єднання групи файлів в єдиний архів. Це потрібно для того, щоб приєднати велику кількість маленьких файлів одним файлом, наприклад, для передачі їх в мережі.

3. Резервне копіювання. У процесі експлуатації комп'ютера не виключені ситуації, що загрожують невідновною втратою даних (несправність пристрою накопичувача або дефекти на поверхні жорсткого диска, неправильні операції з файлами або випадкове знищення файлів, чи руйнування даних комп'ютерним вірусом). Для збереження важливих даних застосовується резервне копіювання на зовнішні носії (зовнішні жорсткі диски, лазерні диски, карти пам'яті, тощо). Резервне копіювання виконується за допомогою спеціальних утиліт, що забезпечують створення компактних архівів.

4. Архівація при шифруванні даних. Ця операція виконується з метою зменшення імовірності злому системи шифрування. Доведено, що чим менша кореляція (взаємозв'язок) між блоками вхідних даних, тим нижча імовірність злому. Процедура архівації, знищуючи надмірні дані, ліквідує кореляції у вхідному потоці.

Слід окремо розглянути формат **RAR** і відповідні архіватори, створені програмістом Євгеном Рошалем.

Існують такі відомі програми для створення і роботи з архівами – WinRar, WinZip, тощо. Архіватор може бути у комплекті ОС (або поширюється незалежно і не безкоштовно, встановлюється (інсталюється) в системі окремо).

Для створення архіву файлу, папки чи групи файлів достатньо вибрати об'єкти і виконати команду контекстного меню WinRar і одну з команд:

1) Додати в архів… (ручна: відкриття параметрів архівації).

2) Додати в архів назва.rar (автоматична архівація)

3) Додати в архів і надіслати електронною поштою (ручна: налаштування параметрів).

4) Додати в архів назва.rar і надіслати електронною поштою. (автоматична архівація)

Використання другої команди дає змогу створити архів одразу, без встановлення параметрів чи налаштувань архіву.

У випадку з використанням першої команди, можна встановити параметри архівації даних.

У вікні налаштування параметрів архівації можна ввести ім'я архіву (рядок «Имя архива:»); обрати папку або диск, в якому буде створено архів (кнопка Обзор); вибрати формат архіву Rar або Zip і метод стиснення; вказати розмір, якщо архів великий і його потрібно розбити на декілька архівів (часто використовують для надсилання електронною поштою або створюють архіви розміром 1,4 Мб, щоб кожний том вмістився на окремій дискеті).

Деякі параметри архівації:

1. Удалить файлы после упаковки – доцільно використовувати, якщо файли, з яких створюється архів, непотрібні.

2. Создать SFX-архив – використовують, якщо потрібно створити ехе-архів, який буде саморозпаковуватись на будь-якому ПК, який не має програму архіватора.

3. Заблокировать архив – використовують для того, щоб архів не можна було змінити.

#### **Різниця rar та zip**

RAR має кращий метод стиснення даних, отже різні методи стиснення. Але, якщо вам необхідно передати інформацію користувачу, в якого немає архіватора, то краще скористатись zip (хоча для цього можна створити sfx-архів). Windows по замовченню може розпакувати файли zip, тоді як для rar потрібно встановлювати відповідне ПЗ.

Крім того, у формату RAR є ряд дуже важливих функцій, відсутніх у ZIP, наприклад, додавання інформації для відновлення, яка дозволяє відновити фізично пошкоджений файл, блокування архівів для запобігання випадкової модифікації особливо цінних даних та ін.

Формат RAR дозволяє обробляти файли практично необмеженого розміру (до 8 ексабайт, що рівносильно 8 589 934 591 Гбайт), тоді як розмір одного файлу в архіві ZIP не може перевищувати 2 Гбайт. Зверніть увагу, що старі файлові системи не підтримують файли розміром більше 4 Гбайт, тому при роботі з такими файлами ви повинні використовувати файлову систему NTFS.

## **2.8. Антивірусний захист**

Перш ніж говорити про поняття вірусу, варто розглянути більш загальне поняття – зловмисний програмний засіб або зловмисне ПЗ.

Зловмисний (англ. Malware – скорочення від «malicious» – зловмисний і «software» – програмне забезпечення) – програма, створена зі злими намірами.

До зловмисних програмних засобів належать віруси, рекламне ПЗ, хробаки, троянці, руткіти, клавіатурні логери, дозвонювачі, шпигунські програмні засоби, здирницькі програми, шкідливі плаґіни та інше зловмисне програмне забезпечення;

Програмне забезпечення, яке може бути віднесене до «шкідливих програм» може бути заснованим на різних технологіях, володіти абсолютно різним набором функцій і можливостей. Єдине, що

об'єднує всі типи шкідливих програм – це мета, з якою вони створюються.

#### **Класифікація зловмисних ПЗ**

За наявністю матеріальної вигоди:

− що не приносять пряму матеріальну вигоду тому, хто розробив (встановив) шкідливу програму:

− хуліганство;

− жарт;

− вандалізм, зокрема на релігійному, націоналістичному, політичному ґрунті;

− самоствердження, прагнення довести свою кваліфікацію;

− що приносять пряму матеріальну вигоду зловмисникові:

− крадіжка конфіденційної інформації, включаючи діставання доступу до систем банк-клієнт, отримання PIN кодів кредитних карток і таке інше;

− отримання контролю над віддаленими комп'ютерними системами з метою розповсюдження спаму з численних комп'ютерівзомбі;

За метою розробки:

− програмне забезпечення, яке з самого початку розроблялося спеціально для забезпечення несанкціонованого доступу до інформації, що зберігається на ЕОМ з метою спричинення шкоди (збитку) власникові інформації і/або власникові ЕОМ (мережі ЕОМ).

− програмне забезпечення, яке з самого початку не розроблялися спеціально для забезпечення діставання несанкціонованого доступу до інформації, що зберігається на ЕОМ і з самого початку не призначалися для спричинення шкоди (збитку) власникові інформації і/або власникові ЕОМ (мережі ЕОМ).

#### **Юридичні аспекти**

За створення, використання і розповсюдження шкідливих програм передбачена різна відповідальність, у тому числі і кримінальна, в законодавстві багатьох країн світу.

У Кримінальному Кодексі України термін «шкідливий програмний засіб» детально не визначений. Але попри це Стаття 361- 1 КК України передбачає покарання за «Створення з метою використання, розповсюдження або збуту, а також розповсюдження або збут шкідливих програмних чи технічних засобів, призначених для несанкціонованого втручання в роботу електронно-обчислювальних машин (комп'ютерів), автоматизованих систем, комп'ютерних мереж чи мереж електрозв'язку».

Критерії, за якими програмні продукти можуть бути віднесені до категорії «шкідливих програмних засобів» досі ніде чітко не обумовлені. Відповідно, для того, щоб твердження про шкідливість програмного засобу мало юридичну силу, необхідне проведення програмно-технічної експертизи з дотриманням всіх встановлених чинним законодавством формальностей.

#### **Віруси**

Оскільки віруси відносять до категорії зловмисних ПЗ, тому його варто розглянути окремо.

Основи теорії механізмів, що самовідтворюються заклав американець угорського походження *Джон фон Нейман*, який в 1951 році запропонував метод створення таких механізмів. З 1961 року відомі робочі приклади таких програм.

Ідею створення комп'ютерних вірусів описав письменникфантаст Т.Дж.Райн в одній зі своїх книг у 1977 році. А вже через десять років реальні віруси епідемії почали масово виводити комп'ютери з-під контролю людини.

Першими відомими власне вірусами є *Virus1,2,3* і *Elk Cloner* для ПК Apple II, що з'явилися в1981 році.

Взимку 1984 з'явилися перші антивірусні утиліти – *CHK4BOMB* і *BOMBSQAD* авторства *Енді Хопкінса*. На початку 1985 р. Гі Вонг написав програму *DPROTECT* – перший резидентний антивірус.

Перші вірусні епідемії відносяться до 1987-1989 років*: Zotkin.A* (більше 18 тисяч заражених комп'ютерів), *Jerusalem* (прояв себе у п'ятницю 13 травня 1988, знищуючи програми при їх запуску), *черв'як Морріса* (понад 6200 комп'ютерів, більшість мереж вийшло з ладу на термін до 5 діб), *DATACRIME* (близько 100 тисяч заражених ПЕОМ тільки в Нідерландах).

*Черв'як Морріса***.** Зафіксований 1988 р. і вважається першим мережевим вірусом, який паралізував роботу більше 6 тис. інтернетвузлів в США. Назва вірусу походить від назви його автора (аспіранта факультету Обчислювальної техніки Корнелльского університету, штат Нью-Йорк). Епідемія вірусу вразила інтернетвузли Arpanet (одна з перших мереж в США, яка стала прототипом Інтернет). Вірус з деякою періодичністю перевіряв комп'ютери на наявність своєї копії і кожного разу перезаписував її. Задана Моррісом невелике число для опису періодичності й послужило

причиною появи першої в світі епідемії мережевого вірусу. Збитки від вірусу оцінені приблизно в 96,5 мільйонів доларів. Сам Морріс законспірував код програми і навряд чи його хтось зміг виявити. Проте, батько Морріса, комп'ютерний експерт Агентства національної безпеки, вирішив, що сину потрібно признатись у скоєному. На суді Моррісу грозило до 5 років ув'язнення і штраф у розмірі 250 тис. доларів, проте пом'якшуючі обставини зробили своє і його засудили до 3 років умовно, 10 тис. доларів штрафу та 400 годин суспільних робіт.

Тоді ж були визначені основні класи вірусів: мережеві черв'яки (черв'як Морріса, 1987), «троянські коні» (AIDS, 1989), поліморфні віруси (Chameleon, 1990), стелс-віруси (Frodo, Whale, 1990).

Немає загальновизнаного визначення поняття «вірус».

*Вірус – комп'ютерна програма або шкідливий код, яка має здатність до прихованого саморозмноження (самореплікація).*

На додаток до цього віруси можуть без відома користувача виконувати інші довільні дії: знищувати, пошкоджувати, викрадати дані, знижувати або й зовсім унеможливлювати подальшу працездатність [операційної системи](http://uk.wikipedia.org/wiki/%D0%9E%D0%BF%D0%B5%D1%80%D0%B0%D1%86%D1%96%D0%B9%D0%BD%D0%B0_%D1%81%D0%B8%D1%81%D1%82%D0%B5%D0%BC%D0%B0) комп'ютера.

Вірус може бути приєднаний до ехе-файлів чи інших файлів або бути в завантажувальному секторі системного диска. Віруси унеможливлюють нормальне функціонування програм і комп'ютера. Вони можуть змінити таблицю розташування файлів на диску; монопольно захопити оперативну пам'ять, не даючи розгорнутися іншим програмам; вивести небажані повідомлення на екран; уповільнити роботу системи, виконувати приховано шпіонські функції тощо.

Віруси «розмножуються», дописуючись до працюючих програм, а через носії «заражають» інші комп'ютери. Поширені шкідливі віруси, які виводять з ладу систему (Likeness, Anti\_exe, Kachor тощо); віруси-хробаки, які потрапляють у ПК з мережі; віруси-шпіони (трояни), які «крадуть» корисні дані з комп'ютера, зокрема, паролі, номери банківських карточок, файли тощо. Є сотні інших менш поширених вірусів з різними екзотичними назвами.

*Чорнобиль***.** Одним з найнебезпечніших вірусів вважали Win95.cih (свою назву CIH вірус отримав від скороченого імені свого творця – студента тайваньського університету Чен Інхао) та його різновиди, відомі під назвою «Чорнобиль». Вірус «оживає» на комп'ютерах 29 квітня, однак є модифікації, які спрацьовують 26 числа

кожного місяця. Цей вірус знищує не тільки дані на дисках, але й знищує дані у постійній пам'яті (BIOS). Якщо це йому вдається, то запустити комп'ютер можна лише після складних відновлювальних робіт чи заміни BIOS. У 1999 р. від вірусу постраждали десятки країн, особливо такі як Південна Корея та Туреччина, де вірус пошкодив дані майже на 500 тис. комп'ютерах у банках, аеропортах, поліції, школах і на телебаченні.

Вважають, що поява заражених файлів на кількох американських web-серверах, що поширюють ігрові програми, і послужила причиною глобальної вірусної епідемії.

*Мелісса***.** У США напередодні була епідемія поштового вірусу Melissa (березень), яка охопила 100 тис. комп'ютерів.

Вірус почав засмічувати цілі мережі корпоративної пошти листами із заголовком "Ось той документ, який ти у мене просив... тільки більше нікому не показуй ;-)". Вірус поширювався через прогалини в різних версіях Microsoft Word і Microsoft Excel, при цьому розсилаючи власні копії першим 50 контактам з адресної книги Microsoft Outlook. Поширення набули чотири підвиди вірусу, деякі з яких завдавали великої шкоди, стираючи важливі системні файли Windows. *Девід Сміт* з передмістя Нью-Джерсі, творець первинного варіанту «Мелісси», в 2002 році був засуджений до 20 місяців в'язниці, з нього було стягнуто штраф у сумі \$5000. Також йому було заборонено торкатися до комп'ютера або користуватися інтернетом до рішення суду.

У 2011 р. федеральне бюро розслідувань США і поліція Великобританії розшукували злочинну групу з шести хакерів, які діють на території України. Вони атакували 1,9 млн. комп'ютерів, що належать сотням великих корпорацій і 77 урядовим відомствам по всьому світу.

Отже, нехтувати антивірусним захистом не можна. На жаль, на практиці власники комп'ютерів здебільшого починають вживати потрібних заходів лише після того, коли відчувають на собі силу вірусного чи хакерського удару.

#### **Головні ознаки вірусного зараження:**

1) уповільнення роботи програм;

2) зменшення обсягу доступної оперативної пам'яті;

3) виникнення різноманітних відео- чи звукових ефектів;

4) самовимикання чи самоперезавантаження комп'ютера з втратою поточних даних;

5) збільшення обсягів виконуваних файлів;

6) поява нових невідомих файлів;

7) втрата паролів доступу до мережі чи інших ресурсів;

8) віддалене втручання в систему сторонніх осіб, тобто втрата конфіденційності тощо.

## **Класифікація вірусів**

Об'єкти, до яких відносять комп'ютерні віруси, мають назви пов'язані з їх середовищем існування. Залежно від середовища існування розрізняють такі типи вірусів:

1. Файлові віруси – вносяться у файли, що виконуються (exe, com, bar), у системні файли Io.sys і Msdos.sys, у файли драйверів (sys, drv, vxd), у файли бібліотек (dll), а також у ряд інших типів файлів. Після укорінення файлові віруси починають розмножуватись при кожному запуску файла.

2. Завантажувальні віруси – заражають завантажувальний сектор диска (boot-сектор) або сектор, що містить програму системного завантажувача жорсткого диску (Master Boot Record). Такий вірус заміщає собою програму в завантажувальному секторі, внаслідок цього потрапляє до оперативної пам'яті й одержує керування відразу при завантаженні операційної системи.

3. Файлово-завантажувальні віруси – можуть вноситись як у файли, так і в завантажувальні сектори. До таких вірусів належать, зокрема, стелс-віруси і найнебезпечніші екземпляри поліморфних вірусів.

4. Макровіруси – вносяться у файли документів Word, Excel й інші файли, підготовлені в додатках, що мають мову мікрокоманд. Формально ці віруси є файловими, але заражають вони не файли, що виконуються, а файли даних. Небезпека макровірусів не стільки в їхній руйнівній дії, скільки в поширеності документів, підготовлених у популярних системах Word і Excel.

5. Мережні віруси – поширюються в комп'ютерній мережі. Особливість цих вірусів полягає в тому, що вони використовують для свого розповсюдження протоколи локальних та глобальних мереж. Якщо будь-який з окремих комп'ютерів вимикається, вірус чекає протягом цього часу на інших увімкнених комп'ютерах мережі.

6. Можлива класифікація вірусів не тільки за середовищем їхнього існування, а й за іншими характеристиками, наприклад, за способом зараження, за руйнівними можливостями, за алгоритмом роботи тощо.

У зв'язку з існуванням різних способів зараження часто використовують терміни резидентний і нерезидентний вірус. Резидентні віруси потрапляють до оперативної пам'яті комп'ютера і можуть постійно виявляти свою активність аж до вимикання або перезавантаження комп'ютера. Нерезидентні віруси, навпаки, до пам'яті не потрапляють і активні лише протягом часу, пов'язаного з виконанням певних завдань.

Класифікація вірусів за алгоритмом їхньої роботи неможлива через велику кількість (десятки тисяч) вірусів. Алгоритми роботи нових вірусів набагато витонченіші від алгоритмів вірусів, що створені десятки років тому. До вірусів із складним алгоритмом роботи належать *поліморфні віруси*. Їх важко виявити, тому що вони мають зашифрований програмний код, який є ніби безглуздим набором команд. Розшифровування коду виконується самим вірусом у процесі його виконання.

Вірусами зі складним алгоритмом є також *стелс-віруси*, або *віруси-невидимки*. Їх неможливо побачити під час перегляду файлів засобами операційної системи. Стелс-віруси можуть перехоплювати звернення до операційної системи. При відкритті ураженого файлу вони негайно видаляють із нього свій програмний код, а при закритті файлу відновлюють його.

*Троянська програма (троян)* – шкідлива програма, що розповсюджується людьми, на відміну від вірусів та черв'яків, які розповсюджуються самостійно. Назва походить від схожості дії вірусу та відомого епізоду в Ілліаді, в якій розповідається про Троянського коня, який був подарований і використаний для проникнення в Трою воїнів Одісея. Самі воїни ховались всередині коня, а вночі вони вийшли з коня і відкрили ворота більшій частині армії. Більшість троянських програм діє подібним чином – маскується під звичайні та корисні програми, щоб користувач їх запустив на комп'ютері. Найпримітивніші трояни (наприклад, які стирають вміст диску під час запуску ОС) можуть мати вихідний код в декілька рядків.

Троянські програми розміщуються зловмисниками на відкритих індексованих ресурсах (файл-серверах та системах файлообміну), носіях інформації, надсилаються за допомогою засобів обміну повідомлення (електронна пошта).

В залежності від технології зараження системи трояни класифікують:

1. Віддалений доступ.

97

2. Знищення даних.

3. Завантажувач.

4. Сервер.

5. Дезактиватор програм безпеки.

Метою троянської програми може бути:

1. Завантаження файлів.

2. Копіювання шкідливих посилань, які ведуть на підробні вебсайти, чати або інші сайти з реєстрацією.

3. Створення перешкод в роботі користувача.

4. Крадіжка даних (інформація для аутентифікації, для несанкціонованого доступу до ресурсів, банківських рахунків).

5. Розповсюдження інших шкідливих програм, таких як віруси.

6. Знищення даних.

7. Збір адрес електронної пошти і використання їх для розсилки спаму.

8. Шпигунство за користувачем.

9. Реєстрація натиснених клавіш з метою крадіжки такої інформації як паролі та номери кредитних карток.

10.Дезактивація або створення перешкод в роботі антивірусних програм та фаєрволу.

## **Маскування троянської програми.**

Троянська програма може імітувати ім'я та іконку існуючої або неіснуючої або просто привабливої програми, компонента або файлу даних (наприклад, картинки).

Задачі троянської програми:

1. Порушення роботи інших програм (і як наслідок зависання комп'ютера, що вирішується лише перезавантаженням).

2. Настирні, незалежне від користувача, пропозиції в якості стартової сторінки спам-посилань, реклами.

Для боротьби з вірусами є антивірусні програми (DrWeb, NOD32, Aidstest тощо) та програми-ревізори, які крім лікування, здійснюють профілактику зараження (наприклад, Spider, McAfee VirusScan тощо).

Антивірусна програма (антивірус) – спеціалізоване програмне забезпечення для виявлення комп'ютерних вірусів, небажаних програм та відновлення заражених (модифікованих) такими програмами файлів, а також для профілактики - попередження зараження (модифікації) файлів або операційної системи шкідливим кодом.

Сучасні ОС мають деякі внутрішні засоби боротьби з вірусами, наприклад, вбудована програма захисту – брандмауер – може тривалий час захищати комп'ютер.

*Брандмауер – комплекс апаратних та програмних засобів, які у відповідності із заданими правилами здійснюють контроль та фільтрацію мережевих пакетів, які надходять до комп'ютера.*

Ефективно захищає від вірусів програма AVP (антивірус Касперського). Вона має базу даних із зразками понад 30 тис. вірусів і складається з трьох модулів.

Модуль AVP Scaner перевіряє диски на зараження їх вірусами і «лікує» (вилучає вірус). Зокрема, він успішно «виліковує» заражені макровірусами doc-файли.

Модуль AVP Monitor є надзвичайно корисний, оскільки автоматично перевіряє всі нові файли, які надходять через Інтернет чи з дискет, на наявність вірусів.

Модуль AVP Inspector стежить за розмірами файлів, що є на диску, і сигналізує про небезпеку зараження навіть невідомими вірусами, якщо розміри файлів змінюються.

Однак програма має недолік – гальмує роботу інших програм.

«Вилікувати» заражений комп'ютер не завжди легко. Легше виконати профілактичні заходи, ніж «лікувати» комп'ютер. Тому обов'язково треба перевіряти диски, флеш-пам'ять, які були на чужих комп'ютерах, вмикати брандмауер і регулярно оновлювати бази антивірусних програм, не завантажувати з мережі Інтернет все, що потрапило під руку, не відкривати підозрілі листи, особливо додатки (прикріплення) до них, не запускати невідомі вам ехе-файли, сканувати файлову структуру антивірусними сканерами тощо.

#### **Контрольні завдання та запитання:**

За допомого смартфона відскануйте QR-Code, перегляньте відеозаняття та дайте відповіді на поставлені нижче запитання.

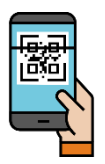

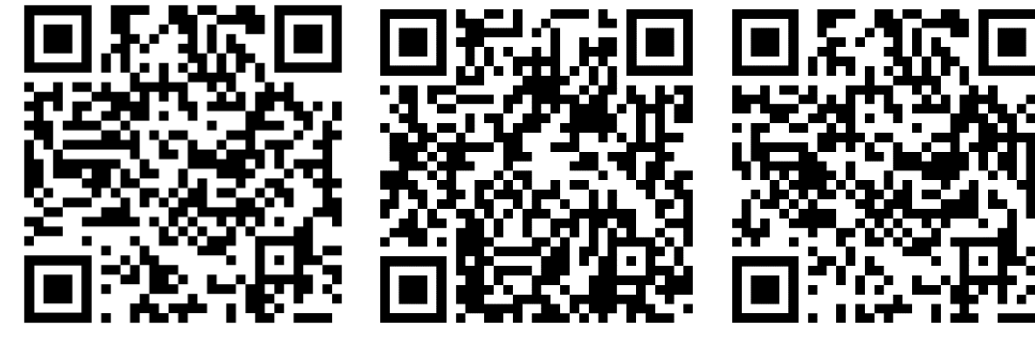

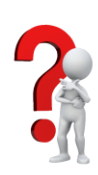

- 1. Проаналізуйте та дайте визначення основним поняттям: «операційна система», «файлова система», «ядро» тощо.
- 2. Охарактеризуйте основні складові операційної системи.
- 3. Які розширення файлів Ви знаєте?
- 4. У чому полягає відмінність між файлами з розширенням \*.jpg та \*.avi?
- 5. Які існують основні операції з файлами і теками?
- 6. Призначення програми Провідник?
- 7. Сформулюйте методи створення ярликів об'єктів.
- 8. Розкрийте основні ознаки файлової системи.
- 9. Які головні переваги використання Windows порівняно з DOS?
- 10. Що таке дефрагментація диску?
- 11. Яка різниця між RAR та ZIP архіваторами?

## **Проблемно-пошукові завдання:**

- 1. Складіть кросворд із термінів і понять, які притаманні для операційної системи Windows.
	- 2. За допомого смартфона відскануйте QR-Code та виконайте завдання. Створіть одну схожу вправу.

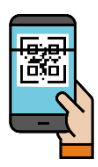

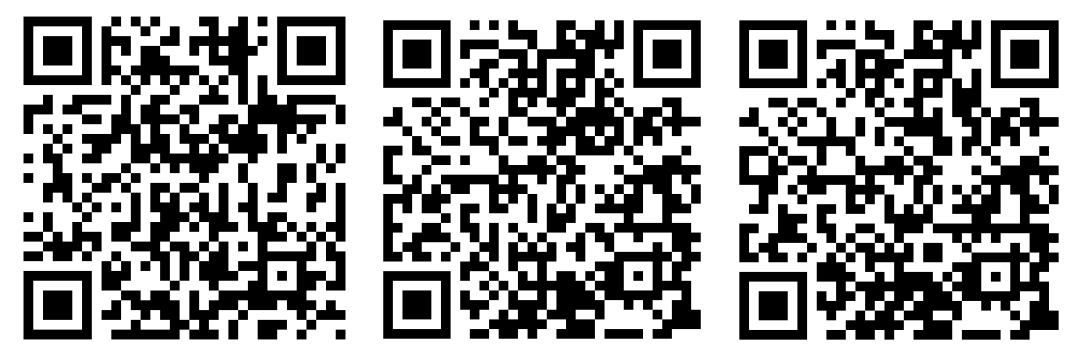

# **Тестові завдання:**

- 
- 1. У якому році було створено перші комп'ютерні віруси і як вони називалися:
	- a) 1981 р. б) 1977 р. в) 1961 р. г) Virus1,2,3 д) Elk Cloner е) Zotkin.A
- 
- 2. Відзначте об'єкти, які відносяться до файлової системи ОС:
	- а) диски б) файли в) каталоги г) ядро д) кластер
- 3. Як називається процес, при якому файли записуються в кластери, послідовно йдуть один за одним? а) дефрагментація б) форматування в) обслуговування
- 4. За допомогою якої програми створюється файл.rar?
	- а) WinRar б) WinZip
	- в) WinAce г) HaoZip
- 5. Які розширення притаманні для текстового типу файла? a) \*.doc  $\overline{6}$  \*.bmp  $B)$  \*.docx  $\overline{r}$  \*.avi

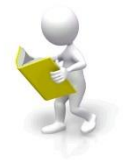

## **РОЗДІЛ 3. ОФІСНЕ ПРОГРАМНЕ ЗАБЕЗПЕЧЕННЯ ДЛЯ ОПЕРАЦІЙНОЇ СИСТЕМИ WINDOWS**

## **3.1. Текстовий редактор Microsoft Word**

## **3.1.1. Поняття текстового редактор і процесора**

Найпоширенішим видом діяльності користувача з комп'ютером є підготовка текстових документів. Категорію програмного забезпечення для обробки текстових даних називають текстові редактори (text-editor).

*Текстовий редактор* – це комп'ютерна програма, що призначено для набору, збереження, перегляду і редагування текстів.

В залежності від кількості та потужності функцій, які реалізовані в редакторі розрізняють прості текстові редактори та професійні. Професійні текстові редактори називають текстовими процесорами (word-processor).

*Текстовий процесор* – це текстовий редактор, що має широкі можливості форматування тексту, – набору на різних мовах, вставка різноманітних формул, нот, зміни виду абзаців, зображення символів, вставки в текст малюнків, діаграм, створення таблиць і їх форматування тощо.

В галузі друку та видавництва використовується таке поняття як «видавнича система», що за назвою вказує на своє призначення – підготовка публікації до друку, макетування, тощо.

У 1970-1980 роки текстовими процесорами називали машини, призначені для набору і друку текстів, що складаються з клавіатури, вбудованого комп'ютера для простого редагування тексту, а також електричного друкарського пристрою. Прикладом такого пристрою була машина Brother WP-1400D (див. рис. 3.1).

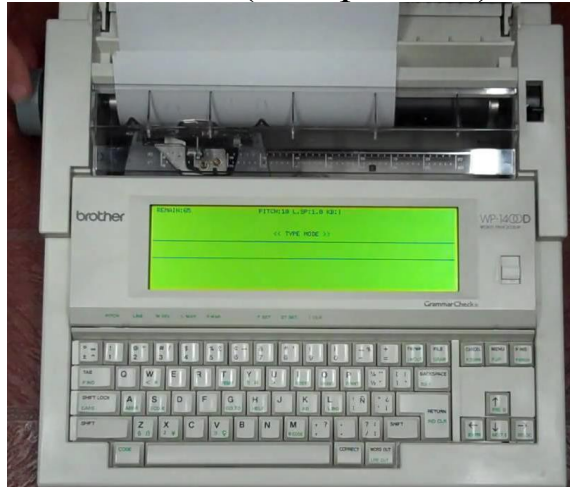

102 *Рис. 3.1. Пристрій Brother WP-1400D*

В історії розвитку текстових редакторів представниками перших систем, які здійснювали опрацювання текстових даних відомі Electric Pencil, WordStar, Лексикон, тощо.

В 1976 р. Майкл Шрейер (Michael Shrayer) розробив програму Electric Pencil (Електричний олівець) (див. рис. 3.2) для одного з перших персональних комп'ютерів Altair 8800 (див. рис. 3.3). На той час ця програма стала єдиним текстовим редактором і використовувалась протягом 2 років.

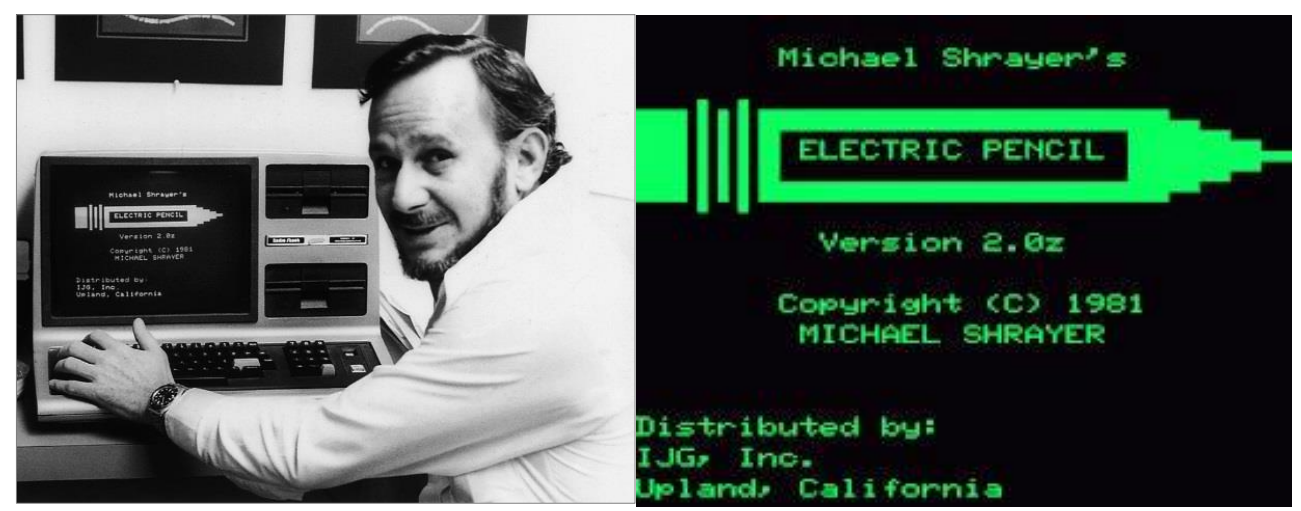

*Рис. 3.2. Майкл Шрейер демонструє програму Electric Pencil*

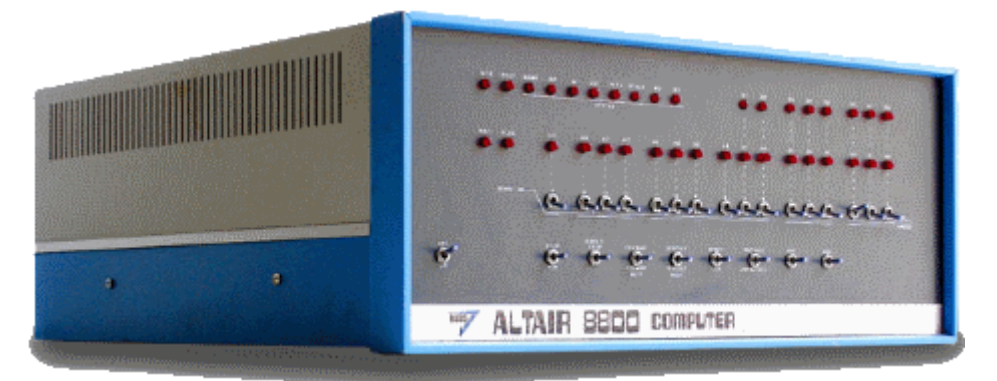

*Рис. 3.3. Altair 8800 – перший успішний персональний комп'ютер*

В 1979 р. Джон Барнебі (John Barnaby) розробив програму WordStar, яка одразу стала стандартом текстових процесорів для мікрокомп'ютерів (див. рис. 3.4).

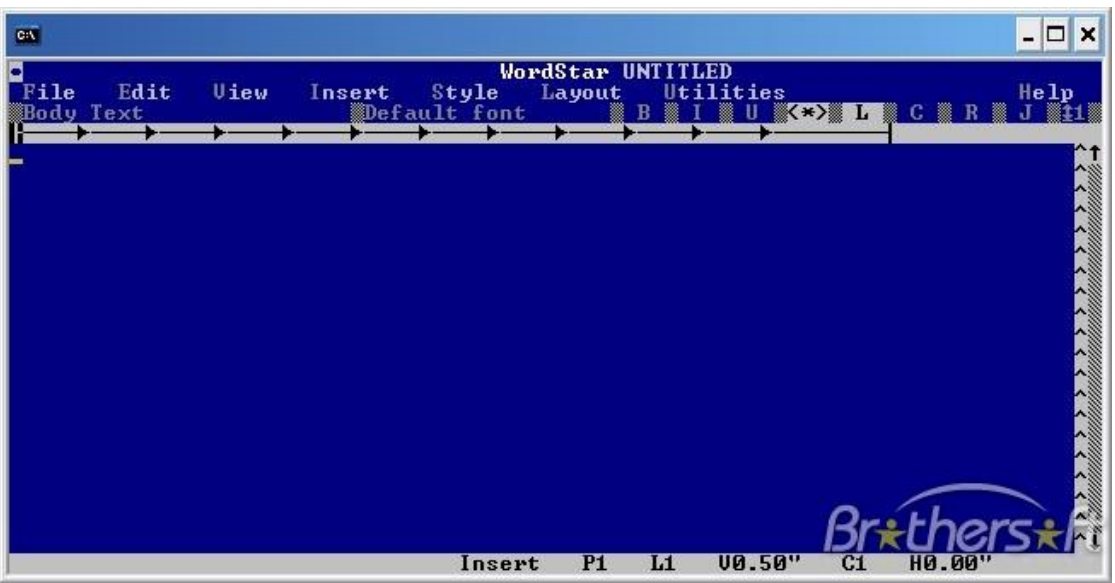

*Рис. 3.4. Програма WordStar*

В 1985 році Євгенієм Веселовим розроблено програму Лексикон, яка працювала під управлінням ОС DOS (див. рис. 3.5).

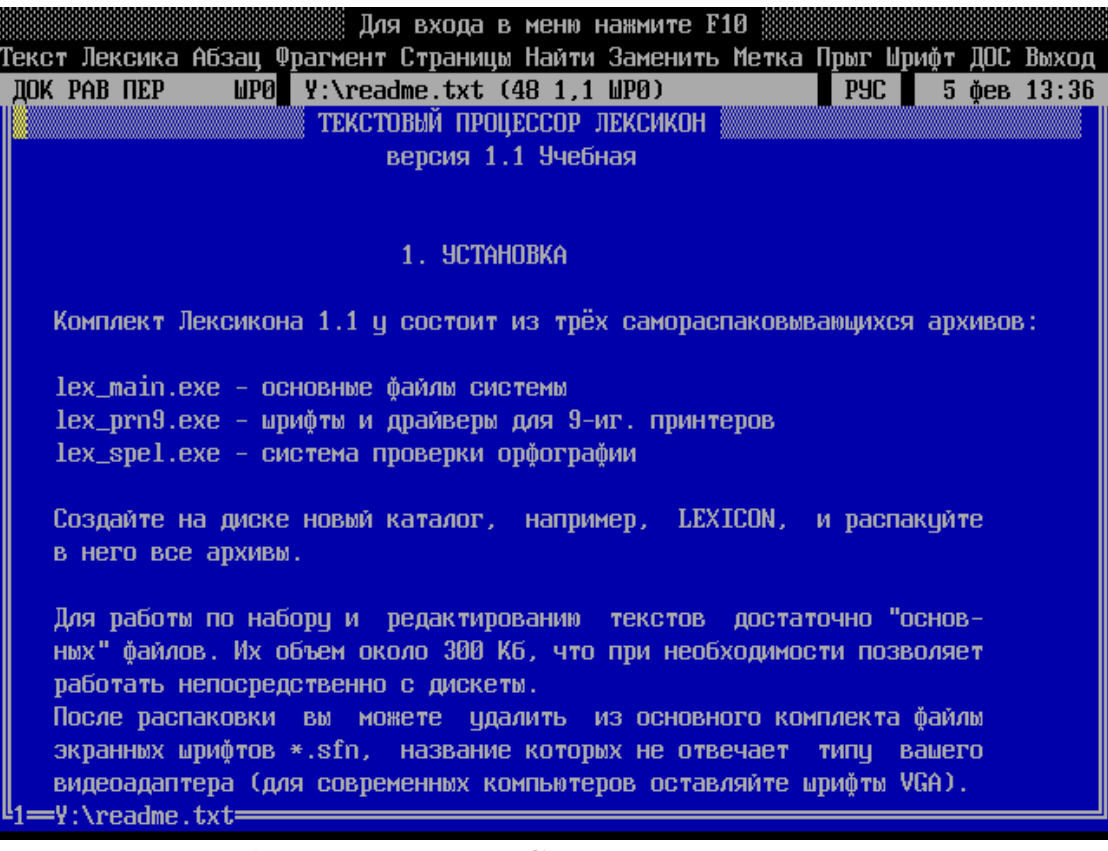

*Рис. 3.5. Програма Є. Веселова – Лексикон*

На сьогоднішній день широкою популярністю користується текстовий процесор Microsoft Word для Windows операційних систем та Apache Open Office для Linux платформ.

## **3.1.2. Версії текстового редактора Word**

Перші версії текстового процесора Word з'явились у 80-их роках і, відповідно, були призначені для використання в ОС DOS.

Останньою версією процесора для неграфічної операційної системи була версія Word 5.0 (див. рис. 3.6). Використання цієї версії давало змогу створювати, редагування і роздруковувати форматовані текстові документи.

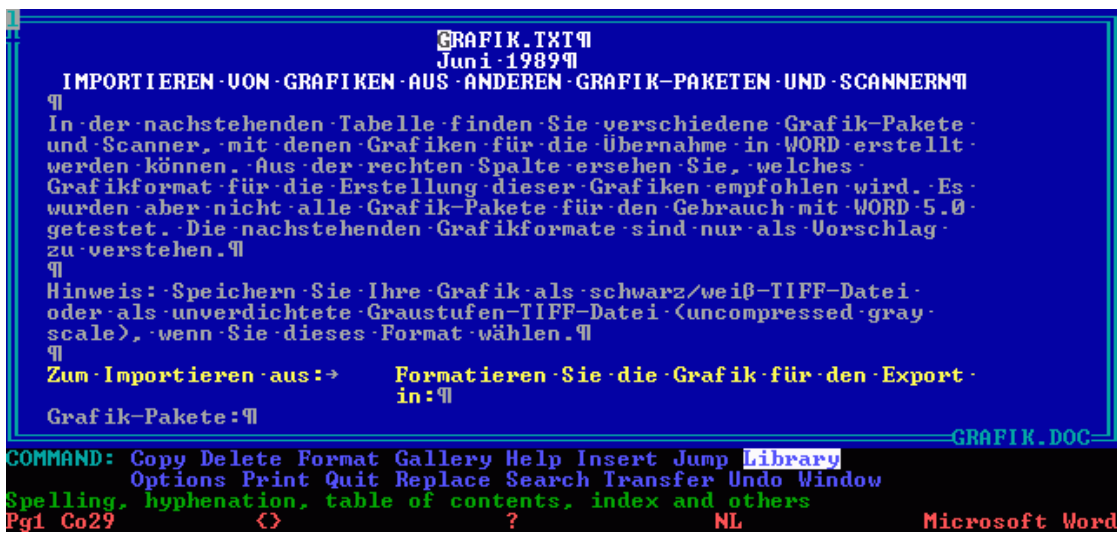

*Рис. 3.6. Інтерфейс програми Word 5.0*

Оскільки ОС DOS не є графічною, дана версія програми не підтримувала сучасний принцип відповідності екранного зображення друкованому (принцип WYSIWYG– «що бачиш, те й отримаєш») і операції форматування документа виконувались зазвичай «всліпу». Проте, в програмі була функція попереднього перегляду (preview), яка давала змогу після редагування і форматування документу переглянути його перед друком. Дана функція використовується і в сучасних версіях програми.

Основною перевагою Word 5.0 на той час була функція вбудовування в текст графічних зображень, але без взаємодії тексту і графіки – обтікання графічних зображень текстом. Саме ця перевага давала змогу конкурувати Word 5.0 з іншими програмними продуктами, які пропонувались іншими розробниками.

Принцип WYSIWYG вперше реалізований в наступній версії програми, яка називалась Microsoft Word for Windows (Word 6.0, див. рис. 3.7). Завдяки цьому принципу значно спрощувались і стали наочними прийоми форматування документів. Будучи додатком Windows 3.1, програма отримала можливість використовувати

системний буфер обміну, а користувачі отримували потужний і зручний засіб для створення комплексних документів.

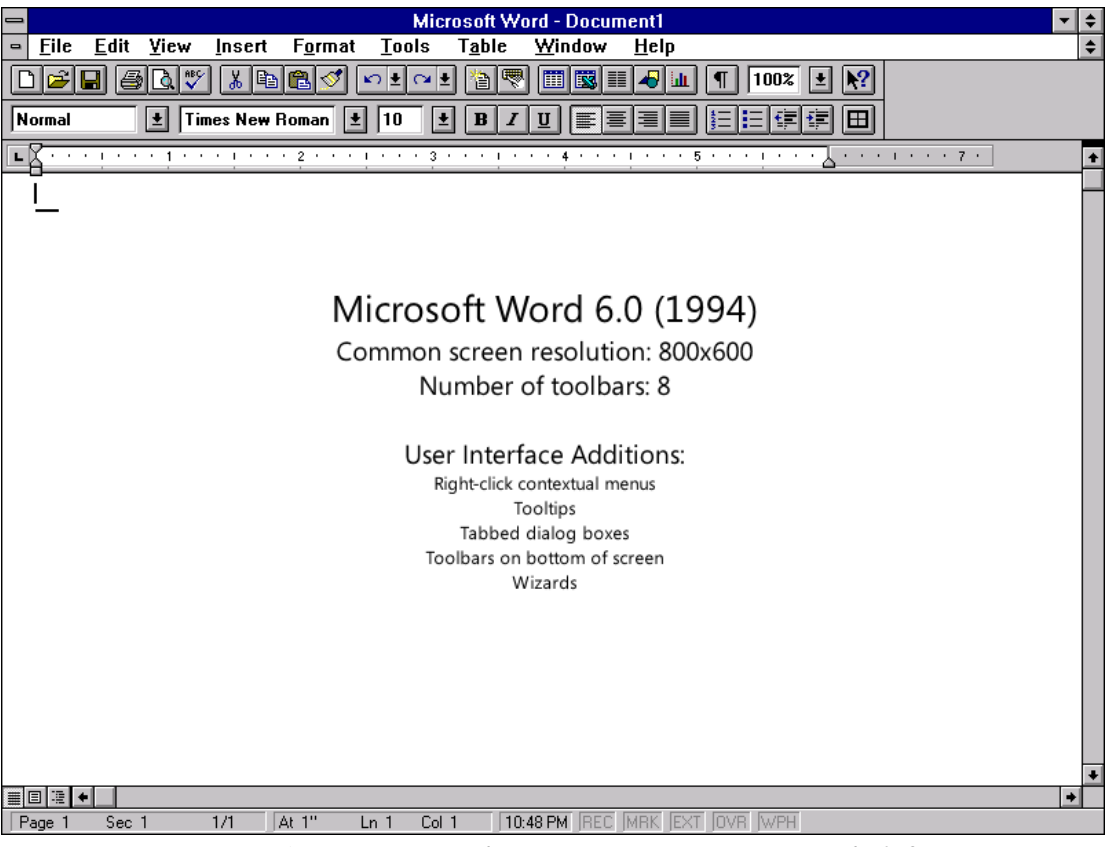

*Рис. 3.7. Інтерфейс програми Word 6.0*

Наступна версія програми називалась Microsoft Word 95 (Word 7.0, див. рис. 3.8). Вона була орієнтована на графічну операційну систему Windows 95. Основним досягненням цієї версії стало те, що після неї текстовий процесор вже не розглядається як окремий додаток. Створено офісний пакет Microsoft Office, до якого входять декілька додатків (з кожною новою версією пакета цей склад розширюється), і на процесор Microsoft Word накладаються додаткові функції інтеграції інших додатків.

Ще одним з важливих удосконалень 7 версії стало управління взаємодією тексту з вбудованими об'єктами, що значно розширило набір можливостей при форматуванні документів.

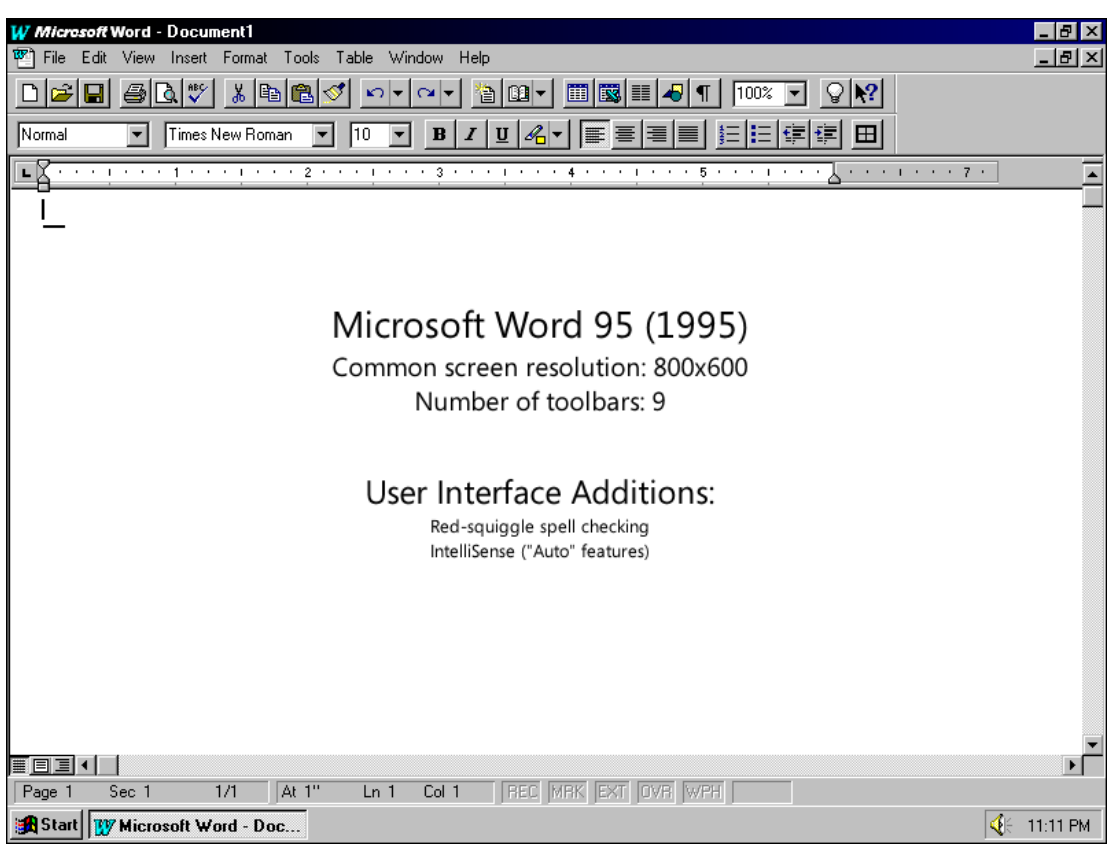

*Рис. 3.8. Інтерфейс програми Word 7.0*

Восьма версія програми Microsoft Word 97 (Word 8.0, див. рис. 3.9), яка ввійшла в склад пакету Microsoft Office 97, зазнала відносно мало корисних змін.

Так, наприклад, її строга орієнтація на використання шрифтів UNICODE ускладнила обмін даними з більшістю додатків, створеними іншими фірмами і створила користувачам проблеми з друком матеріалів на більшості друкуючих пристроях. Можливість збереження документів в «електронних» форматах HTML та PDF, розрахована на публікацію в мережі, залишилась недопрацьованою до кінця і не увійшла в практику веб-дизайнерів.

Крім того, в цій версії з'явилось нововведення – «офісний помічник». По замовченню, помічником була канцелярська скріпка, яка шпіонила за діями користувача і настирно повідомляла користувачу про те, що він робить. Замість того, щоб допомагати, «помічник» лише дратував користувачів.

В 1999 році стала доступна нова версія текстового редактора – Microsoft Word 2000 (Word 9.0), яка входить до складу пакету Microsoft Office 2000. В ній усунені деякі недоліки попередньої версії, помітно покращена система управління і введені потужні засоби підтримки мережних режимів роботи.

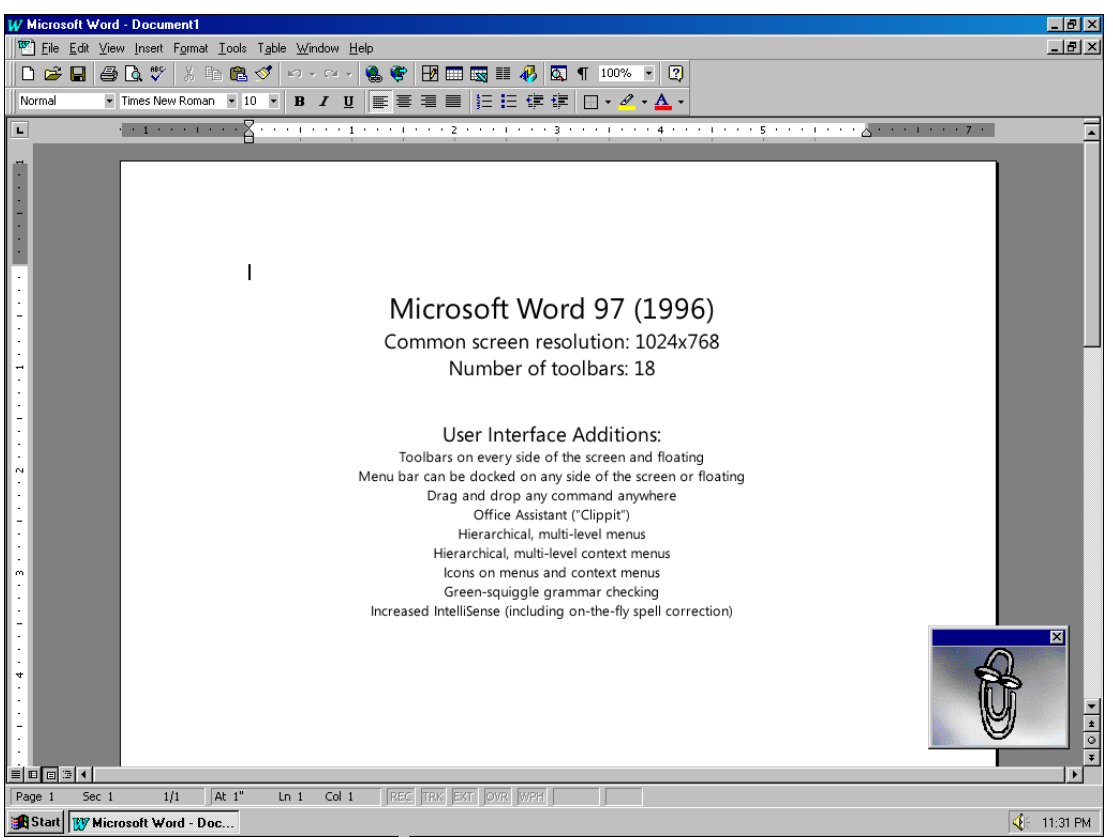

*Рис. 3.9. Інтерфейс програми Word 8.0*

В інтерфейс версії Word 2000 for Windows корпорація Microsoft внесла ряд сумнівних змін. Функція «персоналізованих» меню в ідеалі мала спростити роботу з Word (ключове слово в цій фразі – «в ідеалі»). Програма стежила за тим, до яких пунктів меню користувач звертається найчастіше, по замовченню відображала тільки їх, приховуючи всі інші. Для того щоб відобразити приховані пункти меню, потрібно було клацнути мишею по стрілці, розташованій внизу.

Користувачі могли відключити цю функцію, проте відшукати настройку для відключення було непросто. Напевно, скріпці слід було б підказати, як це робиться. Але щодо цього вона мовчала.

В 2001 році з'являється удосконалена версія – Microsoft Word XP (Word 10.0 або 2002, див. рис. 3.10). Вона входить в склад пакету Microsoft Office ХР. В ній помітно розширені засоби роботи з стилями та шаблонами, введені механізми, які дають змогу автоматично забезпечити єдність оформлення документів.
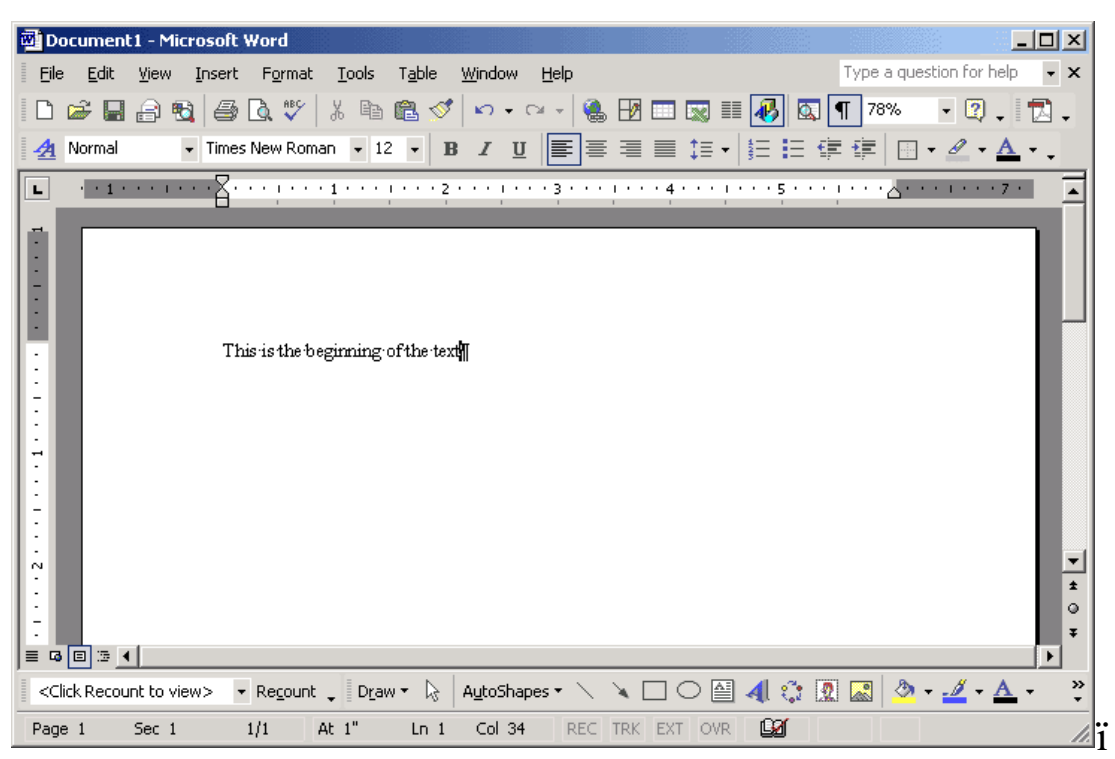

*Рис. 3.10. Інтерфейс програми Word 10.0*

З Word XP скріпка зникла, натомість в неї з'явився персональний Web-сайт, на якому були представлені смішні відеоролики, які вихваляли переваги Office XP і обіцяли відправити металевий персонаж в цифровий сміттєвий ящик.

Замість скріпки Microsoft представила панель завдань (спеціальні меню, що заповнювали праву частину екрану), яка була покликана допомагати користувачам менш нав'язливим і дратівливим способом.

В 2003 році вийшла нова, покращена версія Word – Word 2003 (Word 11).

2007 року – версія Word 2007, головною особливістю якої є «революційна» зміна інтерфейсу програми, а також наявність нового формату – .docx для збереження текстових документів.

Починаючи з цього випуску, програма Word включає крім стандартних опцій для форматування текстів ще й спеціальні засоби, розраховані для людей з порушеннями зору, рухливості. Це робить його доступним для широкого кола користувачів.

Розробники редактора чимало часу приділили безпеці, адже зараз величезна кількість файлів з мережі Інтернет можуть містити в собі віруси, черв'яки, трояни і інші програми з шкідливим кодом. Щоб уникнути проблем, потенційно небезпечні файли відкриваються в спеціальному режимі під назвою – захищений режим.

У версії Word 2010 функція захисту документів стала більш досконалою. Тепер користувач за допомогою декількох натискань клавіш може швидко встановити пароль на свій документ. Ніхто крім володаря пароля не зможе його відкрити, якби не старався. Розробники Microsoft Word 2010 додали безліч нових функцій, які знайдуть безліч своїх шанувальників.

Тепер кожен готовий файл за допомогою спеціальних можливостей буде володіти всіма властивими йому якостями професійного вигляду. Дана версія тепер забезпечує простий доступ до документа через браузер мобільного телефону, смартфона або планшета. Робота з таблицями, наборами стилів і колонтитулами тепер стала ще цікавіше і привабливіше завдяки новітнім ефектам і більш зручною навігації.

Word 2013 містить нові формати нумерації з фіксованим числом знаків, як приклад – 001, 002, 003 або 0001, 0002 і 0003. Також у програмі поліпшений параметр додавання заголовка до таблиці, це дозволяє надати читачам документа більш повні відомості. У новій версії графіка SmartArt стала багатшою.

За заявами Microsoft, нова версія створена «з нуля», і її продуктивність у порівнянні з попередніми версіями повинна зрости. При цьому ключові зміни торкнулися інтерфейсу, впроваджена більш тісна інтеграція з Інтернетом.

Нині Microsoft Word є найбільш популярним з використовуваних текстових процесорів. Він пережив багато змін в плані функціональності і інтерфейсу, розширив свої можливості і на сьогоднішній день Microsoft Word 2019 остання версія продукту вийшла для корпоративних користувачів.

## **3.1.3. Характеристика текстового редактора Miсrosoft Word**

Miсrosoft Word – це програма для створення, редагування, оформлення і друку документів.

Текстовий процесор MS Word створює документи, які можна зберегти в різних форматах. Назва файлів програми Miсrosoft Word  $2019 - *$ **.docx**.

Текстовий редактор Word забезпечує рішення наступних задач:

- 1. Введення, перегляд і редагування тексту.
- 2. Форматування абзаців і сторінок тексту.
- 3. Вибір типу шрифту, його розміру, зображення і кольору.

4. Виділення фрагментів тексту, їх вирізування, копіювання і вставка в документи.

5. Вибір або створення стилю і шаблона документа.

6. Збереження документа на різних носіях у вигляді файлу.

7. Відкриття і завантаження файлу з різних носіїв в оперативну пам'ять ПК.

8. Перейменування, копіювання, перегляд і друк документів.

9. Перевірка правопису в створюваних документах.

10. Створення змісту, алфавітного покажчика, виносок і приміток.

11. Вставка в текст документа об'єктів з інших додатків.

Запуск MS Word здійснюється наступним чином:

Пуск → Програми → Microsoft Office → MS Word або вибір відповідного ярлика.

### **3.1.4. Елементи вікна Microsoft Word**

При запуску Microsoft Word на екрані дисплея з'явиться вікно редактора з порожнім бланком документа, який передбачається створити.

Вікно Microsoft Word містить наступні області (див. рис. 3.11):

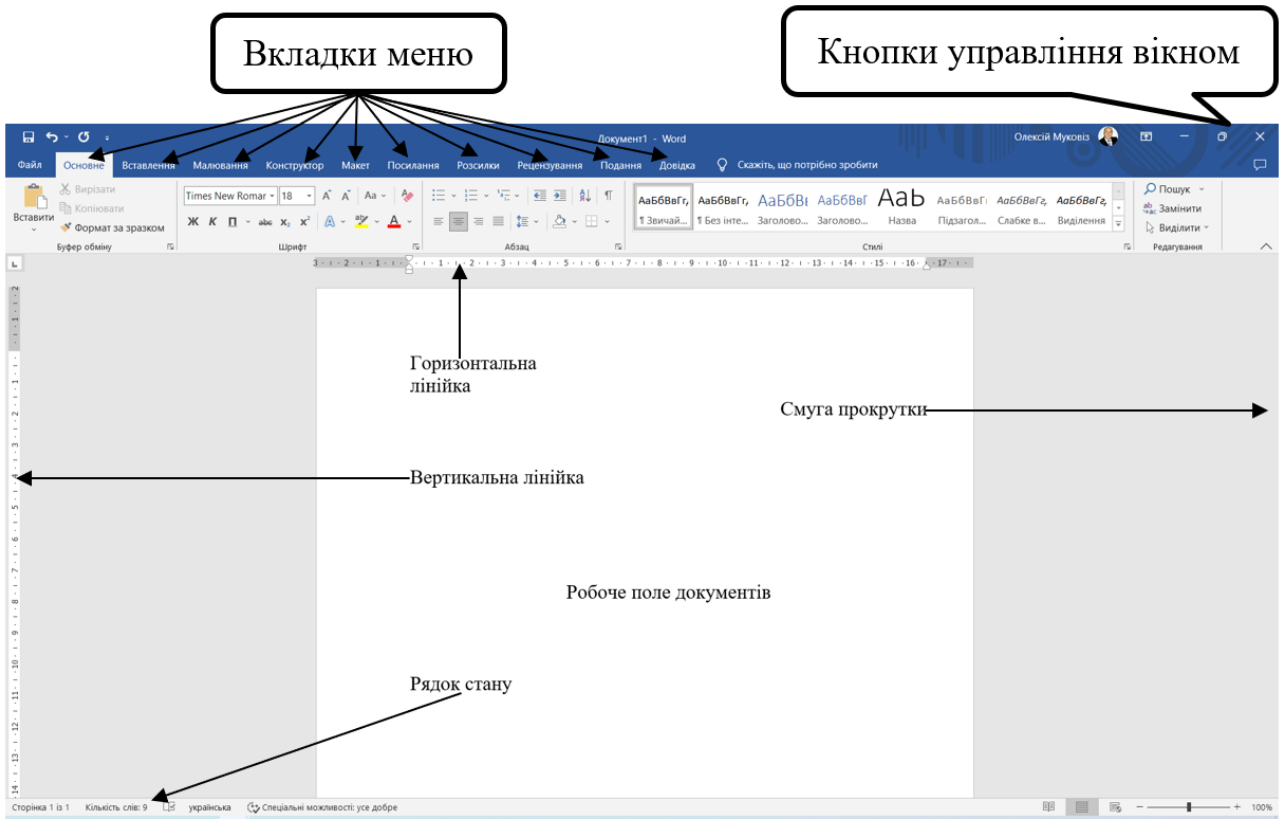

*Рис. 3.11. Основні елементи вікна Microsoft Word 2019*

Залежно від того, як використовується програма, один або декілька перерахованих елементів можуть не відображатися на екрані. Наприклад, можуть бути відсутні лінійки (встановлюються через команду Подання).

При запуску Microsoft Word в рядку заголовка висвічується назва Документ 1.

Головний елемент інтерфейсу Microsoft Word 2019 є стрічка, яку відображено у верхній частині вікна кожної вкладки і складається з рядка меню і панелей інструментів. За допомогою стрічки можна швидко знаходити необхідні команди (елементи управління: кнопки, списки, лічильники, прапорці і т.п.). Команди логічно впорядковані в групи, що мають свою назву та зібрані на вкладках. Щоб збільшити робочу область, стрічку можна приховати (згорнути).

За умовчанням на стрічці Microsoft Word відображається десять постійних вкладок (див. рис. 3.12):

1. Файл – для дій з файлом і налаштування Microsoft Word.

2. Основне – відкривається за умовчанням після запуску та містить елементи (буфер обміну, шрифти, абзац, стилі, редагування), які можуть знадобитися на початковому етапі роботи для набору, редагування і форматування тексту.

3. Вставлення – для вставки в документ різних об'єктів: сторінки, таблиці, ілюстрації, надбудови, мультимедіа, примітки, колонтитули, текст, символи.

4. Малювання – для малювання в документі різних об'єктів.

5. Конструктор – для встановлення тем оформлення документа.

6. Макет – для встановлення в документі параметрів сторінок, абзаців та їх упорядкування.

7. Посилання – для операцій по оформленню посилань, виносок, назв ілюстрацій і т. п.

8. Розсилки – для операцій по розсилці документа (створення конвертів, оформлення адрес і т. п.

9. Рецензування – для перевірки правопису тексту, його перекладу, оформлення виправлень, читання вголос і т. п.

10. Подання – для вибору режимів перегляду документа, установки лінійок та масштабу і ін.

|          | $\Box$ 5 $\cdot$ 0 $\cdot$ | IKT.docx - Word                                                                                                    |                                        |  |
|----------|----------------------------|----------------------------------------------------------------------------------------------------|----------------------------------------|--|
|          |                            | ©айл <mark>Основне Вставлення Малювання Конструктор Макет Посилання Розсилки Рецензування Подання Довідка √ Скажіть, що потрібно зробити</mark>                                                                                                    |                                        |  |
|          | <b>K</b> Bupisaru          | Times New Romar $\cdot$ 16 $\cdot$ 6 $\land$ 6 $\cdot$ 2 $\cdot$ 2 $\cdot$ 2 $\cdot$ $\equiv$ $\cdot$ $\equiv$ $\cdot$ $\equiv$ $\cdot$ $\equiv$ $\cdot$ $\equiv$ $\cdot$ $\equiv$ $\cdot$ $\equiv$ $\cdot$ $\equiv$ $\pm$ 3 $\parallel$ $\parallel$ $\parallel$ $\parallel$ $AB6B$ Aab $6B$ Aab $6B$ $\parallel$ $AB6B$ Aab $6B$ Aab $6B$ $\parallel$                                                                                                    | $\sqrt{D}$ Пошук $\sim$<br>ab Замінити |  |
| Вставити | • Формат за зразком        | $\boxed{\mathbb{X} \begin{bmatrix} K & \mathbf{0} \end{bmatrix} \begin{bmatrix} \mathbf{0} \end{bmatrix} \begin{bmatrix} \mathbf{0} \end{bmatrix} \begin{bmatrix} \mathbf{0} \end{bmatrix} \begin{bmatrix} \mathbf{0} \end{bmatrix} \begin{bmatrix} \mathbf{0} \end{bmatrix} \begin{bmatrix} \mathbf{0} \end{bmatrix} \begin{bmatrix} \mathbf{0} \end{bmatrix} \begin{bmatrix} \mathbf{0} \end{bmatrix} \begin{bmatrix} \mathbf{0} \end{bmatrix} \begin{bmatrix} \mathbf{0} \end{bmatrix} \begin{bmatrix} \mathbf{$<br>galya3 Заголово Заголово   1 Звичай   IKT1<br>galya2<br>IIKT2 1 Без інте | > Виділити ~                           |  |
|          | Буфер обміну               | Шрифт<br>A03au<br>Стилі                                                                                                    | Редагування                            |  |

*Рис. 3.12. Основна вкладка редактора Microsoft Word 2019*

Елементи управління на вкладках з'єднані в групи, пов'язані з видом виконуваної дії. Наприклад, на вкладці **Основне** є групи для роботи з буфером обміну, установки шрифту, абзаців, роботи із стилями і редагування і т. д. (див. рис. 3.12).

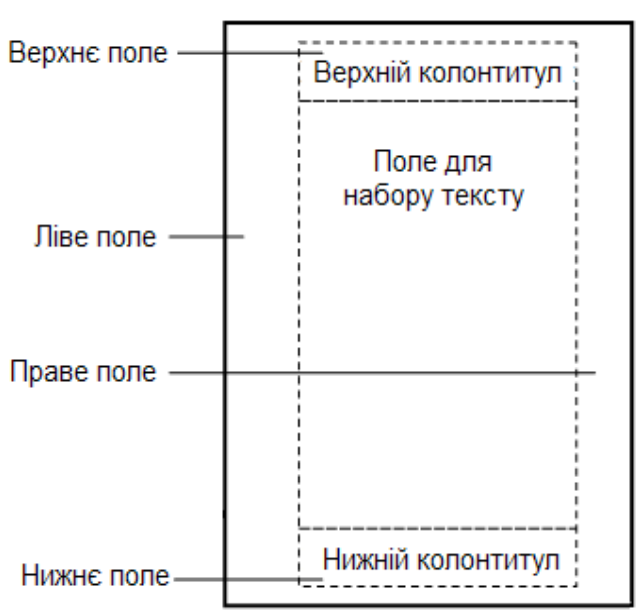

**3.1.5. Параметри сторінки та друк**

*Рис. 3.13. Параметри сторінки*

*Сторінка* **–** оптимальна одиниця подання текстових даних для сприйняття людиною. Вона складається з наступних частин.

Сторінка повинна мати **поля** – порожні проміжки між текстом і краями носія тексту, наприклад, листа паперу. У сторінки є верхнє, нижнє, ліве і праве поля. Поля відокремлюють поле для набору тексту від країв сторінки.

На верхньому і нижньому полі сторінки знаходяться відповідно

верхній і нижній колонтитули, на яких поміщається допоміжний текст**,**  наприклад, номер сторінки.

При перегляді на екрані текст зручно проглядати екранами – сторінками розмірами як екран. При цьому вертикальний зсув тексту вгору і вниз сприймається людиною природно. Відзначимо, що горизонтального переміщення тексту слід уникати.

Перша сторінка, на якій написана назва документа і ім'я автора, називається титульною. Сторінки роботи нумеруються, але на титульній сторінці номер не ставиться.

Якщо матеріал складається з іменованих частин, розділів, параграфів, то в ньому має бути план, або зміст, – список цих частин з вказівкою номера сторінки, з якої починається кожна частина роботи.

Текст розбивається на сторінки для того, що бути потім роздрукованим на папері. Розбиття на сторінки зазвичай проводиться текстовим процесором автоматично згідно виставленим в ньому розмірам паперу і полів. Проте при необхідності завжди можна примусово задати кінець сторінки, набравши символ кінця сторінки.

Цей символ розміщується в кінці сторінки і відокремлює її від наступної.

Сторінка роздруковується принтером на листі паперу (або іншому твердому носії – картоні, плівці, фотопапері, тощо). Листи паперу мають різні розміри. Стандартний розмір листа паперу має формат А4 і складає 210 х 297 мм. Лист паперу, в два рази менший за площею, чим А4, називається А5, в два рази більший – А3.

Одним із структурних елементів текстового блоку сторінки є абзац.

*Абзацом* називається закінчена за змістом частина тексту. Зазвичай абзац складається з декількох

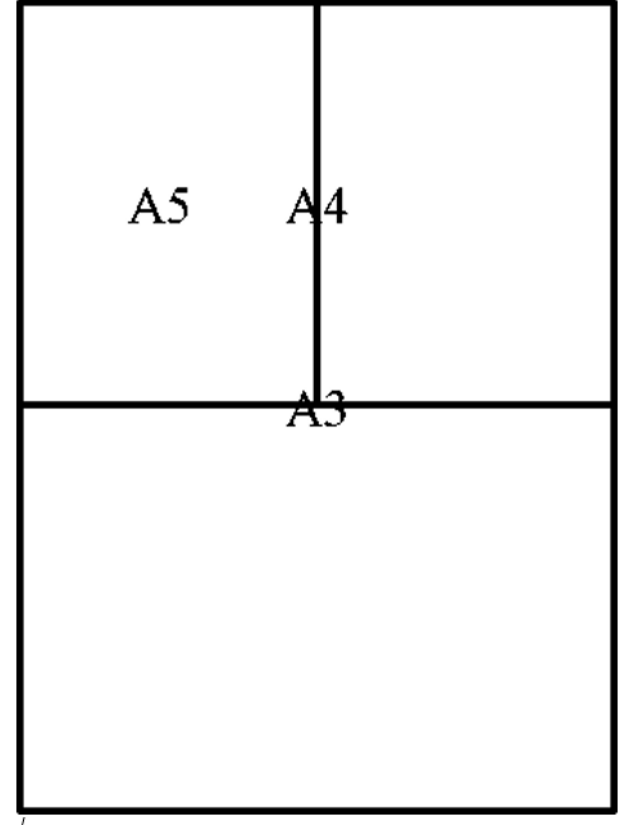

Рис. 3.14. Співвідношення форматів листів паперу А3, А4 і А5

речень і займає в тексті документа декілька рядків. Абзац може займати один рядок. Наприклад, назва розділів і параграфів, віршовані рядки – окремі абзаци.

Щоб не злитися один з одним при наборі тексту на комп'ютері, абзаци при кодуванні тексту відділяються один від одного спеціальним символом кінця абзацу, або абзацом. Цей символ в звичайних режимах не виводиться ні на екран, ні на друк. При наборі і редагуванні тексту абзац закінчується натисненням клавіші Enter, і в текст документа вставляється спеціальний символ кінця абзацу. Цей символ записується в кінець абзацу і відокремлює цей абзац від наступного.

Щоб не злитися один з одним абзаци повинні візуально якось відокремлюватись один від одного.

В Україні і деяких інших країнах абзаци відділяються один від одного за допомогою червоного рядка, або абзацу, – зсуви початку першого рядка абзацу вправо (див. рис. 3.15 а)). У США і деяких країнах абзаци відділяються один від одного відбивкою – порожнім рядком після абзацу (див. рис. 3.15 б).

Видно, що відділення абзаців червоним рядком економніше, ніж порожній.

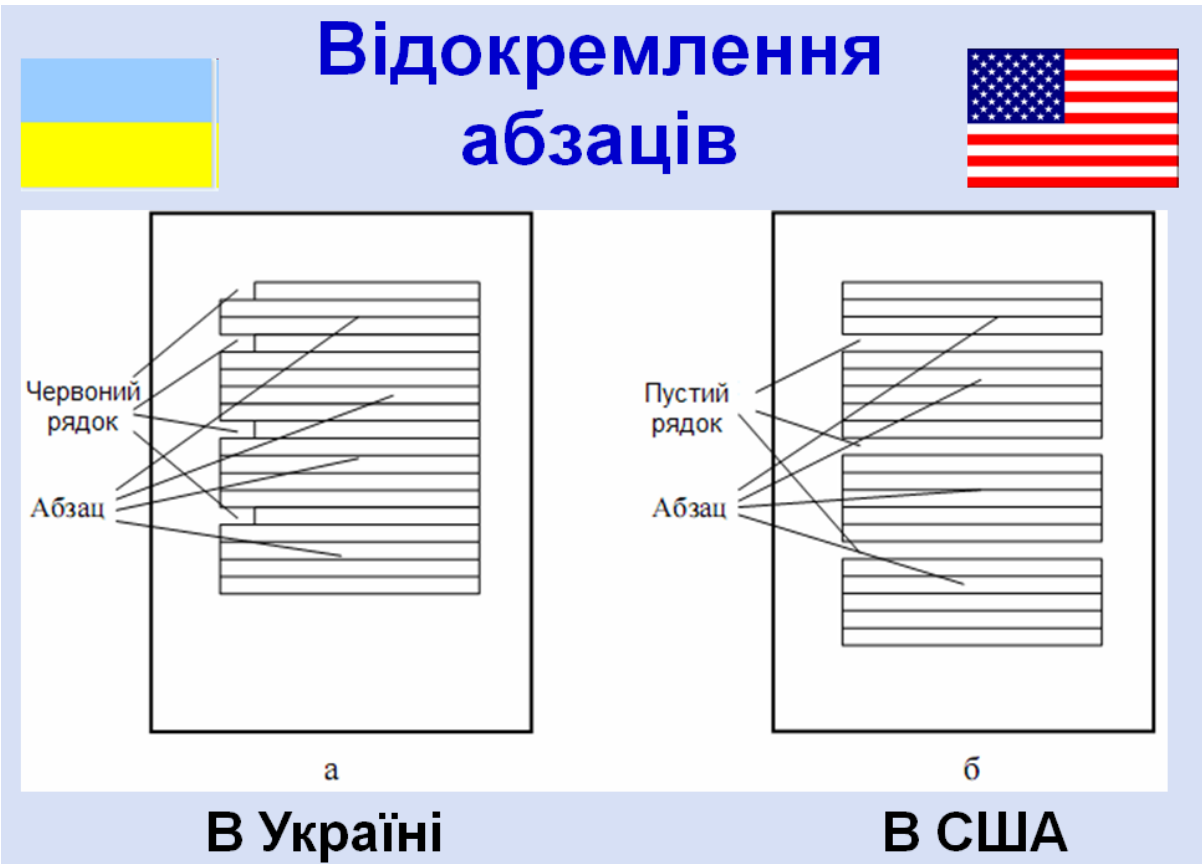

*Рис. 3.15. Відділення абзаців червоним рядком в Україні та порожнім рядком в США*

#### **3.1.6. Форматування абзаців**

Зміна зовнішнього вигляду абзацу в текстовому процесорі називається форматуванням абзацу. Відзначимо головне: форматування абзацу в текстових процесорах проводиться не додаванням пропусків або табуляторів між словами і порожніх рядків між абзацами, а виключно спеціальними *засобами форматування абзаців* текстового процесора.

Остаточний вид абзацу є комбінацією всіх п'яти його параметрів. Абзац в основному масиві тексту в українському стандарті має:

1) вирівнювання по ширині;

2) червоний рядок;

3) краї, співпадаючі з полями сторінки;

4) одинарний або полуторний інтервал;

5) відсутність інтервалів перед і після абзацу.

Американський стандарт відрізняється від українського двома пунктами:

1) має місце нульовий відступ першого рядка;

2) є інтервал після абзацу.

У абзаці можна по-різному вирівняти рядки щодо лівого і правого країв абзацу (див. рис. 3.16):

1) тільки по лівому краю;

2) тільки по правому краю;

3)по центру – зробити рівними відстані від лівого і правого країв;

4)по ширині, тобто відразу по лівому і правому краях, при цьому в рядках трохи збільшується відстань між словами. При решті видів вирівнювання рядків відстань між словами не збільшується.

З рис.6.14 видно, що ефект червоного рядка пропадає при вирівнюванні рядків абзацу по правому краю і по центру.

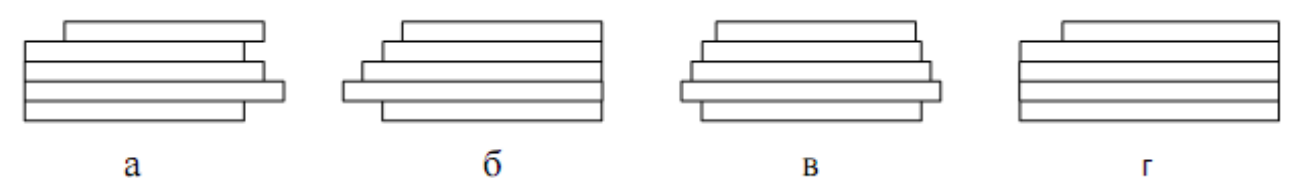

*Рис. 3.16. Вирівнювання рядків абзацу: а) по лівому краю; б) по правому краю; в) по центру; г) по ширині, тобто по лівому і правому краях*

В деяких випадках може мати місце зсув першого рядка абзацу в три положення (див. рис. 3.17):

1)зсув управо першого рядка щодо лівої межі абзацу називається відступ, або червоний рядок;

2)зсув вліво першого рядка, а точніше, зсув управо відносно лівої межі абзацу всіх рядків абзацу, окрім першого рядка, називається виступ, або висячий рядок;

3)нульовий відступ.

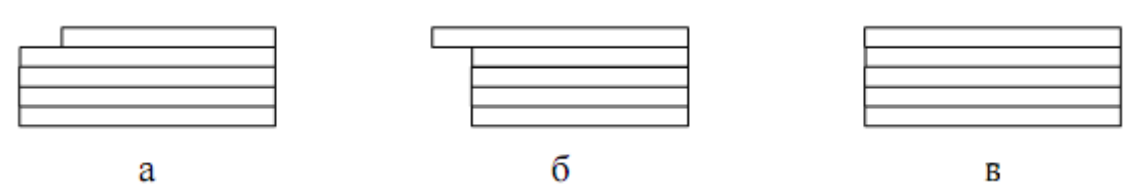

*Рис. 3.17. Зсув першого рядка абзацу: а) відступ; б) виступ; у) нульовий відступ*

Зазвичай краї абзацу співпадають з межами полів сторінки. Але у епіграфів і віршів спостерігається зсуви країв абзаців (див. рис. 3.18).

У епіграфа лівий край абзацу сильно зсунутий управо так, що епіграф опиняється в лівій частині сторінки. У віршів лівий і правий

краї абзацу зсунені до центру так, що строфи виявляються розташованими в середині сторінки.

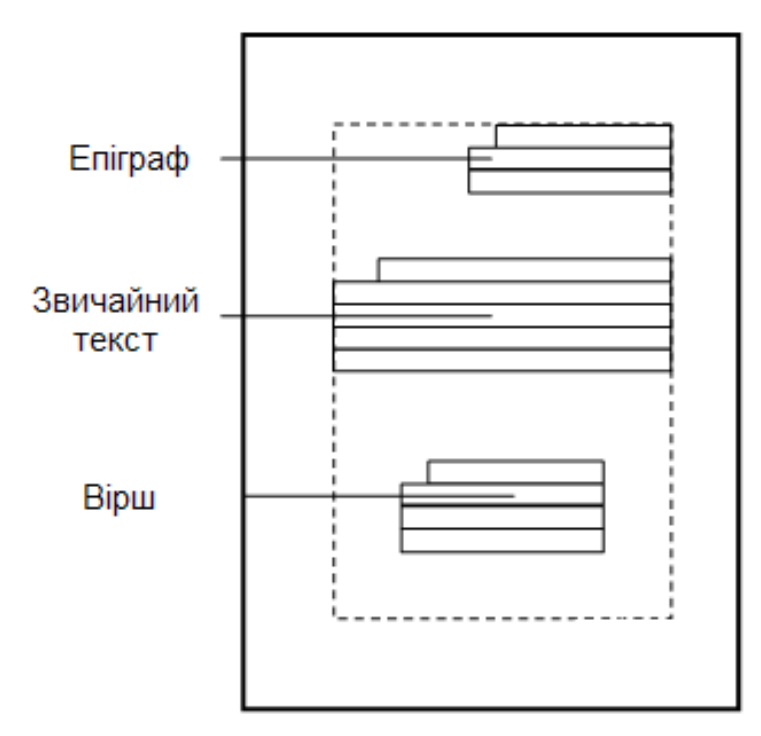

*Рис. 3.18. Зсув країв абзаців. Всі три абзаци вирівняно по ширині*

Відстань між рядками абзацу називається *абзацним*, або *міжрядковим інтервалом*. Відстань між рядками розраховується в одиницях відстані між їх основами (див. рис. 3.19):

1) якщо рядки впритул прилягають один до одного, то це одинарний інтервал;

2) якщо вони розсунені на піврядка – полуторний  $(1,5)$ ;

3) розсунені на один повний рядок – подвійний (2).

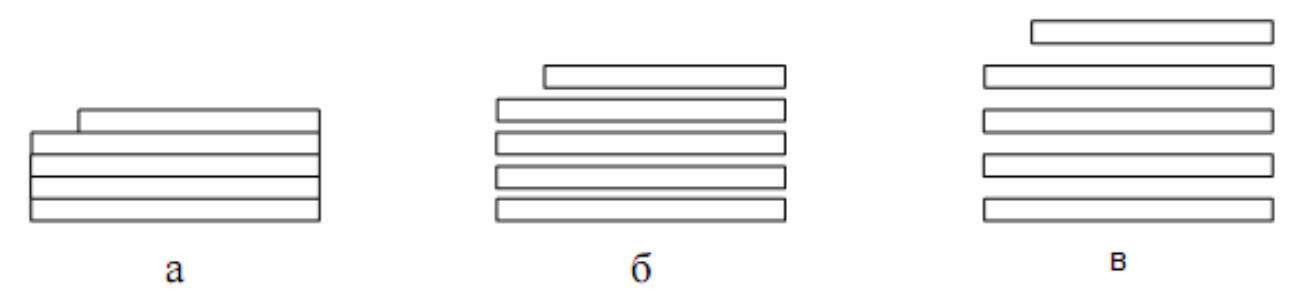

*Рис. 3.19. Абзацний інтервал: а) одинарний; б) полуторний; в) подвійний*

Також можна задати міжабзацний інтервал, який передбачає два види проміжків *перед* або *після* абзацу, не використовуючи порожніх рядків для їх відділення, а користуючись спеціальними засобами форматування абзаців, наявними в текстовому процесорі:

1)проміжок перед абзацом називається *інтервалом перед абзацом*;

2)проміжок після абзацу називається *інтервалом після абзацу*.

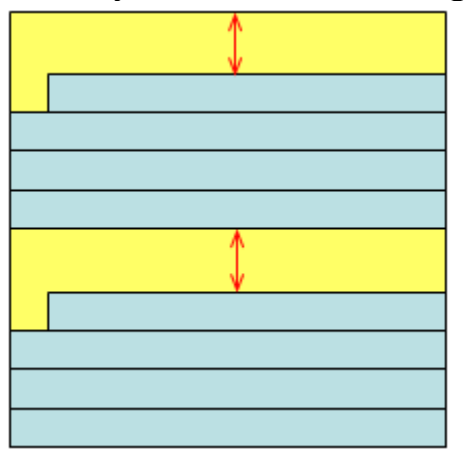

*Рис. 3.20. Відстань перед та після абзацу*

# **3.1.7. Набір текстів** *Арабські і римські цифри*

При наборі текстів використовуються цифри двох видів: *арабські* (1, 2, 3, …) і *римські* (І, ІІ, ІІІ, …). Ці цифри не залежать ні від мов, ні від комп'ютерів, оскільки набираються символами із стандартної множини кодів ASCII.

На українській друкарській машинці римські цифри набирають буквами українського алфавіту, на комп'ютері – прописними латинськими буквами, наприклад I, VI, VIII і т. д.

## *Цілі і дробові числа*

При наборі цілих чисел, починаючи з числа 10 000, можна відокремлювати пропуском або крапкою по три цифри, рахуючи справа наліво. При наборі початкових текстів комп'ютерних програм цифри на групи не розбиваються.

Дробова частина десяткових дробів при наборі на групи не ділиться. В українських текстах дробова частина відділяється від цілої комою (наприклад, 9,4), в англійських текстах – крапкою (9.4). Тому в початкових текстах мов програмування дробова частина десяткового дробу відділяється від цілої крапкою.

#### *Структура кодової таблиці*

Символи вказаного в текстовому процесорі шрифту набираються на клавіатурі і кодуються в текстовий файл у відповідність з кодовою таблицею. *Кодова таблиця* – це відповідність між символами і їх кодами, числами

Кодова таблиця зазвичай зображується у вигляді таблиці з 16 рядків. У кодовій таблиці міститься 256 символів з кодами 0-255, тому що при наборі кожен символ кодується одним байтом.

Приведемо структуру кодових таблиць на будь-якому комп'ютері.

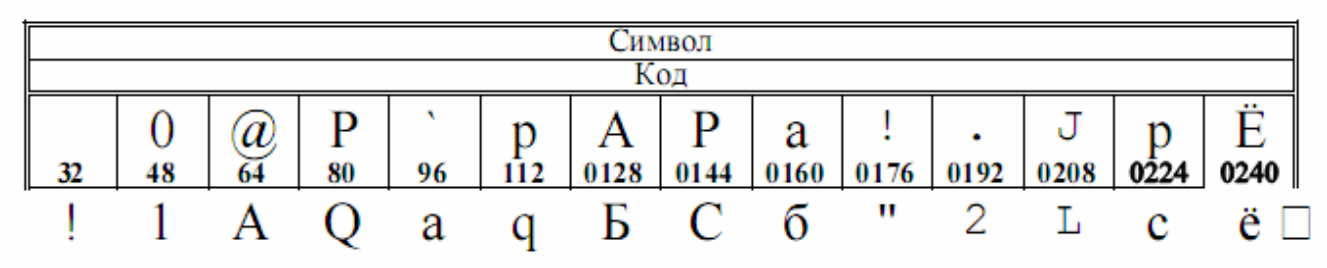

*Рис. 3.21. Кодова таблиця dos*

Перші 32 коди 0-31 відведені під символи, що управляють, відповідають за форматування тесту і інші допоміжні функції. Наприклад, символ кінця абзацу, що з'являється при натисненні клавіші **Enter**, має код 13. Ці символи зазвичай в таблицях не подаються.

Символи з кодами 32-126 є ASCII і містять всі символи латинського алфавіту, цифри, розділові знаки і спеціальні символи. Решта кодів 128-255 відповідають символам інших національних алфавітів.

При передачі українських текстів з комп'ютера на комп'ютер, особливо в мережі Інтернеті, виникає проблема перекодування кирилиці в іншу кодову таблицю.

*Таблиця 3.1.* 

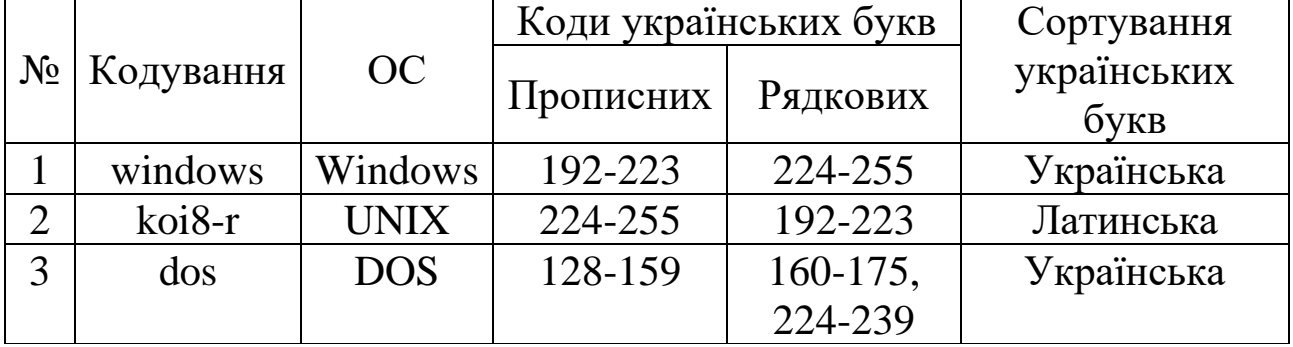

*Розташування українських букв в кодових таблицях*

Найбільш поширені російські кодування windows, koi8-r і dos, які істотно відрізняються один від одного розташуванням українських букв у відповідних їм кодових таблицях.

#### *Українські розділові знаки*

Кожна країна має свої національні правила щодо розділових знаків, наприклад їх зображення в тексті, особливостей набору.

Часто плутають українське тире з американською рискою, вона ж є знаком мінус. Американська риска в два рази довше за дефіс, а українське тире в два рази довше за американську риску.

В українській мові використовують лапки (так звані «ялиночки»), а "лапки" використовують як вкладені лапки всередині «ялиночок». Вкладення лапок можна використовувати і навпаки, тільки потрібно стежити, щоб в одному документі був один спосіб застосування вкладених лапок.

Коли порядковий числівник пишеться арабськими цифрами, то через дефіс ставиться закінчення його назви, але коли римськими – не ставиться. Наприклад, 1-ий, але не І-ий.

$$
\begin{array}{|c|c|}\n\hline\n1-\mathbf{H}\breve{\mathbf{H}} & \mathbf{I} \\
2-\mathbf{H}\breve{\mathbf{H}} & \mathbf{II} \\
3-\mathbf{H}\breve{\mathbf{H}} & \mathbf{III}\n\end{array}
$$

## *Рис. 3.22. Правила написання порядкових числівників арабськими та римськими цифрами*

Крапка після заголовка не ставиться, а після номера заголовка і чисел в списку – ставиться.

## *Правила набору розділових знаків*

Розділові знаки «приєднуються» до того слова, після якого ставляться. Між словами з «приєднаними» до них розділовими знаками вставляється один і лише один пропуск.

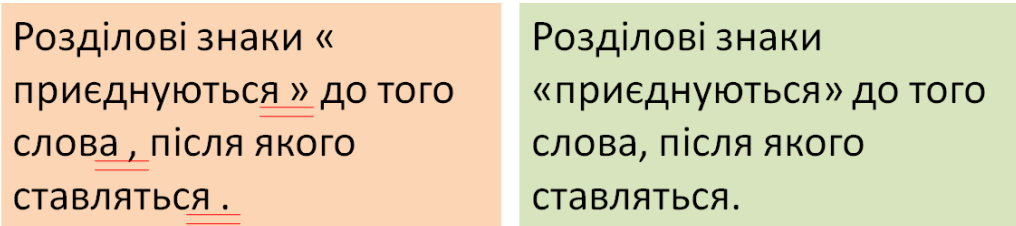

*а) б) Рис. 3.23. Порівняння невірного (а) і вірного (б) набору розділових знаків*

Крім того, варто пам'ятати, що символи дефіса і діапазону не мають пропусків ні справа, ні зліва. Символ діапазону сполучає два числа або слова і між ними немає пропуску. Символ тире має пропуски з обох боків, тому між словами, розділеними тире, виходить два пропуски.

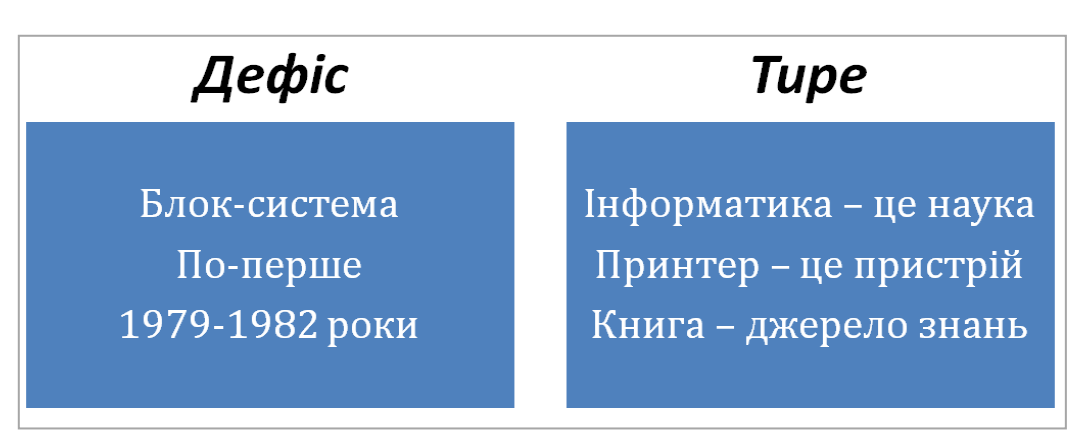

*Рис. 3.24. Правила написання дефісу та тире*

Розглянемо деякі окремі прості випадки.

Дев'ять одиночних розділових знаків «приєднуються» до попереднього слова.

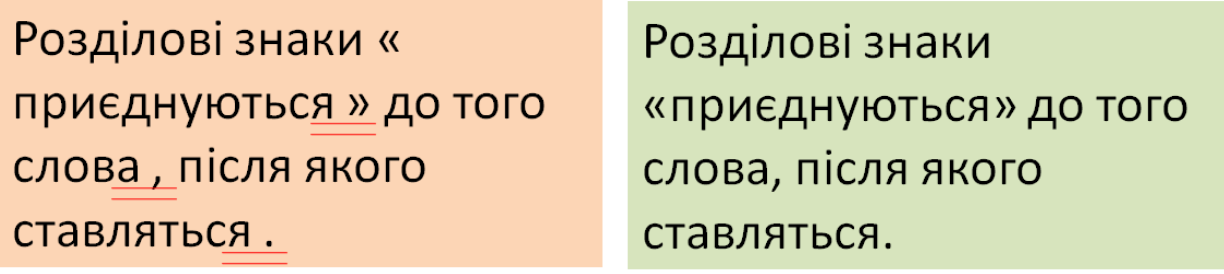

a)  $(6)$ *Рис. 3.25. Приклад невірного (а) та вірного (б) написання розділових знаків*

Парні розділові знаки, дужки і лапки, «приєднуються» до слів, які в них знаходяться. Трикрапка … «приєднується» до того фрагмента тексту, до якого відноситься.

## **Контрольні завдання та запитання:**

За допомого смартфона відскануйте QR-Code, перегляньте відеозаняття та дайте відповіді на поставлені нижче запитання.

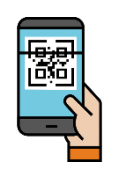

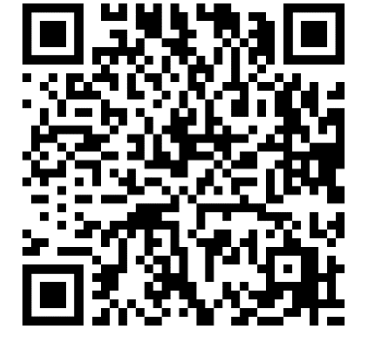

- 1. З яких елементів складається вікно редактора Word 2019.
- 2. Які Ви знаєте режими роботи текстового редактора?
- 3. Як вставити стандартний блок в документ? Як використовують словник синонімів?
- 4. Що таке форматування тексту та якими способами воно здійснюється?
- 5. Які є способи створення таблиць?
- 6. Як встановити розмір аркушів паперу, на яких друкуватиметься документ?
- 7. Що таке колонтитули і як їх створити засобами текстового редактора?
- 8. Які є засоби редагування зображень у Word?
- 9. Як у редакторі Word зберегти документ в іншому форматі?

# **Проблемно-пошукові завдання:**

- 1. Складіть кросворд із термінів і понять, які притаманні для текстового редактора Microsoft Word.
	- 2. За допомого смартфона відскануйте QR-Code та виконайте завдання. Створіть одну схожу вправу.

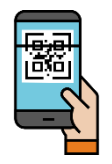

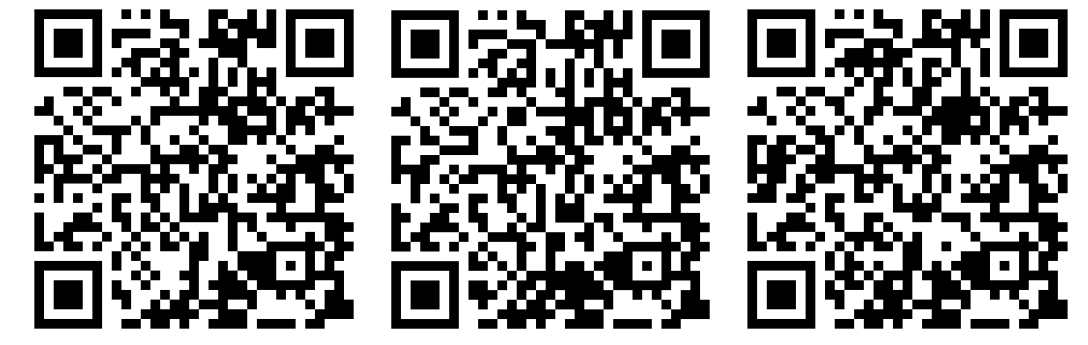

### **Тестові завдання:**

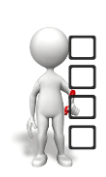

- 1. У якому році було створено перший текстовий редактор і як він називався:
	- a) 1976 р. б) 1977 р. в) 1978 р. г) Лексикон д) WordStar е) Electric Pencil
- 2. Який режим перегляду є поточним за замовчуванням у текстовому редакторі Word 2019? а) читання б) структура в) веб-документ
	- г) розмітка сторінки д) чернетка
- 3. Що потрібно зробити, щоб створити в таблиці новий абзац? а) натиснути клавішу Tab
	- б) натиснути клавішу Enter
	- в) перехід на новий абзац здійснюється автоматично по закінченні клітинки
	- г) використати клавіші керування курсором

4. Яку клавішу чи сполучення клавіш потрібно натиснути, щоб переміщуватися між клітинками в таблиці у зворотному напрямку?

- a)  $Ctrl + Tab$  6)  $Alt + Tab$ в) Tab  $\Gamma$ ) Shift+ Tab.
- 5. Який тип файла потрібно обрати при збереженні документа, щоб його можна було б відкрити без текстового редактора Word 2019?

a) \*.doc  $(6)$  \*.rtf  $(B)$  \*.docx  $(\Gamma)$  \*.txt

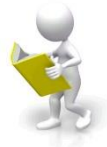

# **3.2. Табличний процесор Microsoft Excel**

# **3.2.1. Поняття електронної таблиці**

Електронні таблиці – це програми, призначені для зберігання та опрацювання інформації, наданої в табличній формі.

Електронні таблиці є двовимірними масивами (які зазвичай називають робочими листами), що складаються із стовпців і рядків. Програмні засоби для проєктування електронних таблиць називають також *табличними процесорами*. Вони дають змогу не тільки створювати таблиці, а й автоматизувати процес опрацювання табличних даних.

# *Функції табличних процесорів такі:*

− створення і редагування електронних таблиць;

− оформлення і друк електронних таблиць;

− створення документів з багатьма таблицями, об'єднаними формулами;

− побудова діаграм, їх модифікація і розв'язання задач графічними методами;

− робота з електронними таблицями як з базами даних (сортування таблиць, вибірка даних відповідно до запитів);

− створення підсумкових і зведених таблиць;

− використання під час побудування таблиць інформації із зовнішніх баз даних та ін.

# **3.2.2. Історія розвитку систем створення електронних таблиць**

Першим програмним продуктом цього класу була програма VisiCalc (Visible Calculator), розроблена Доном Бріккліном в 1979 р. для комп'ютерів Аpple ІІ.

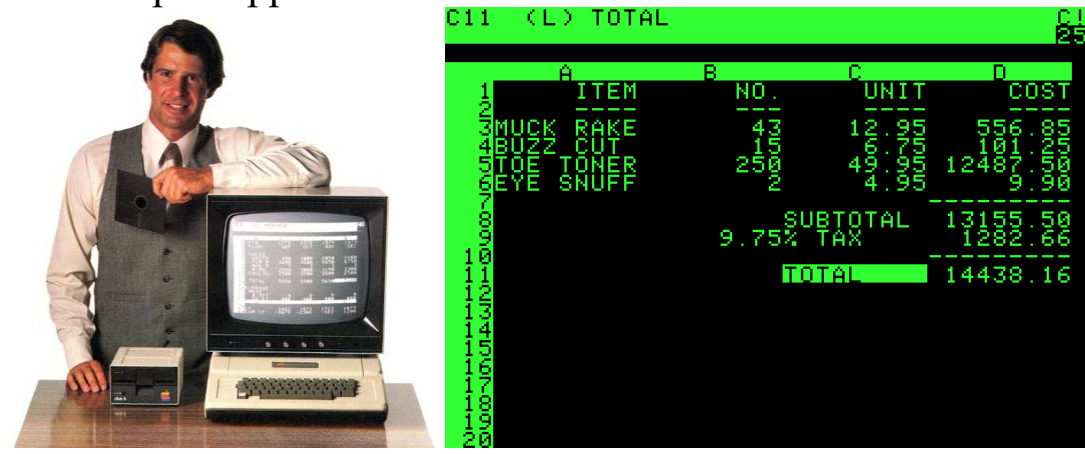

*Рис. 3.26. Д. Брікклін демонструє програму VisiCalc*

Ідея розробки табличних процесорів була підхоплена фірмамивиробниками програмних продуктів і протягом декількох років з'явилась низка пакетів цього класу. В 1981 р. компанія Sorcim (пізніше викуплена корпорацією Computer Associates) випустила табличний редактор SuperCalc (Super Calculator), який був популярним протягом тривалого часу. Програмні продукти цього сімейства були найпоширенішими на території колишнього Радянського Союзу. Були розроблені русифіковані версії АБАК, ДРАКОН, ВАРИТАБ-86.

| н<br>Ĥ<br>1:THIS IS A SAMPLE SUPERCALC WORKSHEET          | $\mathbf{H}$  | B<br>Ħ     | C          | Ш<br>$\mathbf{D}$ | Ħ          | Е    | H.<br>F |            |
|-----------------------------------------------------------|---------------|------------|------------|-------------------|------------|------|---------|------------|
| 21                                                        |               |            |            |                   |            |      |         |            |
| 31<                                                       | $\rightarrow$ | <b>JAN</b> | <b>FEB</b> |                   | <b>MAR</b> | APR  |         | <b>MAY</b> |
| <b>4 INET SALES</b>                                       |               | 1000       | 1100       |                   | 1210       | 1331 | 1464    |            |
| 5 I                                                       |               |            |            |                   |            |      |         |            |
| 61COST OF GOODS SOLD                                      |               | 300        | 330        |                   | 363        | 399  |         | 439        |
| $7!$ -----                                                |               |            |            |                   |            |      |         |            |
| <b>81GROSS PROFIT</b>                                     |               | 700        | 770        |                   | 847        | 932  | 1025    |            |
| 9 I                                                       |               |            |            |                   |            |      |         |            |
| 10 RESEARCH & DEUELOPMENT                                 |               | 160        | 176        |                   | 194        | 213  |         | 234        |
| 11 IMARKETING                                             |               | 200        | 224        |                   | 251        | 281  |         | 315        |
| 12 IADMINISTRATIVE                                        |               | 140        | 151        |                   | 163        | 176  |         | 190        |
| $13!$ ---------------                                     |               |            |            |                   |            |      |         |            |
| 14 TOTAL OPERATING EXPENSES                               |               | 500        | 551        |                   | 608        | 670  |         | 739        |
| 15 I                                                      |               |            |            |                   |            |      |         |            |
| 16 INCOME BEFORE TAXES                                    |               | 200        | 219        |                   | 239        | 261  |         | 285        |
| 17 <sub>1</sub>                                           |               |            |            |                   |            |      |         |            |
| 18 INCOME TAXES                                           |               | 80         | 88         |                   | 96         | 105  |         | 114        |
|                                                           |               |            |            |                   |            |      |         |            |
| 20INET INCOME                                             |               | 120        | 131        |                   | 144        | 157  |         | 171        |
| $^{\circ}$ A3                                             |               |            |            |                   |            |      |         |            |
| Width: 25  Memory: 28 Last Col/Row:N20    ? for HELP<br>1 |               |            |            |                   |            |      |         |            |

*Рис. 3.2.7. Інтерфейс табличного редактора SuperCalc*

В 1982 р. фірма Microsoft випустила свій перший програмній продукт цього класу – табличний процесор Multiplan, що став прототипом табличних процесорів нового покоління. Цей пакет планувався як прикладна програма для роботи на Apple ІІ, IBM, PC та інших платформах. Табличний процесор Multiplan переважав сучасні йому програмні продукти цього класу за обсягом можливостей та рівнем сервісу.

| Ħ1                      |                                                                                       | $\overline{z}$ | з                    |                                                            | 5.<br>6           |
|-------------------------|---------------------------------------------------------------------------------------|----------------|----------------------|------------------------------------------------------------|-------------------|
| 1.                      | <b>FEBRUARY 85</b>                                                                    | <b>OFFICE</b>  | <b>EXPENSE</b>       | <b>REPORT</b>                                              |                   |
| z                       |                                                                                       |                | Actual versus Budget |                                                            |                   |
| 3                       |                                                                                       |                |                      |                                                            |                   |
| $\overline{\mathbf{4}}$ |                                                                                       |                |                      |                                                            | <b>OVER/UNDER</b> |
| 5                       | <b>EXPENSES</b>                                                                       | <b>ACTUAL</b>  | <b>BUDGET</b>        | <b><i>UARIANCE</i></b>                                     | <b>BUDGET</b>     |
| 6                       |                                                                                       |                |                      |                                                            | ========          |
| 7                       | Utilities                                                                             | \$1,774.00     | \$1,400.00           | \$374.00                                                   | 27% over          |
| 8                       | Wages                                                                                 | \$7,850.00     | \$7,600.00           | \$250.00                                                   | 3% over           |
| 9                       | <b>Telephone</b>                                                                      | \$2,029.00     | \$2,000.00           | \$29.00                                                    | $1$ % over        |
| 10                      | Rent                                                                                  | \$5,200.00     | \$5,300.00           | (S100.00)                                                  | $-2$ % under      |
| 11                      | Supplies                                                                              | \$780.00       | \$1,000.00           | $($ \$220.00)                                              | $-22$ % under     |
| 12                      | <b>Miscellaneous</b>                                                                  | \$659.80       | \$1,090.00           | $($ \$430.20)                                              | $-39$ % under     |
| 13                      | Travel                                                                                | \$6,345.00     | \$9,000.00           | $($ \$2,655.00)                                            | $-30$ % under     |
| 14                      |                                                                                       |                |                      |                                                            |                   |
| 15                      | <b>TOTAL</b>                                                                          | \$24,637.80    | \$27,390.00          | (S2, 752, 20)                                              | $-10$ % under     |
| 16                      |                                                                                       |                |                      |                                                            |                   |
| 17                      |                                                                                       |                |                      |                                                            |                   |
| 18                      |                                                                                       |                |                      |                                                            |                   |
| 19                      |                                                                                       |                |                      |                                                            |                   |
| 20                      |                                                                                       |                |                      |                                                            |                   |
|                         | COMMAND: <mark>Alpina</mark> Blank Copy Delete Edit Format Goto Help Insert Lock Move |                |                      |                                                            |                   |
|                         |                                                                                       |                |                      | Name Options Print Quit Sort Transfer Value Window Xternal |                   |
|                         | Select option or type command letter                                                  |                |                      |                                                            |                   |
| R7C4                    |                                                                                       |                |                      |                                                            |                   |
|                         | actual-budget                                                                         |                | 100% Free            |                                                            | Multiplan: feb    |

*Рис. 3.2.8. Інтерфейс табличного редактора Multiplan*

Значний вплив на розвиток табличних процесорів зробив пакет LOTUS 1-2-3, розроблений фірмою Lotus Development. Довгий час цей програмний продукт був найпоширенішим серед табличних процесорів.

|              | A:A1: 'EMP<br>Worksheetl | Range Copy                                                | Move File Print Graph Data System Quit |          |                |                  |        |              |  |
|--------------|--------------------------|-----------------------------------------------------------|----------------------------------------|----------|----------------|------------------|--------|--------------|--|
| Global       |                          | Insert Delete Column Erase Titles Window Status Page Hide |                                        |          |                |                  |        |              |  |
| $\mathsf{A}$ | A                        |                                                           |                                        |          |                |                  |        | G            |  |
| 1            | EMP                      | <b>EMP NAME</b>                                           | <b>DEPTNO</b>                          |          | JOB            | <b>YEARS</b>     | Salary | <b>BONUS</b> |  |
|              |                          | $1777$ Azibad                                             |                                        |          | 4000 Sales     | $\overline{2}$   | 40000  | 10000        |  |
|              |                          | 81964 Brown                                               |                                        |          | 6000 Sales     | 3                | 45000  | 10000        |  |
|              |                          | 40370 Burns                                               |                                        | 6000 Mgr |                | $\boldsymbol{4}$ | 75000  | 25000        |  |
|              |                          | 50706 Caeser                                              |                                        |          | 7000 Mgr       | 3                | 65000  | 25000        |  |
| 23456        |                          | 49692 Curly                                               |                                        |          | 3000 Mgr       | 5                | 65000  | 20000        |  |
| 7            |                          | 34791 Dabarrett                                           |                                        |          | 7000 Sales     | $\overline{2}$   | 45000  | 10000        |  |
| 8<br>9       |                          | 84984 Daniels                                             |                                        |          | 1000 President | 8                | 150000 | 100000       |  |
|              |                          | 59937 Dempsey                                             |                                        |          | 3000 Sales     | 3                | 40000  | 10000        |  |
| 10           |                          | 51515 Donovan                                             |                                        |          | 3000 Sales     | $\overline{c}$   | 30000  | 5000         |  |
| 11           |                          | 48338 Fields                                              |                                        | 4000 Mgr |                | 5                | 70000  | 25000        |  |
| 12           |                          | 91574 Fiklore                                             |                                        |          | 1000 Admin     | 8                | 35000  |              |  |
| 13           | 64596 Fine               |                                                           |                                        | 5000 Mgr |                | 3                | 75000  | 25000        |  |
| 14           |                          | $13729$ Green                                             |                                        |          | $1000$ Mgr     | 5                | 90000  | 25000        |  |
| 15           |                          | 55957 Hermann                                             |                                        |          | 4000 Sales     | 4                | 50000  | 10000        |  |
| 16           |                          | 31619 Hodgedon                                            |                                        |          | 5000 Sales     | $\mathbf{2}$     | 40000  | 10000        |  |
| 17           |                          | 1773 Howard                                               |                                        | 2000 Mgr |                | 3                | 80000  | 25000        |  |
| 18           |                          | 2165 Hugh                                                 |                                        |          | 1000 Admin     | 5                | 30000  |              |  |
| 19           |                          | 23907 Johnson                                             |                                        | 1000 VP  |                | $\mathbf{1}$     | 100000 | 50000        |  |
| 20           |                          | 7166 Laflare                                              |                                        |          | 2000 Sales     | $\overline{2}$   | 35000  | 5000         |  |
|              | DATA.WK3                 |                                                           |                                        |          |                |                  |        |              |  |

*Рис. 3.2.9. Інтерфейс табличного редактора LOTUS 1-2-3*

У травні 1985 р. в Нью-Йорку був офіційно представлений табличний процесор Excel, розроблений фірмою Microsoft для комп'ютерів Macintosh. Пізніше ця програма з'явилася у версії призначеній для використання на IBM PC. Розробка цього пакету йшла паралельно з розробкою першої версії операційної оболонки Windows, в основі побудови якої лежить принцип GUI (Graphical User Interface – графічний інтерфейс користувача). Цей принцип був застосований і при розробці інтерфейсу табличного процесору Excel 2.1.

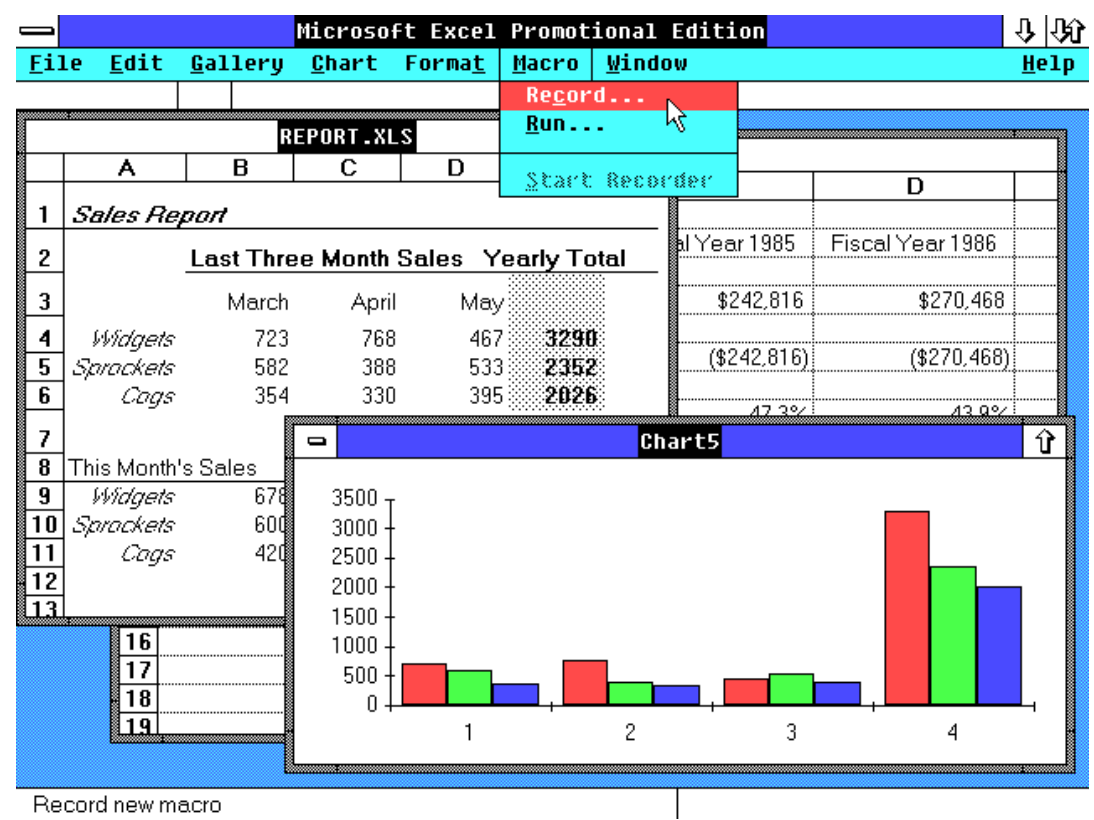

*Рис. 3.2.10. Інтерфейс табличного редактора Excel 2.1*

В наступних версіях табличного процесору Excel фірма Microsoft нарощувала можливості пакету і робила його зручнішим у використанні. Були розроблені версії для операційної системи Windows 95 і пізніших її модифікацій. З'явились також версії табличного процесора для Macintosh і OS/2.

Фірмою Borland для роботи під Windows 3.1 був розроблений табличний процесор Quattro Pro 6.0. Особливістю цієї системи були ширші можливості для проведення технічних розрахунків. В зв'язку з тим, що Borland продали свої права на подальшу розробку цього програмного продукту канадської фірми Corel Corporation, його пізніші версії мають ім'я Corel Quattro.

Серед відомих систем обробки електронних таблиць доцільно відзначити Excel (фірма Microsoft), Lotus 1-2-3 (фірма Lotus Development) і Quattro Pro (фірма WordPerfect Novell Applications Group). Проте, найбільшу популярність серед усіх програм отримала Microsoft Excel, яка написана засобами мови Visual Basic, має декілька версій та включена в склад пакету Microsoft Office.

# **3.2.3. Огляд табличного процесора Microsoft Excel**

В цьому параграфі описані основні можливості Excel 2019, яка за своїми можливостями та інтерфейсом дуже схожа на старішу версію Excel 2010 і зазнала мало змін, проте обидві версії дуже сильно відрізняються від своїх попередників.

Табличний процесор Excel призначений для бухгалтерського обліку, статистичних досліджень, технічних та наукових розрахунків, оскільки містить зручний інструментарій для опрацювання даних (обчислення за допомогою функцій та формул, дослідження впливу різних факторів на дані, вибірка даних за критерієм, побудова графіків та діаграм тощо).

Microsoft Excel дає змогу працювати з чотирма основними типами документів: робочим аркушем (електронною таблицею), робочою книгою (набір аркушів), діаграмою, макротаблицею. Після завантаження табличного процесора на екрані буде подана книга у вигляді таблиці.

Робочий аркуш призначений для організації та аналізу даних. Одночасно на декількох аркушах дані можна вводити, правити, робити з ними обчислення. У книгу можна вставити аркуші діаграм для графічного представлення даних та модулі для створення макросів, що використовуються при виконанні спеціальних задач.

Робоча книга – основний документ Microsoft Excel. Вона являє собою електронний еквівалент папки-швидкозшивача. Книга складається з аркушів, імена яких виводяться на ярликах у нижній частині екрана. По замовченню книга відкривається з 1 робочим аркушем: Аркуш 1, однак їх число можна збільшити або зменшити. У книгу можна вмістити декілька різних типів документів, наприклад робочий аркуш з електронною таблицею, лист діаграм, аркуш макросів і т. п.

Діаграма являє собою графічне зображення зв'язків між числами електронної таблиці. Вона дозволяє показати кількісне співвідношення між величинами.

Макротаблиця (макрос) – це послідовність команд, яку доводиться постійно виконувати користувачеві в повсякденній роботі. Макроси дозволяють автоматизувати операції, що часто зустрічаються.

Після завантаження програми Microsoft Excel 2019 на екрані з'являється вікно, що складається зі стандартних елементів: панелі вкладок (2) та їх інструментів (піктографічного меню), робочого аркуша (вікна документа), рядків прокручування, рядка стану тощо. Крім того, програма має специфічні елементи, які притаманні лише їй. Наприклад, рядок формул (6) або ім'я активної комірки (5).

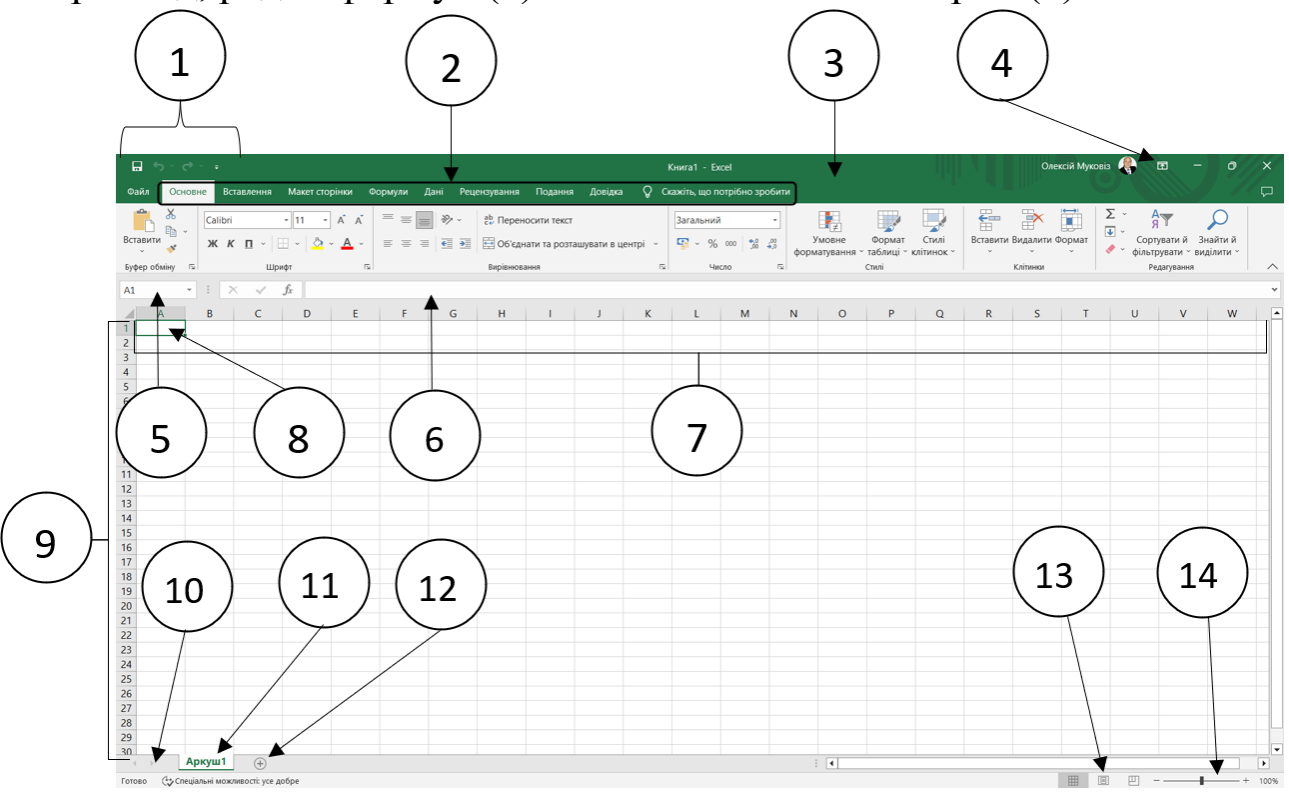

- *1) Панель швидкого доступу*
- *2) Панель вкладок*
- *3) Рядок заголовку*
- *4) Кнопка згортання стрічки*
- *5) Ім'я активної комірки*
- *6) Рядок формул*
- *7) Заголовки стовпців*
- *8) Табличний курсор*
- *9) Заголовки рядків*
- *10) Кнопки прокручування ярликів аркушів*
- *11) Ярлики аркушів*
- *12) Кнопка «Додати аркуш»*
- *13) Режими перегляду*
- *14) Вибір масштабу*

*Рис. 3.2.11. Інтерфейс програми Microsoft Excel 2019*

По замовченню програма використовує параметри, що є активними після встановлення Excel. Усі ці параметри користувач може змінити за допомогою меню *Файл → Параметри.*

Уся робоча ділянка вікна Excel зайнята чистим робочим аркушем, тобто таблицею, що розділено на окремі комірки. Рядки пронумеровані цифрами від 1 до 1 048 576, стовпці названі буквами та їх комбінаціями від АА, АВ і так далі до останнього стовпця XFD (всього в Excel 2019 16 385 стовпців). На перетині стовпця і рядка розміщується комірка.

| z.      | <b>XEX</b> | <b>XEY</b> | <b>XEZ</b> | <b>XFA</b> | <b>XFB</b> | <b>XFC</b> | <b>XFD</b> |
|---------|------------|------------|------------|------------|------------|------------|------------|
| 1048572 |            |            |            |            |            |            |            |
| 1048573 |            |            |            |            |            |            |            |
| 1048574 |            |            |            |            |            |            |            |
| 1048575 |            |            |            |            |            |            |            |
| 1048576 |            |            |            |            |            |            |            |

*Рис. 3.2.12. Остання комірка аркуша*

*Комірка* – основний елемент електронної таблиці для зберігання даних. Адреса комірки складається із назв стовпця і рядка, на перетині яких вона міститься. Наприклад, адреса першої комірки таблиці А1, а останньої – XFD1048576 (рис. 3.2.12). Для введення або редагування даних у якій-небудь комірці таблиці, її необхідно зробити активною – встановити на ній табличний курсор, що виділяє цю комірку темним контуром.

Комірка може бути пустою або містити одне з таких даних: число, дату і час, текст, формулу, функцію, тощо. В одній комірці може бути введено та збережено до 32 767 знаків, тобто формула або текст можуть бути дуже довгими.

Початкові дані в таблицях Excel подаються у вигляді чисел та тексту, а для виконання операцій над вмістом тих або інших комірок використовуються формули або функції. Excel дозволяє використовувати у формулах не тільки числа, але й інші типи даних.

Декілька комірок утворюють *діапазон*. Діапазон описують координатами двох діагонально протилежних комірок, між якими ставиться знак двокрапки, наприклад, діапазон (А1:С3).

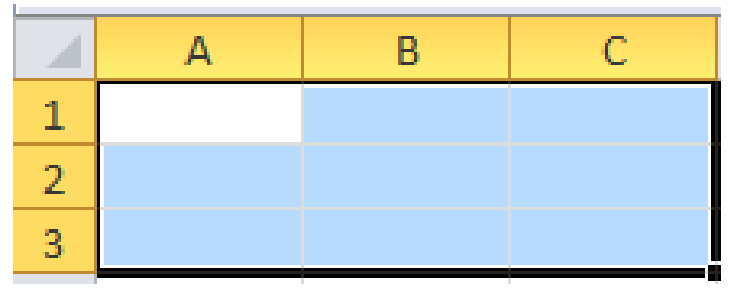

*Рис. 3.2.13. Діапазон суміжних комірок*

Якщо клітинки охоплюють несуміжні діапазони, то запис здійснюється через крапку з комою, враховуючи кожен діапазон, наприклад, діапазон (А1; С2:Е4; G2:G4)

*Рис. 3.2.14. Діапазон несуміжних комірок*

# **3.2.4. Введення даних Введення тексту**

Якщо весь текст комірки не поміщається по ширині стовпчика, а комірки справа не містять даних, то текст відображається на аркуші на сусідніх комірках справа. Якщо ж комірки справа містять будь-які дані, то весь текст на аркуші не відображається. При цьому текст у рядку формул відображається повністю.

Під час введення тексту можна розставляти переноси у словах з використанням клавіші дефіс (-). Це може ускладнити подальшу роботу з даними (сортування, вибірки і т. п.).

# **Введення чисел**

При первинному введенні числа (до зміни ширини стовпців) у комірку може відобразитися число з 11 цифр. При цьому ширина стовпця може автоматично збільшитися. При введенні більшої кількості число буде відображено в експоненційному форматі.

Якщо ж ширина стовпця була зменшена і число не поміщається в осередку, то замість числа в комірці відображаються символи #. При цьому число можна побачити в рядку формул або у вигляді підказки при наведенні покажчика миші на комірку. В комірці число може бути відображено при збільшенні ширини шпальти або при зменшенні розміру шрифту.

Найбільше число, яке можна ввести у клітинку становить 9,99999999999999e10307. Точність представлення чисел 15 розрядів (значущих цифр).

При введенні з клавіатури десяткові дроби від цілої частини числа відокремлюють комою.

Можна вводити числа з простими дробами. При введенні з клавіатури простий дріб від цілої частини числа відокремлюють пропуском. У рядку формул проста дріб відображається як десяткова.

Для зручності подання великих чисел групи розрядів при введенні можна відокремлювати пробілами. Наприклад, число 12345678 можна ввести, як 12 345 678. У рядку формул при цьому число буде відображатися без пробілів між розрядами.

Групи розрядів числа (за винятком першої групи) повинні обов'язково включати три знаки. В іншому випадку дані в комірці не будуть сприйматися як число. Формат з роздільником розрядів запам'ятовується в комірці. Після очищення вмісту комірки і введення нової числової інформації (включаючи дати і час) до неї автоматично буде застосовуватися встановлений числовий формат. Для можливості введення іншої числової інформації необхідно очистити формат комірки.

В більшості випадків слід вводити числа без вказівки розмірності. В іншому випадку така інформація не сприймається як число. Для можливості введення іншої числової інформації необхідно очистити формат комірки.

В окремих випадках необхідно вводити числа, які, по суті, є текстом та не повинні розпізнаватися як числа. Це можуть бути, наприклад, номери банківських рахунків, номери телефонів, коди та артикули, поштові індекси, номери будинків і квартир і т. п. Для того щоб Microsoft Excel автоматично призначав таким числам текстовий формат, перед числом необхідно ввести знак апострофа ( ') . Цей знак відображається тільки в рядку формул, але не відображається в комірці. Така комірка буде позначена в лівому верхньому кутку зеленим трикутником. При виділенні такої комірки зліва може з'являтися кнопка **Джерело помилки**. Якщо введення апострофа перед числом проведене спеціально, то слід клацнути по кнопці та вибрати команду **Пропустити помилку**. Якщо апостроф перед числом

введений помилково, то слід клацнути по кнопці та вибрати команду **Перетворити у число**.

#### **Числа, що вводяться як текст**

Наприклад, тільки таким чином у клітинку можна ввести двадцятизначний номер рахунку. Коли ви набираєте номер як звичайне число, він буде заокруглений до 15 значущих цифр та перетворений в експонентний формат.

### **Введення дат і часу**

Microsoft Excel сприймає дати починаючи з 1 січня 1900 року. Дати до 1 січня 1900 року сприймаються як текст. Найбільша можлива дата 31 грудня 9999 року.

Довільну дату слід вводити в такому порядку: число місяця, місяць, рік. В якості роздільників можна використовувати точку, дефіс і слеш. При цьому всі дані вводяться в числовому вигляді. Точка в кінці не ставиться. Наприклад, для введення дати 12 серпня 1918 року зі клавіатури в клітинку слід ввести:

12.8.1918 або 12-8-1918 або 12/8/1918

При введенні року можна обмежитися двома цифрами, якщо мова йде про дати з 1 січня 1930 року по 31 грудня 2029 року. Наприклад, для введення дати 12 квітня 1961 року з клавіатури в клітинку досить ввести:

12.4.61 або 12-4-61 або 12/4/61.

Для дат поточного десятиліття рік можна вказувати однією цифрою. Наприклад, для введення дати 2 листопада 2002 року з клавіатури в клітинку досить ввести:

2.11.2 або 2-11-2 або

2/11/2. Поточну дату можна ввести комбінацією клавіш **Ctrl+Shift+4**.

Незалежно від способу введення і подальшого форматування дата в рядку формул завжди відображається в повному форматі: ДД.ММ.РРРР.

Час слід вводити в такому порядку: години, хвилини, секунди. Втім, секунди вводити не обов'язково. В якості роздільників слід використовувати двокрапку (:).

Крапка в кінці не ставиться. Наприклад, для введення часу 14 годин 12 хвилин 00 секунд в клітинку досить ввести: 14:12.

### **Використання автозаповнення**

**Автозаповнення** можна використовувати для введення у суміжні комірки одного стовпця або одного рядка послідовних рядів календарних даних (дати, дні тижня, місяці), часу, чисел, комбінацій тексту і чисел. Для цього потрібно:

1. В першу із заповнюваних комірок введіть початкове значення ряду.

2. Виділіть комірку.

3. Наведіть курсор миші на маркер автозаповнення (маленький чорний квадрат в правому нижньому куті виділеної комірки). Покажчик миші при наведенні на маркер приймає вид чорного хреста.

4. При натиснутій лівій кнопці миші перетягнете маркер автозаповнення в сторону зміни значень. При перетягуванні вправо або вниз значення будуть збільшуватися, при перетягуванні вліво або вгору – зменшуватися.

Після закінчення перетягування поряд з правим нижнім кутом заповненої області з'являється кнопка **Параметри автозаповнення**.

При автозаповненні числовими даними спочатку будуть відображені одні й ті ж числа. Для заповнення послідовним рядом чисел необхідно клацнути лівою кнопкою миші по кнопці **Параметри автозаповнення** і вибрати команду **Заповнити**.

**Автозаповнення** послідовним рядом чисел можна також отримати, якщо маркер автозаповнення перетягувати, утримуючи клавішу **Ctrl**.

Щоб визначити, як заповнення календарними рядами після перетягування необхідно клацнути лівою кнопкою миші по кнопці **Параметри автозаповнення** і вибрати необхідний режим автозаповнення.

#### **3.2.5. Формули та функції Excel**

Програма Excel дає змогу здійснювати обробку даних з використанням спеціальних засобів – формул. Формули являють собою математичні або логічні вирази, відповідно до яких виконуються обчислення. Зазвичай, формула містить операнди, які сполучені знаками математичних і (або) логічних операцій. Операндом можуть бути дані, адреси комірок або діапазони комірок, імена або функції.

Введення будь-якої формули починається зі знака «дорівнює» (=). Якщо його пропустити, то формула буде сприйнята як текст.

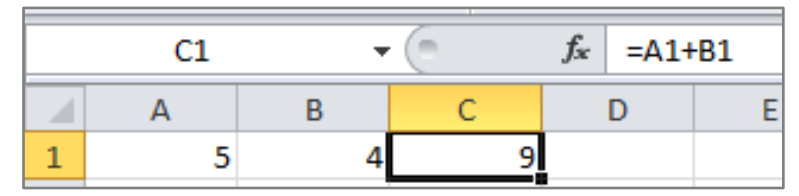

*Рис. 3.2.15. Формула в комірці С1 обчислює суму числових значень в комірках А1 та В1*

Однотипними (подібними) є формули, які мають однакову структуру (будову) і відрізняються тільки конкретними посиланнями. Для спрощення введення однотипних формул у діапазон комірок формулу вводять тільки в одну (початкову) комірку, після чого її копіюють в інші комірки. Під час копіювання однотипних формул використовуються відносні, абсолютні та змішані посилання.

Наприклад, для підрахунку суми значень стовпчиків А та В у стовпчику С будуть використовуватись однотипні формули, в яких буде змінюватись лише номер рядка (С1=А1+В1, С2=А2+В2, С3=А3+В3 і т. д.).

| C <sub>3</sub> |  | fx<br>$=$ A3+B3 |  |  |  |
|----------------|--|-----------------|--|--|--|
|                |  |                 |  |  |  |
|                |  |                 |  |  |  |
|                |  |                 |  |  |  |
|                |  |                 |  |  |  |

*Рис. 3.2.16. Формули в комірках С1, С2, С3 є однотипними*

*Відносне посилання* – посилання, яке автоматично змінюється при копіюванні формули. Записується у звичайному вигляді і у всіх комірках, куди воно буде копіюватися, змінюються і літера стовпця, і номер рядка.

*Абсолютне посилання* – посилання, яке не змінюється при копіюванні. Записується так: перед літерою стовпця та номером рядка додається знак \$, наприклад \$A\$5, \$K\$12. При копіюванні формули у всіх комірках з'являться такі самі посилання.

*Змішане посилання* – посилання, яке частково змінюється при копіюванні. Записуючи змішане посилання, перед незмінним (фіксованим) стовпцем або перед незмінним (фіксованим) рядком ставиться \$, наприклад, в адресі \$C12, \$H2 – буде незмінним стовпець, а A\$5, N\$56 – буде незмінним рядок.

У комірки таблиці можна вводити вбудовані функції, об'єднані в групи (категорії): *математичні*, *статистичні*, *логічні*, *текстові*, *фінансові* тощо. Функції в електронній таблиці реалізовані за допомогою стандартних програм, які можна викликати за ім'ям.

Використання всіх функцій у формулах відбувається за однаковими правилами:

− кожна функція має унікальне ім'я;

− при зверненні до функції після її імені в круглих дужках зазначається список аргументів, розділених крапкою з комою;

− введення функції в комірку починається із знака «=», а потім вказується її ім'я.

*Логічними* називаються функції, які можуть приймати одне з двох можливих логічних значень: «істина» або «хибність». У табличному процесорі за допомогою логічних функцій можна вирішувати логічні задачі. До логічних належать функції: **IF** (якщо), **OR** (або), **AND** (і), **NOT** (не) та інші.

У логічній функції обов'язково використовується умова. Умова являє собою величини і (або) вирази одного типу, які зв'язані одним із знаків відношення:  $=, \leq, \geq, \leq, \geq, \leq, \leq$ .

Умова може бути *простою* та *складеною*.

Прості умови можуть бути складені з даних, посилань, виразів. Якщо умова складена зі сталих величин, то її значення не змінюється. Якщо в умову входять змінні величини, то її значенням, залежно від змінних, може бути як «істина», так і «хибність».

Для перевірки умови в табличному процесорі використовується функція **IF**, яка має вигляд:

*IF (лог\_вираз; значення\_якщо\_істина; значення\_якщо\_хибність)*

Діє ця функція так: спочатку перевіряється логічна умова, якщо вона істинна, то виконується *значення\_якщо\_істина*, якщо хибна, то *значення\_якщо\_хибність*.

Наприклад, функція **IF(A3+B3=7;"так";"ні")** перевіряє значення суми комірок А3 та В3. Якщо це значення буде рівне 7, то у відповідній комірці буде надпис «так», якщо це значення буде іншим, то надпис буде – «ні».

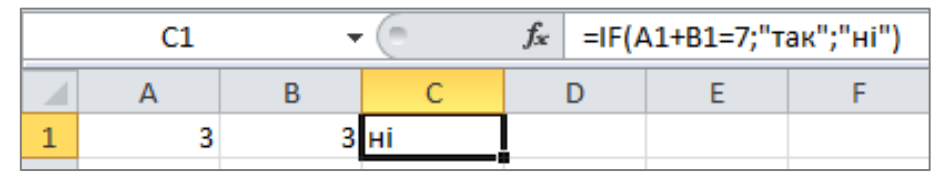

*Рис. 3.2.17. Приклад перевірки умови*

*Складеною* називають умову, яка складається із простих, зв'язаних за допомогою логічних операцій AND (І) (логічне множення), OR (АБО) (логічне складання), NOT (НІ) (заперечення).

Формат запису функцій AND, OR, NOT такий:

 $AND($ лог значення1; лог значення2; ...) – вертає «TRUE» (істина), якщо всі аргументи мають значення «TRUE»;

**OR** (лог\_значення1; лог\_значення2; ...) – вертає «TRUE», якщо хоча б один з аргументів має значення «TRUE»;

**NOT** (лог\_значення) – вертає «TRUE», якщо аргумент хибний, і «FALSE» (хиба), якщо аргумент істинний, тобто змінює на протилежне логічне значення свого аргументу.

У процесі введення формул або функцій в комірці можуть з'являтись помилки, які вказують на неможливість обчислення.

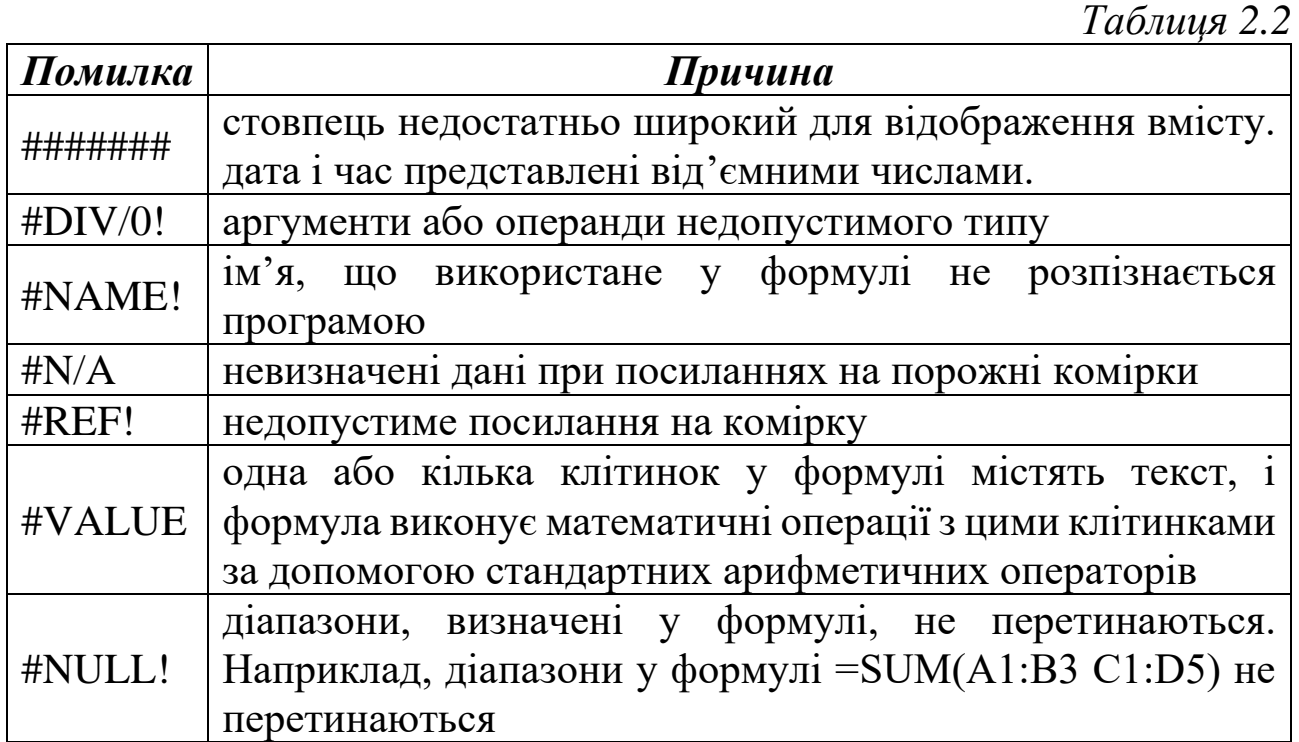

## **3.2.6. Представлення даних у вигляді діаграм**

Діаграма є об'єктом електронної таблиці і призначена для представлення рядів числових даних у графічній формі, зручному для осягнення великих обсягів даних і співвідношень між різними рядами даних.

У програмі Microsoft Excel 2019 майстер діаграм не використовується. Натомість можна створити просту діаграму, вибравши потрібний тип діаграми на вкладці **Вставлення** у групі **Діаграми**.

Перед створенням діаграми потрібно вказати діапазон даних, які потрібно графічно представити, а потім перейти до типу діаграми. На рис. 3.2.18 показано дані, які представлені в таблиці (1) та діаграма (2), побудована на основі цих даних.

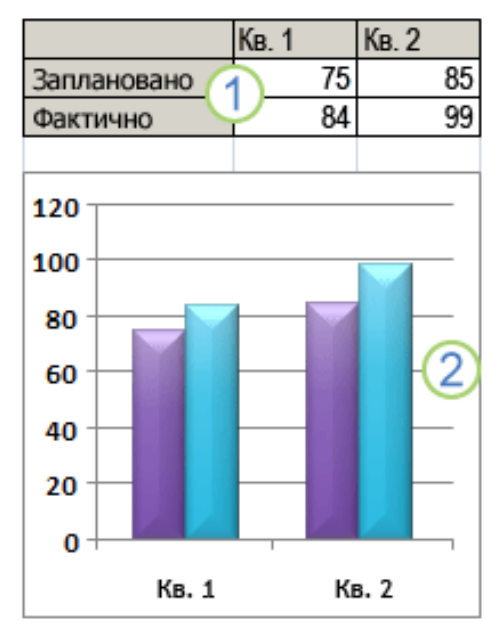

*Рис. 3.2.18. Приклад побудови діаграми*

Діаграми характеризуються такими параметрами:

− *ім'я* – надається користувачем; під цим іменем діаграма включається до складу електронної таблиці;

− *тип* – вибирає користувач із запропонованого списку;

− *область діаграми* – обмежує поле креслення побудови діаграми;

− *розміщення* – може відбуватись або на тому самому аркуші, що і таблиця, або на окремому аркуші;

− *ряд* – дані (діапазон комірок), за якими будується діаграма;

− *осі* – кожна з них характеризується параметрами: вид, шкала, шрифт, число, вирівнювання;

− *легенда* – список назв рядів (позначень змінних);

− *область побудови* – ділянка, обмежена осями, призначена для розміщення рядів даних.

В програмі Excel 2019 можна будувати 11 типів діаграм: стовпчасті діаграми, графіки, секторні діаграми, гістограми, діаграми з областями, точкові діаграми, біржові діаграми, поверхневі діаграми, кільцеві діаграми, бульбашкові діаграми, пелюсткові діаграми.

Розглянемо тип кожної з діаграм та їх використання.

# **Стовпчасті діаграми**

Дані, розташовані на аркуші у вигляді рядків або стовпців, можна зобразити на стовпчастій діаграмі. Стовпчасті діаграми корисні для відображення змін у даних із плином часу або для наочного порівняння елементів.

На стовпчастих діаграмах категорії зазвичай відкладаються по горизонтальній осі, а значення – по вертикальній.

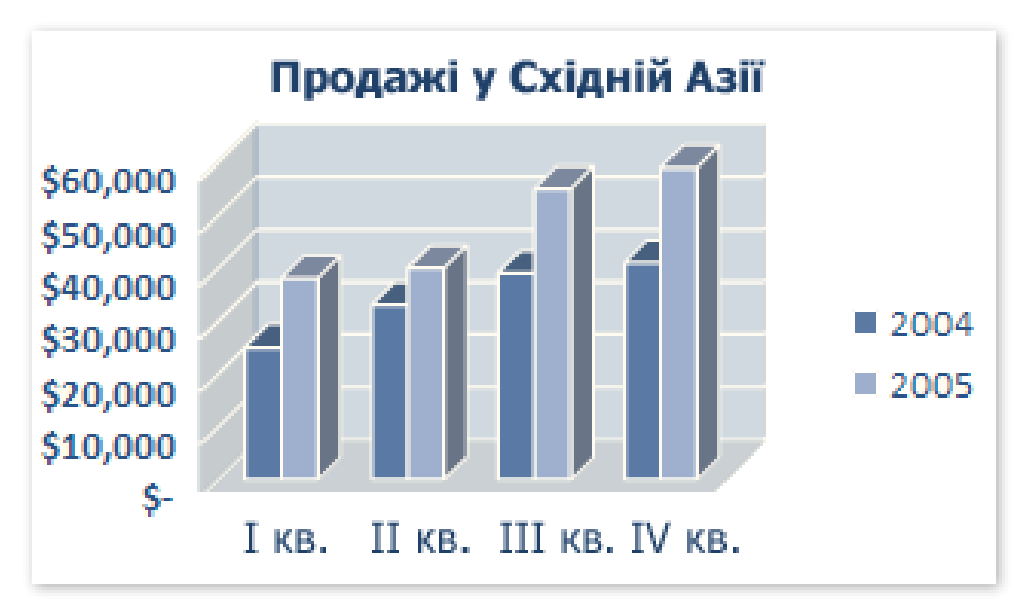

*Рис. 3.2.19. Приклад стовпчастої діаграми*

### Існують такі підтипи стовпчастих діаграм: *Звичайні плоска та об'ємна стовпчасті діаграми*

На звичайних стовпчастих діаграмах порівнюються значення між різними категоріями. Плоска стовпчаста діаграма відображає значення у вигляді плоских вертикальних прямокутників. На об'ємній стовпчастій діаграмі дані відображаються прямокутниками об'ємного вигляду. Третя вісь даних (вісь Z) не використовується.

Стовпчасту діаграму можна використовувати для категорій, які представляють:

− діапазони значень (наприклад, кількість товару);

− градацію особливих шкал (наприклад, шкалу Лайкерта з такими поділками як «цілком погоджуюсь», «погоджуюсь», «байдуже», «не погоджуюсь», «категорично не погоджуюсь»);

− імена, які не мають певного порядку (наприклад, назви товарів, географічні назви або імена осіб).

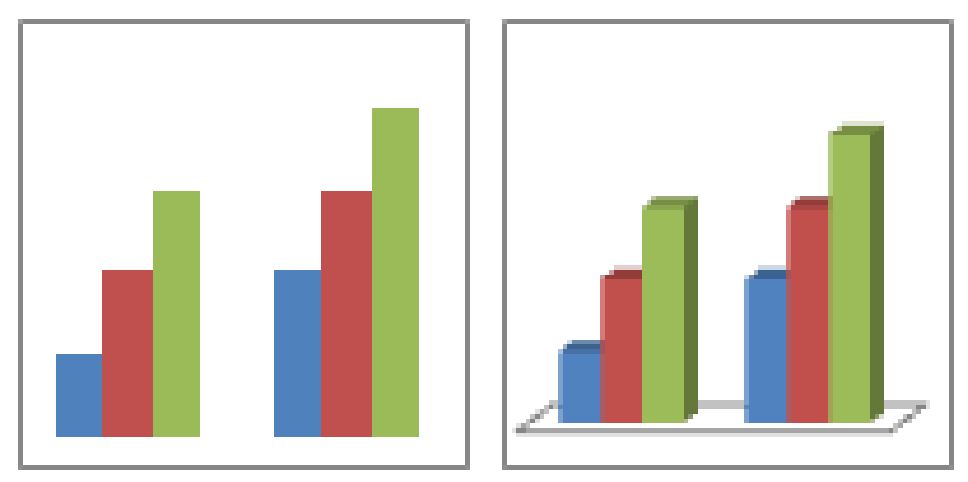

*Рис. 3.2.20. Приклад плоскої та об'ємної діаграми*

Для подання даних в об'ємному форматі з використанням трьох осей (горизонтальної, вертикальної та осі глибини), які можна змінювати, слід використовувати особливий об'ємний підтип стовпчастої діаграми.

## *Плоска та об'ємна стовпчасті діаграми з накопиченням*

Стовпчасті діаграми з накопиченням показують відношення окремих елементів до цілого, порівнюючи внески кожного значення до загального підсумку по різних категоріях. Плоска стовпчаста діаграма з накопиченням відображає значення у вигляді плоских вертикальних прямокутників, поставлених один на один. На об'ємній стовпчастій діаграмі з накопиченням дані відображаються прямокутниками об'ємного вигляду. Третя вісь даних (вісь Z) не використовується.

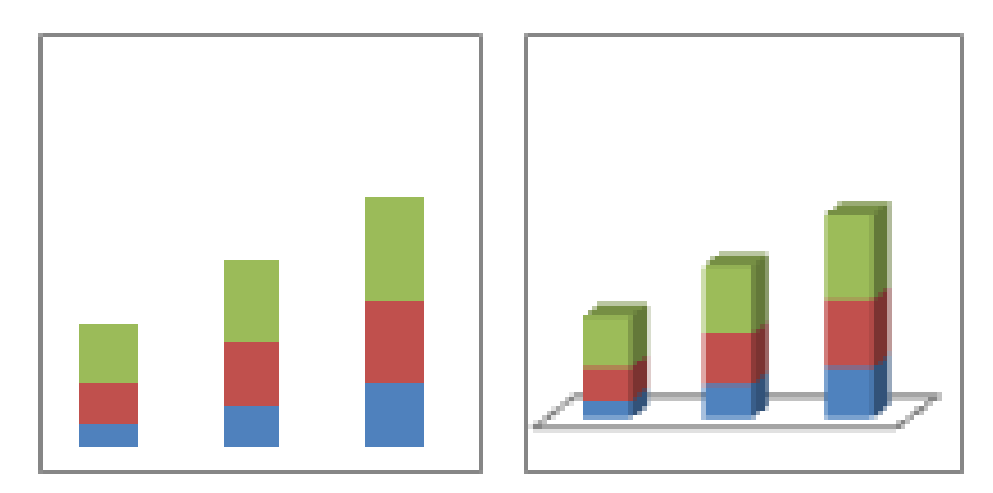

*Рис. 3.2.21. Приклад плоскої та об'ємної діаграми з накопиченням*

Стовпчасту діаграму з накопиченням використовують в тому випадку, якщо є кілька рядів даних і потрібно зробити наголос на підсумку.

### *Нормовані плоска та об'ємна стовпчасті діаграми з накопиченням*

Нормовані стовпчасті діаграми з накопиченням порівнюють відсоткові внески кожного значення до загального підсумку по різних категоріях. Нормована плоска стовпчаста діаграма з накопиченням відображає значення у вигляді плоских вертикальних прямокутників, приведених до 100% і поставлених один на один. На об'ємній нормованій стовпчастій діаграмі з накопиченням дані відображаються прямокутниками об'ємного вигляду. Третя вісь даних (вісь Z) не використовується.

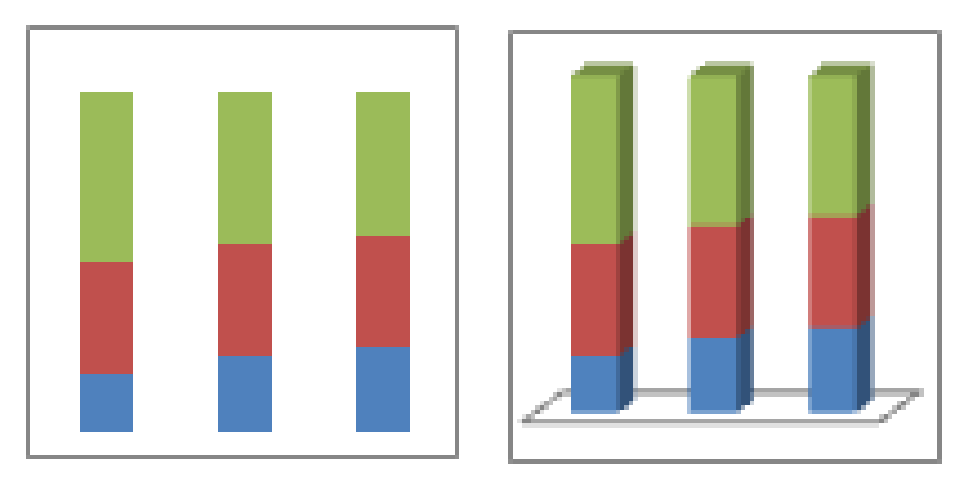

*Рис. 3.2.22. Приклад нормованої плоскої та об'ємної діаграми з накопиченням*

До нормованої стовпчастої діаграми з накопиченням можна звернутися, якщо є два або кілька рядів даних і потрібно зробити наголос на їх внеску до цілого, особливо якщо підсумок однаковий для кожної категорії.

#### *Об'ємна стовпчаста діаграма*

В об'ємних стовпчастих діаграмах використовуються три доступні для змінення осі (горизонтальна, вертикальна та вісь глибини) та порівнюються точки даних по горизонтальній осі та осі глибини.

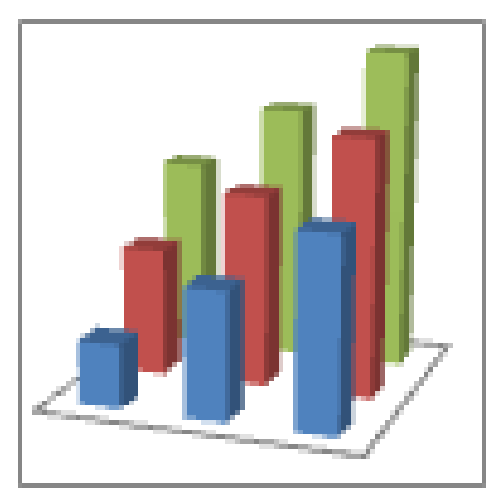

*Рис. 3.2.23. Приклад осей стовпчастої діаграми*

До об'ємної стовпчастої діаграми можна звернутися, коли потрібно порівняти дані як між категоріями, так і між рядами, оскільки на діаграмах цього типу категорії відображаються як уздовж горизонтальної осі, так і вздовж осі глибини, тоді як по вертикальній осі відкладаються значення.

# *Циліндрична, конічна та пірамідальна діаграми*

Для діаграм цього типу пропонуються такі самі звичайні, з накопиченням, нормовані з накопиченням і об'ємні різновиди, що і для стовпчастих діаграм із прямокутними стовпчиками. Спосіб подання й порівняння даних у них точно такий самий. Єдина відмінність у тому, що в цих діаграмах замість вертикальних стовпчиків використовуються циліндри, конуси та піраміди.

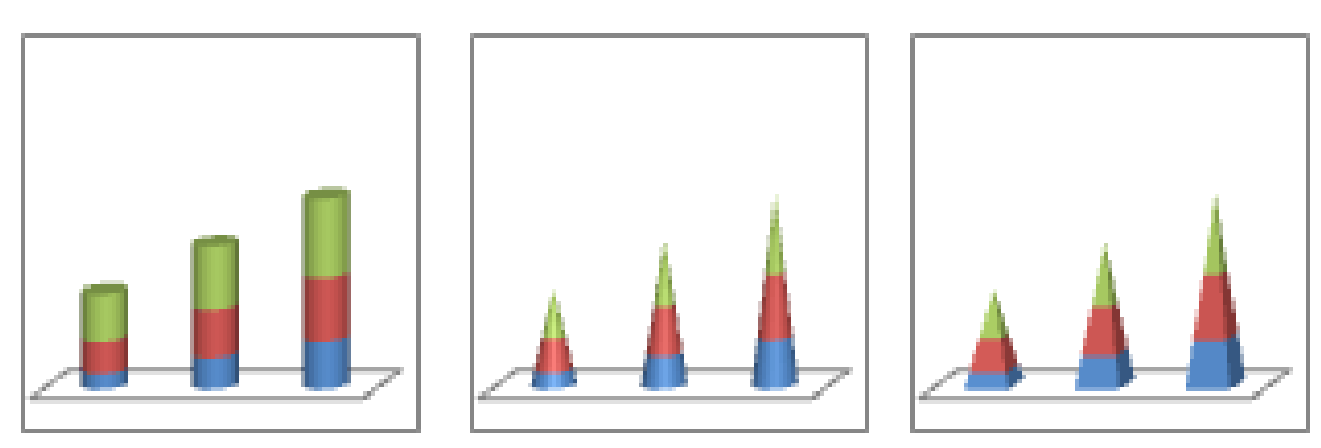

*Рис. 3.2.24. Приклад циліндричної, конічної та пірамідальної діаграм*

# **Графіки**

На основі даних, упорядкованих на аркуші у стовпці або рядки, можна побудувати графік. Графіки можуть відображати зміни даних у часі, зображених у спільному масштабі, тому вони ідеальні для демонстрації змін даних за рівні проміжки часу. У графіку дані категорій розподіляються рівномірно вздовж горизонтальної осі, а дані значень – рівномірно вздовж вертикальної осі.

Графік слід створювати тоді, коли підписи категорій подані у вигляді тексту та представляють значення з рівними проміжками, такими як місяці, квартали або фінансові роки. Це особливо стосується випадків, коли є кілька послідовностей – для однієї послідовності краще скористатися точковою діаграмою. Створювати графік слід також тоді, коли є кілька числових підписів із рівними проміжками, особливо роками. Якщо числових підписів більше десяти, краще скористатися точковою діаграмою.

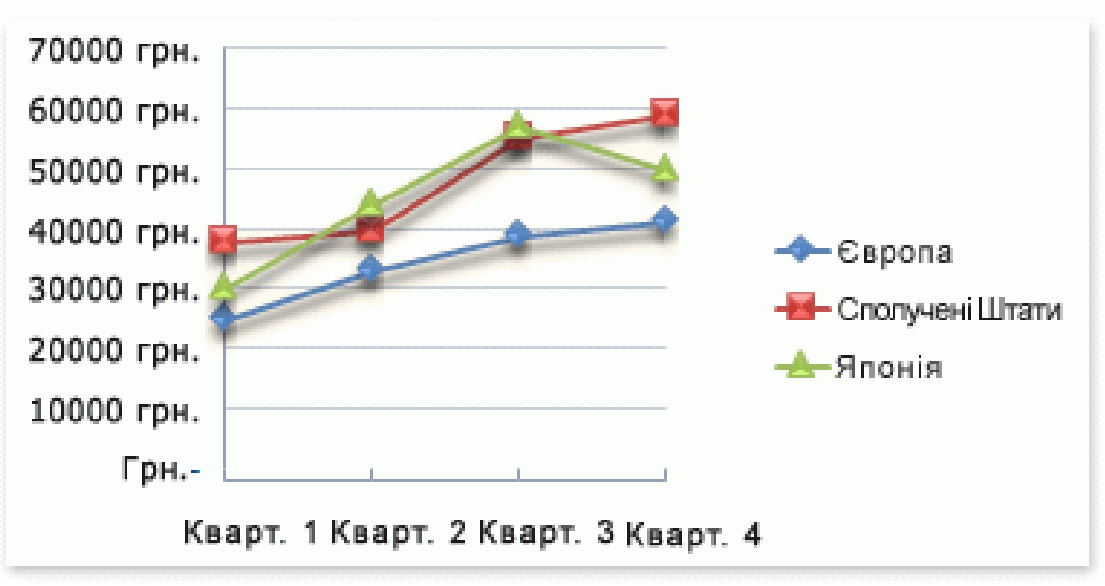

*Рис. 3.2.25. Приклад графіку*

Існують такі підтипи графіків: *Звичайний графік і графік із маркерами*

Графіки з маркерами для позначення окремих значень даних або без них корисні для демонстрації залежності даних від часу або впорядкованих категорій, особливо коли точок даних багато та має значення порядок їх подання. Якщо категорій також багато або значення приблизні, використовуйте графік без маркерів.

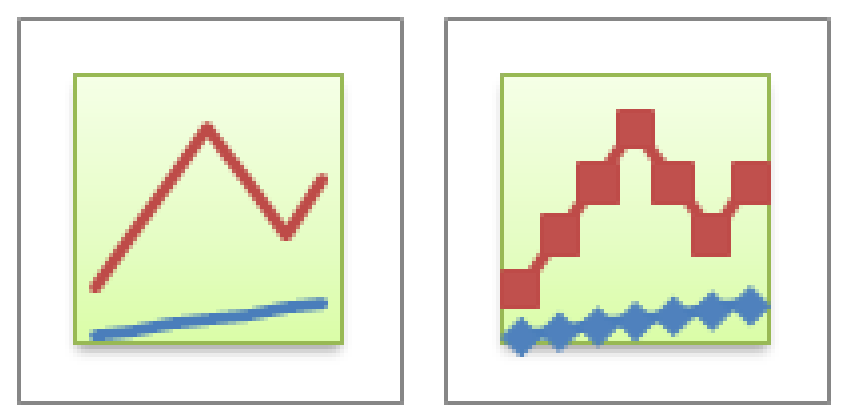

*Рис. 3.2.26. Приклад звичайного графіку і графіку із маркерами*

*Графік із накопиченням і графік із накопиченням та маркерами*

Графіки з накопиченням, які відображаються з маркерами для позначення окремих значень даних або без них, слугують для демонстрації залежності внеску кожного значення від часу або впорядкованих категорій.

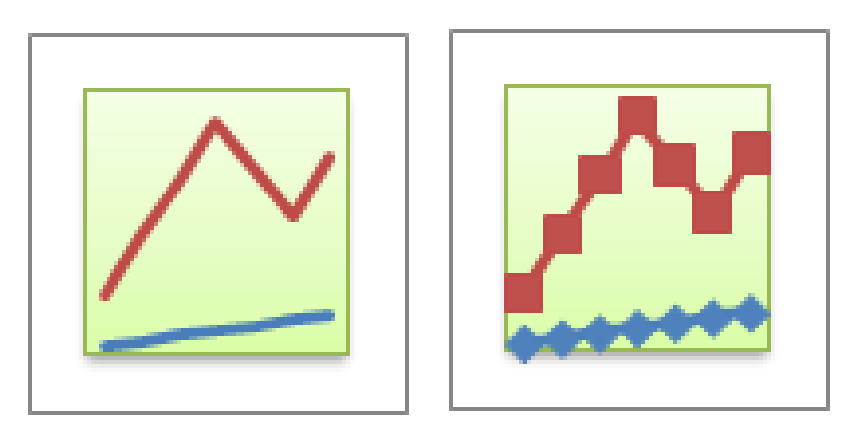

*Рис. 3.2.27. Приклад графіку із накопиченням і графіку з накопиченням та маркерами* 

Графіки з накопиченням додають дані, що може призвести до небажаних результатів. Але оскільки на таких діаграмах важко виявити накопичення, намагайтеся використовувати замість них графіки іншого типу або діаграму з областями накопичення.

# *Нормований графік із накопиченням і нормований графік із накопиченням і маркерами*

Нормовані графіки з накопиченням, які відображаються з маркерами для позначення окремих точок даних або без них, корисні для показу залежності відсоткового внеску кожного значення від часу або впорядкованих категорій. Якщо категорій багато або значення
приблизні, використовуйте нормований графік із накопиченням без маркерів.

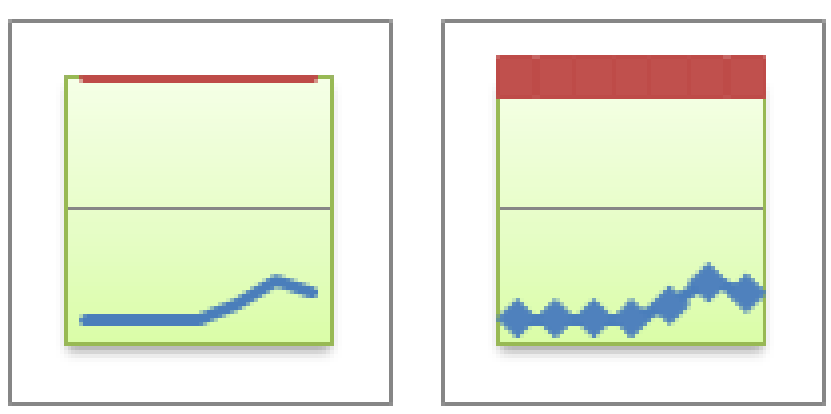

*Рис. 3.2.28. Приклад нормованого графіку із накопиченням і нормованого графіку із накопиченням і маркерами*

Краще подання даних такого типу забезпечується нормованою діаграмою з областями накопичення.

# *Об'ємний графік*

На об'ємних графіках кожен рядок або стовпець даних відображається у вигляді об'ємної стрічки. Об'ємний графік має доступні для редагування горизонтальну, вертикальну осі та вісь глибини.

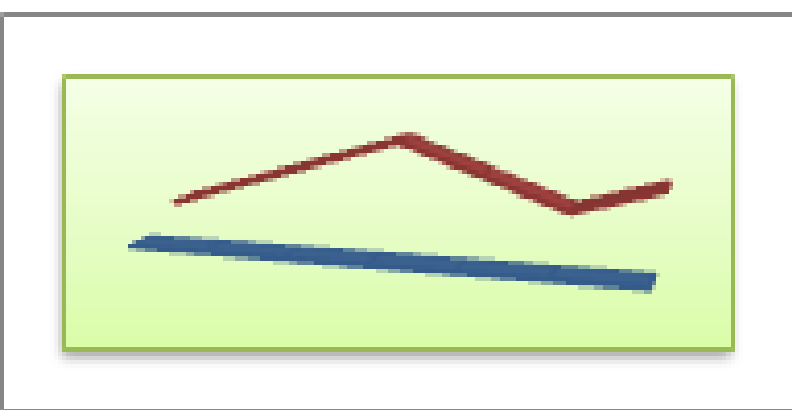

*Рис. 3.2.29. Приклад об'ємного графіку*

# **Секторні діаграми**

На основі даних, упорядкованих лише в один рядок або стовпець на аркуші можна побудувати секторну діаграму. Секторні діаграми відображають розміри елементів в одному ряді даних пропорційно до суми елементів. Точки даних у секторній діаграмі відображаються у вигляді відсоткової долі від цілого круга.

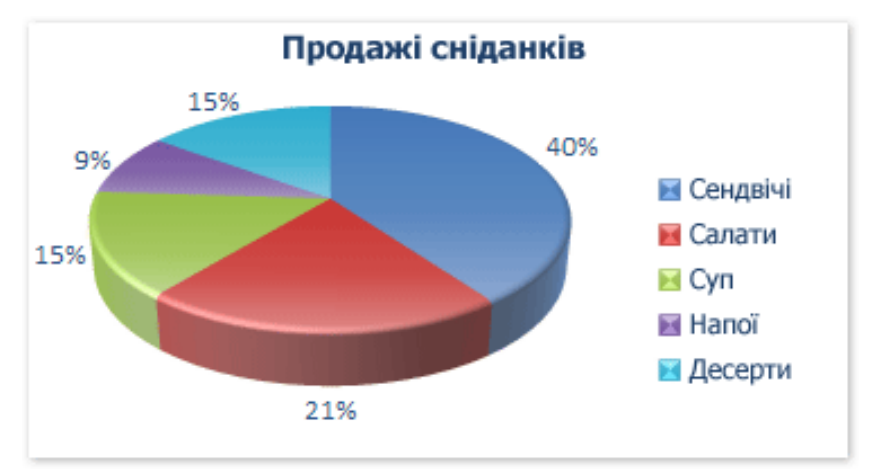

*Рис. 3.2.30. Приклад секторної діаграми*

До секторних діаграм слід звертатися, коли:

− є лише один ряд даних, який потрібно відобразити;

− жодне зі значень, які потрібно відобразити, не від'ємне;

− практично всі дані, які потрібно відобразити, не мають нульового значення;

− ряд даних складається не більше ніж із семи категорій;

− категорії відповідають частинам цілого.

Існують такі підтипи секторних діаграм:

## *Плоска секторна та об'ємна секторна діаграма*

Секторні діаграми показують внесок кожного значення в загальну суму у плоскому або об'ємному форматі. Із секторної діаграми можна вручну витягнути сектори, щоб привернути увагу до них.

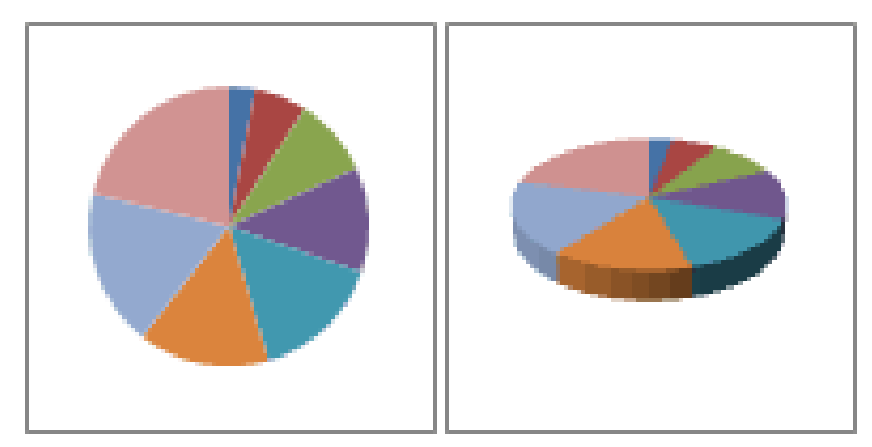

*Рис. 3.2.31. Приклад плоскої секторної та об'ємної секторної діаграми*

# *Вторинна секторна діаграма та вторинна гістограма*

Вторинні секторні діаграми та вторинні гістограми – це секторні діаграми з визначеними користувачем значеннями, витягнутими з основної секторної діаграми та відкладеними на додатковій секторній діаграмі або гістограмі з накопиченням. До цих типів діаграм корисно звертатися, коли потрібно полегшити сприйняття малих секторів на основній секторній діаграмі.

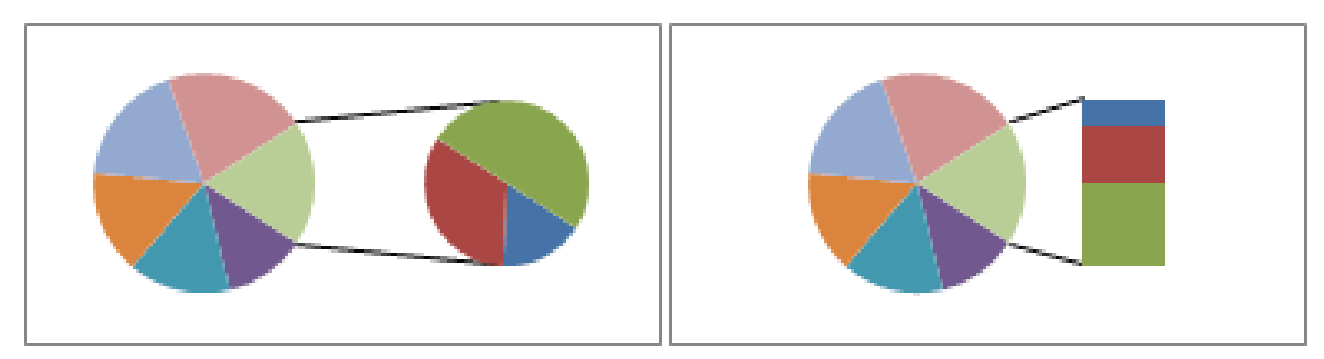

*Рис. 3.2.32. Приклад вторинної секторної діаграми та вторинної гістограми*

## *Розрізана секторна та об'ємна розрізана секторна діаграма*

Розрізані секторні діаграми показують внесок кожного значення до загальної суми з наголосом на окремих значеннях. Розрізані секторні діаграми можна відображати в об'ємному форматі. Можна змінювати параметри розрізаної секторної діаграми для всіх секторів, але не можна пересувати сектори розрізаної секторної діаграми вручну.

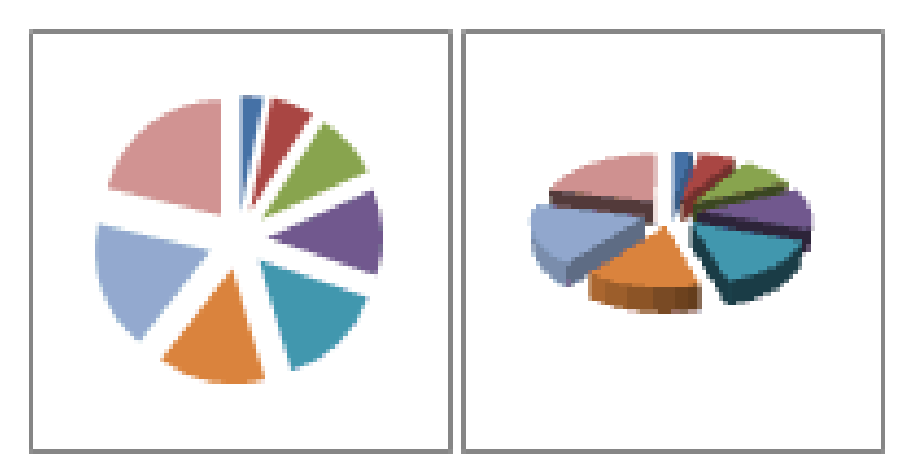

*Рис. 3.2.33. Приклад розрізаної секторної та об'ємної розрізаної секторної діаграми*

Якщо потрібно витягти сектори вручну, слід використати секторну або об'ємну секторну діаграму.

## **Гістограми**

На основі даних, упорядковані у рядки або стовпці на аркуші можна побудувати гістограму. Гістограми ілюструють порівняння окремих елементів.

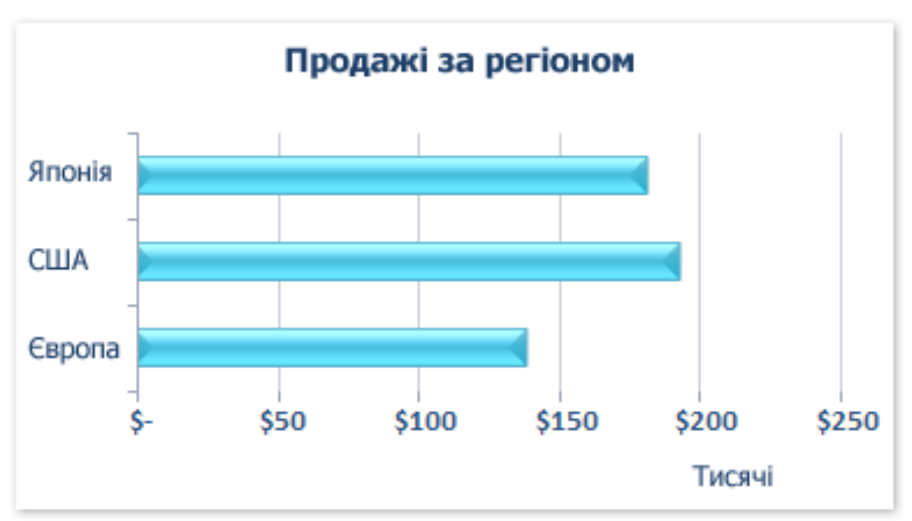

*Рис. 3.2.34. Приклад гістограми*

До гістограм слід звертатися, коли:

- − підписи осей доволі довгі;
- відображувані значення проміжки часу.

Існують такі підтипи гістограм:

# *Звичайна плоска та об'ємна гістограма*

На звичайних гістограмах порівнюються значення між різними категоріями. Як правило, на звичайній гістограмі категорії відкладаються по вертикальній осі, а значення – по горизонтальній.

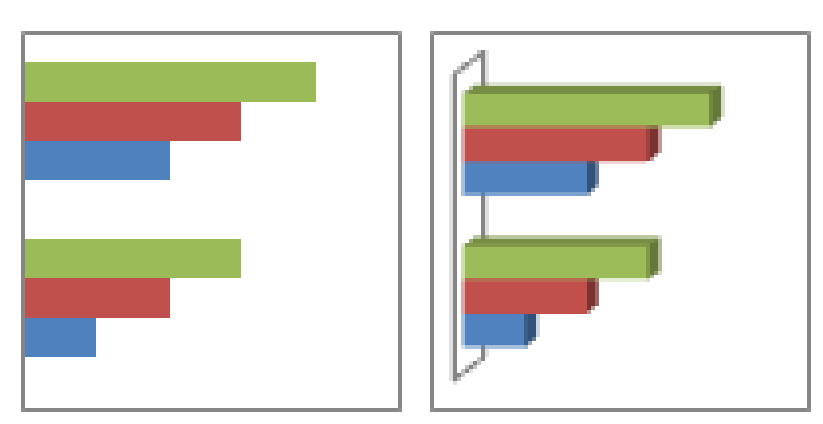

*Рис. 3.2.35. Приклад звичайної плоскої та об'ємної гістограми*

На звичайній об'ємній гістограмі відображаються горизонтальні смуги об'ємного вигляду; відображення даних по трьох осях не використовується.

#### *Плоска та об'ємна гістограми з накопиченням*

На гістограмах із накопиченням відображається відношення окремих елементів до цілого. На об'ємній гістограмі з накопиченням відображаються горизонтальні смуги об'ємного вигляду; відображення даних по трьох осях не використовується.

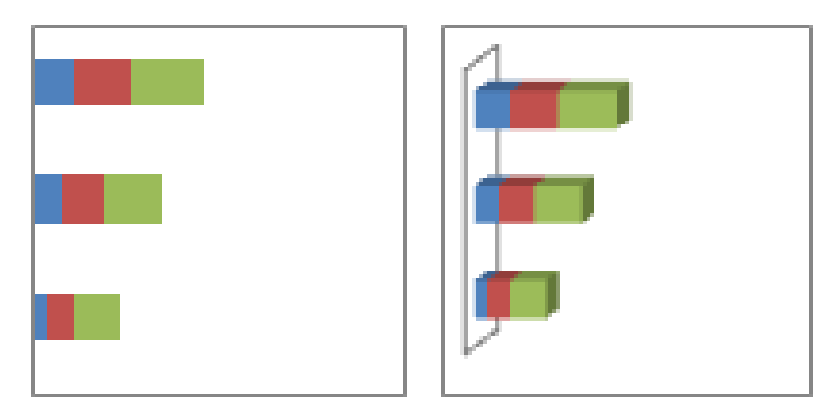

*Рис. 3.2.36. Приклад плоскої та об'ємної гістограми з накопиченням*

# *Нормовані плоска та об'ємна гістограми з накопиченням*

На гістограмах цього типу відображається відсоткова частка кожного значення в загальному підсумку для різних категорій. На нормованій об'ємній гістограмі з накопиченням відображаються горизонтальні смуги об'ємного вигляду; відображення даних по трьох осях не використовується.

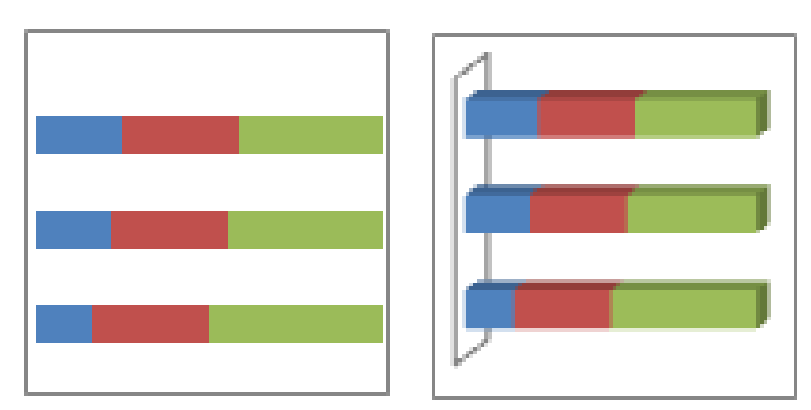

*Рис. 3.2.37. Приклад нормованих плоскої та об'ємної гістограми з накопиченням*

#### *Горизонтальні циліндрична, конічна та пірамідальна діаграми*

Для діаграм цього типу пропонуються такі самі звичайні, з накопиченням і нормовані з накопиченням різновиди, що і для гістограм із прямокутними смугами. Спосіб подання й порівняння даних у них такий самий. Єдина відмінність у тому, що в цих діаграмах замість горизонтальних смуг використовуються циліндри, конуси та піраміди.

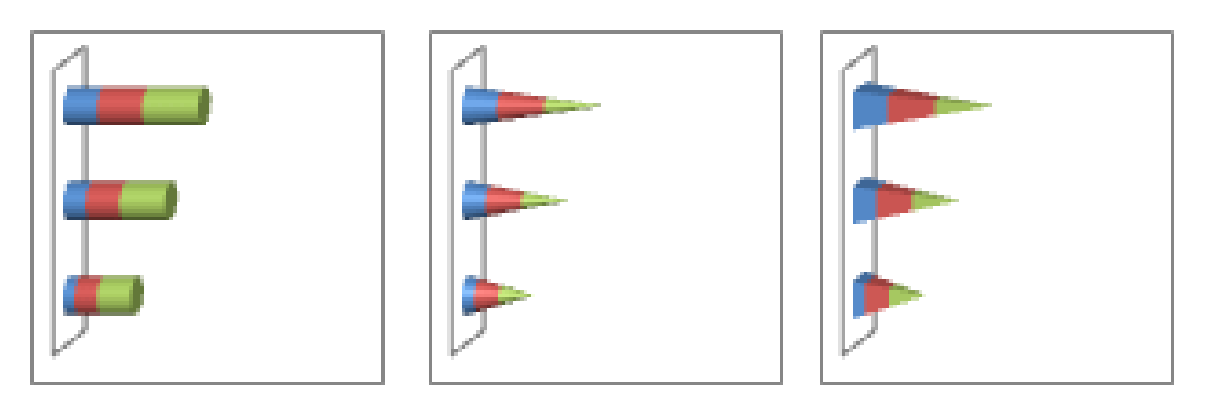

*Рис. 3.2.38. Приклад горизонтальної циліндричної, конічної та пірамідальної діаграми*

#### **Діаграми з областями**

На основі даних, упорядкованих у рядки або стовпці на аркуші можна побудувати діаграму з областями. Діаграми з областями підкреслюють величину змін у часі, і за їхньою допомогою можна привернути увагу до значення загальної суми за змінами. Наприклад, на основі даних, які представляють прибуток у часі, можна побудувати діаграму з областями, щоб підкреслити загальну суму прибутку.

Відображаючи суму даних, діаграма з областями також показує відношення частин до цілого.

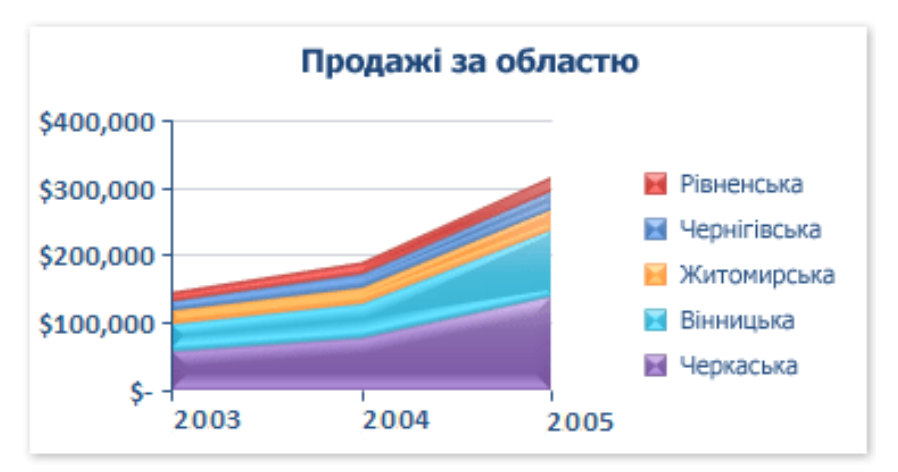

*Рис. 3.2.39. Приклад діаграми з областями*

Існують такі підтипи діаграм з областями: *Плоска та об'ємна діаграма з областями* 

Плоскі або об'ємні діаграми з областями показують тенденцію зміни значень із часом або залежно від даних інших категорій. Об'ємні діаграми з областями мають три осі (абсцис, ординат і вісь Z), які можна змінювати. Як правило, замість діаграми з областями без накопичення потрібно використовувати лінійну діаграму, оскільки дані з одного ряду можуть перекриватися даними з інших рядів.

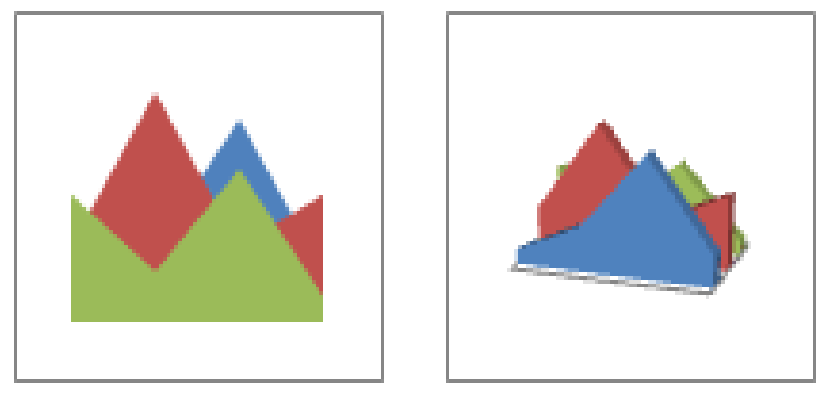

*Рис. 3.2.40. Приклад плоскої та об'ємної діаграм з областями*

# *Діаграма з областями накопичення та об'ємна діаграма з областями накопичення*

Діаграми з областями накопичення відображають зміну внеску кожного значення з часом або залежно від даних інших категорій. Об'ємна діаграма з областями накопичення відображається так само, але подає області в об'ємному форматі. Це не справжнє об'ємне відображення даних – третя вісь значень (вісь Z) не використовується.

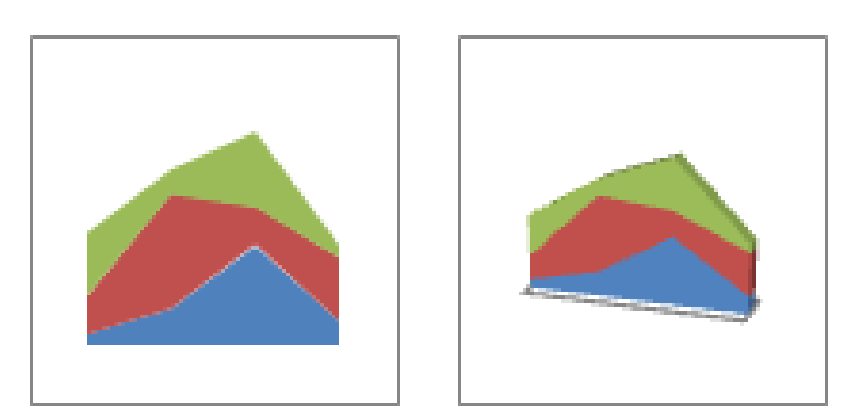

*Рис. 3.2.41. Приклад діаграми з областями накопичення та об'ємної діаграми з областями накопичення*

## *Нормована діаграма з областями накопичення та об'ємна нормована діаграма з областями накопичення*

Нормовані діаграми з областями накопичення відображають відносну зміну внеску кожного значення з часом або залежно від даних інших категорій. Нормована об'ємна діаграма з областями накопичення відображається так само, але подає області в об'ємному форматі. Це не справжнє об'ємне відображення даних – третя вісь значень (вісь Z) не використовується.

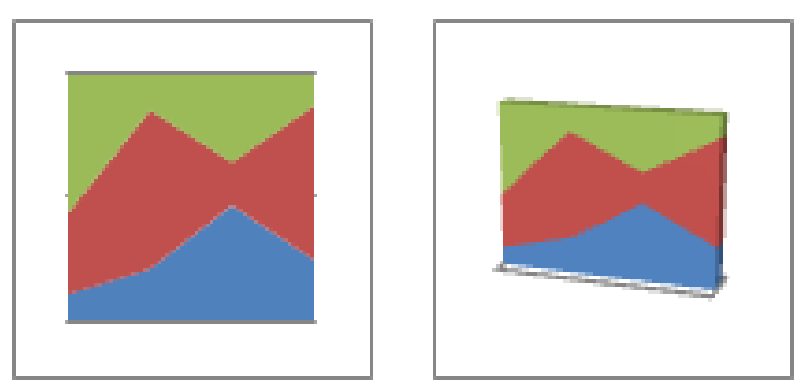

*Рис. 3.2.42. Приклад нормованої діаграми з областями накопичення та об'ємної нормованої діаграми з областями накопичення*

## **Точкові діаграми**

На основі даних, упорядкованих у рядки або стовпці на аркуші можна побудувати точкову діаграму. Точкові діаграми відображають відношення між числовими значеннями в кількох рядах даних або ілюструють дві групи чисел у вигляді одного ряду координат XY.

Точкова діаграма має дві осі даних і відображає один набір числових даних уздовж горизонтальної осі (осі X), а інший – уздовж вертикальної осі (осі Y). Ці значення поєднуються в єдині точки й відображаються в нерівних інтервалах або групах. Точкові діаграми зазвичай застосовуються для відображення та порівняння числових значень, наприклад наукових, статистичних або інженерних даних.

Варто скористатися точковою діаграмою, якщо:

- − потрібно змінити масштаб горизонтальної осі;
- − потрібно показати цю вісь у логарифмічному масштабі;
- − значення для горизонтальної осі мають нерівні проміжки;
- − на горизонтальній осі є багато точок даних;

− потрібно ефективно зобразити дані з аркуша, до яких належать пари або згруповані набори значень, і добрати незалежні масштаби точкової діаграми, щоб розкрити більше інформації про згруповані значення;

− потрібно показати схожість між великими наборами даних, а не різницю між точками даних;

− потрібно порівняти багато точок даних незалежно від часу – що більше даних включено до точкової діаграми, то краще буде таке порівняння.

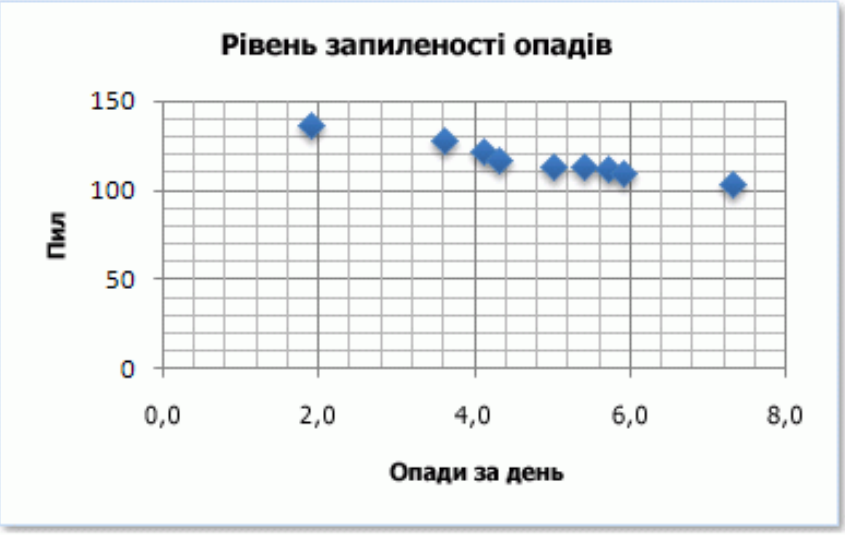

*Рис. 3.2.43. Приклад точкової діаграми*

Щоб упорядкувати дані з аркуша для створення точкової діаграми, потрібно розмістити значення X в одному рядку або стовпці, а потім ввести відповідні значення Y у суміжному рядку або стовпці.

Існують такі підтипи точкових діаграм:

## *Точкова діаграма лише з маркерами*

На діаграмі цього типу порівнюються пари значень. Точкову діаграму з маркерами даних але без сполучних ліній слід використовувати, коли точок даних багато, і лінії між ними можуть ускладнити сприйняття.

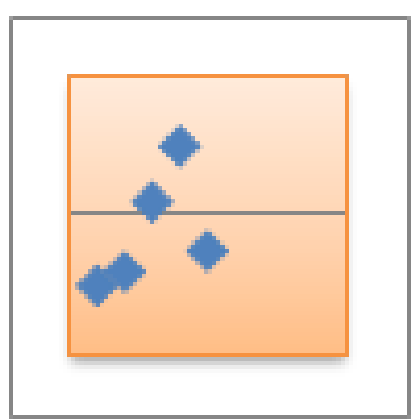

153 *Рис. 3.2.44. Приклад точкової діаграми лише з маркерами*

Цією діаграмою також можна скористатися, коли не потрібно показувати зв'язки між точками даних.

#### *Точкова діаграма із плавними лініями та точкова діаграма із плавними лініями й маркерами*

На діаграмі цього типу відображається плавна крива, яка з'єднує точки даних. Плавні криві можуть відображатися як із маркерами, так і без них. Від маркерів доцільно відмовитися, якщо точок даних багато.

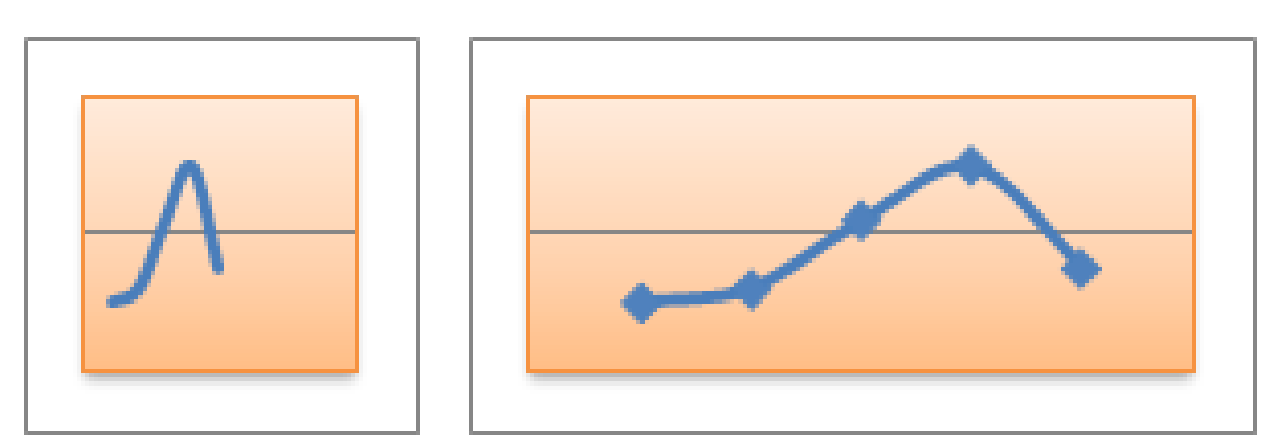

*Рис. 3.2.45. Приклад точкової діаграми із плавними лініями та точкової діаграми із плавними лініями й маркерами*

#### *Точкова діаграма із прямими лініями та маркерами*

На діаграмі цього типу відображаються прямі сполучні лінії між точками даних. Прямі лінії можуть відображатися як із маркерами, так і без них.

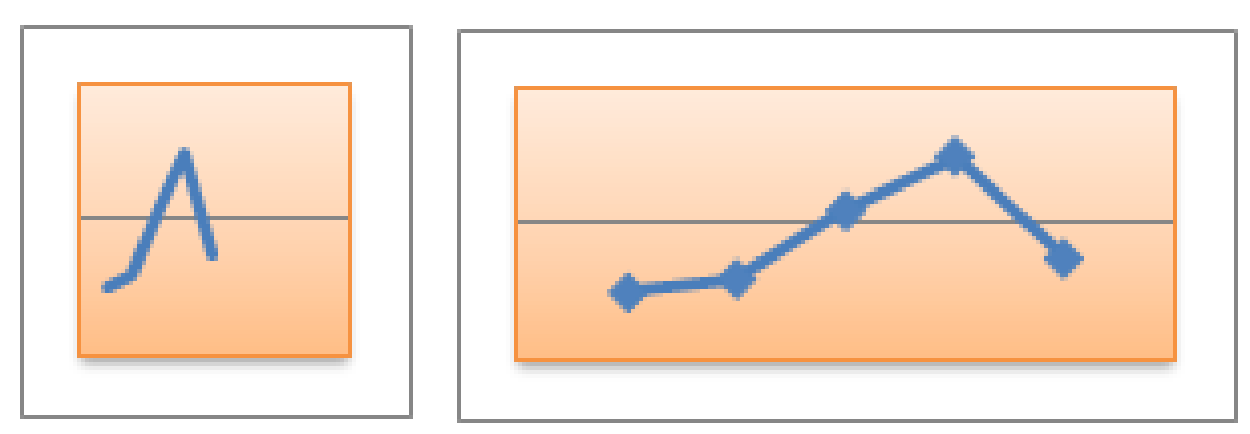

*Рис. 3.2.46. Приклад точкової діаграми із прямими лініями та маркерами*

## **Біржові діаграми**

На основі даних, упорядкованих у рядки або стовпці на аркуші в певному порядку, можна побудувати біржову діаграму. Як видно з

назви, біржові діаграми найчастіше застосовуються для ілюстрації коливань біржових цін. Однак ці діаграми можна використовувати також для наукових даних. Наприклад, за допомогою біржової діаграми можна проілюструвати коливання денних або річних температур. Щоб створити біржову діаграму, потрібно розташувати дані у правильному порядку.

| Дата                                                      |                         | Найвищий курс Найнижчий курс | Курс закриття                                      |
|-----------------------------------------------------------|-------------------------|------------------------------|----------------------------------------------------|
| 1-Ciч                                                     | 27,20                   | 23,49                        | 25,45                                              |
| 2-Січ                                                     | 25,03                   | 19,55                        | 23,05                                              |
| 3-Січ                                                     | 24,46                   | 20,03                        | 22,42                                              |
| 4-Ciu                                                     | 23,97                   | 20,07                        | 21,90                                              |
| 5-Ciu                                                     | 23,65                   | 19,50                        | 21,51                                              |
| 30,00<br>25,00<br>20,00<br>15,00<br>10,00<br>5,00<br>0,00 | 1-Ciu<br>2-Ciu<br>3-Ciu | 4-Ciu<br>5-Ciu               | Найвищий курс<br>Найнижчий курс<br>- Курс закриття |

*Рис. 3.2.47. Приклад біржової діаграми*

Спосіб розташування даних для біржової діаграми дуже важливий. Наприклад, щоб створити просту біржову діаграму із трьома значеннями (найвищий, найнижчий, кінцевий курси), потрібно впорядкувати дані у стовпці, ввівши для них заголовки «Найвищий», «Найнижчий» і «Кінцевий», у такому самому порядку.

Існують такі підтипи біржових діаграм:

## *Біржова діаграма із трьома значеннями (найвищий, найнижчий, кінцевий курси)*

Біржова діаграма із трьома значеннями (найвищий, найнижчий, кінцевий курси) часто застосовується для ілюстрації біржових цін. Вона потребує трьох рядів даних, розташованих у такому порядку: найвищий, найнижчий, а потім кінцевий курс.

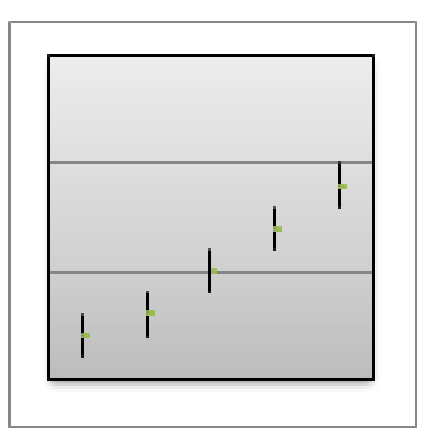

*Рис. 3.2.48. Приклад біржової діаграми із трьома значеннями*

#### *Біржова діаграма з чотирма значеннями (початковий, найвищий, найнижчий, кінцевий курси)*

Біржова діаграма цього типу вимагає чотирьох рядів значень, розташованих у правильному порядку (початковий, найвищий, найнижчий, а потім кінцевий курси).

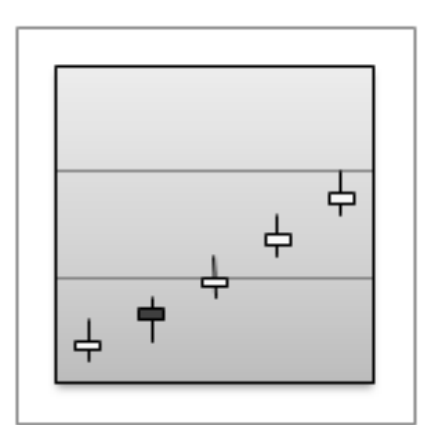

*Рис. 3.2.49. Приклад біржової діаграми з чотирма значеннями*

#### *Біржова діаграма з чотирма значеннями (обсяг, найвищий, найнижчий, кінцевий курси)*

Біржова діаграма цього типу вимагає чотирьох рядів значень, розташованих у правильному порядку (обсяг, найвищий, найнижчий, а потім кінцевий курси). Вона показує обсяг за допомогою двох осей значень: одна для стовпців, які відображають обсяг, а інша – для біржових цін.

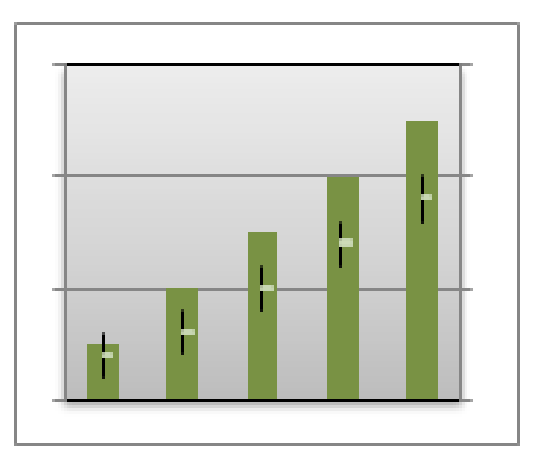

*Рис. 3.2.50. Приклад біржової діаграми з чотирма значеннями (обсяг, найвищий, найнижчий, кінцевий курси)*

#### *Біржова діаграма з п'ятьма значеннями (обсяг, початковий, найвищий, найнижчий, кінцевий курси)*

Біржова діаграма цього типу вимагає п'яти рядів значень, розташованих у правильному порядку (обсяг, початковий, найвищий, найнижчий, а потім кінцевий курси).

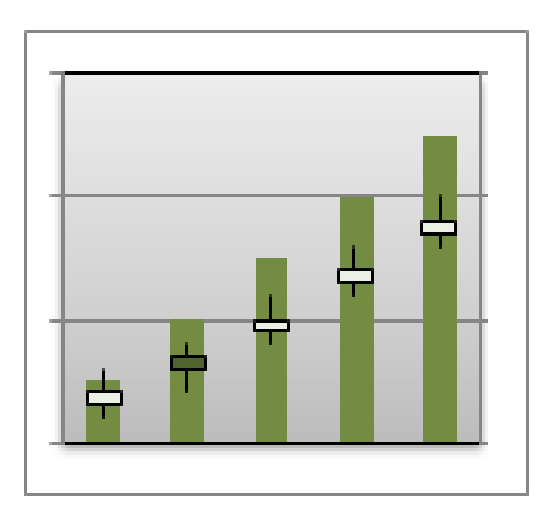

*Рис. 3.2.51. Приклад біржової діаграми з п'ятьма значеннями*

## **Поверхневі діаграми**

На основі даних, упорядкованих у рядки або стовпці на аркуші можна побудувати поверхневу діаграму. Поверхнева діаграма корисна, якщо потрібно знайти оптимальні комбінації між двома наборами даних. Як на топографічній карті, кольори та контури показують області, що належать до одного діапазону значень.

Поверхневу діаграму можна створити, якщо обидві категорії та ряди даних – числові значення.

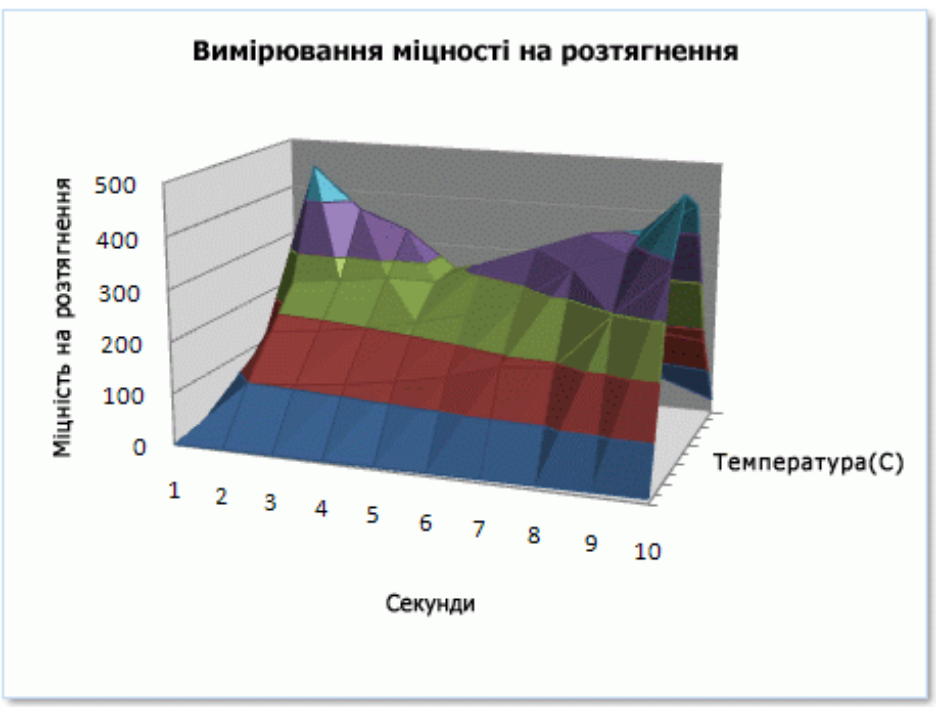

*Рис. 3.2.52. Приклад поверхневої діаграми*

Існують такі підтипи поверхневих діаграм: *Об'ємна поверхнева діаграма*

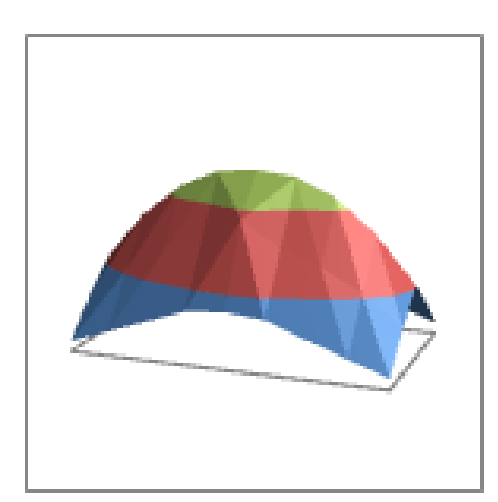

*Рис. 3.2.53. Приклад об'ємної поверхневої діаграми*

Об'ємні поверхневі діаграми відображають зміну значень за двома вимірами у вигляді суцільної кривої. Кольорові смуги на поверхневій діаграмі не відповідають рядам даних; вони лише показують різницю між значеннями. Ця діаграма відображає об'ємне подання даних, яке можна порівняти з гумовим аркушем, натягнутим на об'ємну стовпчасту діаграму. Вона зазвичай використовується для показу співвідношень між даними, які іншим чином важко помітити.

## **Кільцеві діаграми**

На основі даних, упорядкованих лише в рядки або стовпці на аркуші можна побудувати кільцеву діаграму. Як і секторна діаграма, кільцева діаграма відображає співвідношення частин до цілого, але вона може містити кілька рядів даних.

Кільцеві діаграми важкі для сприйняття. Можливо, натомість варто скористатися стовпчастою діаграмою з накопиченням або гістограмою з накопиченням.

Існують такі підтипи кільцевих діаграм:

#### *Кільцева діаграма*

На кільцевих діаграмах дані відображаються в кільцях, де кожне кільце відповідає ряду даних. Якщо в підписах даних відображаються відсоткові значення, їх сума в кожному кільці дорівнює 100%.

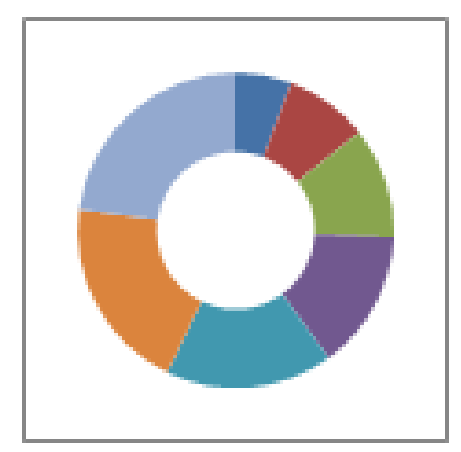

*Рис. 3.2.54. Приклад кільцевої діаграми*

## *Розрізана кільцева діаграма*

Подібно до розрізаної секторної діаграми, розрізана кільцева діаграма відображає частку кожного значення в цілому, виокремлюючи деякі значення, але може містити більше одного ряду даних.

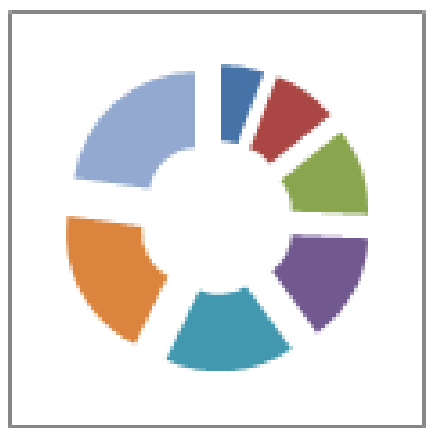

159 *Рис. 3.2.55. Приклад розрізаної кільцевої діаграми*

## **Бульбашкові діаграми**

На основі даних, упорядкованих у стовпці на аркуші таким чином, що значення X внесені в перший стовпець, а відповідні значення Y і значення розмірів бульбашок – у суміжні стовпці, можна побудувати бульбашкову діаграму.

Наприклад, дані можна впорядкувати, як показано в наведеному нижче прикладі.

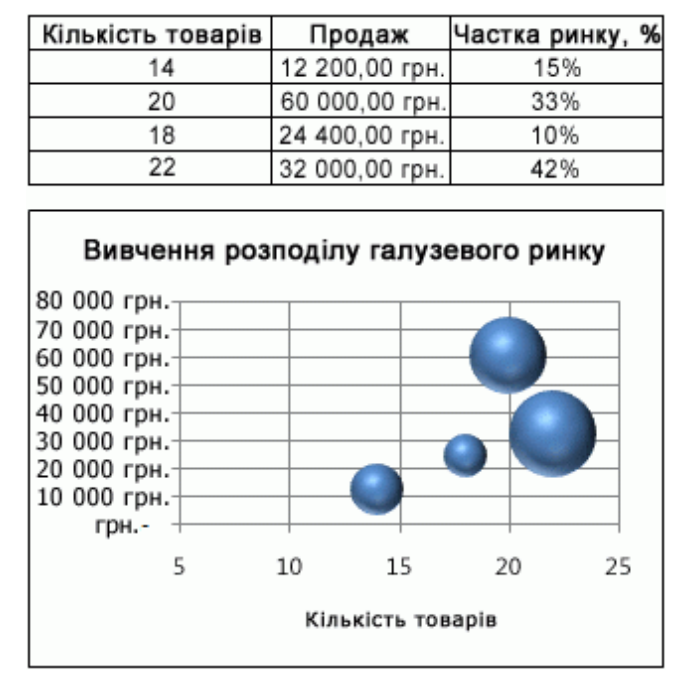

*Рис. 3.2.56. Приклад бульбашкової діаграми*

## **Пелюсткові діаграми**

На основі даних, упорядкованих у стовпці або рядки на аркуші можна побудувати пелюсткову діаграму. Пелюсткові діаграми порівнюють зведені значення з певної кількості рядів даних.

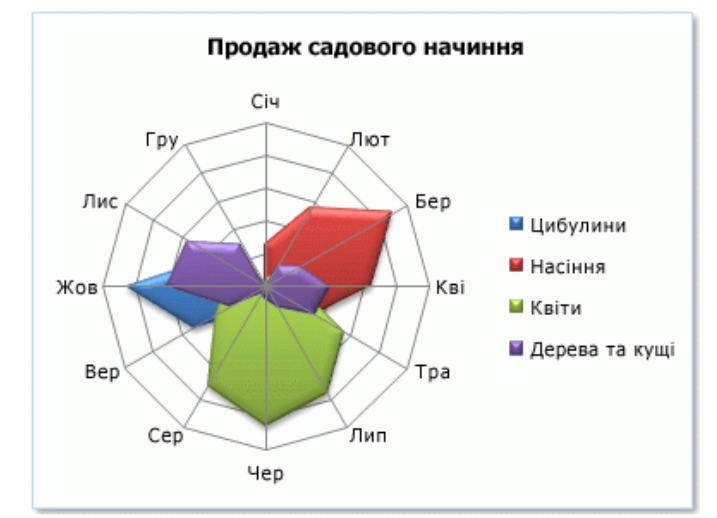

*Рис. 3.2.57. Приклад пелюсткової діаграми*

Отже, такий широкий діапазон різних типів діаграм дає змогу використовувати програму Excel практично в будь-якій галузі діяльності, де є потреба здійснювати обчислення та подавати їх в графічному вигляді.

#### **Контрольні завдання та запитання:**

За допомого смартфона відскануйте QR-Code, перегляньте відеозаняття та дайте відповіді на поставлені нижче запитання.

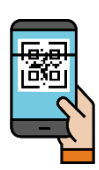

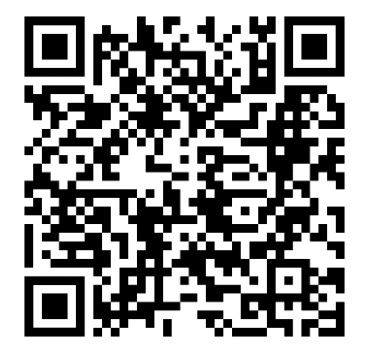

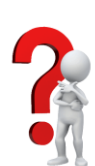

- 1. З яких елементів складається вікно табличного процесора Excel 2019.
- 2. Які Ви знаєте вкладки стрічки в Excel?
- 3. Як вставити нові аркуші в Excel?
- 4. Які Ви знаєте способи введення даних у комірку в Excel?
- 5. Що означає символ # при введенні даних в комірку?
- 6. Яку функцію виконує сервіс Автозаповнення в Excel?
- 7. Як в Excel встановити розмір аркушів паперу, на яких друкуватиметься документ?
- 8. З якого символа в Excel починаються формули?
- 9. Які Ви знаєте способи введення формул в Excel?
- 10. Назвіть та охарактеризуйте основні помилки у формулах?
- 11. Як в Excel можна створити діаграми і якими параметрами вони характеризуються?
- 12. Як у Excel зберегти документ в іншому форматі?

## **Проблемно-пошукові завдання:**

- 1. Складіть кросворд із термінів і понять, які притаманні для табличного процесора Microsoft Excel.
	- 2. За допомого смартфона відскануйте QR-Code та виконайте завдання. Створіть одну схожу вправу.

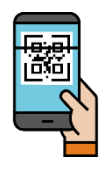

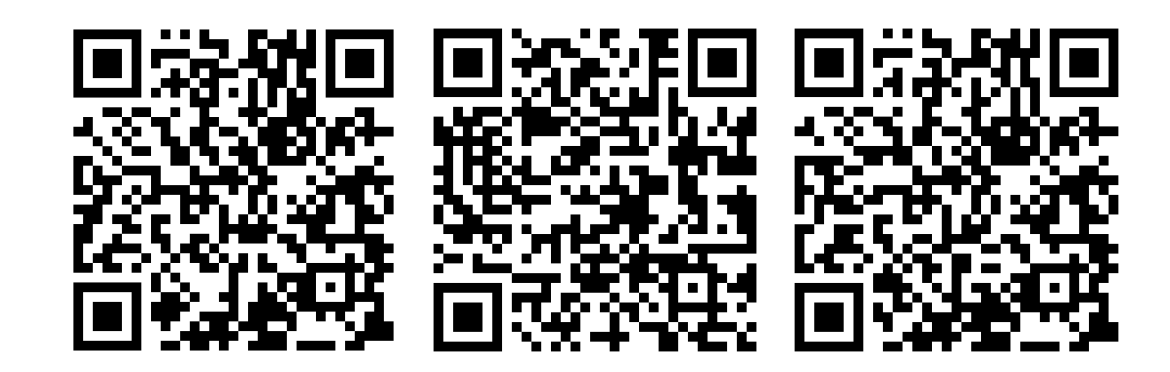

## **Тестові завдання:**

- 
- 1. У якому році було створено перший табличний процесор і як він називався:
	- a) 1982 р. б) 1979 р. в) 1981 р. г) Multiplan д) VisiCalc е) SuperCalc
		-
- 
- 2. Який режим перегляду є поточним за замовчуванням у табличному процесорі Excel 2019?
	- а) звичайний б) макет сторінки
	- в) розмітка сторінки
- 3. Які із зазначених функцій табличного процесора не мають аргументів?
	- а) TRUE б) NOT в) FALSE г) COUNTIF
- 4. Яке призначення функції ROUNDDOWN табличного процесора Excel?
	- а) повертає цілу частину частки від ділення
	- б) заокруглює число до найближчого меншого за модулем
	- в) заокруглює число до заданої кількості десяткових розрядів
	- г) заокруглює число до найближчого більшого за модулем
- 5. Який із названих форматів даних має змогу відображати від'ємні величини іншим кольором і без знака «мінус»?
	- а) грошовий б) загальний
	- в) фінансовий г) відсотковий

#### **Список використаних джерел**

- 1. Буйницька О. П. Інформаційні технології та технічні засоби навчання : навч. посіб. Київ : Центр учбової літератури, 2012. 239с.
- 2. Дибкова Л. М. Інформатика і комп'ютерна техніка: навч. посіб. 3-тє вид., допов. Київ : Академвидав, 2011. 463 с.
- 3. Іванов В. Г., Карасюк В. В., Гвозденко М. В. Основи інформатики та обчислювальної техніки : підручник. Харків : Право, 2012. 312с.
- 4. Мащенко В. Г. Інформатика та обчислювальна техніка: навч. посіб. Чернівці : Чернівецький нац. ун-т, 2010. 140 с.
- 5. Муковіз О. П. Дистанційне навчання у системі неперервної освіти вчителів початкової школи: теорія та методика : монографія. Умань : Видавець «Сочінський М. М.», 2016. 393 с.
- 6. Нелюбов В. О., Куруца О. С. Основи інформатики. Microsoft Word 2016 : електронний навчальний посібник. Ужгород : ДВНЗ УжНУ, 2018. 96 с.
- 7. Ткачук Г. В. Інформатика та інформаційно-комунікаційні технології навчання : навч.-метод. посібн. Умань : ВПШ «Візаві», 2016. 150 с.
- 8. Ткачук Г. В. Нові інформаційні технології навчання : методичний посібник. Умань : Візаві, 2012. 57 с.
- 9. Симбірський Г. Д. Інформатика : конспект лекцій. Харків : ХНАДУ, 2021. 123 с.

# **ІНФОРМАЦІЙНО-КОМУНІКАЦІЙНІ ТЕХНОЛОГІЇ В ПЕДАГОГІЧНІЙ ОСВІТІ**

Навчально-методичний посібник **Укладачі: О. П. Муковіз, Г. В. Ткачук**

> Підписано до друку 13.01.2023 р. Формат 60х84/16. Папір офсетний. Ум. друк. арк. 8,60 Тираж 100 прим. Замовлення № 2075

Видавничо-поліграфічний центр «Візаві» 20300, м. Умань, вул. Тищика, 18/19 Свідоцтво суб'єкта видавничої справи ДК № 2521 від 08.06.2006. тел. (04744) 4-64-88, 4-67-77, (067) 104-64-88 vizavi-print.jimdo.com E-mail: vizavi003@gmail.com